## HP LaserJet P2050 seeria Printer

## Kasutusjuhend

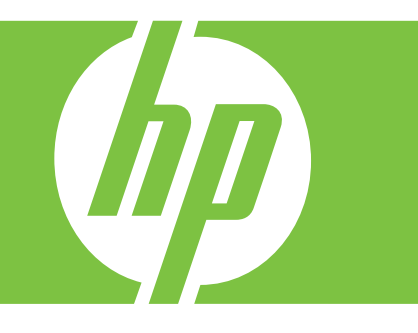

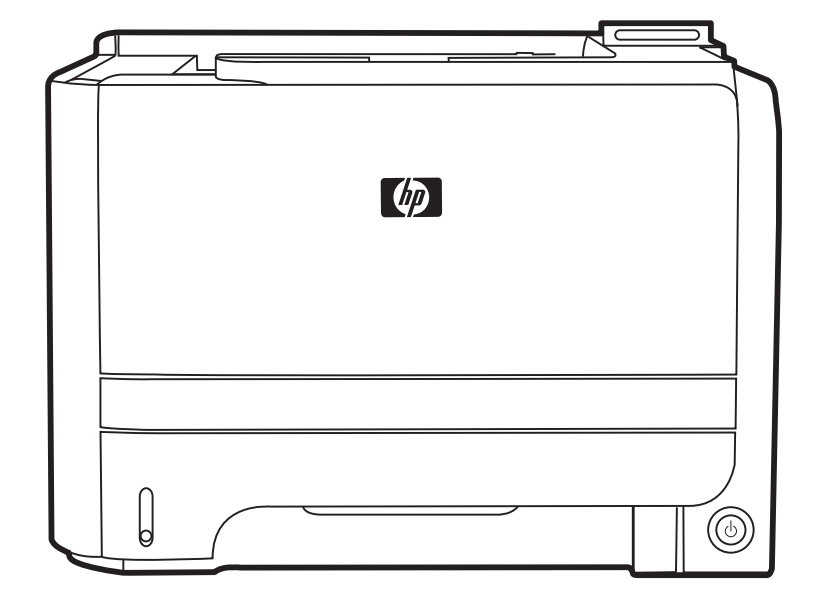

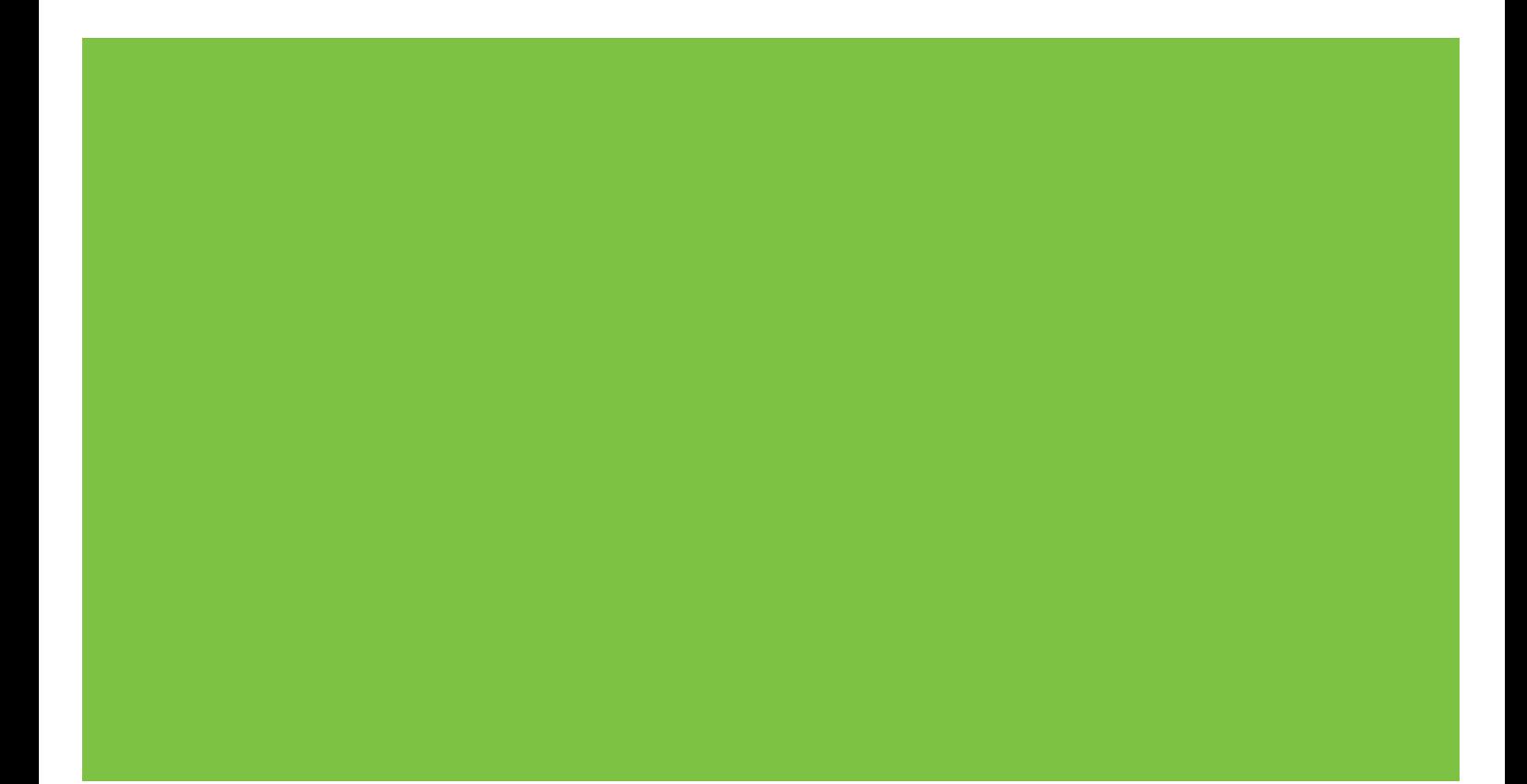

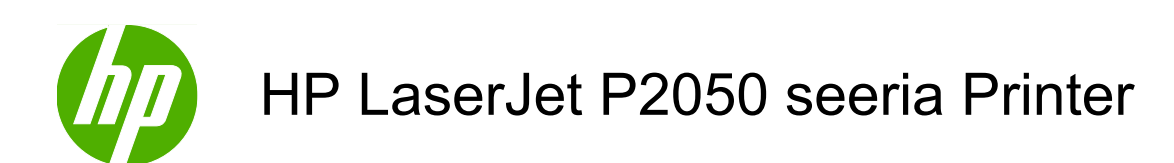

Kasutusjuhend

#### **Autoriõigus ja litsents**

© 2009 Copyright Hewlett-Packard Development Company, L.P.

Paljundamine, kohandamine või tõlkimine on ilma eelneva kirjaliku loata keelatud, välja arvatud autoriõiguse seadustes lubatud juhtudel.

Siin sisalduvat teavet võib ette teatamata muuta.

Ainsad HP toodetele ja teenustele kehtivad garantiid on esitatud nende toodete ja teenustega kaasasolevates garantiikirjades. Mitte midagi siin ei tohiks tõlgendada lisagarantiina. HP ei vastuta siin esineda võivate tehniliste või toimetuslike vigade või puuduste eest.

Osa number: CE457-90911

Edition 3, 11/2009

#### **Kaubamärkide nimetused**

Adobe®, Acrobat® ja PostScript® on ettevõtte Adobe Systems Incorporated kaubamärgid.

Intel® Core™ on Intel Corporationi kaubamärk Ameerika Ühendriikides ja teistes riikides/regioonides.

Microsoft®, Windows® ja Windows® XP on USA-s registreeritud Microsoft Corporationi kaubamärgid.

Windows Vista™ on kas registreeritud kaubamärk või Microsoft Corporationi kaubamärk Ameerika Ühendriikides ja/või muudes riikides/regioonides.

UNIX® on ettevõtte The Open Group registreeritud kaubamärk.

ENERGY STAR® ja ENERGY STAR-i logo on USA-s registreeritud kaubamärgid.

## **Sisukord**

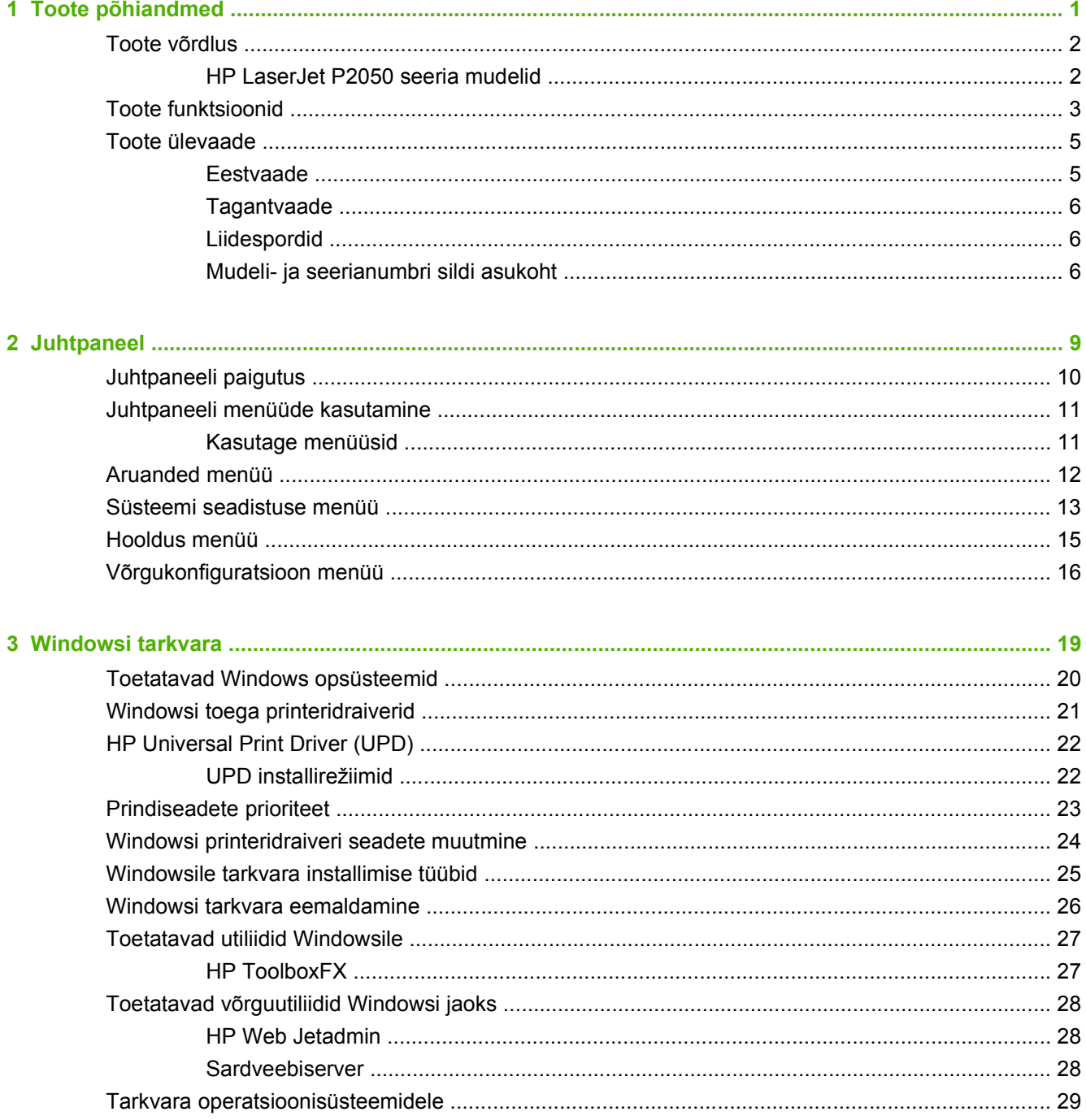

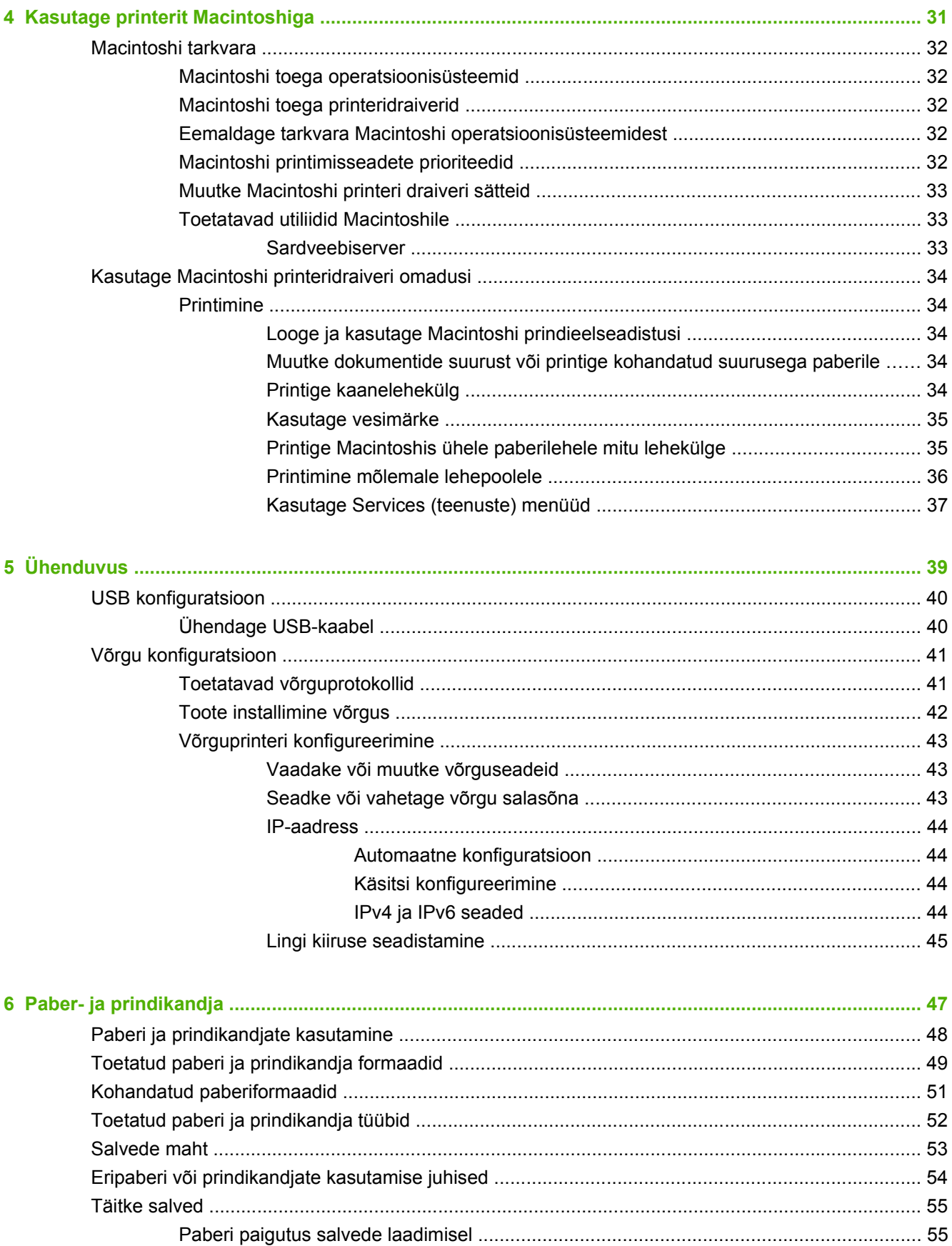

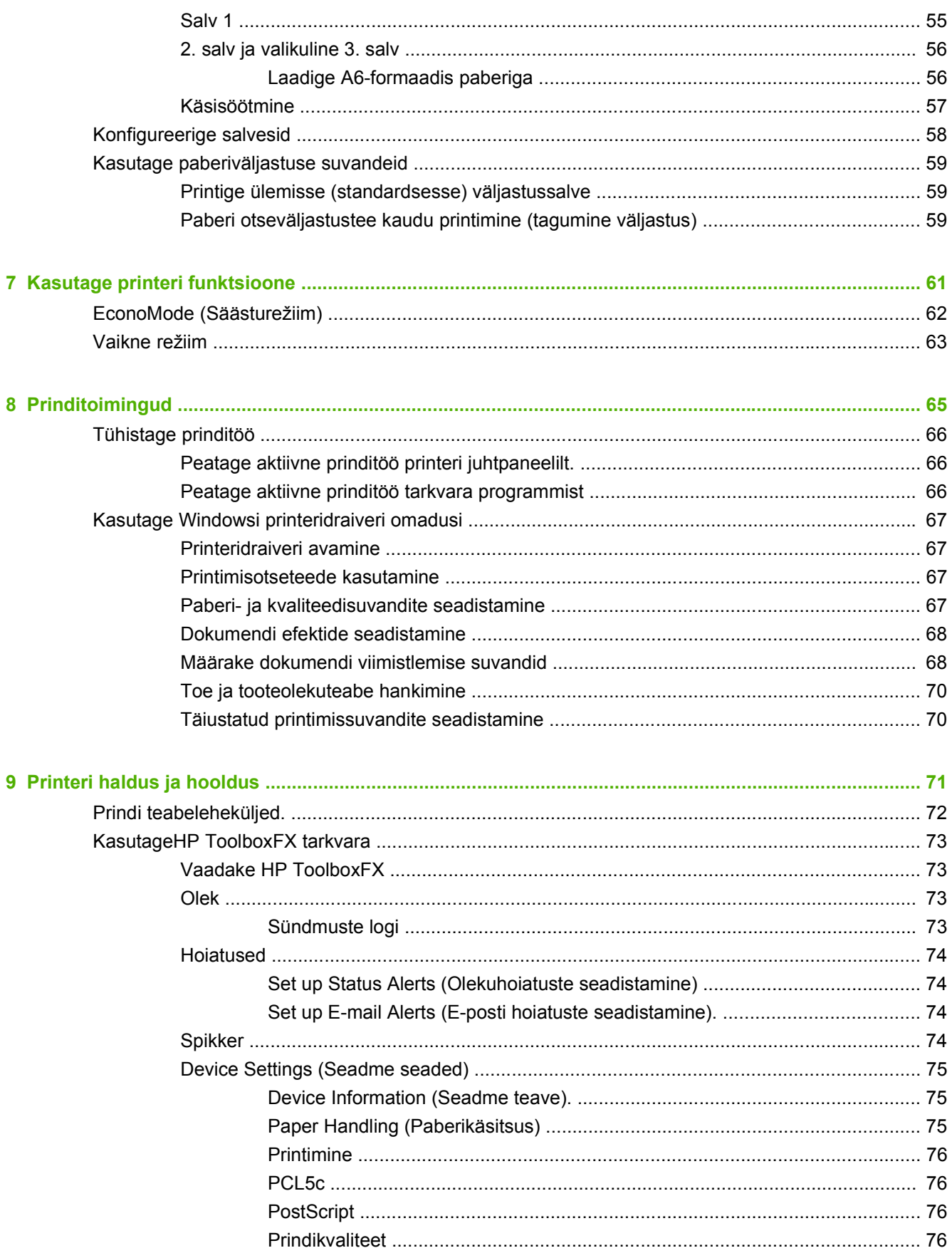

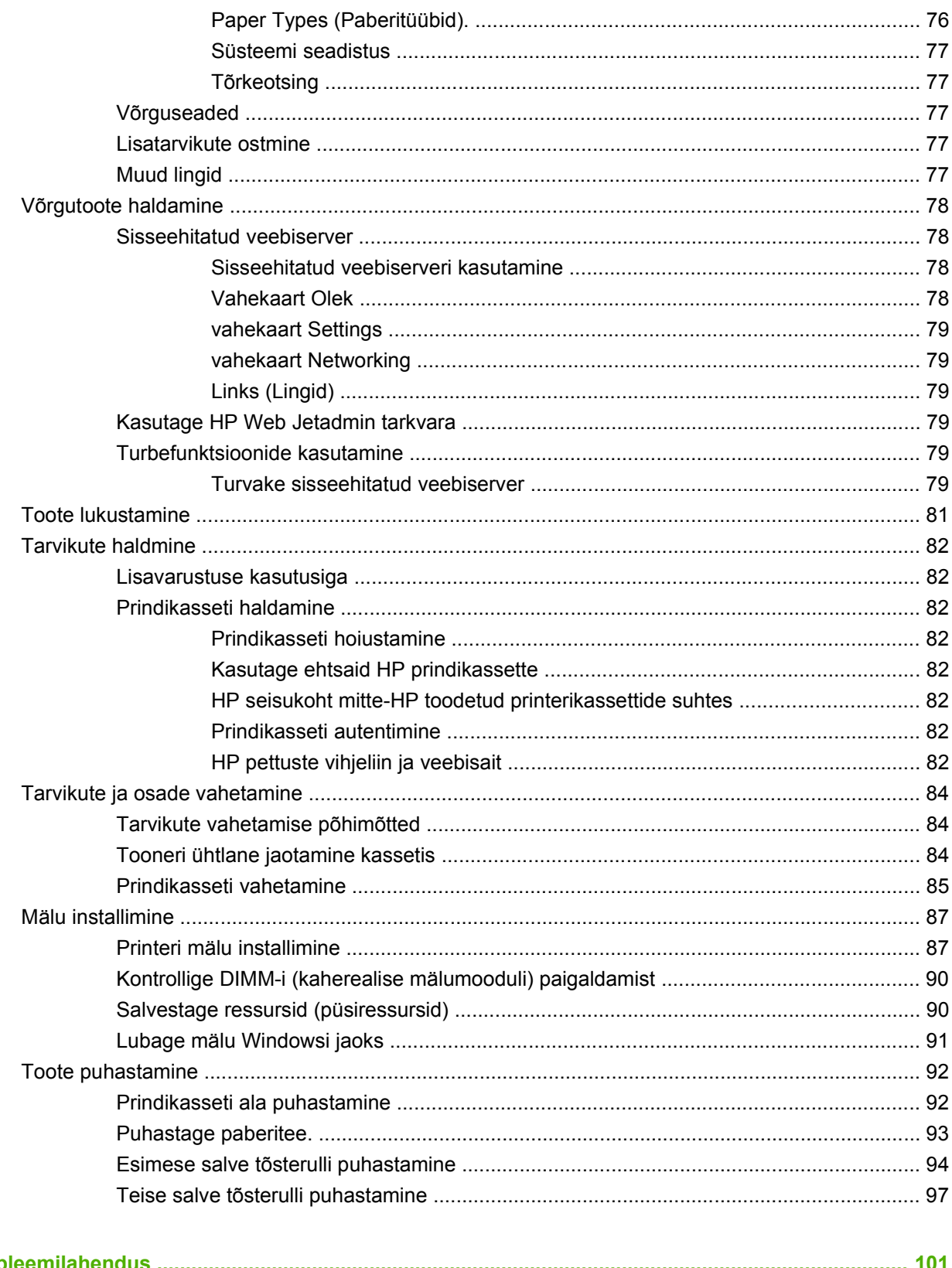

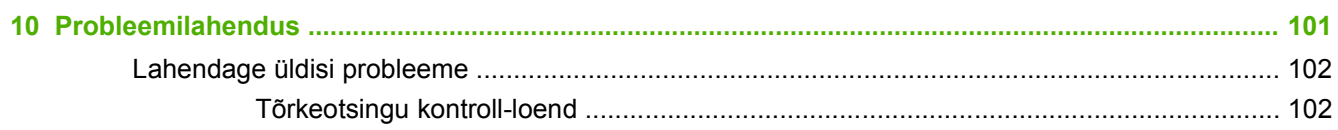

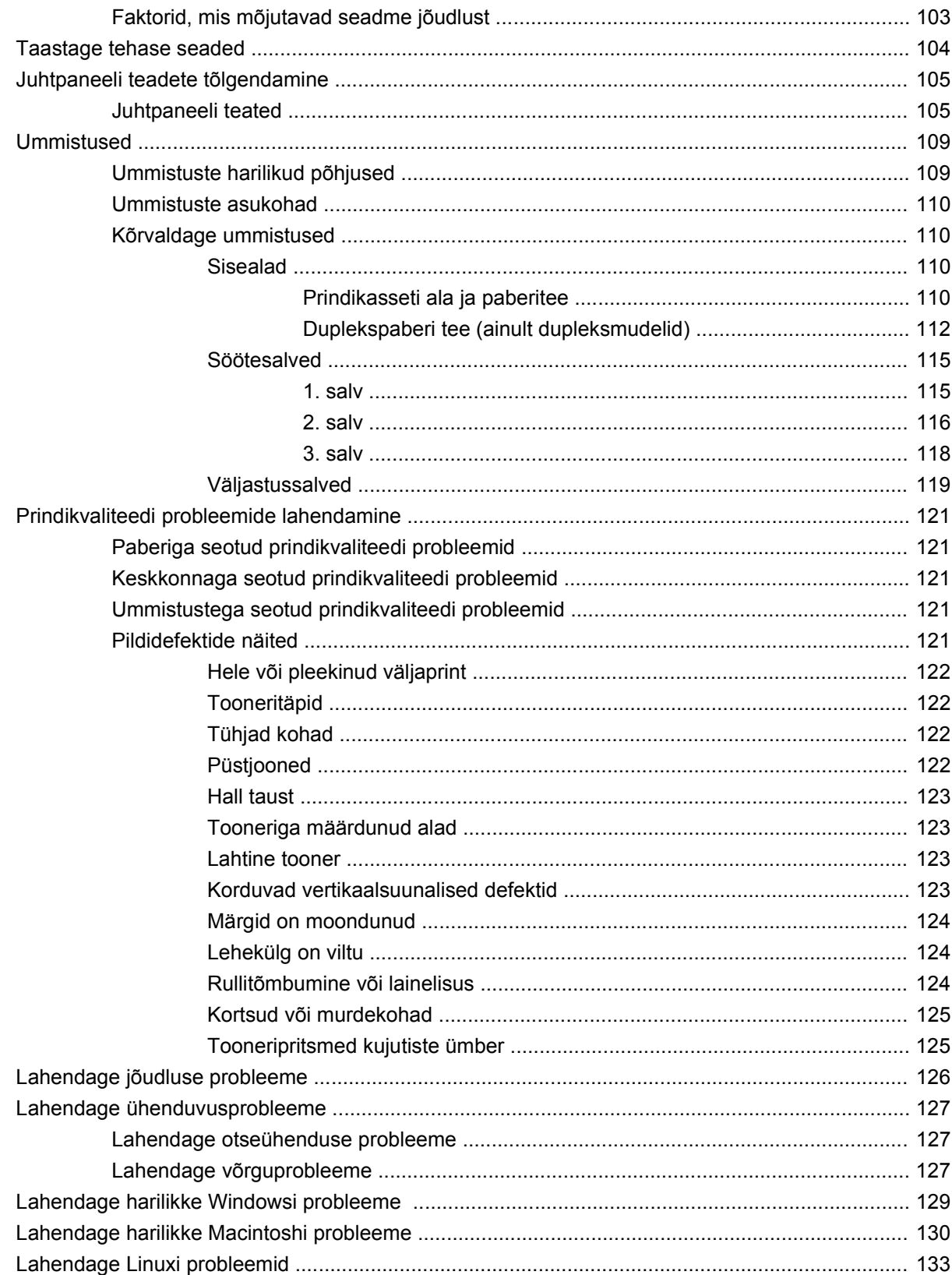

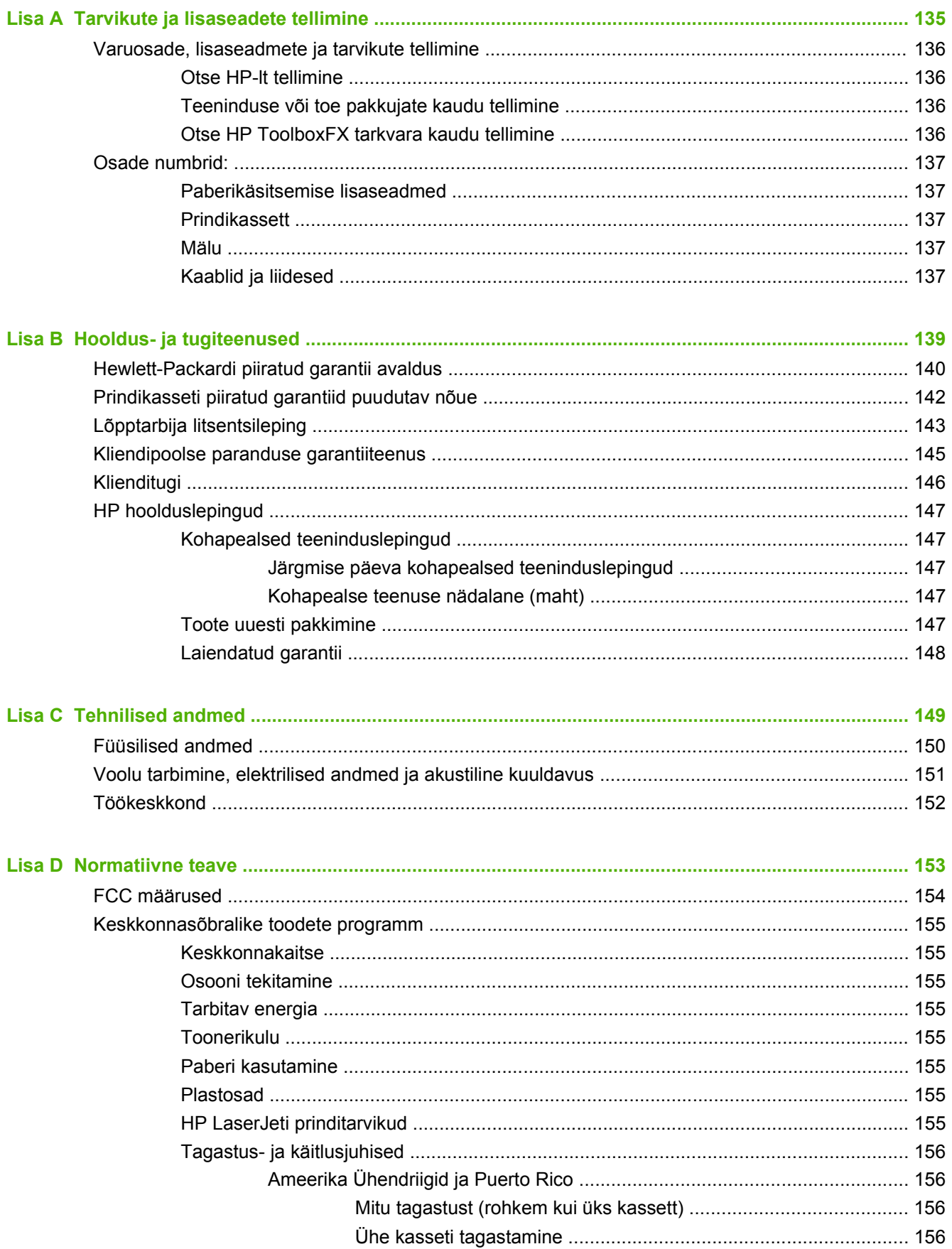

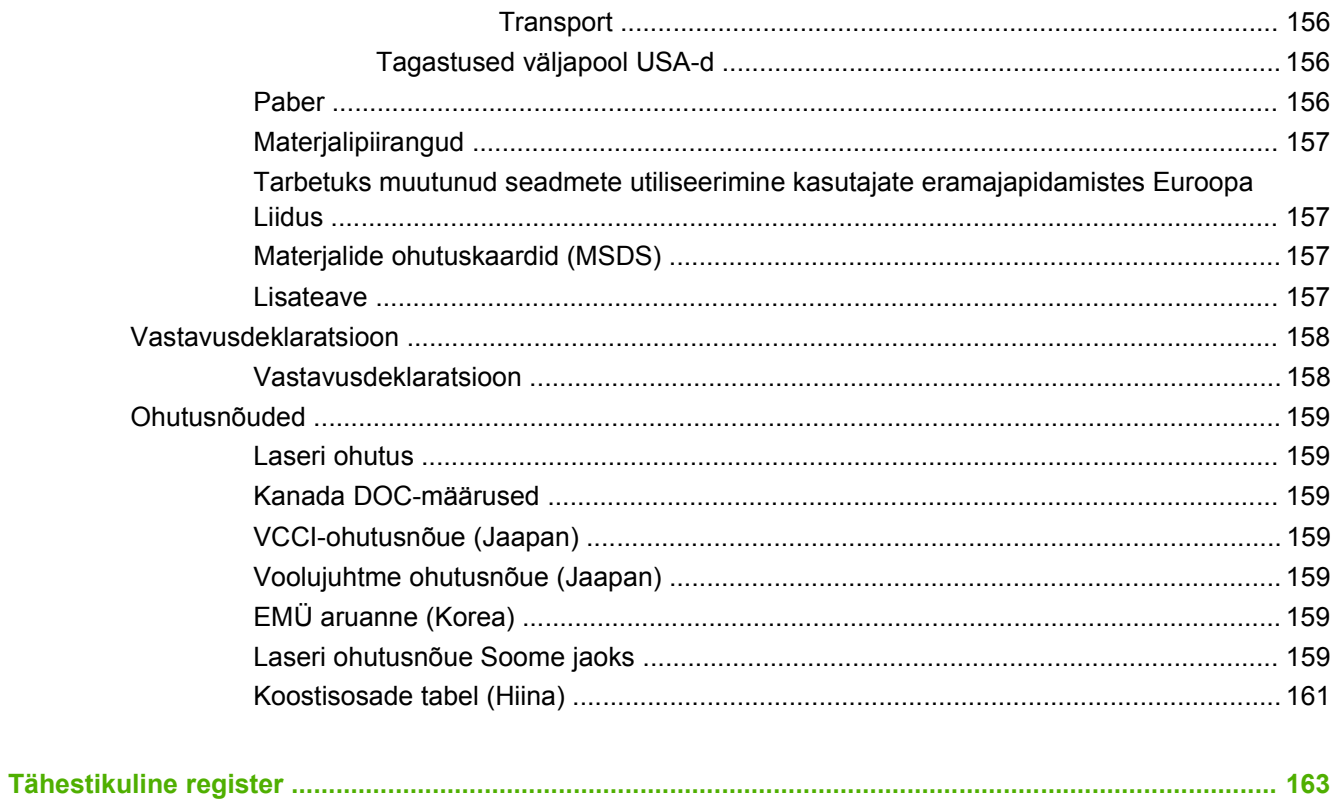

# <span id="page-12-0"></span>**1 Toote põhiandmed**

- [Toote võrdlus](#page-13-0)
- [Toote funktsioonid](#page-14-0)
- [Toote ülevaade](#page-16-0)

#### <span id="page-13-0"></span>**Toote võrdlus**

#### **HP LaserJet P2050 seeria mudelid**

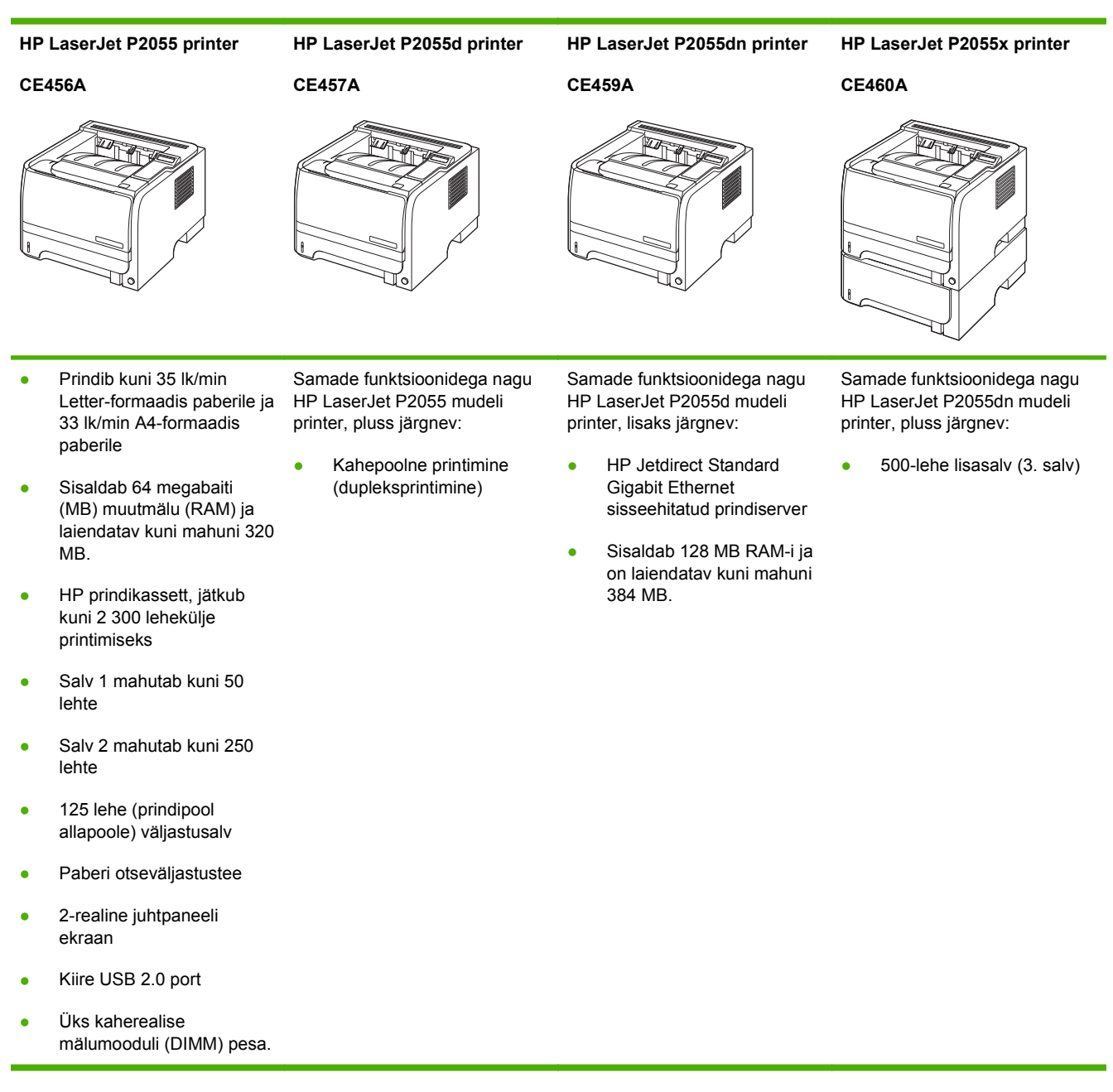

## <span id="page-14-0"></span>**Toote funktsioonid**

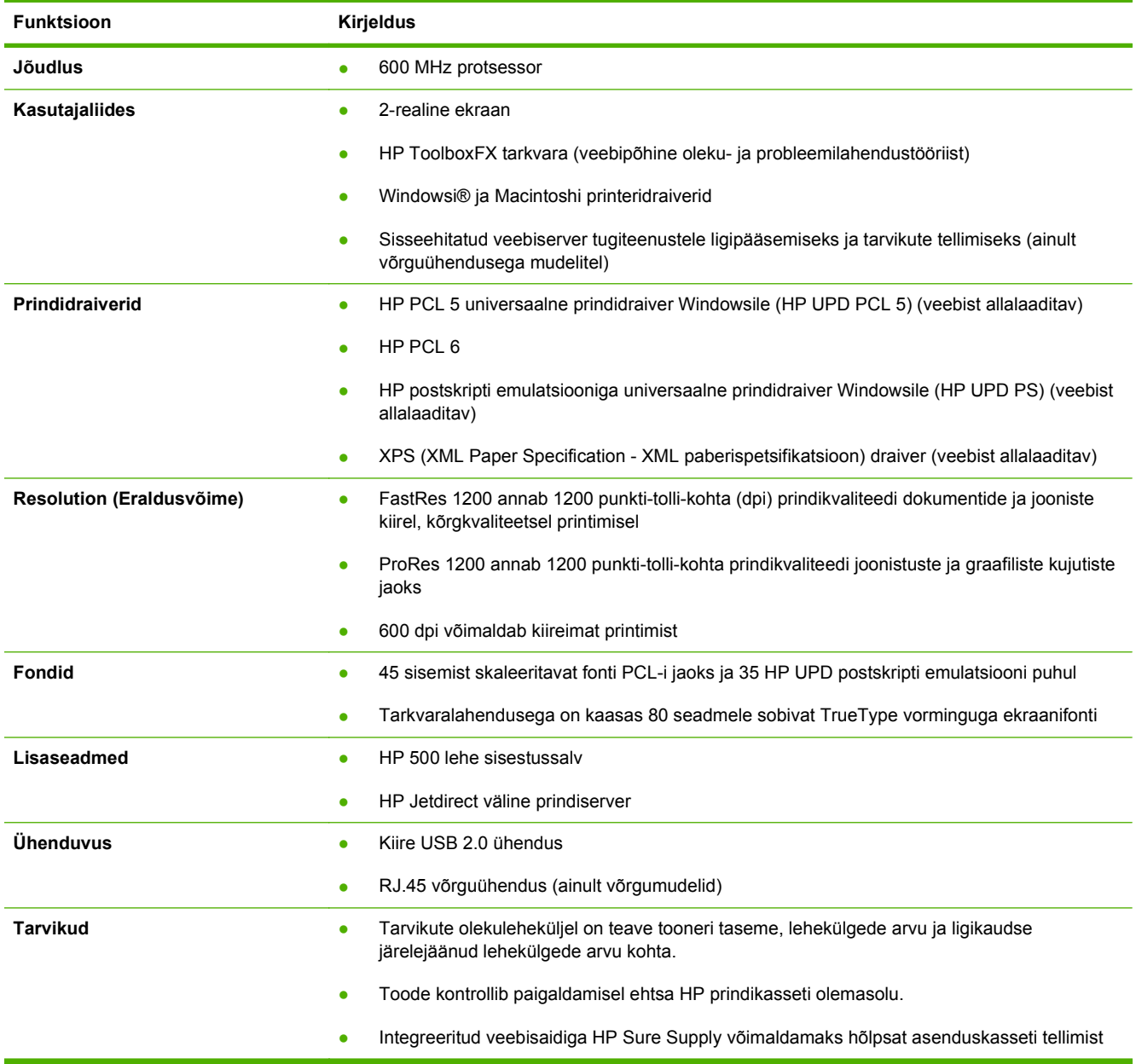

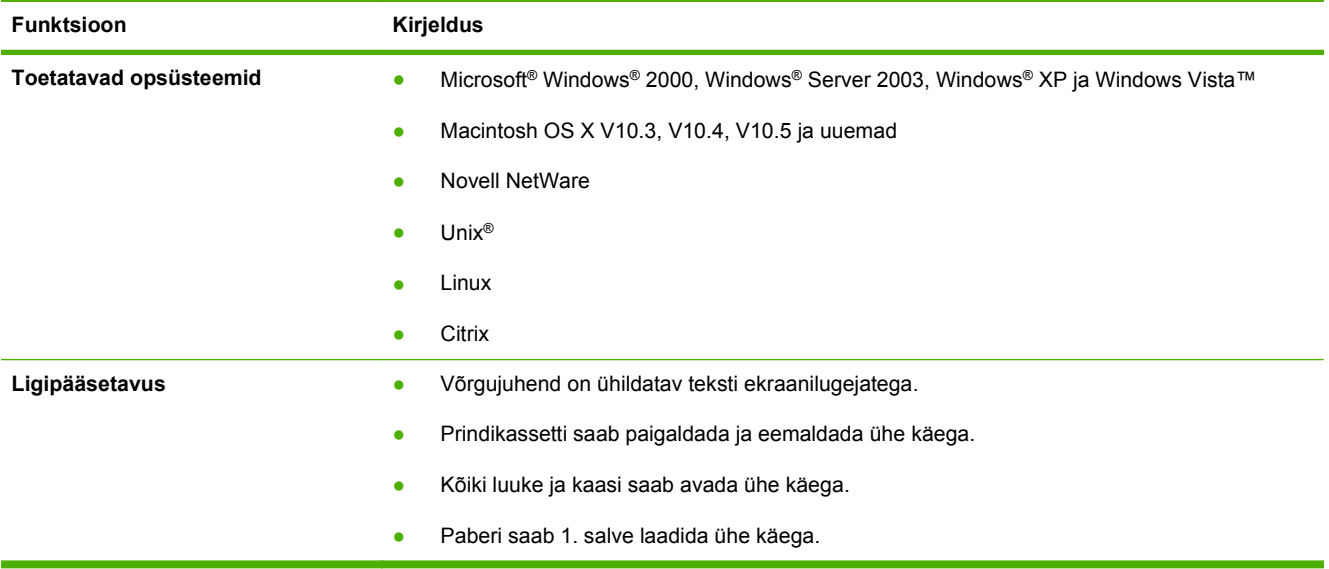

### <span id="page-16-0"></span>**Toote ülevaade**

#### **Eestvaade**

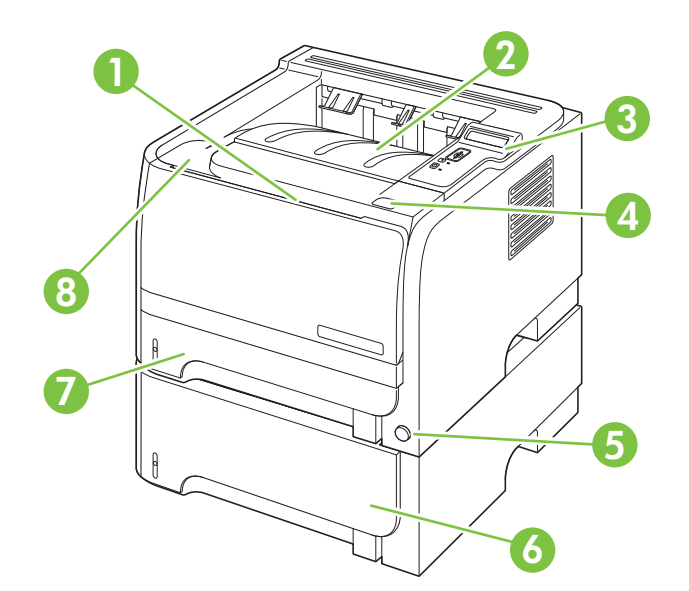

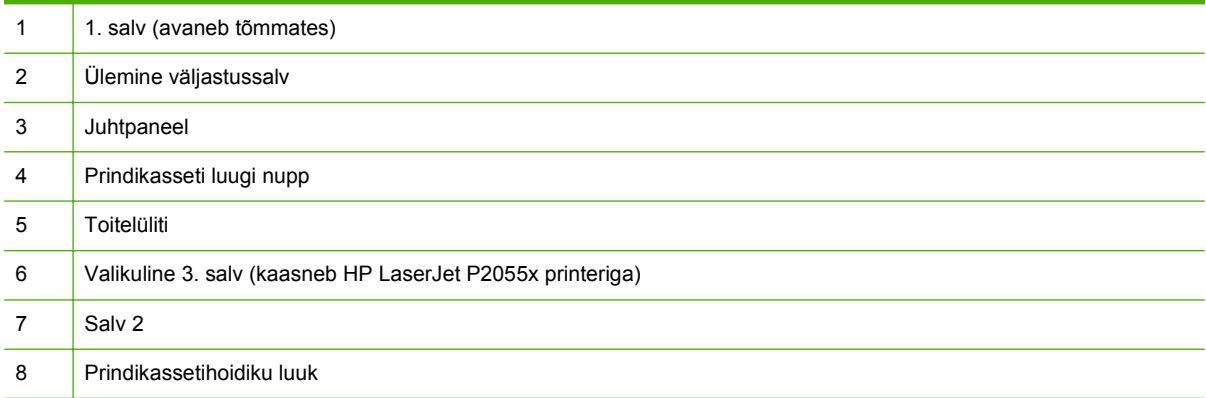

#### <span id="page-17-0"></span>**Tagantvaade**

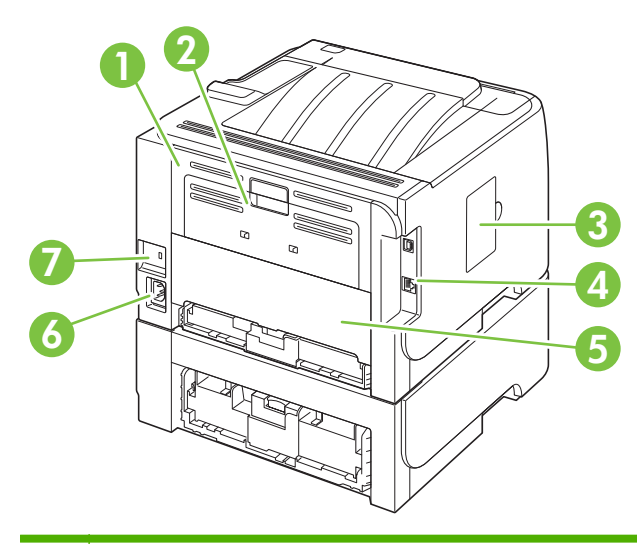

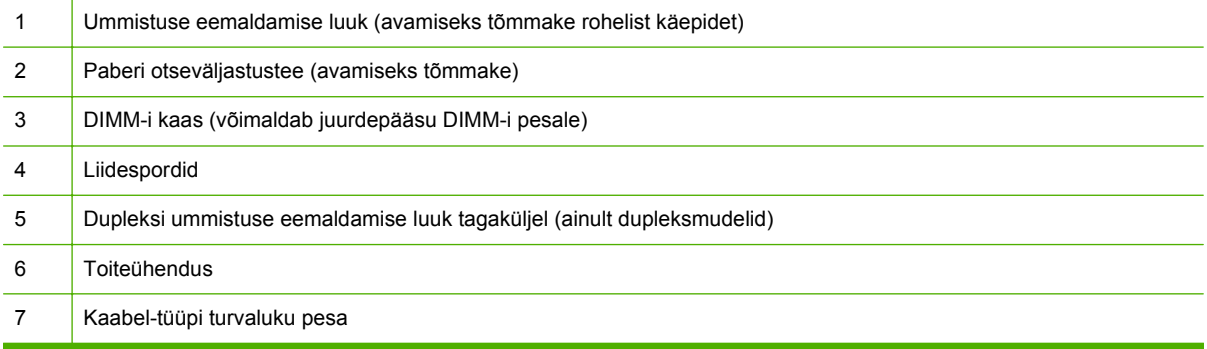

#### **Liidespordid**

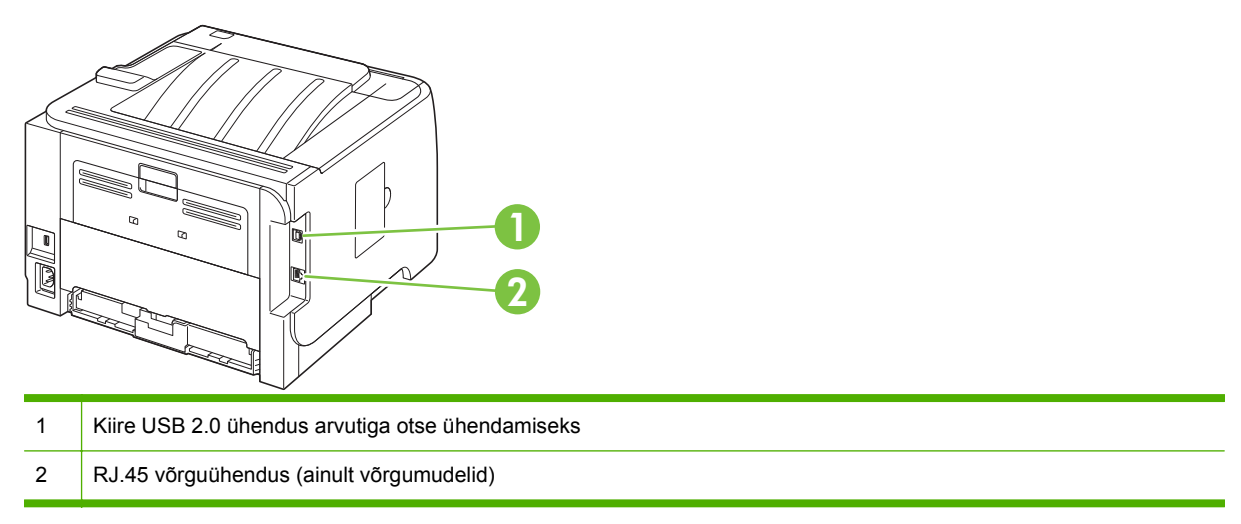

#### **Mudeli- ja seerianumbri sildi asukoht**

Mudeli ja seeria numbritega silt on tagumise väljastuse välisküljel (paberi otseväljastustee).

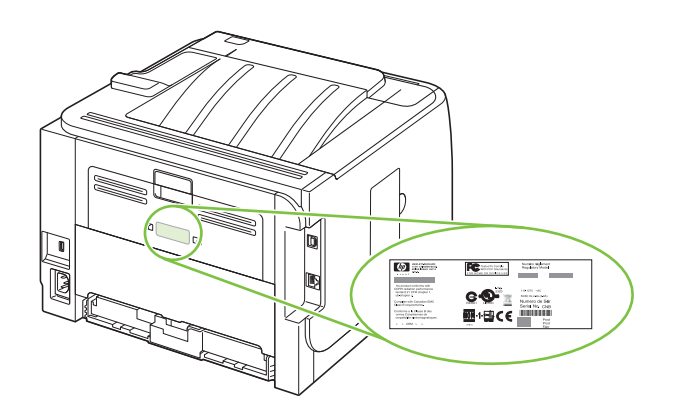

# <span id="page-20-0"></span>**2 Juhtpaneel**

- [Juhtpaneeli paigutus](#page-21-0)
- [Juhtpaneeli menüüde kasutamine](#page-22-0)
- [Aruanded menüü](#page-23-0)
- [Süsteemi seadistuse menüü](#page-24-0)
- [Hooldus menüü](#page-26-0)
- [Võrgukonfiguratsioon menüü](#page-27-0)

## <span id="page-21-0"></span>**Juhtpaneeli paigutus**

Kasutage juhtpaneeli toote ja tööoleku teabe saamiseks ning toote konfigureerimiseks.

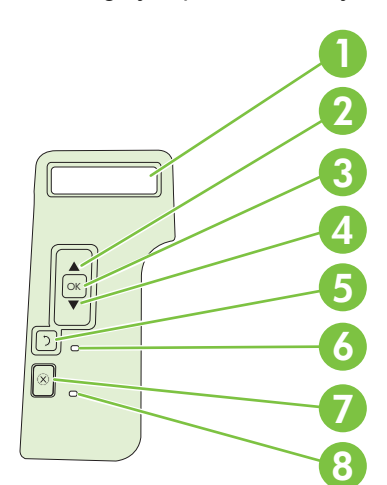

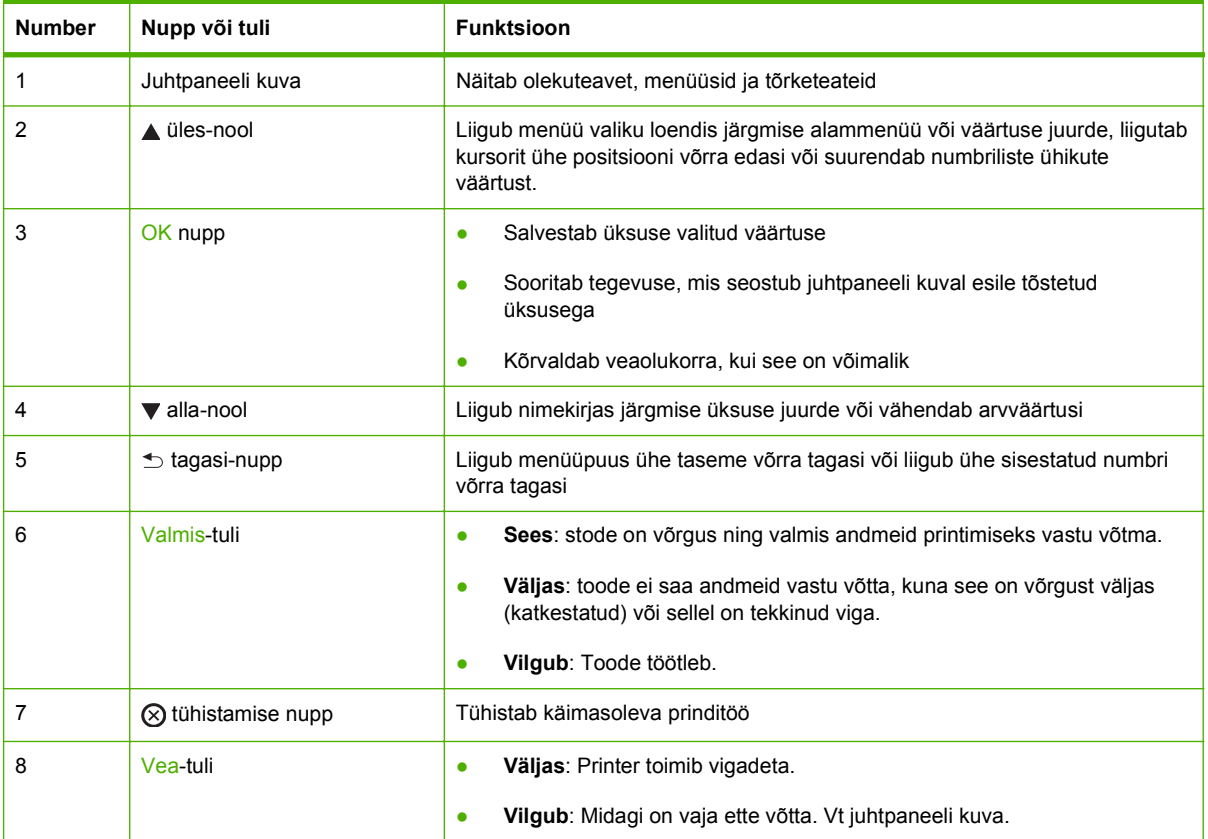

### <span id="page-22-0"></span>**Juhtpaneeli menüüde kasutamine**

Juhtpaneeli menüüdele ligipääsuks tehke järgmised sammud.

#### **Kasutage menüüsid**

- **1.** Vajutage OK.
- **2.** Vajutage alla-noolt või üles-noolt **▲** loendites navigeerimiseks.
- **3.** Vajutage OK sobiva suvandi valimiseks.
- **4.** Eelnevale tasemele naasmiseks vajutage tagasi-nuppu

Järgmised menüüd on peamenüüd.

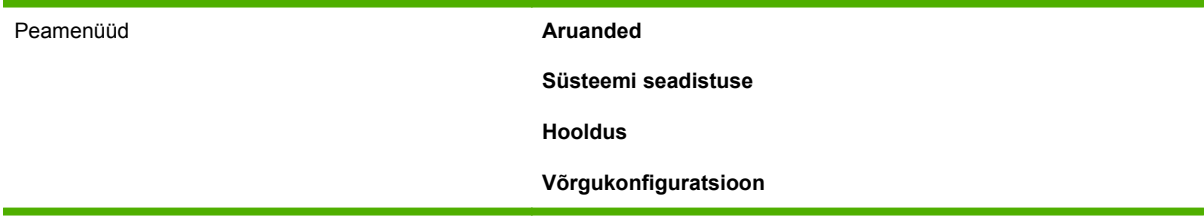

### <span id="page-23-0"></span>**Aruanded menüü**

Kasutage menüüd **Aruanded** toote kohta teavet andvate aruannete printimiseks.

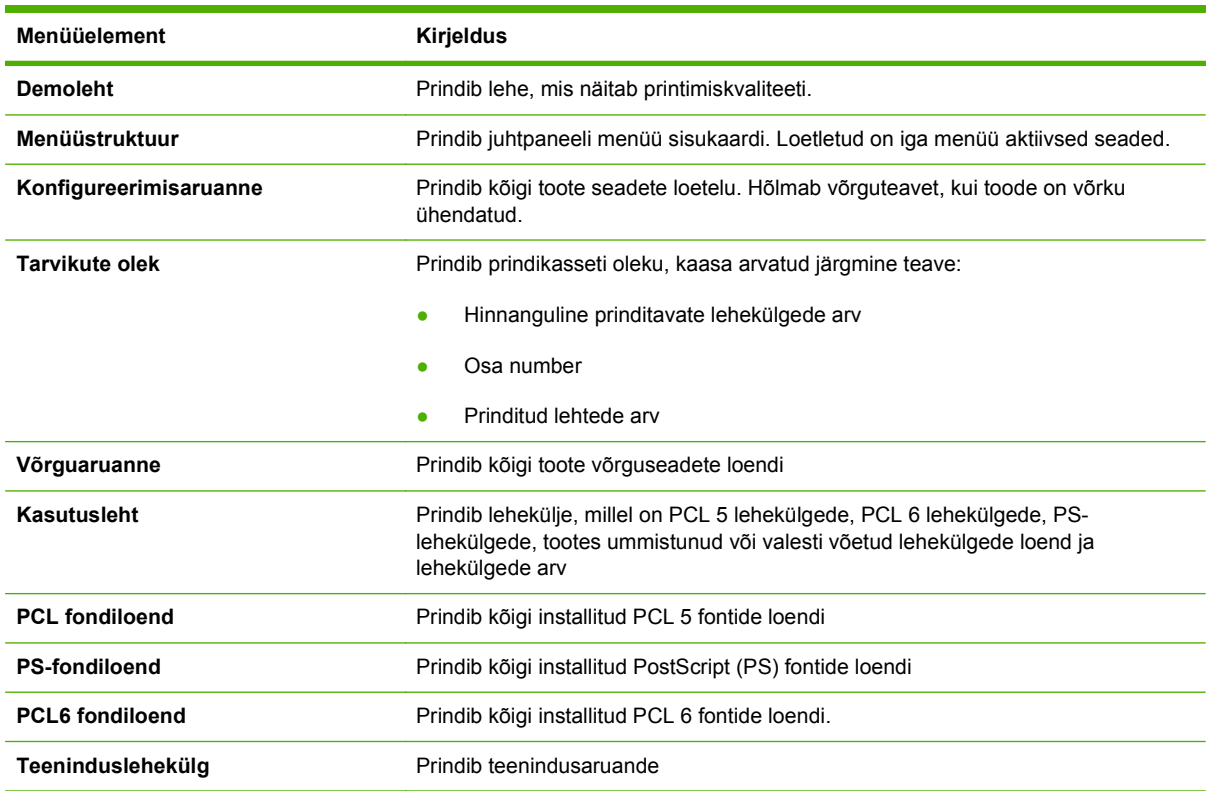

### <span id="page-24-0"></span>**Süsteemi seadistuse menüü**

Kasutage seda menüüd põhiliste tooteseadete seadmiseks. **Süsteemi seadistuse** menüül on mitu alammenüüd. Iga menüüd kirjeldatakse järgmises tabelis.

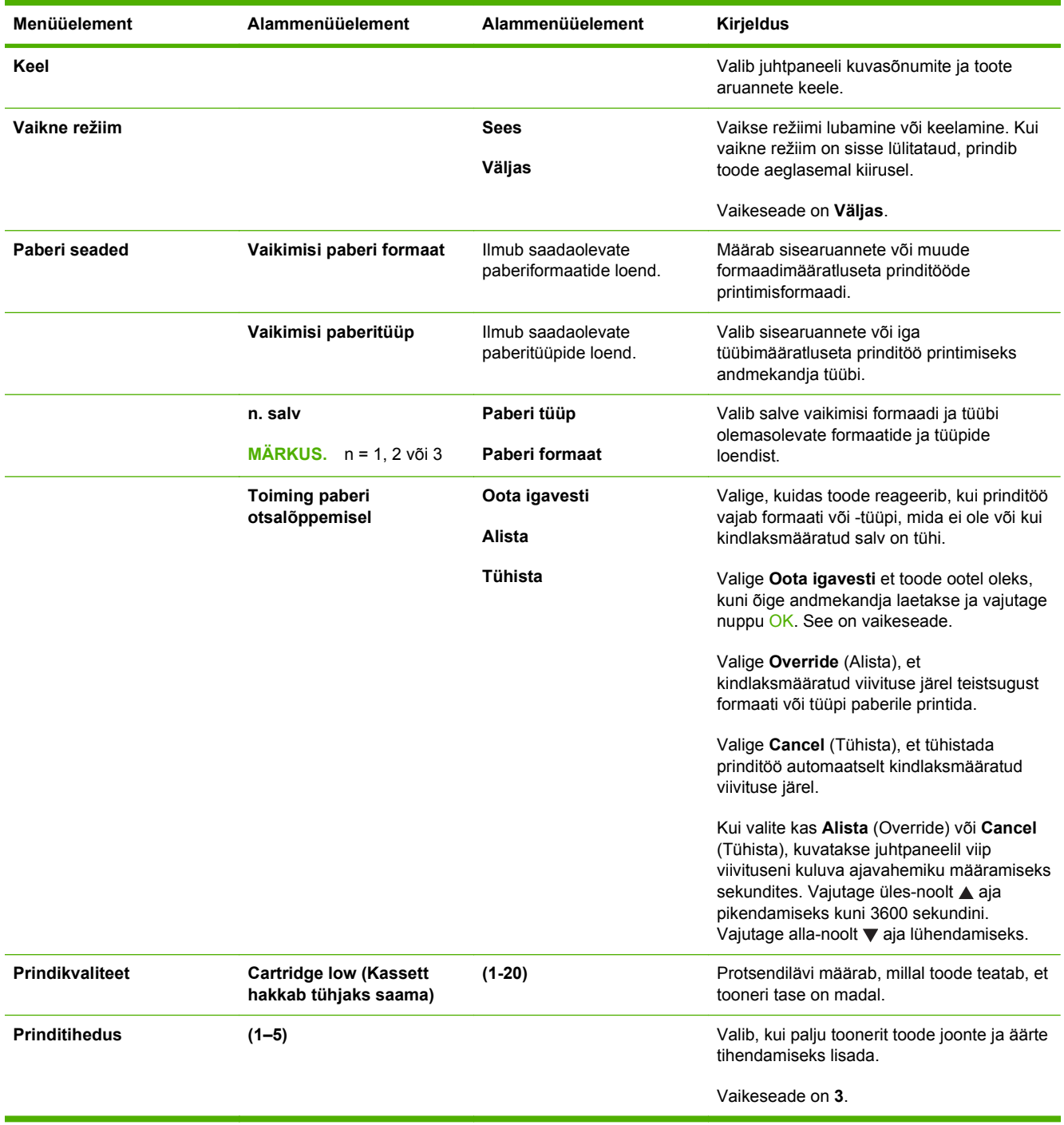

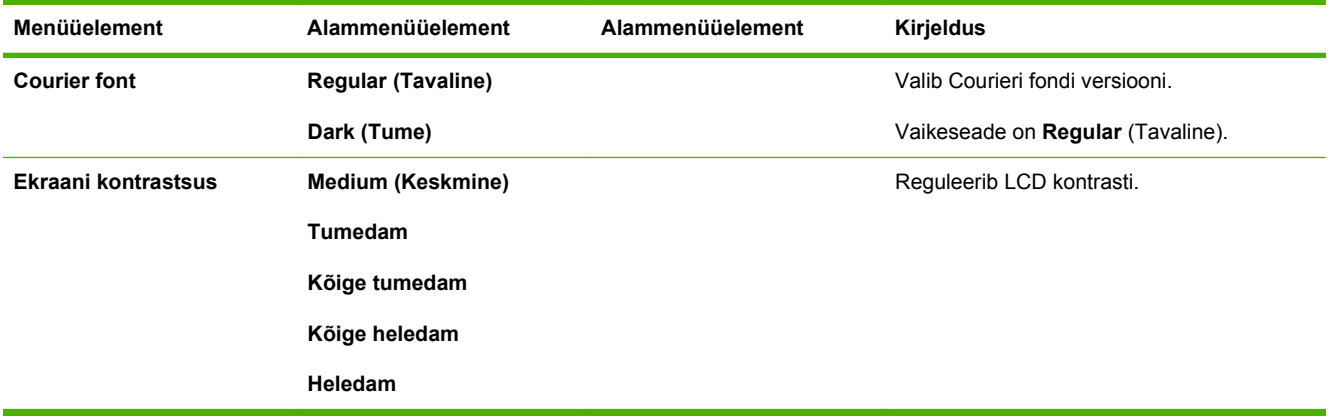

#### <span id="page-26-0"></span>**Hooldus menüü**

Kasutage menüüd vaikeseadete taastamiseks, toote puhastamiseks ja printimisväljastust mõjutavate erirežiimide aktiveerimiseks.

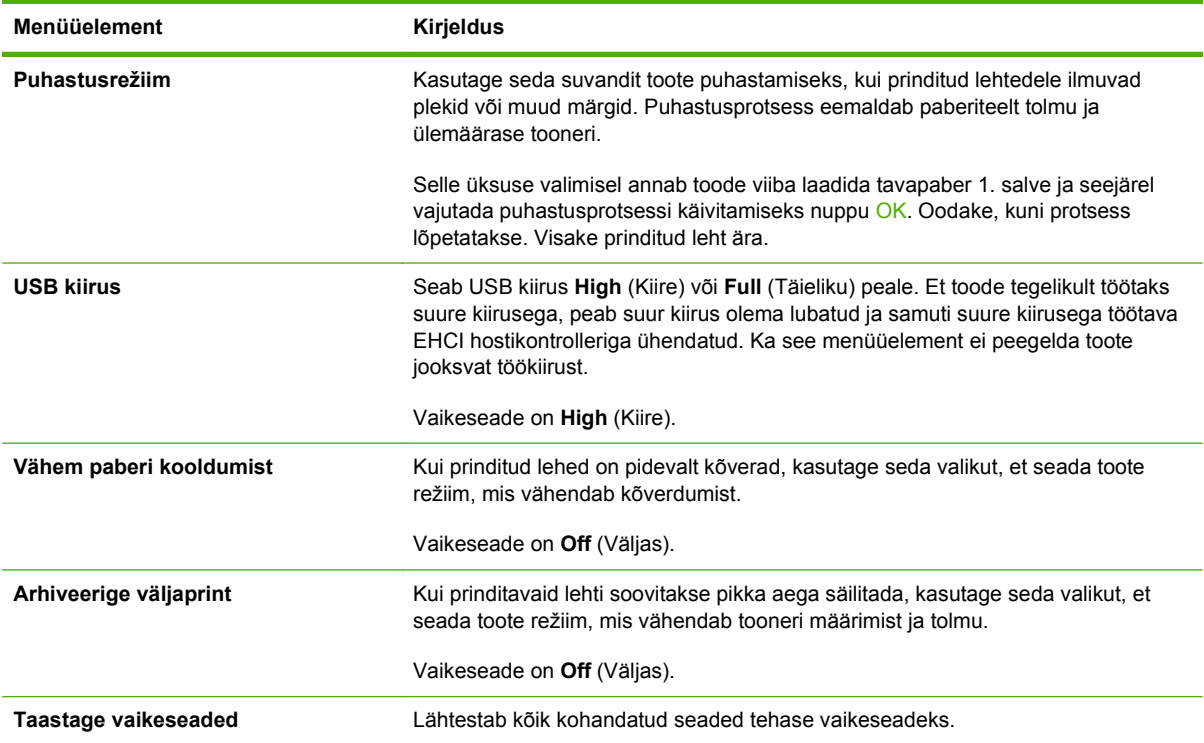

## <span id="page-27-0"></span>**Võrgukonfiguratsioon menüü**

Kasutage seda menüüd võrgu konfiguratsiooniseadete seadmiseks.

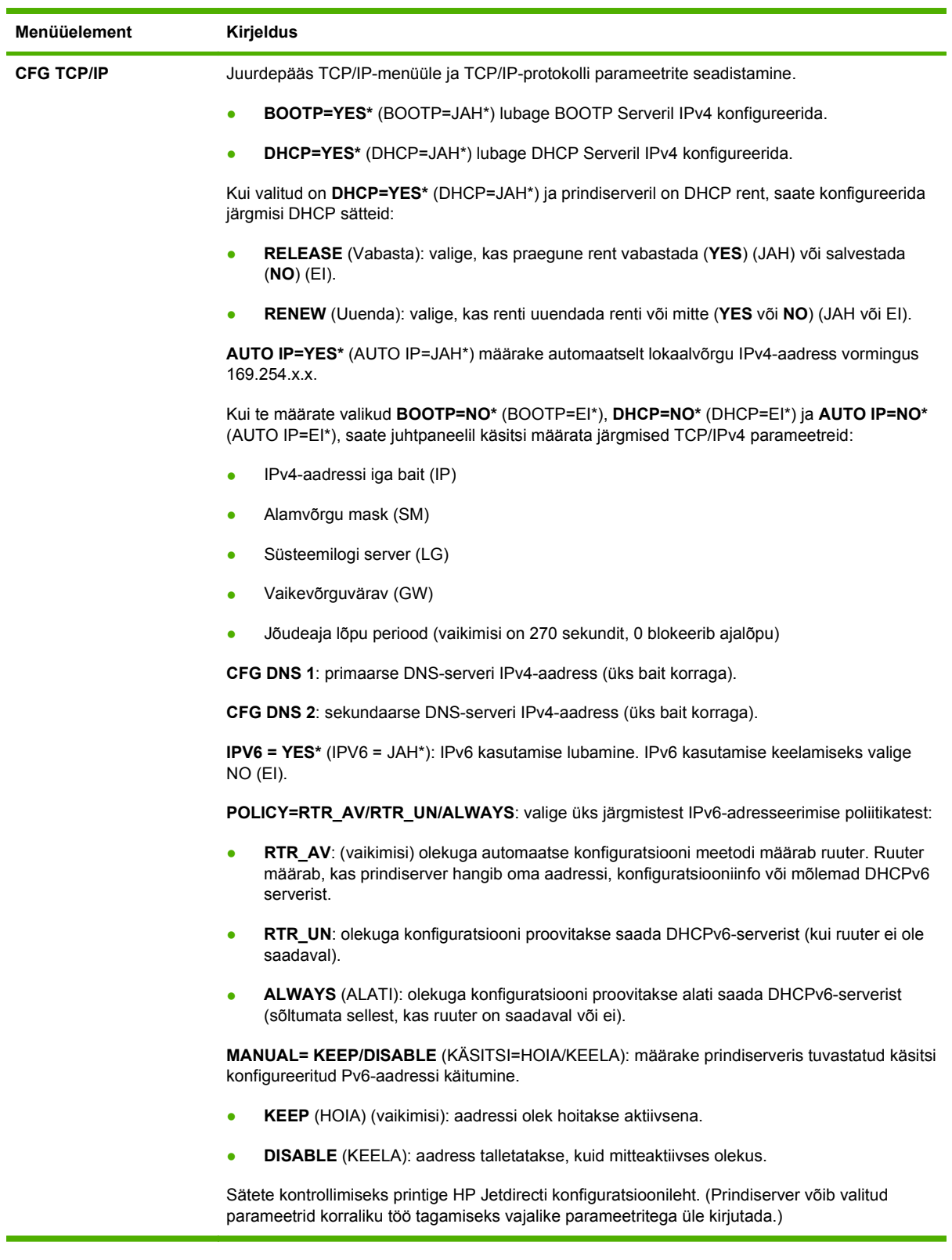

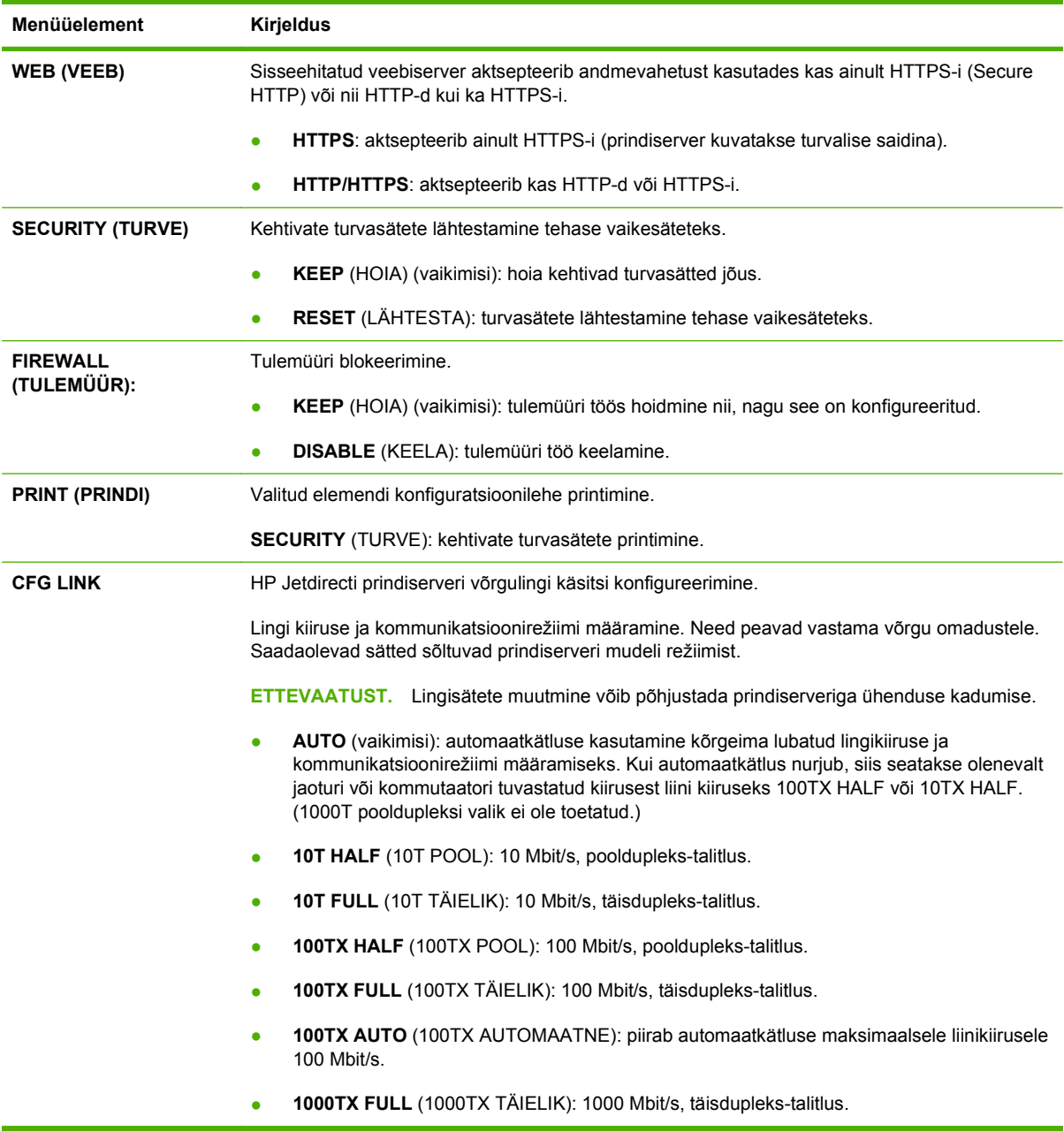

## <span id="page-30-0"></span>**3 Windowsi tarkvara**

- [Toetatavad Windows opsüsteemid](#page-31-0)
- [Windowsi toega printeridraiverid](#page-32-0)
- [HP Universal Print Driver \(UPD\)](#page-33-0)
- [Prindiseadete prioriteet](#page-34-0)
- [Windowsi printeridraiveri seadete muutmine](#page-35-0)
- [Windowsile tarkvara installimise tüübid](#page-36-0)
- [Windowsi tarkvara eemaldamine](#page-37-0)
- [Toetatavad utiliidid Windowsile](#page-38-0)
- [Toetatavad võrguutiliidid Windowsi jaoks](#page-39-0)
- [Tarkvara operatsioonisüsteemidele](#page-40-0)

## <span id="page-31-0"></span>**Toetatavad Windows opsüsteemid**

Käesolev printer toetab järgmisi Windows operatsioonisüsteeme:

- Windows XP (32-bitine ja 64-bitine)
- Windows Server 2003 (32-bitine ja 64-bitine)
- Windows 2000 (ainult draiver)
- Windows Vista (32-bitine ja 64-bitine)

### <span id="page-32-0"></span>**Windowsi toega printeridraiverid**

- HP PCL 5 universaalne prindidraiver (HP UPD PCL 5) (veebist allalaaditav)
- HP PCL 6 (toote CD-I)
- HP postskripti emulatsiooniga universaalne prindidraiver (HP UPD PS) (veebist allalaaditav)
- XPS (XML Paper Specification XML paberispetsifikatsioon) draiver (veebist allalaaditav)

Printeri draiveritega kaasneb onlain-abi, kus on tavaliste printimisülesannete juhised ja kus kirjeldatakse printeri draiveri nuppe, märkeruute ja rippmenüüsid.

**MÄRKUS.** Lisainformatsiooni universaalse printeridraiveri (UPD) kohta leiate aadressilt [www.hp.com/go/upd.](http://www.hp.com/go/upd)

### <span id="page-33-0"></span>**HP Universal Print Driver (UPD)**

HP Universal Print Driver (UPD) Windowsi jaoks on üks draiver, mis annab vahetu ligipääsu peaaegu kõikidele HP LaserJet-toodetele mis tahes asukohast ilma eraldi draiverite allalaadimiseta. See põhineb tunnustatud HP prindidraiveri tehnoloogial, mida on põhjalikult katsetatud ning mida on kasutatud koos paljude tarkvaraprogrammidega. See on võimas lahendus, mille jõudlus kestab ettenähtust kauem.

HP UPD ühendub vahetult kõikide HP toodetega, kogub konfiguratsiooniteavet ning kohandab seejärel kasutajaliidese toote unikaalsete saadaolevate funktsioonide näitamiseks. See lubab automaatselt toote jaoks saadaolevaid funktsioone, nt kahepoolset printimist ja klammerdamist, mistõttu ei ole neid seadeid vaja käsitsi lubada.

Lisateavet vt [www.hp.com/go/upd](http://www.hp.com/go/upd).

#### **UPD installirežiimid**

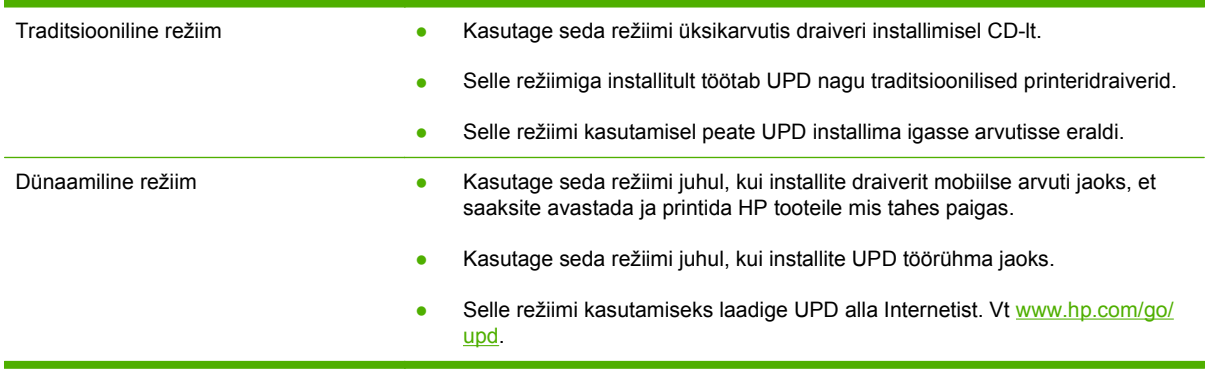

### <span id="page-34-0"></span>**Prindiseadete prioriteet**

Prindiseadete muutused prioritiseeritakse sõltuvalt muutuste tegemise kohast:

**MÄRKUS.** Käskude ja dialoogibokside nimed võivad varieeruda sõltuvalt tarkvaraprogrammist.

- **Dialoogiboks Page Setup** (Lehekülje häälestus): Selle dialoogiboksi avamiseks klõpsake **Page Setup** (Lehekülje häälestus) või analoogilisel käsul töötava programmi menüüs **File** (Fail). Siin muudetud seaded alistavad mujal muudetud seaded.
- **Dialoogiboks Print** (Prindi): Dialoogiboksi avamiseks klõpsake **Print** (Prindi), **Print Setup** (Prindiseade) või sarnasel käsul programmi **File** (Faili) menüüs, kus te töötate. Dialoogiboksis **Print** (Prindi) muudetud seadetel on madalam prioriteet ja need *ei* alista dialoogiboksis **Page Setup** (Lehekülje häälestus) tehtud muutusi.
- **Dialoogiboks Printer Properties (printeriatribuudid) (printeridraiver)**: Printeridraiveri avamiseks klõpsake **Properties** (Atribuudid) dialoogiboksis **Print** (Prindi). Dialoogiboksis **Printer Properties** (Printeri atribuudid) muudetud seaded ei alista prinditarkvara seadeid mujal.
- **Printeridraiveri vaikeseaded**: Printeridraiveri vaikeseaded määravad kõigis prinditöödes kasutatavad seaded, *kui just* seadeid ei ole muudetud dialoogiboksides **Page Setup** (Lehekülje häälestus) **Print** (Prindi) või **Printer Properties** (Printeri atribuudid).
- **Printeri juhtpaneeli seaded**: Printeri juhtpaneeli seademuudatustel on madalam prioriteet kui mujal tehtud muudatustel.

#### <span id="page-35-0"></span>**Windowsi printeridraiveri seadete muutmine**

**Kõikide printimistööde seadete muutmine kuni tarkvaraprogrammi sulgemiseni**

- **1.** Tarkvaraprogrammi **File** (fail) menüül klõpsake **Print** (prindi) peale.
- **2.** Valige draiver ja klõpsake siis **Properties** (atribuutide) või **Preferences** (eelistuste) peale.

Etapid võivad erineda; see on kõige tavalisem protseduur.

**Kõikide prinditööde vaikeseadete muutmine**

**1. Windows XP ja Windows Server 2003 (kasutades vaikimisi Startmenüü vaadet)**: Klõpsake **Start** ja seejärel klõpsake **Printers and Faxes** (Printerid ja faksid).

**või**

**Windows 2000, Windows XP ja Windows Server 2003 (menüüvaate Classic Start abil)**: klõpsake **Start**, klõpsake **Settings** (Seaded) ja seejärel klõpsake **Printers** (Printerid).

**või**

**Windows Vista**: klõpsake **Start**, **Control Panel** (Juhtpaneel) ja seejärel kategoorias **Hardware and Sound** (Riistvara ja heli) klõpsake **Printer**.

**2.** Paremklõpsake draiveri ikoonile ja valige siis **Printing Preferences** (printimiseelistused).

**Toote konfiguratsiooniseadete muutmine**

**1. Windows XP ja Windows Server 2003 (kasutades vaikimisi Startmenüü vaadet)**: Klõpsake **Start** ja seejärel klõpsake **Printers and Faxes** (Printerid ja faksid).

**või**

**Windows 2000, Windows XP ja Windows Server 2003 (menüüvaate Classic Start abil)**: klõpsake **Start**, klõpsake **Settings** (Seaded) ja seejärel klõpsake **Printers** (Printerid).

**või**

**Windows Vista**: klõpsake **Start**, **Control Panel** (Juhtpaneel) ja seejärel kategoorias **Hardware and Sound** (Riistvara ja heli) klõpsake **Printer**.

- **2.** Paremklõpsake draiveri ikoonile ja valige siis **Properties** (atribuudid).
- **3.** Klõpsake **Device Settings** (seadmeseadete) vahelehele.
# **Windowsile tarkvara installimise tüübid**

Võite valida järgnevate tarkvara installimise tüüpide vahel:

- **Põhiinstallimine (Soovitatav)**. Installib minimaalse arvu draivereid ja tarkvara. See installimise tüüp on soovitatav võrgu installimisteks.
- **Täisinstallimine**. Installib kõik draiverid ja tarkvara, k.a oleku, alarmid ja tõrkeotsingu tööriistad. See installimise tüüp on soovitatav otseühenduse installimisteks.
- **Kohandatud installimine**. Kasutage seda suvandit selleks, et valida, millised draiverid installida ja kas installida sisekirjad. See installimise tüüp on soovitatav edasijõudnud kasutajatele ja süsteemihalduritele.

# **Windowsi tarkvara eemaldamine**

- **1.** Klõpsake **Start** ja seejärel klõpsake **Kõik programmid**.
- **2.** Klõpsake **HP** ja seejärel klõpsake printeri nimel.
- **3.** Klõpsake suvandile printeri desinstallimiseks ja järgige ekraanil kuvatavaid juhiseid tarkvara eemaldamiseks.

# **Toetatavad utiliidid Windowsile**

## **HP ToolboxFX**

HP ToolboxFX on tarkvaraprogramm, mida saab kasutada järgmisteks ülesanneteks:

- toote oleku kontrollimine;
- toote oleku kontrollimine ja tarvikute võrgu teel tellimine;
- alarmide seadmine;
- kindla toote ja tarvikute info jaoks e-kirja teavituse seadmine;
- toote seadete vaatamine ja muutmine;
- toote dokumentatsiooni kuvamine;
- tõrkeotsingu ja hooldustööriistade juurdepääsu saamine.

Te võite vaadata HP ToolboxFXi, kui toode on arvutisse otse ühendatud või võrku ühendatud. HP ToolboxFX kasutuseks tehke soovitatud tarkvarainstall.

# **Toetatavad võrguutiliidid Windowsi jaoks**

### **HP Web Jetadmin**

HP Web Jetadmin on brauseripõhine haldustööriist intranetisisestele HP Jetdirect-ühendusega printeritele ja see tuleks installida üksnes võrguadministraatori arvutisse.

HP Web Jetadmini alla laadimiseks ja kõige värskema toega hostisüsteemide loendi saamiseks külastage [www.hp.com/go/webjetadmin](http://www.hp.com/go/webjetadmin) veebilehekülge.

Hostiserverisse installituna võib Windowsi klient toega veebibrauseri (nt Microsoft® Internet Explorer 4.x või Netscape Navigator 4.x või hilisema versiooni) abil HP Web Jetadmin hosti juurde navigeerides HP Web Jetadmini juurde pääseda.

#### **Sardveebiserver**

Seadmel on sardveebiserver, mis tagab juurdepääsu seadme ja võrgusündmuste kohta käivale teabele. See teave ilmub veebibrauseris nagu nt Microsoft Internet Explorer, Netscape Navigator, Apple Safari või Firefox.

Sardveebiserver asub seadme peal. Seda ei laadita võrguserverile.

Sardveebiserver annab seadmele liidese, mida võib kasutada igaüks, kellel on võrguühendusega arvuti ja standardne veebibrauser. Spetsiaalset tarkvara ei ole installitud ega konfigureeritud, kuid arvutis peab olema toestatud veebibrauser. Sardveebiserverisse pääsemiseks sisestage brauseri aadressijoonele seadme IP-aadress. (IP-aadressi leidmiseks printige konfiguratsioonilehekülg. Konfiguratsioonilehekülje printimise jaoks leiate täpsema teabe**Prindi teabeleheküljed. Ik 72.**)

Sardveebiserveri funktsioonide ja funktsionaalsuse täielikuma selgituse saamiseks vaadake[Sisseehitatud veebiserver](#page-89-0) lk 78.

# **Tarkvara operatsioonisüsteemidele**

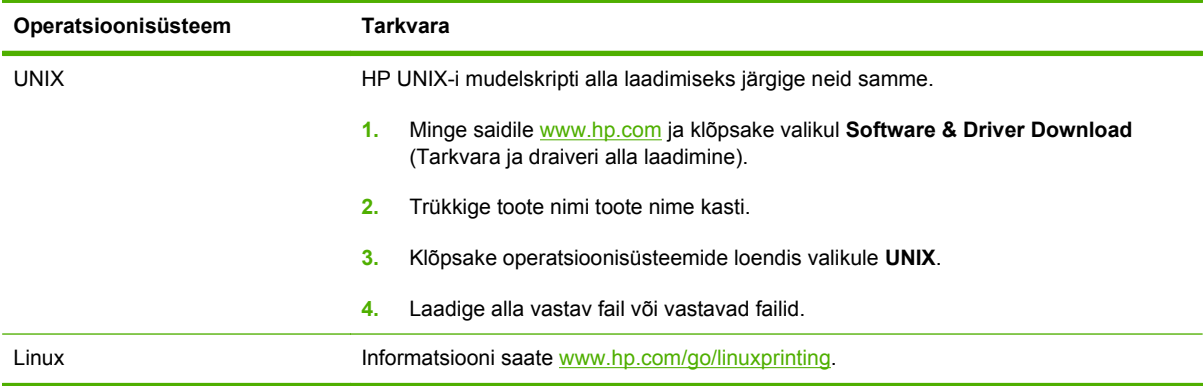

# **4 Kasutage printerit Macintoshiga**

- [Macintoshi tarkvara](#page-43-0)
- [Kasutage Macintoshi printeridraiveri omadusi](#page-45-0)

# <span id="page-43-0"></span>**Macintoshi tarkvara**

### **Macintoshi toega operatsioonisüsteemid**

Toode toetab järgmisi Macintoshi operatsioonisüsteeme:

- Mac OS X V10.3, V10.4, V10.5 ja uuem
- **E** MÄRKUS. Mac OS X V10.4 ja uuema jaoks on toetatavad PPC ja Intel® Core™ Processor Macs.

### **Macintoshi toega printeridraiverid**

HP installijaga on kaasas PostScript® Printer Description (PPD) (PostScript-printeri kirjeldusfailid), Printer Dialog Extensions (PDE-d) (printeri dialoogilaiendused) ja HP Printer Utility (printeriutiliit), mida kasutatakse Macintoshi arvutites.

PPD-d annavad koos Apple PostScripti printeridraiveritega juurdepääsu seadme funktsioonidele. Kasutage arvutiga kaasa antud PostScripti printeridraiverit.

### **Eemaldage tarkvara Macintoshi operatsioonisüsteemidest**

Macintoshi arvutist tarkvara eemaldamiseks lohistage PPD-failid prügikasti.

### **Macintoshi printimisseadete prioriteedid**

Prindiseadete muudatused prioritiseeritakse vastavale sellele, kus muudatused tehti.

**WARKUS.** Käskude ja dialoogikastide nimed võivad erineda sõltuvalt teie tarkvara programmist.

- **Page Setup dialog box** (Lehekülje seadistuse dialoogikast): klõpsake selle dialoogikasti avamiseks **Page Setup** (Lehekülje seadistus) või sarnast käsklust töösoleva programmi menüüs **File** (Fail). Siin muudetud seaded võivad alistada mujal muudetud seaded.
- **Print dialog box** (printimise dialoogikast): selle dialoogikasti avamiseks klõpsake programmi, milles parajasti töötate, **File** (fail) menüüs kas käsklusele **Print** (prindi), **Print Setup** (printimise häälestus) või sellega sarnasele käsklusele. **Print** (prindi) dialoogikastis tehtud muudatustel on madalam prioriteet ja need *ei* kehtesta ümber **Page Setup** (lehekülje häälestuse) dialoogikastis tehtud muudatusi.
- **Default printer driver settings** (printeridraiveri vaikeseaded): printeridraiveri vaikeseaded määravad kõigis prinditöödes rakendatavad seaded, *välja arvatud* need seaded, mis on muudetud **Page Setup** (lehekülje häälestus), **Print** (printimine) või **Printer Properties** (pritneriatribuudid) dialoogikastides.
- **Printer control panel settings** (printeri juhtpaneeli seaded): printeri juhtpaneelis muudetud seadetel on madalam prioriteet kui seadetel, mis muudetud kusagil mujal.

### **Muutke Macintoshi printeri draiveri sätteid**

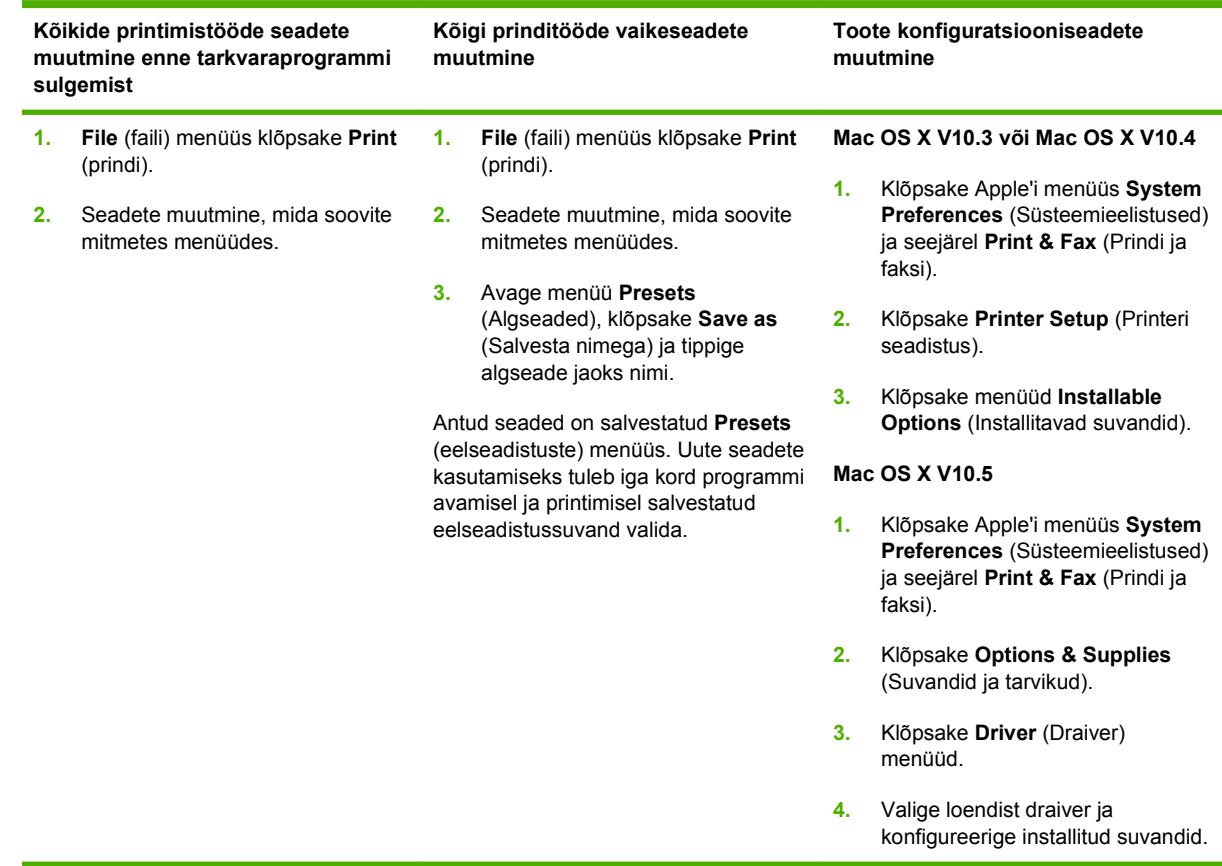

### **Toetatavad utiliidid Macintoshile**

#### **Sardveebiserver**

Seadmel on sardveebiserver, mis tagab juurdepääsu seadme ja võrgusündmuste kohta käivale teabele. See teave ilmub veebibrauseris nagu nt Microsoft Internet Explorer, Netscape Navigator, Apple Safari või Firefox.

Sardveebiserver asub seadme peal. Seda ei laeta võrguserverile.

Sardveebiserver annab seadmele liidese, mida võib kasutada igaüks, kellel on võrguühendusega arvuti ja standardne veebibrauser. Spetsiaalset tarkvara ei ole installitud ega konfigureeritud, kuid arvutis peab olema toestatud veebibrauser. Sardveebiserverisse pääsemiseks sisestage brauseri aadressijoonele seadme IP-aadress. (IP-aadressi leidmiseks printige konfiguratsioonilehekülg. Konfiguratsioonilehekülje printimise jaoks leiate täpsema teabe**Prindi teabeleheküljed. lk 72.**)

Sardveebiserveri funktsioonide ja funktsionaalsuse täielikuma selgituse saamiseks vaadake[Sisseehitatud veebiserver](#page-89-0) lk 78.

# <span id="page-45-0"></span>**Kasutage Macintoshi printeridraiveri omadusi**

### **Printimine**

### **Looge ja kasutage Macintoshi prindieelseadistusi**

Kasutage prindieelseadistusi, et salvestada printeridraiveri praegused seaded korduvkasutuseks.

#### **Looge prindieelseadistus**

- **1. File** (faili) menüüs klõpsake **Print** (prindi) peale.
- **2.** Valige draiver.
- **3.** Valige printimisseaded.
- **4.** Klõpsake **Presets** (eelseadistused) kastis **Save As...** (salvesta nimega) ja andke eelseadistusele nimi.
- **5.** Klõpsake **OK** peale.

#### **Kasutage prindieelseadistusi**

- **1. File** (faili) menüüs klõpsake **Print** (prindi) peale.
- **2.** Valige draiver.
- **3.** Valige kastis **Presets** (eelseadistused) prindieelseadistus, mida tahate kasutada.
- **MÄRKUS.** Printeridraiveri vaikeseadete kasutamiseks valige **Standard**.

#### **Muutke dokumentide suurust või printige kohandatud suurusega paberile**

Te saate dokumenti skaleerida, et seda erineva suurusega paberile mahutada.

- **1. File** (faili) menüüs klõpsake **Print** (prindi) peale.
- **2.** Avage **Paper Handling** (paberikäsitsuse) menüü.
- **3. Destination Paper Size** (paberi lõppsuuruse määramise) alas valige **Scale to fit paper size** (skaleeri paberi suurusele vastvaks) ning valige siis rippmenüüst paberi suurus.
- **4.** Kui soovite kasutada ainult dokumendist väiksemat paberit, valige **Scale down only** (skaleeri ainult väiksemaks).

#### **Printige kaanelehekülg**

Te võite printida oma dokumendi jaoks eraldi kaanelehekülje, kus on sõnum (nt "konfidentsiaalne").

- **1. File** (faili) menüüs klõpsake **Print** (prindi) peale.
- **2.** Valige draiver.
- **3.** Avage menüü **Cover Page** (Kaanelehekülg) ning seejärel valige selle printimine kas **Before Document** (Enne dokumenti) või **After Document** (Pärast dokumenti).
- **4.** Menüüst **Cover Page Type** (Kaanelehekülje tüüp) valige kaaneleheküljele prinditav teade.

**MÄRKUS.** Tühja kaanelehekülje printimiseks valige **Standard** (standardne) **Cover Page Type** (kaanelehekülje tüübiks).

#### **Kasutage vesimärke**

Vesimärk on teavitus, nt "Confidential" (konfidentsiaalne), mis prinditakse dokumendi iga lehekülje foonile.

- **1. File** (fail) menüüs klõpsake **Print** (prindi) peale.
- **2.** Avage **Watermarks** (vesimärkide) menüü.
- **3.** Valige **Mode** (režiimi) kõrvalt kasutatava vesimärgi tüüp. Valige poolläbipaistva sõnumi printimiseks **Watermark** (vesimärk). Läbipaistmatu sõnumi printimiseks valige **Overlay** (ülekate).
- **4.** Valige **Pages** (leheküljed) kõrvalt, kas printida vesimärki kõikidele lehekülgedele või ainult esimesele.
- **5.** Valige **Text** (tekst) kõrvalt üks standardsõnum või valige **Custom** (kohandatud) ja printige uus sõnum boksi.
- **6.** Valige ülejäänud sätete suvandid.

#### **Printige Macintoshis ühele paberilehele mitu lehekülge**

Ühele paberilehele võib printida enam kui ühe lehekülje. Selle omaduse tõttu on võimalik säästlikult mustandi lehekülgi printida.

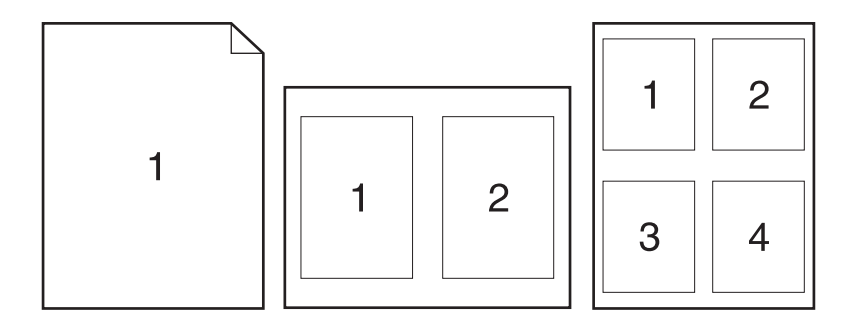

- **1. File** (faili) menüüs klõpsake **Print** (prindi) peale.
- **2.** Valige draiver.
- **3.** Avage menüü **Layout** (Paigutus).
- **4. Pages per Sheet** (lehekülge lehe kohta) kõrvalt valige igale lehele printida soovitud lehekülgede arv (1, 2, 4, 6, 9 või 16).
- **5. Layout Direction** (paigutuse suuna) kõrvalt valige lehele prinditavate lehekülgede järjekord ja asetus.
- **6. Borders** (äärte) kõrvalt valige sellist tüüpi äär, mis prinditakse iga lehekülje ümber.

### **Printimine mõlemale lehepoolele**

#### **Kasutage automaatset kahepoolset printimist (ainult dupleksmudelid)**

- **1.** Seadke paberi laius printeris vastavaks kasutatava paberi laiusele. Tõstke toote tagaküljel dupleksummistuse luuk ja määrake sinise, paberi laiuse valmise hoova asukoht.
	- **Letter ja Legal-formaadiga paber**: lükake hooba sisse.
	- A4-formaadis paber: tõmmake hooba välja.

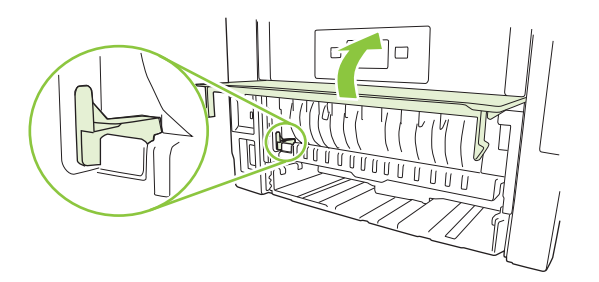

- **2.** Pange ühte salve printimistöö jaoks piisaval hulgal paberit. Kui sisestate eripaberit nagu kirjapäis, tehke seda ühel järgneval viisil:
	- Laadige 1. salve kirjaplank, paber ülespidi, ülemine äär printeri poole.
	- Kõigi teiste salvede puhul laadige kirjaplank paber allapidi, ülemine äär salve eesosas.
- **3. File** (faili) menüüs klõpsake **Print** (prindi) peale.
- **4.** Avage **Layout** (Küljendus) menüü.
- **5. Two-Sided** (kahepoolne) kõrval valige kas **Long-Edge Binding** (pikast servast köitmine) või **Short-Edge Binding** (lühikesest servast köitmine).
- **6.** Klõpsake **Print** (prindi).

#### **Printige käsitsi mõlemale poole**

- **1.** Pange ühte salve printimistöö jaoks piisaval hulgal paberit. Kui sisestate eripaberit nagu kirjapäis, tehke seda ühel järgneval viisil:
	- Laadige 1. salve kirjaplank, paber ülespidi, ülemine äär printeri poole.
	- Kõigi teiste salvede puhul laadige kirjaplank paber allapidi, ülemine äär salve eesosas.
- **2. File** (faili) menüüs klõpsake **Print** (prindi) peale.
- **3.** Valige **Finishing** (Viimistlemine) menüüs **Manually Print on 2nd Side** (Prindi käsitsi 2. poolele).
- **4.** Klõpsake **Print** (Prindi). Järgige hüpikakna instruktsioone, mis kuvatakse enne väljastusvirna laadimist 1. salve, et printida teine pool.
- **5.** Eemaldage printeri 1. salvest tühi paber.
- **6.** Sisestage prinditud virn 1. salve ülespidi, ülemine äär printeri poole. Teise poole *peate* printima 1. salvest.
- **7.** Kui kuvatakse viip, vajutage jätkamiseks juhtpaneelil vastavat nuppu.

### **Kasutage Services (teenuste) menüüd**

Kui toode on võrku ühendatud, kasutage menüüd **Services** (Teenused) toote ja tarvikute olekuteabe saamiseks.

- **1.** Klõpsake **File** (faili) menüüs **Print** (prindi) peale.
- **2.** Avage **Services** (teenuste) menüü.
- **3.** Sardveebiserveri avamiseks ja hoolduseks tehke järgmist:
	- **a.** valige **Device Maintenance** (Seadme hooldus).
	- **b.** Valige ripploendist tegum.
	- **c.** Klõpsake **Launch** (Käivita).
- **4.** Seadme mitmesuguste tugiveebisaitide külastamiseks tehke järgmist:
	- **a.** valige **Services on the Web** (Teenused võrgus).
	- **b.** Valige **Internet Services** (Internetiteenused) ning seejärel ripploendist suvand.
	- **c.** Klõpsake **Go!** (Mine!).

# **5 Ühenduvus**

- [USB konfiguratsioon](#page-51-0)
- [Võrgu konfiguratsioon](#page-52-0)

# <span id="page-51-0"></span>**USB konfiguratsioon**

Tootel on kiire USB 2.0 port. USB-kaabli pikkus võib olla kuni 2 meetrit (6 jalga).

## **Ühendage USB-kaabel**

Ühendage USB-kaabel tootega. Ühendage USB-kaabli teine ots arvutiga.

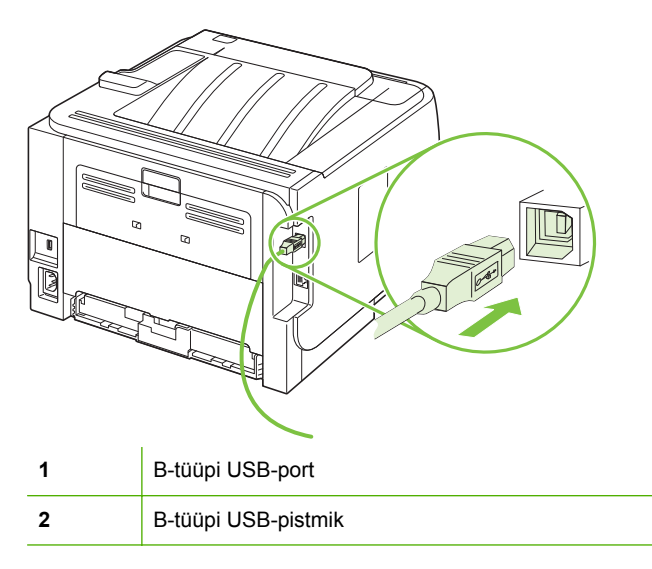

# <span id="page-52-0"></span>**Võrgu konfiguratsioon**

Võib-olla peate printeri teatud võrguparameetreid konfigureerima. Võite neid parameetreid konfigureerida juhtpaneeli, sisseehitatud veebiserverit või enamikus võrkudes HP Web Jetadmini kasutades.

### **Toetatavad võrguprotokollid**

Toode toetab TCP/IP võrguprotokolli. See on kõige laiemalt kasutatav ja aktsepteeritud võrguprotokoll. Paljud võrguteenused kasutavad seda protokolli. See toode toetab ka IPv4 ja IPv6. Järgnevates tabelites on loetletud võrguteenused/-protokollid, mida toode toetab.

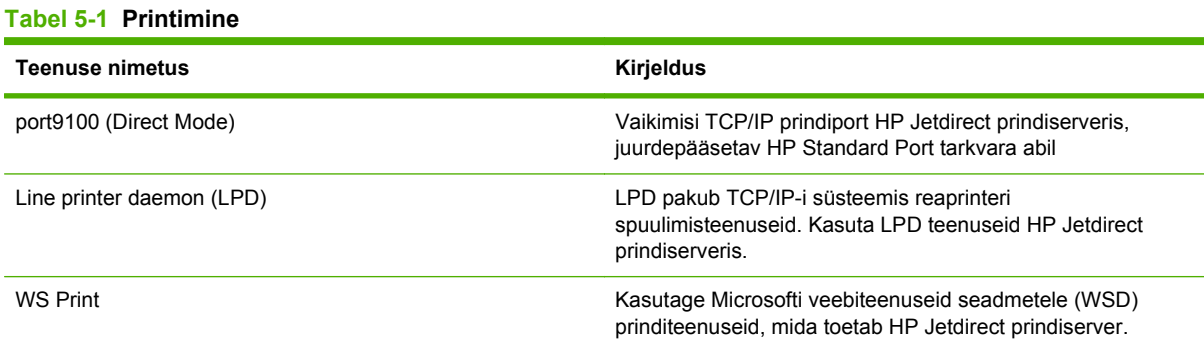

#### **Tabel 5-2 Toote leidmine võrgus**

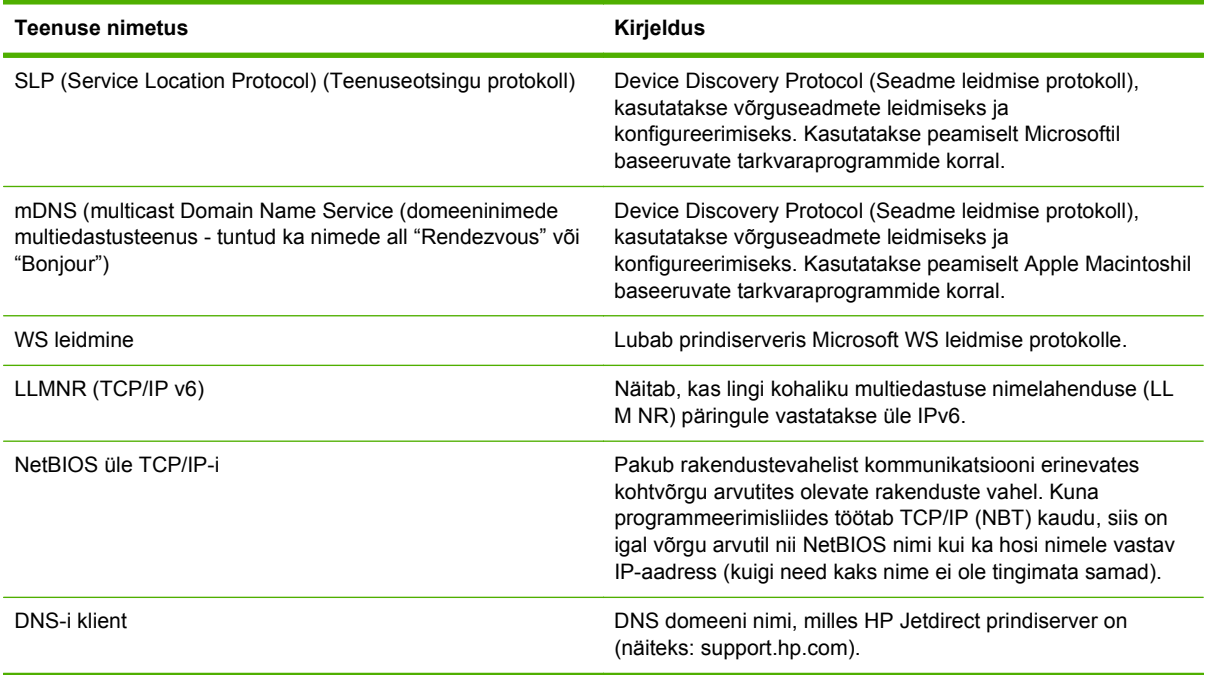

#### **Tabel 5-3 Sõnumside ja haldus**

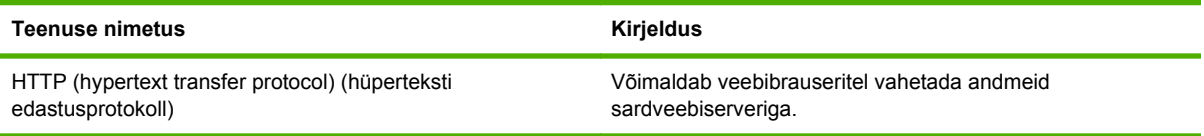

#### **Tabel 5-3 Sõnumside ja haldus (järg)**

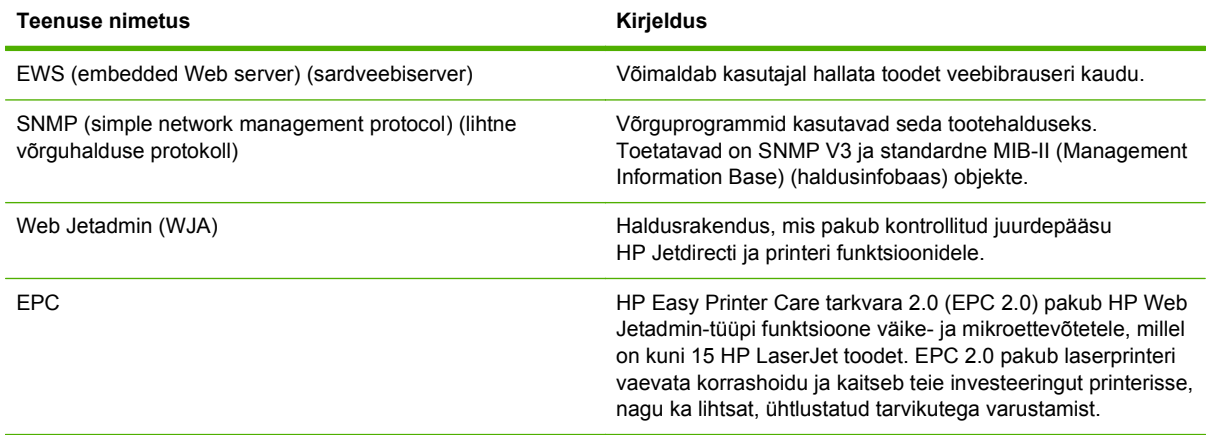

#### **Tabel 5-4 IP addressing (IP aadress)**

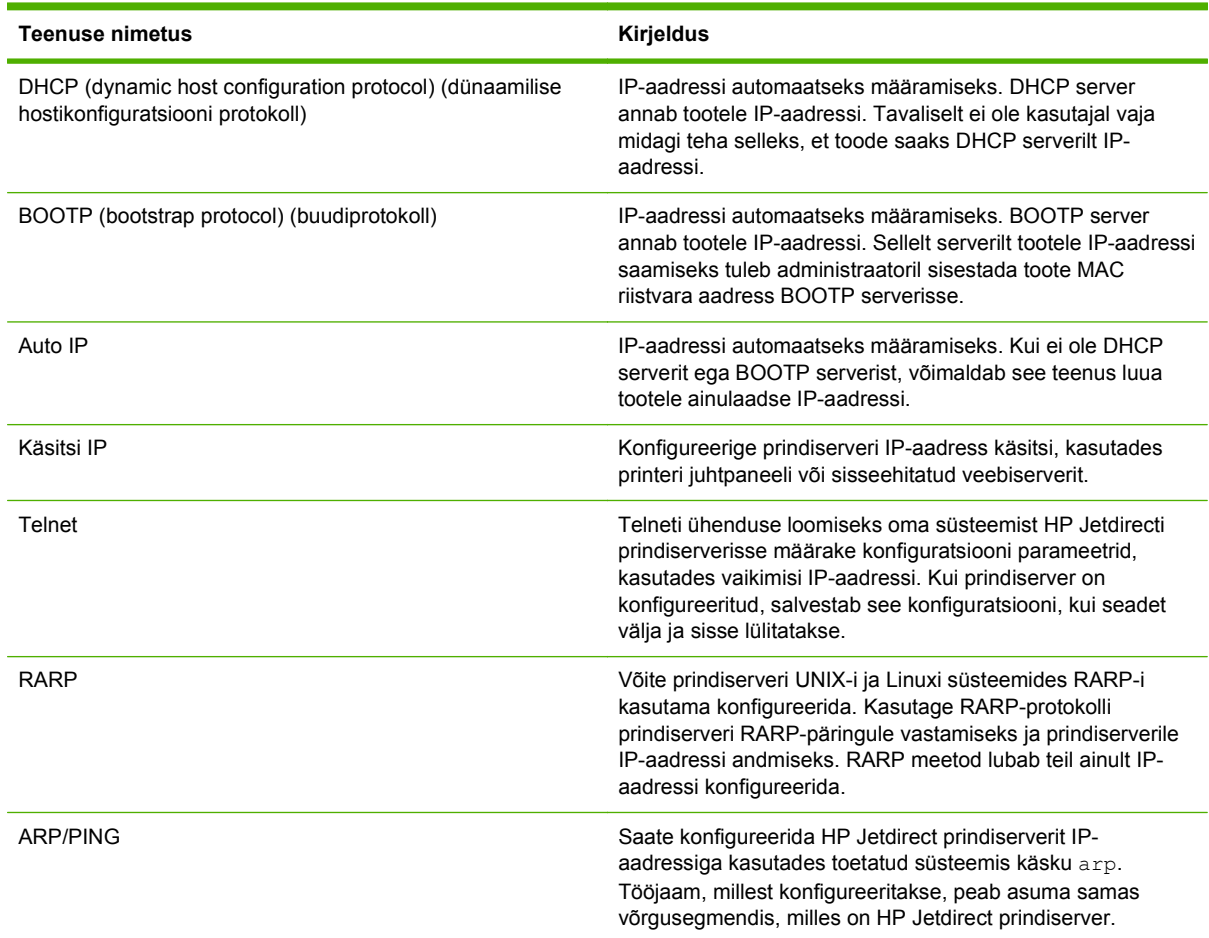

## **Toote installimine võrgus**

Selles konfiguratsioonis on toode ühendatud otse võrku ning seda saab konfigureerida nii, et see võimaldab kõigil võrgu arvutitel otse tootes printida.

#### **MÄRKUS.** See režiim on toote soovitatav võrgukonfiguratsioon.

- **1.** Enne toote sisselülitamist ühendage toode otse võrku, sisestades võrgukaabli toote võrguporti.
- **2.** Lülitage toode sisse, oodake 2 minutit ja seejärel kasutage juhtpaneeli konfiguratsioonilehe printimiseks.
- **MÄRKUS.** Enne järgmise etapiga jätkamist kontrollige, et konfiguratsioonilehel on nimetatud IP-aadress. Kui IP-aadressi ei ole, printige konfiguratsioonileht uuesti.
- **3.** Sisetage toote CD arvutisse. Kui tarkvara installiprogramm ei käivitu, liikuge failile setup.exe CDl ja tehke failil topeltklõps.
- **4.** Järgige installiprogrammi juhiseid.
- **MÄRKUS.** Kui installiprogramm nõuab võrguaadressi, sisestage IP-aadress, mis on kirjas enne installiprogrammi käivitamist prinditud konfiguratsioonilehel või otsige toodet võrgus.
- **5.** Oodake, kuni installimisprotsess on lõpetatud.

### **Võrguprinteri konfigureerimine**

#### **Vaadake või muutke võrguseadeid**

IP-konfiguratsiooniseadete vaatamiseks või muutmiseks võite kasutada sisseehitatud veebiserverit.

- **1.** Printige konfiguratsiooni leht ja leidke IP-aadress.
	- Kui kasutate IPv4 protokolli, siis sisaldab IP-aadress ainult numbreid. See on sellises vormingus:

xxx.xxx.xxx.xxx

● Kui kasutate IPv6 protokolli, siis koosneb IP-aadress kuueteistkümnendsüsteemi märkidest. See on sellises vormingus:

xxxx::xxx:xxxx:xxxx:xxxx

- **2.** Sisseehitatud veebiserveri avamiseks tippige veebibrauseri aadressiribale printeri IP-aadress.
- **3.** Klõpsake vahekaardil **Networking** (Võrgundus), et näha võrguinformatsiooni. Võite seadeid vajadusel muuta.

#### **Seadke või vahetage võrgu salasõna**

Kasutage sisseehitatud veebiserverit võrgu salasõna seadmiseks või olemasoleva salasõna muutmiseks.

- **1.** Avage sardveebiserver ja klõpsake vahekaardil **Networking** (Võrgundus).
- **2.** Vasakpoolsel paanil klõpsake **Authorization** (Volitamine).
- **MÄRKUS.** Kui salasõna on juba seatud, kästakse teil see sisestada. Trükkige salasõna ja klõpsake nupule **Rakenda**.
- **3.** Trükkige uus salasõna kasti **salasõna** ja kasti **salasõna kinnitamine**.
- **4.** Parooli salvestamiseks klõpsake akna allosas nupule **Rakenda**.

#### **IP-aadress**

Toote IP-aadressi võib määrata käsitsi või konfigureerida selle automaatselt DHCP, BootP või AutoIP abil.

#### **Automaatne konfiguratsioon**

- **1.** Juhtpaneelil vajutage OK.
- **2.** Valige nooleklahvide abil **Võrgukonfiguratsioon** ja seejärel vajutage OK.
- **3.** Valige nooleklahvide abil kas **BOOTP** või **DHCP** ja vajutage seejärel OK.
- **4.** Valige nooleklahvide abil **Jah** ja seejärel vajutage OK.

Enne kui automaatne IP-aadress on kasutamiseks valmis, võib minna mitu minutit.

- **5.** Kasutage nuppu Back (Tagasi) või Cancel (Tühista), et menüüst **Võrgukonfiguratsioon** lahkuda.
- **MÄRKUS.** Spetsiifilisi automaatseid IP-režiime (nagu BOOTP, DHCP või AutoIP) saab muuta, kasutades kas sisseehitatud veebiserverit või ainult HP ToolboxFXi. Kui AutoIP on blokeeritud, aktiveeritakse automaatselt HP vaike-IP (192.0.0.192).

#### **Käsitsi konfigureerimine**

- **1.** Juhtpaneelil vajutage OK.
- **2.** Valige nooleklahvide abil **Võrgukonfiguratsioon** ja seejärel vajutage OK.
- **3.** Valige nooleklahvide abil **CFG TCP/IP** ja seejärel vajutage OK.
- **4.** Valige nooleklahvide abil **BOOTP**, kontrollige, et väärtus oleks **Nr**, ja vajutage seejärel OK.
- **5.** Valige nooleklahvide abil **DHCP**, kontrollige, et väärtus oleks **Nr**, ja vajutage seejärel OK.
- **6.** Valige nooleklahvide abil **IP BYTE 1** ja vajutage seejärel OK.
- **7.** Muutke nooleklahvide abil **IP BYTE 1** väärtust ja vajutage seejärel OK.
- **8.** Korrake 6. ja 7. sammu väärtustega **IP BYTE 2**, **IP BYTE 3** ja **IP BYTE 4**. Samuti korrake 6. ja 7. sammu alamvõrgu maskiga (**SM BYTE 1**, **SM BYTE 2**, **SM BYTE 3**, **SM BYTE 4**) ja vaikevõrguväravaga (**GW BYTE 1**, **GW BYTE 2**, **GW BYTE 3**, **GW BYTE 4**).
- **9.** Kasutage nuppu Back (Tagasi) või Cancel (Tühista), et menüüst **Võrgukonfiguratsioon** lahkuda.

#### **IPv4 ja IPv6 seaded**

IPv4 ja IPv6 protokolle saab käsitsi konfigureerida. IPv4 protokolli saab seadistada HP ToolboxFXi abil või toote juhtpaneelilt. IPv6 protokolli saab seadistada toote juhtpaneelilt või sisseehitatud veebiserverist.

#### **Lingi kiiruse seadistamine**

- **MÄRKUS.** Lingi kiiruse seade vale muutmine võib takistada toote andmesidet teiste võrguseadmetega. Enamikes olukordades tuleb toode jätta automaatrežiimile. Muutused võivad põhjustada toote välja- ja uuesti sisselülitumise. Muutusi või teha ainult siis, kui toode on ooterežiimis.
	- **1.** Juhtpaneelil vajutage OK.
	- **2.** Valige nooleklahvide abil **Võrgukonfiguratsioon**ja seejärel vajutage OK.
	- **3.** Valige nooleklahvide abil **CFG LINK** ja seejärel vajutage OK.
	- **4.** Valige nooleklahvide abil **LINK** ja seejärel vajutage OK.
	- **5.** Kasutage nooleklahve järgnevatest ühe seade valimiseks.
		- **AUTO (AUTOMAAT)**
		- **10T HALF (10T POOLIK)**
		- **10T FULL (10T TÄIELIK)**
		- **100TX HALF (100TX POOLIK)**
		- **100TX FULL (100TX TÄIELIK)**
		- **100TX AUTO (100TX AUTOMAATNE)**
		- **1000TX FULL (1000TX TÄIELIK)**

**MÄRKUS.** Seade peab sobima võrgutootega, millega teda ühendate (võrgujaotur, kommutaator, lüüs, ruuter või arvuti).

# **6 Paber- ja prindikandja**

- [Paberi ja prindikandjate kasutamine](#page-59-0)
- [Toetatud paberi ja prindikandja formaadid](#page-60-0)
- [Kohandatud paberiformaadid](#page-62-0)
- [Toetatud paberi ja prindikandja tüübid](#page-63-0)
- [Salvede maht](#page-64-0)
- [Eripaberi või prindikandjate kasutamise juhised](#page-65-0)
- [Täitke salved](#page-66-0)
- [Konfigureerige salvesid](#page-69-0)
- [Kasutage paberiväljastuse suvandeid](#page-70-0)

# <span id="page-59-0"></span>**Paberi ja prindikandjate kasutamine**

Käesoleva tootega võib kasutada mitmesugust paberit ja muid prindikandjaid, mis vastavad selle kasutusjuhendi nõuetele. Kui paber või prindikandja ei vasta toodud nõuetele, võib see põhjustada järgmisi probleeme:

- Kehv prindikvaliteet
- Sagedased ummistused
- Toote enneaegne kulumine, remondi vajamine

Parimate tulemuste saamiseks kasutage ainult HP kaubamärgiga laserprinteritele mõeldud või mitmeotstarbelist paberit ja prindikandjaid. Ärge kasutage tindiprinterite jaoks mõeldud paberit või prindikandjat. Hewlett-Packard Company ei soovita kasutada muu kaubamärgiga tooteid, sest HP ei saa tagada nende kvaliteeti.

Võimalik, et paber vastab kõigile selles juhendis toodud nõuetele, kuid prindikvaliteet pole siiski rahuldav. Põhjuseks võib olla vale käsitsemine, sobimatu temperatuur ja/või niiskus, samuti muud asjaolud, mida Hewlett-Packard ei saa kontrollida.

**ETTEVAATUST.** Hewlett-Packardi spetsifikatsioonile mittevastava paberi või prindikandja kasutamine võib põhjustada printeri rikke, mille tõttu printerit tuleb remontida. Sellist remonti ei tehta Hewlett-Packardi garantiitingimuste ega hoolduslepingute korras.

# <span id="page-60-0"></span>**Toetatud paberi ja prindikandja formaadid**

See printer toetab erinevaid paberiformaate ja kohandub vastavalt kasutatavale prindikandjale.

**MÄRKUS.** Parimate tulemuste saavutamiseks, valige enne printimise alustamist printeridraiveris õiget formaati ja tüüpi paber.

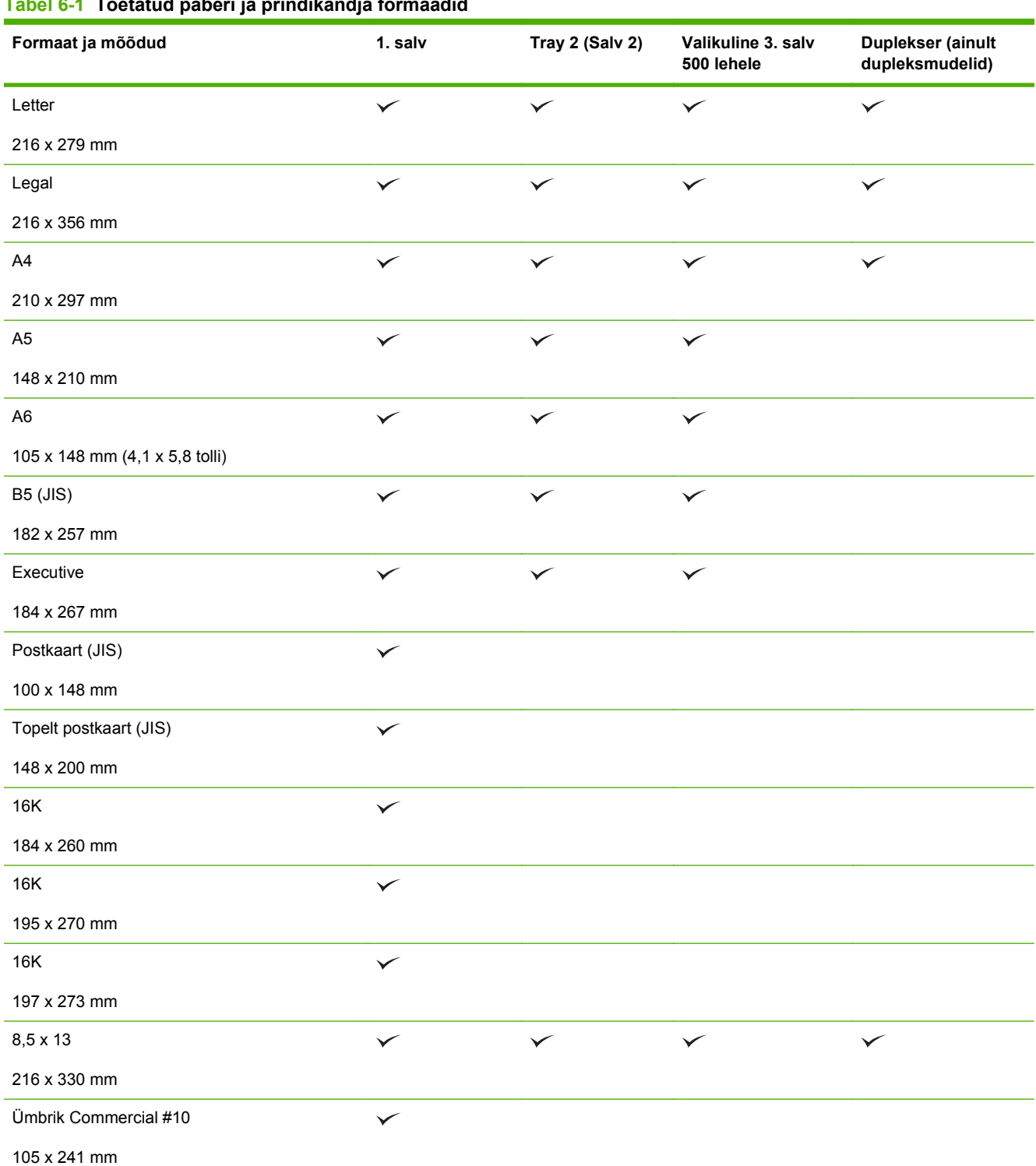

#### **Tabel 6-1 Toetatud paberi ja prindikandja formaadid**

#### **Tabel 6-1 Toetatud paberi ja prindikandja formaadid (järg)**

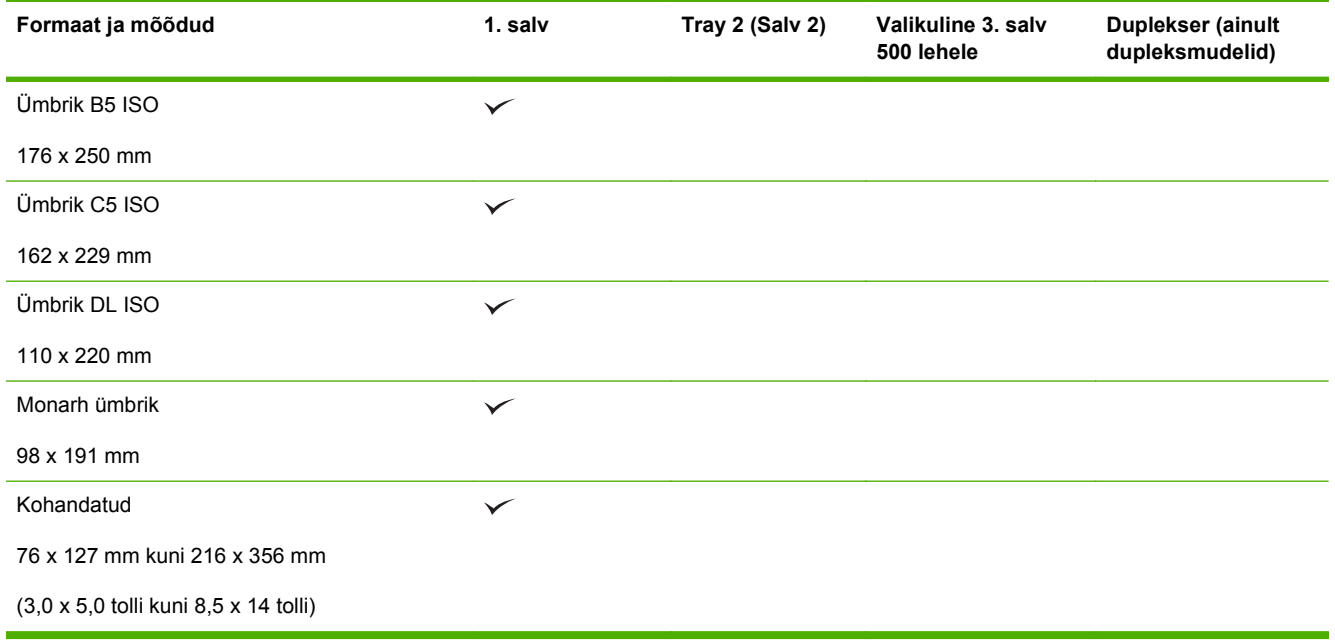

# <span id="page-62-0"></span>**Kohandatud paberiformaadid**

Selle tootega saab kasutada mitmesuguseid kohandatud paberiformaate. Toetatud kohandatud formaadid on formaadid, mis vastavad selle tootega kasutatavale miinimum- ja maksimumformaadile, kuid mida pole toetatud paberiformaatide tabelis esitatud. Toetatud kohandatud formaadi kasutamisel määrake prindidraiveris kohandatud formaat ja sisestage paber seda formaati toetavasse söötesalve.

# <span id="page-63-0"></span>**Toetatud paberi ja prindikandja tüübid**

Selle printeri poolt toetatud HP paberite täieliku nimekirja jaoks minge aadressile [www.hp.com/](http://www.hp.com/support/ljp2050series) [support/ljp2050series](http://www.hp.com/support/ljp2050series).

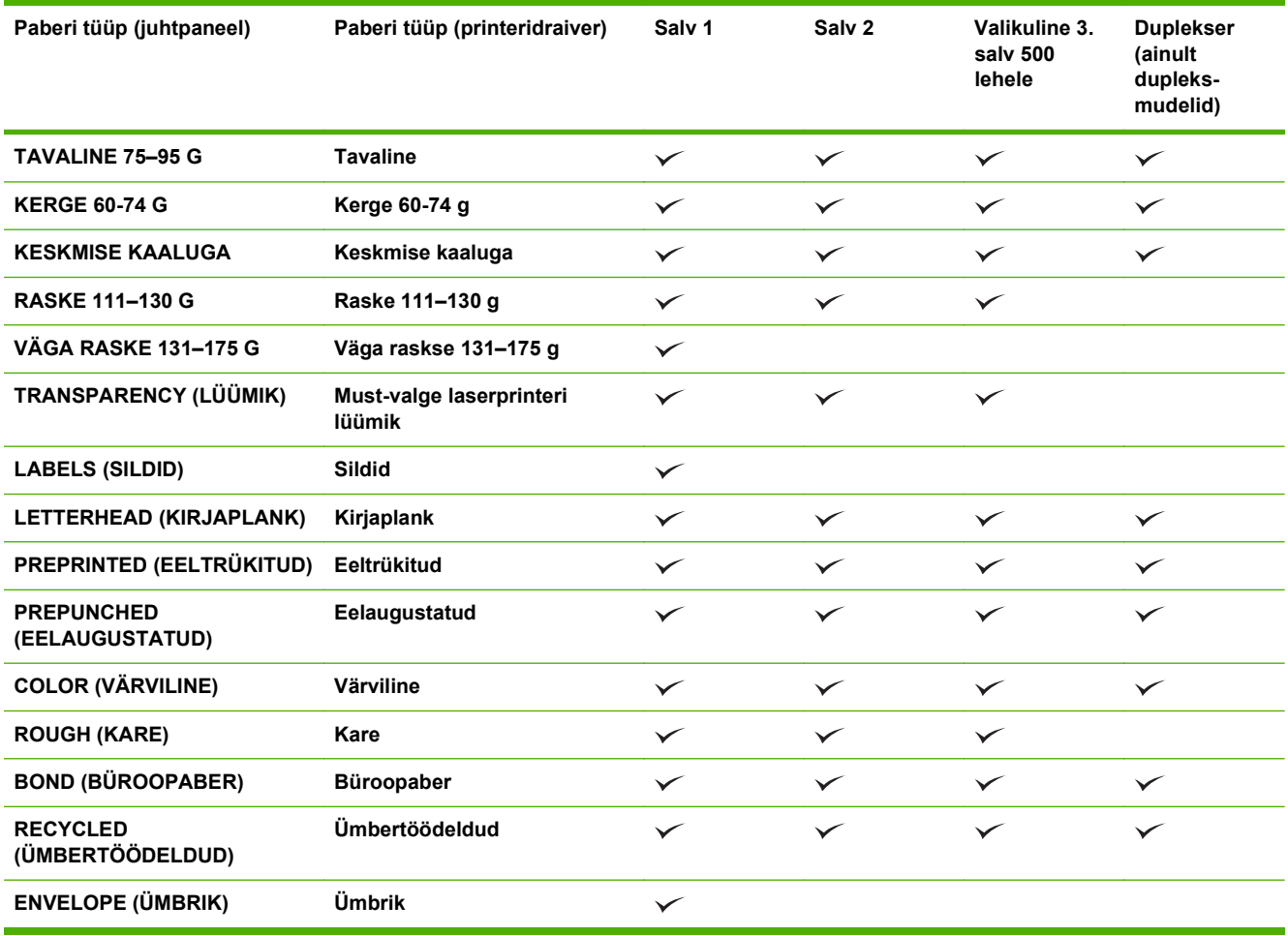

# <span id="page-64-0"></span>**Salvede maht**

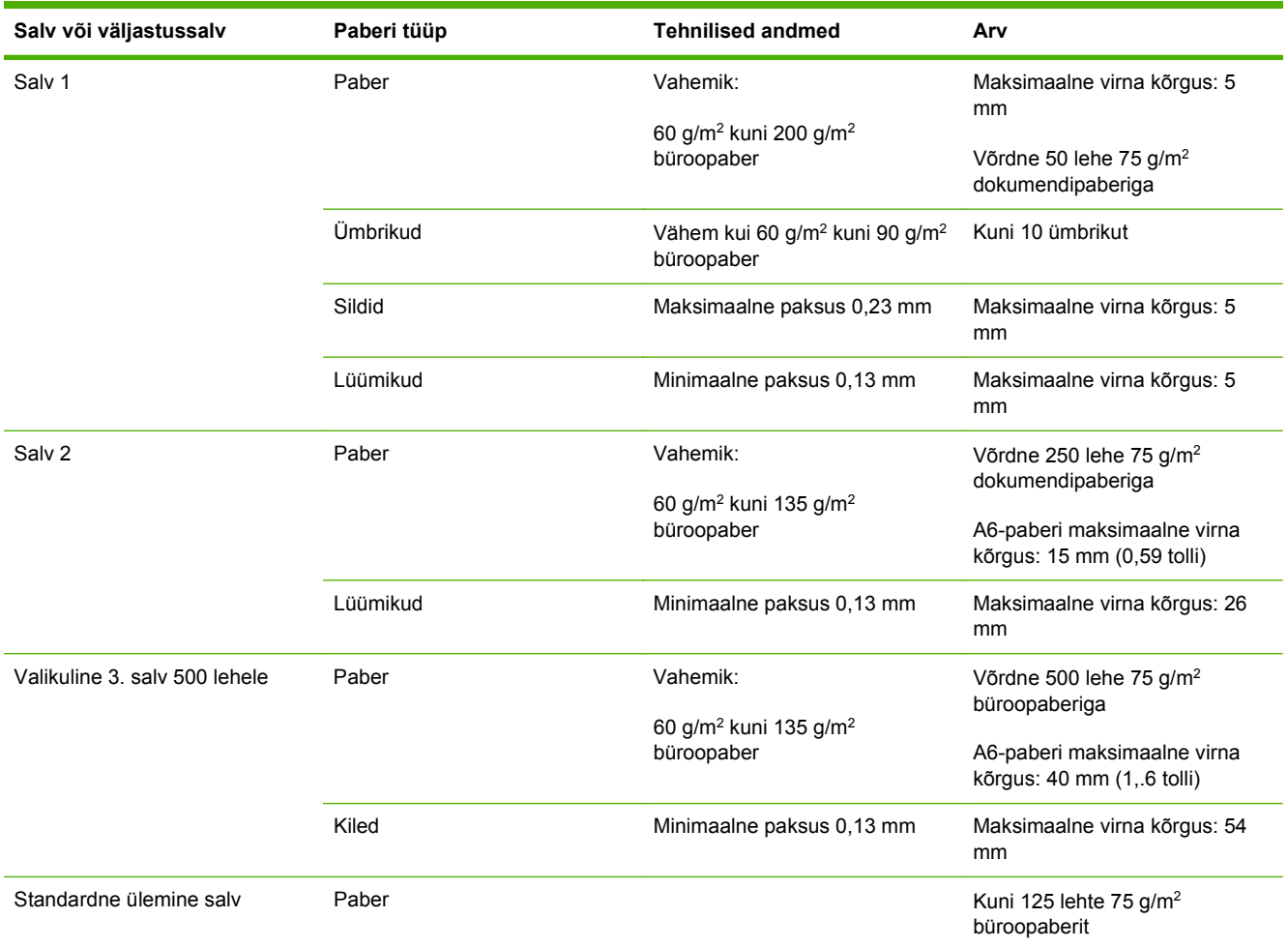

# <span id="page-65-0"></span>**Eripaberi või prindikandjate kasutamise juhised**

Käesolev toode toetab printimist muudele materjalidele. Rahuldavate prinditulemuste saamiseks järgige allolevaid juhiseid. Parimate prinditulemuste saamiseks veenduge, et eripaberi või prindikandjate kasutamisel oleksid paberitüüp ja -formaat prindidraiveris seatud.

**ETTEVAATUST.** HP LaserJet printerites kasutatakse kuumuteid, et siduda kuivad tooneriosakesed paberiga ülitäpsetes punktides. HP laserprinteri paber on välja töötatud taluma ülisuurt kuumust. Tindiprinteripaberi kasutamine (mis pole selle tehnoloogia jaoks välja töötatud) võib printerit kahjustada.

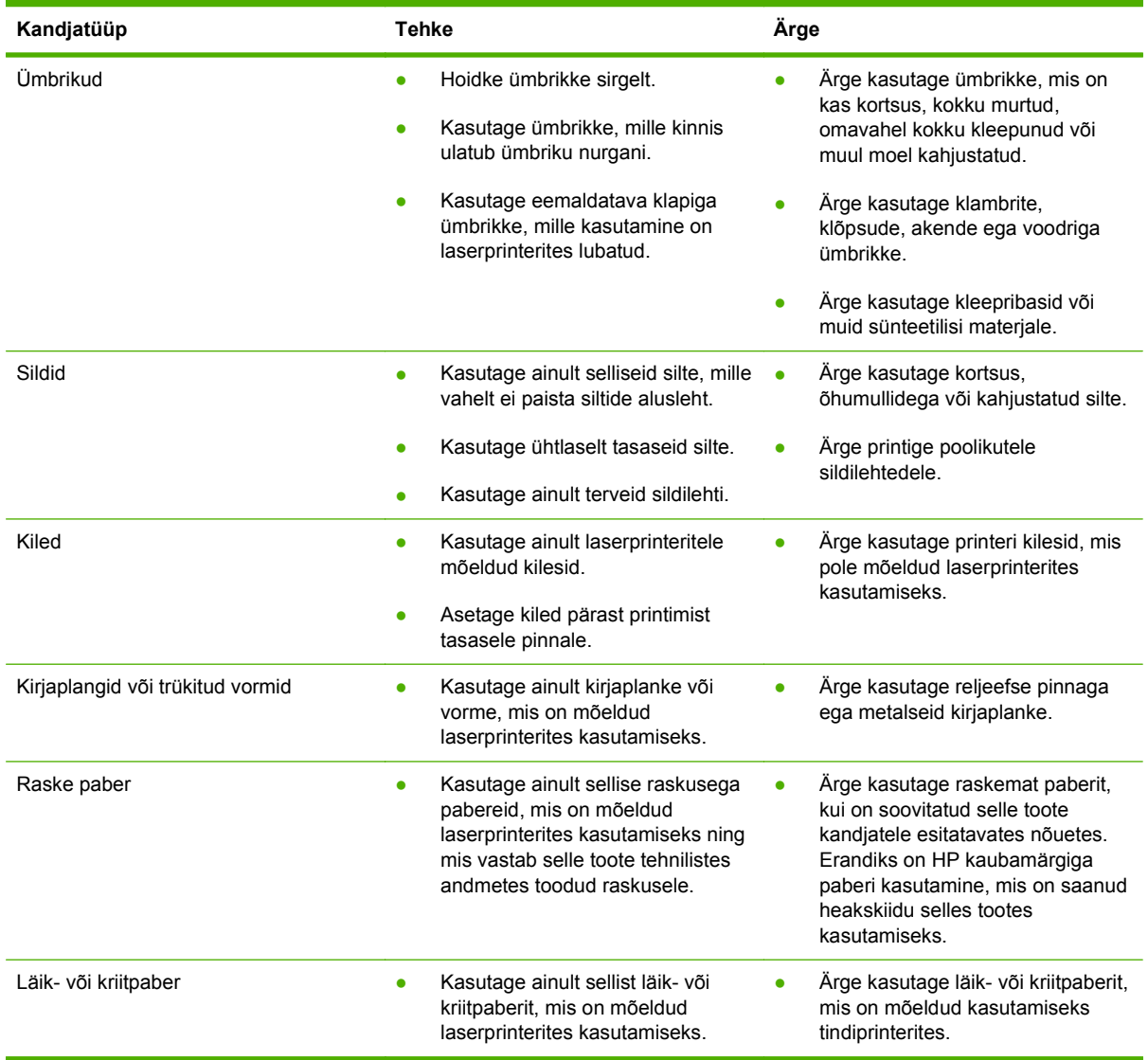

# <span id="page-66-0"></span>**Täitke salved**

### **Paberi paigutus salvede laadimisel**

Kui kasutate paberit, mis nõuab eripaigutust, laadige see vastavalt järgmises tabelis olevale informatsioonile.

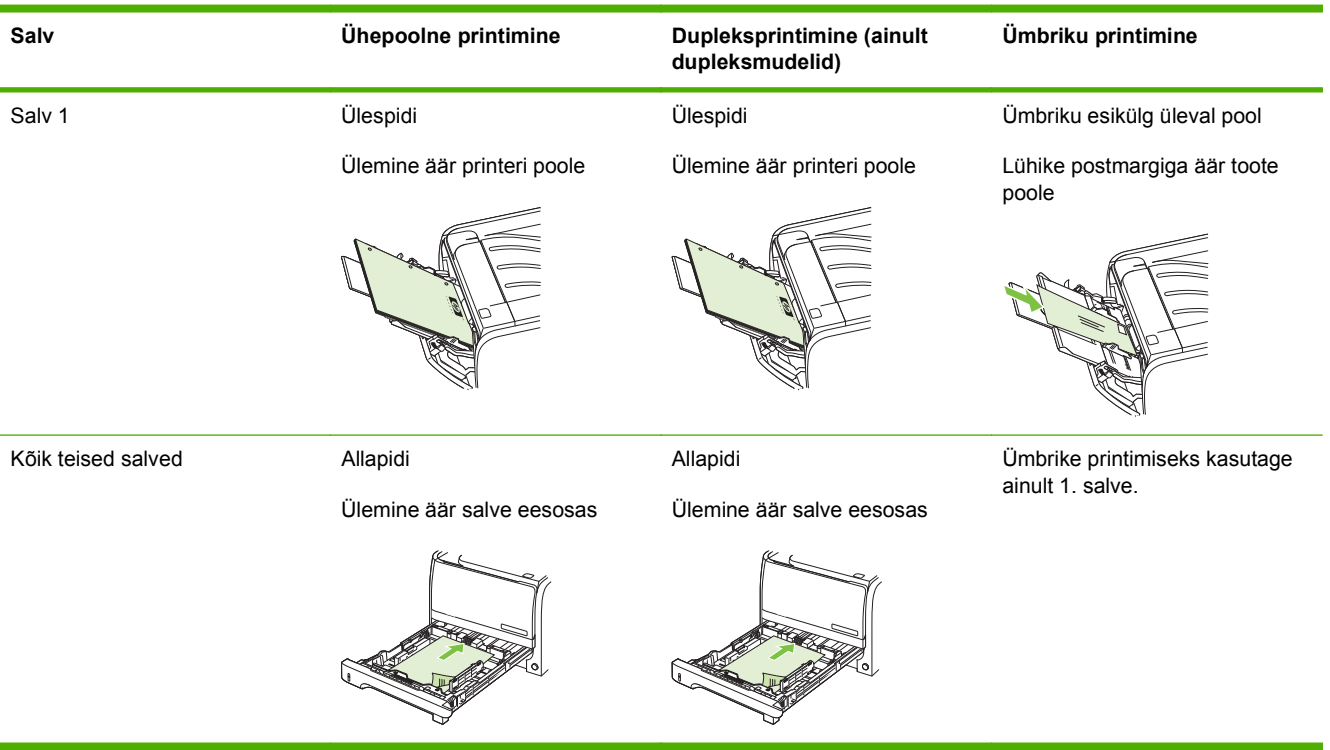

### **Salv 1**

1. salve saate avada printeri esiküljelt. Printer prindib automaatselt salvest 1. Kui see ei õnnestu, püüab printer printida teistest salvedest.

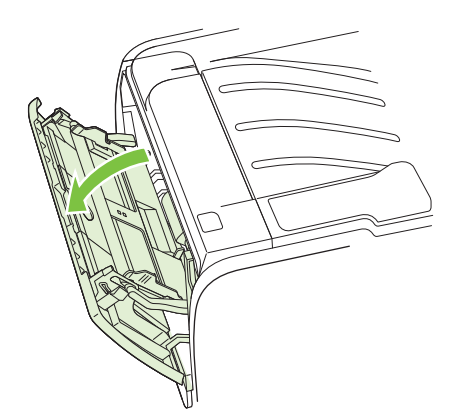

Juhikute abil söödetakse kandjad printerisse otse ning prinditud kujutis ei jää paberil viltu. Kandja asetamisel salve reguleerige juhikud kandja laiuse järgi.

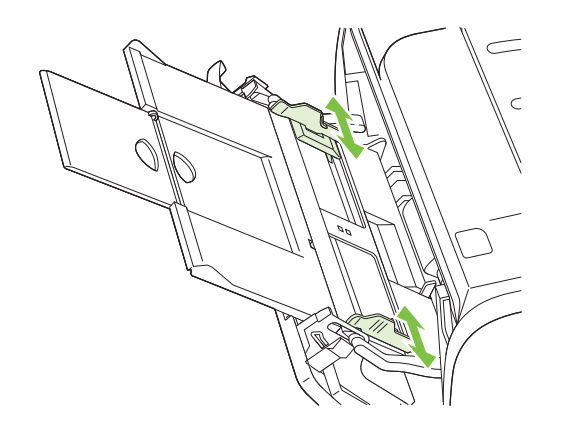

### **2. salv ja valikuline 3. salv**

Juhikute abil söödetakse kandjad printerisse otse ning prinditud kujutis ei jää paberil viltu. Salvel 2 on külgmised ja tagumised andmekandja juhikud. Kandja asetamisel salve reguleerige juhikud kandja laiuse ja pikkuse järgi.

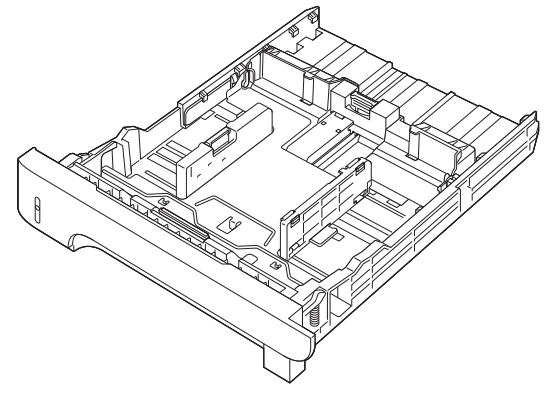

**MÄRKUS.** Uute kandjate lisamisel eemaldage kindlasti kõik kandjad söötesalvest ja koputage kandjate pakk ühtlaseks. See aitab vältida mitme lehe korraga söötmist ning sellest tingitud ummistusi.

#### **Laadige A6-formaadis paberiga**

A6-formaadis paberit laadides libistage pikkuse reguleerimiseks ettepoole ainult tagumise andmekandja juhiku keskmist paneeli.

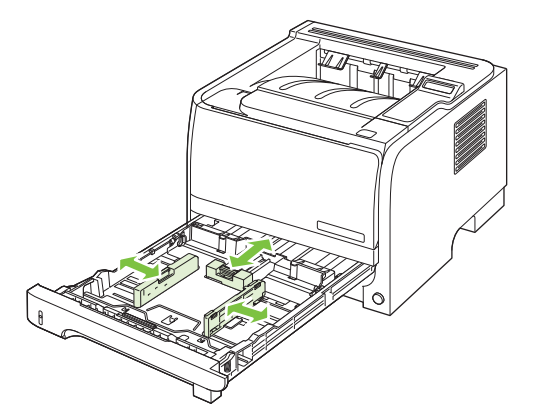

### **Käsisöötmine**

Läbisegi erinevatele prindikandjatele printides võite kasutada käsisöötmist. Kasutage käsitsi söötmist näiteks siis, kui prindite esmalt ümbrikule, siis kirjaplangile, seejärel jälle ümbrikule jne. Asetage ümbrikud 1. salve ning kirjaplangid 2. salve.

Käsitsi söötmisega printimiseks avage aken Properties (Atribuudid) või aken Printer Setup (Printeri häälestus) ning seejärel valige ripploendist **Source Tray** (Lähtesalv) **Manual Feed (tray 1)** (Käsitsi söötmine (salv 1)). Pärast käsisöötmise sisselülitamist vajutage printimise alustamiseks nuppu OK.

# <span id="page-69-0"></span>**Konfigureerige salvesid**

- **1.** Vajutage OK.
- **2.** Vajutage alla-noolt ▼, et valida Süsteemi seadistuse ning vajutage OK.
- **3.** Vajutage alla-noolt ▼, et valida **Paberi seaded** ning vajutage OK.
- **4.** Vajutage alla-noolt ▼ soovitud salve valmiseks ja seejärel vajutage OK.
- 5. Vajutage alla-noolt vet valida Paberi tüüp või Paberi formaat ja seejärel vajutage OK.
- 6. Vajutage alla-noolt ▼ formaadi või tüübi valimiseks.
- **7.** Sätete salvestamiseks vajutage nuppu OK.

# <span id="page-70-0"></span>**Kasutage paberiväljastuse suvandeid**

Tootel on kaks väljastuskohta: ülemine (standardne) väljastussalv ja paberi otseväljastustee (tagumine väljastuskoht).

### **Printige ülemisse (standardsesse) väljastussalve**

Ülemine väljastussalv kogub paberid õiges järjestuses, prinditud pool alla. Enamiku prinditööde jaoks (kaasa arvatud lüümikud) tuleks kasutada ülemist väljastussalve. Ülemise väljastussalve kasutamiseks veenduge, et tagumine väljastus (paberi otseväljastustee) on suletud. Ummistuste vältimiseks ärge avage või sulgege tagumist väljastust siis, kui printer prindib.

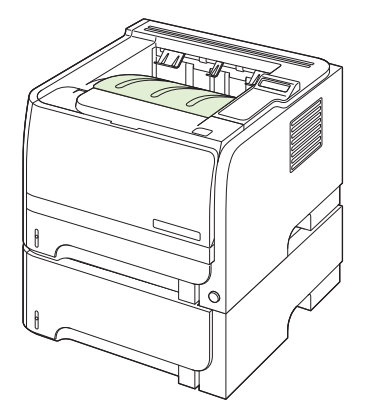

### **Paberi otseväljastustee kaudu printimine (tagumine väljastus)**

Kui paberi otsetee on avatud, kasutab toode alati seda. Paber väljub prinditud külg üleval pool, viimane lehekülg kõige peal (vastupidine järjestus).

Printimine 1. salvest tagumisse väljastusse on kõige lühem tee. Paberi otsetee avamine võib parandad paberitüüpide printimisjõudlust:

- **Ümbrikud**
- **Sildid**
- Väike erisuurusega paber
- Postkaardid
- Paber, mis on raskem kui 120 g/m<sup>2</sup> (32 naela)

Paberi otsetee avamiseks haarake käepidemest tagumise luugi ülemises otsas ja tõmmake luuki allapoole.

**EX MÄRKUS.** Veenduge, et avate paberi otseteed, aga mitte ummistuse vabastamise luuki.

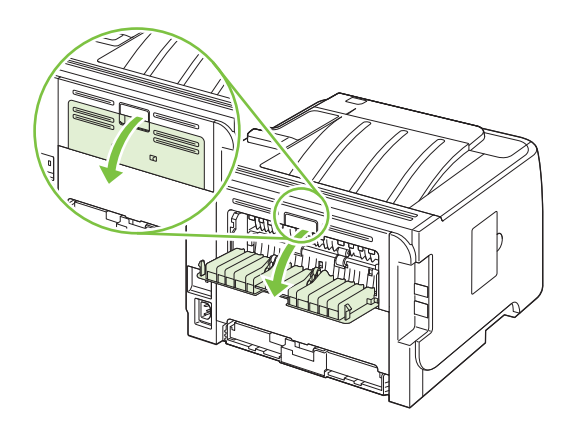
# **7 Kasutage printeri funktsioone**

- [EconoMode \(Säästurežiim\)](#page-73-0)
- [Vaikne režiim](#page-74-0)

# <span id="page-73-0"></span>**EconoMode (Säästurežiim)**

Käesoleval tootel on dokumendimustandite printimiseks suvand EconoMode (Säästurežiim). EconoMode'i (Säästurežiim) kasutamine aitab kasutada vähem toonerit ning vähendada kulu lehekülje kohta. EconoMode'i (Säästurežiim) kasutamine võib vähendada ka prindikvaliteeti.

HP ei soovita EconoMode'i (Säästurežiim) pidevat kasutust. EconoMode'i (Säästurežiim) pidevkasutusel võib tooner vastu pidada kauem kui prindikasseti mehaanilised osad. Kui sellistel tingimustel hakkab prindikvaliteet langema, peate paigaldama uue prindikasseti hoolimata sellest, et senises on veel toonerit.

Lubage või keelake EconoMode (Säästurežiim) ühel järgmistest viisidest:

- Avage sisseehitatud veebiserveril (ainult võrgumudelid) vahekaart **Settings** (Seaded) ja valige suvand **Configure Device** (Konfigureeri seade). Navigeerige alammenüüsse **Print Quality** (Prindikvaliteet).
- Windows PCL printeridraiveri puhul avage vahekaart **Paper/Quality** (Paber/kvaliteet) ja seejärel valige suvand **EconoMode** (Säästurežiim).

# <span id="page-74-0"></span>**Vaikne režiim**

Sellel tootel on vaikne režiim, mis vähendab printimise müra. Kui vaikne režiim on sisse lülitataud, prindib toode aeglasemal kiirusel.

Vaikse režiimi lubamiseks järgige neid samme.

- **1.** Vajutage juhtpaneelil OK.
- 2. Vajutage alla-noolt ▼, et valida Süsteemi seadistuse ja seejärel vajutage OK.
- **3.** Valige alla-noolt ▼, et valida Vaikne režiim ja seejärel vajutage OK.
- **4.** Vajutage alla-noolt ▼, et valida Sees ja seejärel vajutage OK.

# **8 Prinditoimingud**

● [Tühistage prinditöö](#page-77-0)

● [Kasutage Windowsi printeridraiveri omadusi](#page-78-0)

# <span id="page-77-0"></span>**Tühistage prinditöö**

Võite peatada prindinõude, kasutades juhtpaneeli või programmi. Juhendeid selle kohta, kuidas peatada prindinõuet võrgus olevast arvutist, vaadake konkreetse võrgutarkvara võrguspikrist.

**MÄRKUS.** Võib minna veidi aega kogu prindi kadumiseks pärast seda, kui olete prinditöö tühistanud.

### **Peatage aktiivne prinditöö printeri juhtpaneelilt.**

▲ Vajutage juhtpaneelil tühistamise nupule  $\otimes$ .

### **Peatage aktiivne prinditöö tarkvara programmist**

Kui saadate prinditöö, võib ekraanile lühikeseks ajaks ilmuda dialoogiaken, mis pakub teile võimalust prinditöö tühistada.

Kui tootele on saadetud teie tarkvara kaudu mitu nõuet, võivad need olla prindijärjekorras (nt Windows Print Manageris). Vaadake tarkvara dokumentidest konkreetseid juhendeid prindinõude tühistamise kohta arvutist.

Kui prinditöö on ootel prindijärjekorras või prindispuuleris, kustutage prinditöö sealt.

**1. Windows XP ja Windows Server 2003 (kasutades vaikimisi Start-menüü vaadet):** klõpsake **Start**, **Settings** (Seaded) ja seejärel **Printers and Faxes** (Printerid ja faksid).

**või**

**Windows 2000, Windows XP ja Windows Server 2003 (menüüvaate Classic Start abil):** klõpsake **Start**, klõpsake **Settings** (Seaded) ja seejärel klõpsake **Printers** (Printerid).

**või**

**Windows Vista:** klõpsake **Start**, **Control Panel** (Juhtpaneel) ja seejärel kategoorias **Hardware and Sound** (Riistvara ja heli) klõpsake **Printer**.

- **2.** Tehke printerite nimekirjas topeltklõps printeri nimel, et avada ta prindijärjekord või -spuuler.
- **3.** Valige prinditöö, mida soovite tühistada ja vajutage Cancel (Tühista).

# <span id="page-78-0"></span>**Kasutage Windowsi printeridraiveri omadusi**

**MÄRKUS.** Järgnev informatsioon on HP PCL 6 printeridraiveri jaoks.

# **Printeridraiveri avamine**

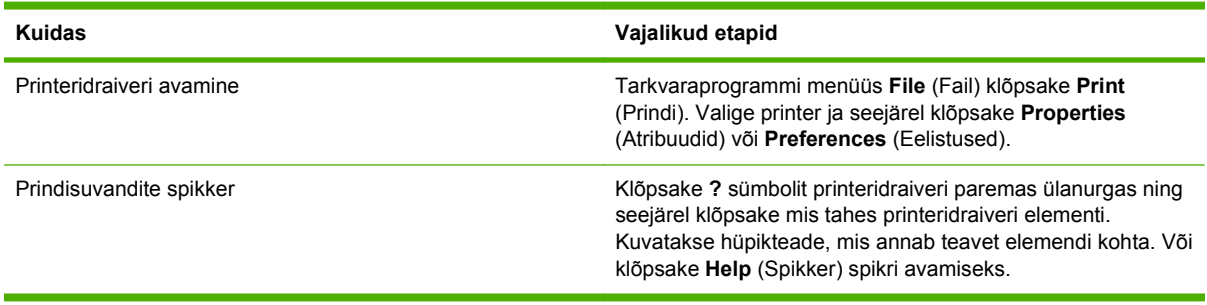

### **Printimisotseteede kasutamine**

Järgmiste tegumite läbiviimiseks avage printeridraiver ja klõpsake vahekaarti **Printing Shortcuts** (Printimisotsteed).

**MÄRKUS.** Varasemate HP prineteridraiverite korral nimetati seda funktsiooni **Quick Sets** (Kiired seadistused).

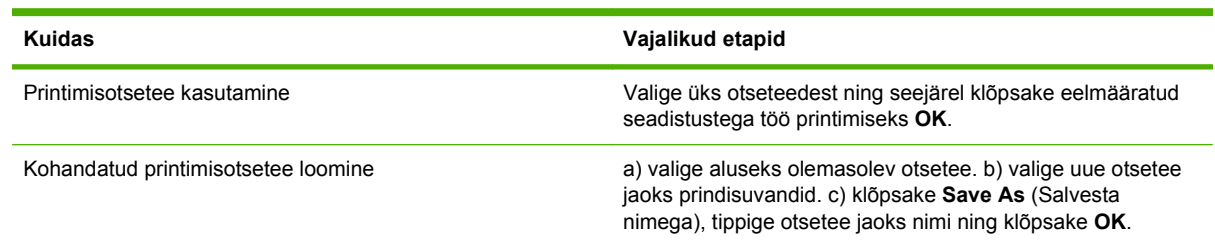

# **Paberi- ja kvaliteedisuvandite seadistamine**

Järgmiste tegumite läbiviimiseks avage printeridraiver ja klõpsake vahekaarti **Paper/Quality** (Paber/ kvaliteet).

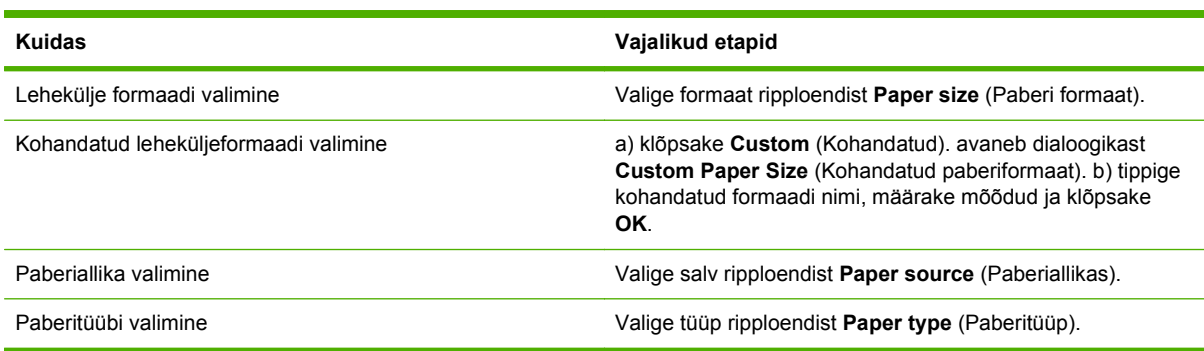

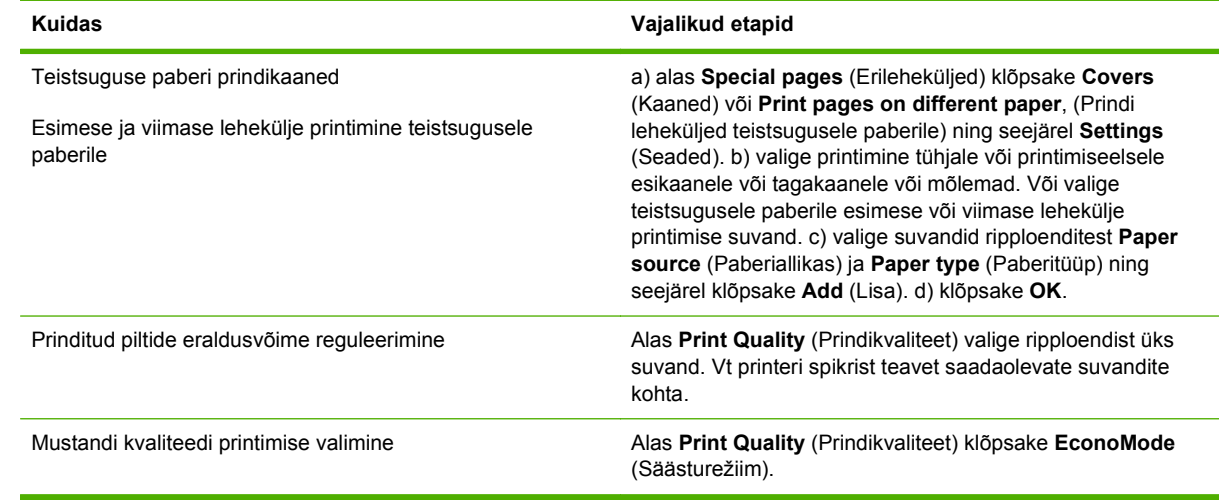

# **Dokumendi efektide seadistamine**

Järgmiste tegumite läbiviimiseks avage printeridraiver ja klõpsake vahekaarti **Effects** (Efektid).

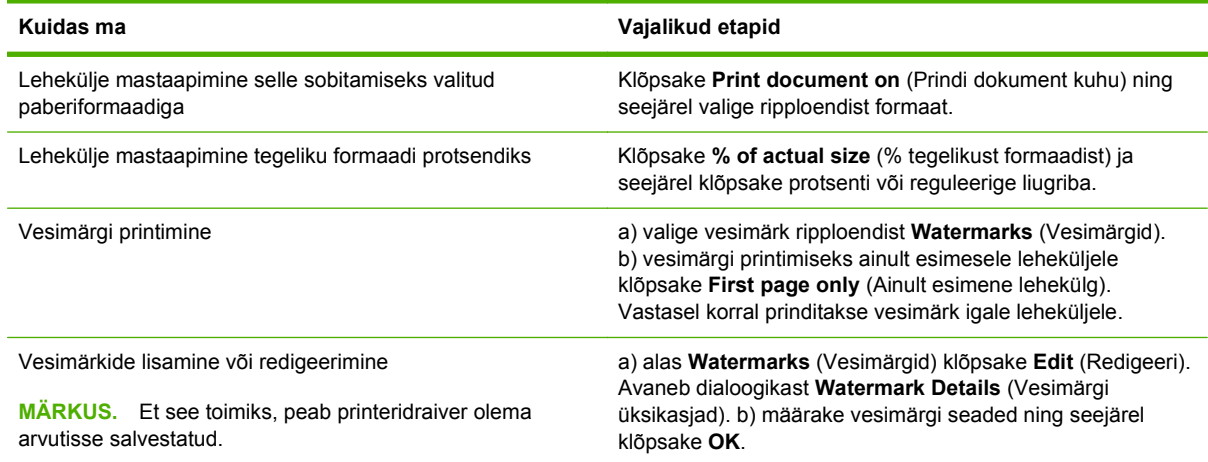

# **Määrake dokumendi viimistlemise suvandid**

Järgmiste tegumite läbiviimiseks avage printeridraiver ja klõpsake vahekaarti **Finishing** (Lõpetamine).

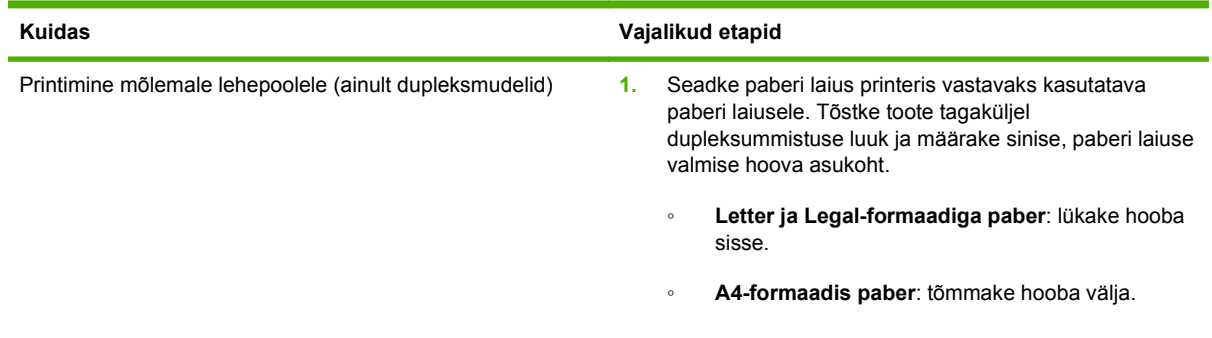

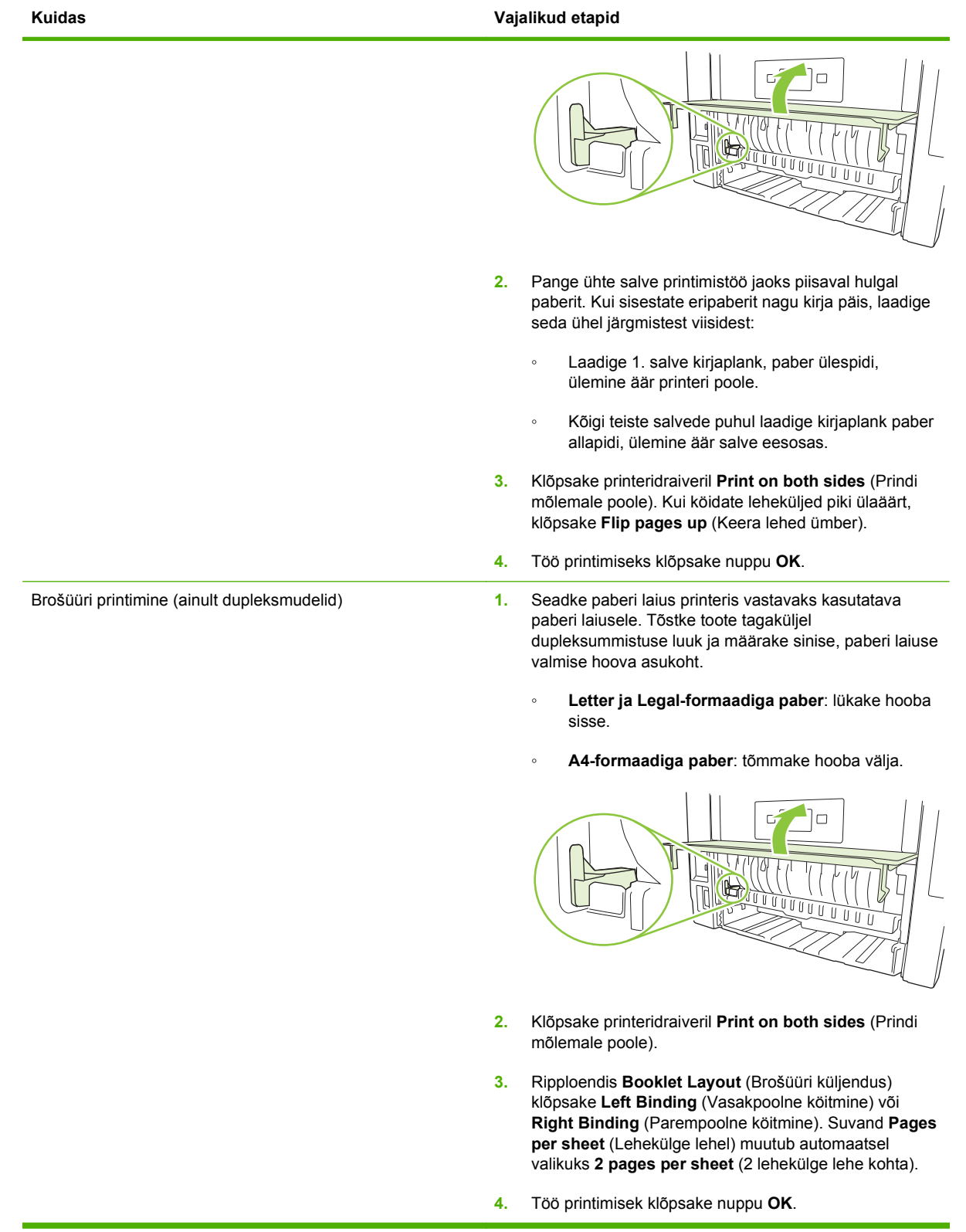

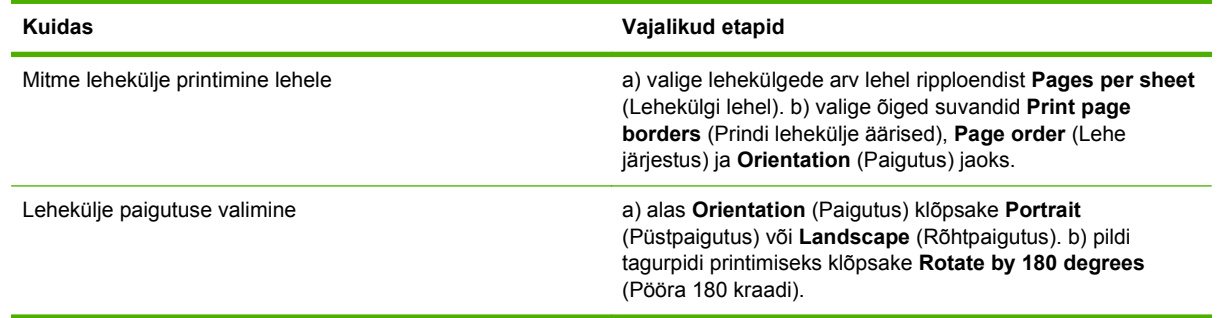

# **Toe ja tooteolekuteabe hankimine**

Järgmiste tegumite läbiviimiseks avage printeridraiver ja klõpsake vahekaarti **Services** (Teenused).

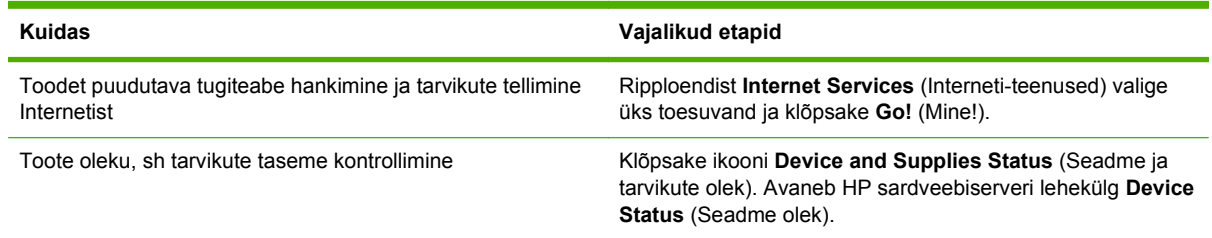

# **Täiustatud printimissuvandite seadistamine**

Järgmiste tegumite läbiviimiseks avage printeridraiver ja klõpsake vahekaarti **Advanced** (Täiustatud).

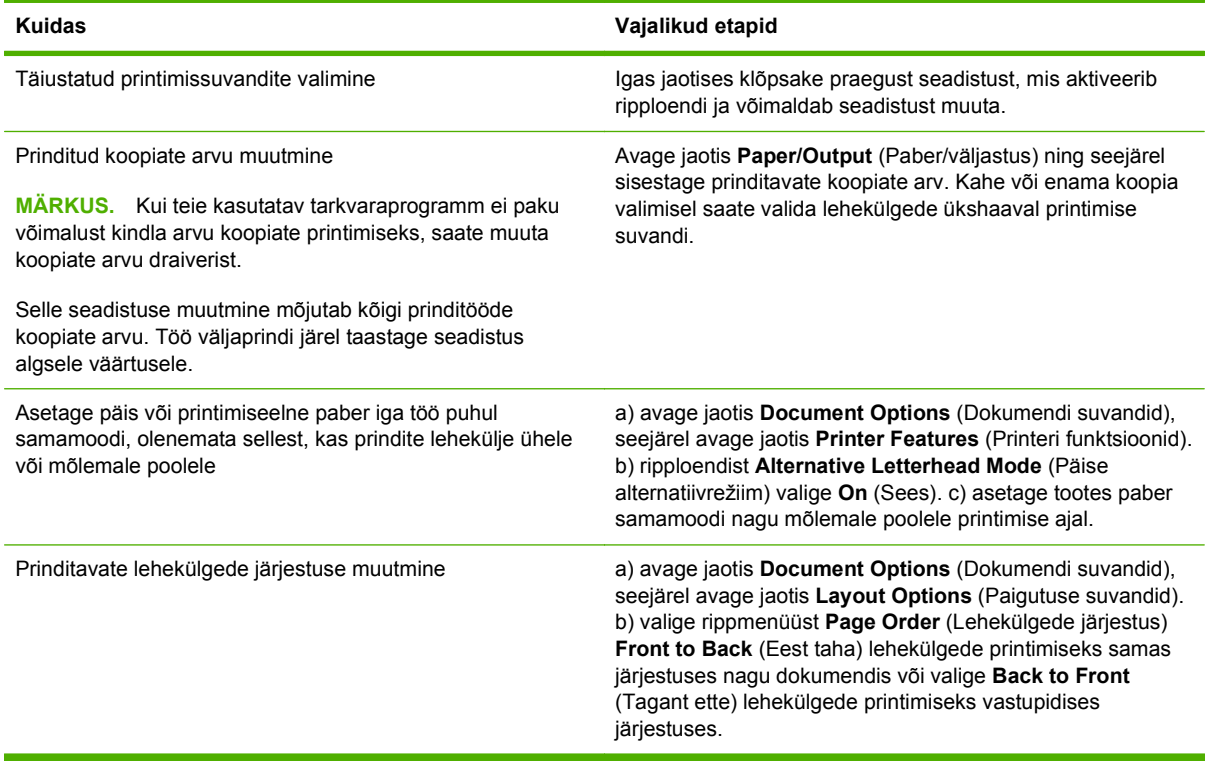

# **9 Printeri haldus ja hooldus**

- [Prindi teabeleheküljed.](#page-83-0)
- [KasutageHP ToolboxFX tarkvara](#page-84-0)
- [Võrgutoote haldamine](#page-89-0)
- [Toote lukustamine](#page-92-0)
- [Tarvikute haldmine](#page-93-0)
- [Tarvikute ja osade vahetamine](#page-95-0)
- [Mälu installimine](#page-98-0)
- [Toote puhastamine](#page-103-0)

# <span id="page-83-0"></span>**Prindi teabeleheküljed.**

Printeri juhtpaneelilt võite printida teabelehekülgi, mis sisaldavad printeri detaile ja selle hetkesätteid kasutades menüüd **Aruanded**.

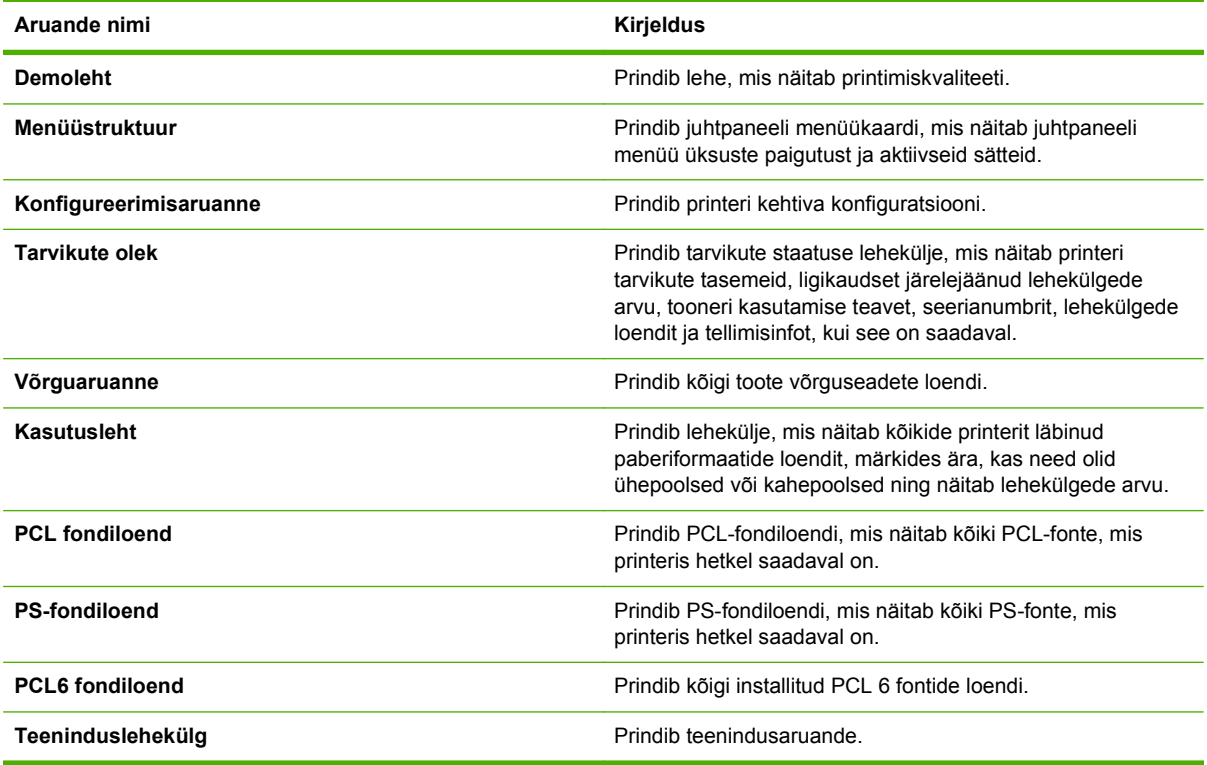

#### **Prindi teabeleheküljed.**

- **1.** Vajutage OK.
- **2.** Vajutage alla-noolt ▼, et valida **Aruanded** ning vajutage OK.
- 3. Soovitud aruande valimiseks vajutage alla-noolt ▼ ning seejärel vajutage printimiseks nuppu OK.

# <span id="page-84-0"></span>**KasutageHP ToolboxFX tarkvara**

HP ToolboxFX on programm, mida saate kasutada järgmiste tegumite puhul:

- Kontrollige toote olekut.
- Konfigureerige toote seadeid.
- Vaadake tõrkeotsinguteavet.
- Vaadake elektroonilist dokumentatsiooni.

Te saate vaadata HP ToolboxFX, kui toode on arvutiga otse ühendatud või kui see on võrku ühendatud. HP ToolboxFX kasutamiseks oleks teil soovitav teha tarkvara täisinstall.

### **Vaadake HP ToolboxFX**

AvageHP ToolboxFXühel järgnevatest viisidest:

- Topeltklõpsake Windowsi süsteemisalves või töölaual ikooniHP ToolboxFX.
- Windowsi menüüs **Start** (Alusta) klõpsake **Programs** (Programmid) (või **All Programs** (Kõik programmid) Windows XP puhul), klõpsake **HP**, klõpsake **HP LaserJet P2050 seeria**ja seejärel klõpsake **HP ToolboxFX**.

### **Olek**

Kaust **Status** (Olek) sisaldab linke järgmistele põhilehtedele:

- **Device status** (Seadme olek). Käesolev leht näitab toote tööolekut, näiteks ummistust või tühja söötesalve. Pärast toote probleemi lahendamist klõpsake printeri olekuteabe värskendamiseks käsku **Refresh status** (Värskenda olekut).
- **Supplies status** (Tarvikute olek). Tarvikute üksikasjalik olekuteave, nt prindikassetis allesjäänud tooneri eluiga hinnanguliselt protsentides ja praeguse prindikassetiga prinditud lehekülgede arv. Antud leheküljel on ka viited tarvikute tellimise ning taaskasutamisega seotud infole.
- **Device Configuration** (Seadme konfiguratsioon). Toote konfiguratsiooni üksikasjaliku kirjelduse, sh paigaldatud mälu mahu ning lisasalvede olemasolu, vaatamine.
- **Network Summary** (Võrguseadete kokkuvõte). Praeguse võrgukonfiguratsiooni üksikasjaliku kirjelduse, sh IP-aadressi ja võrgu oleku, vaatamine.
- **Print info pages** (Prindiinfo lehed). Konfiguratsioonilehe ja teiste infolehtede, nt tarvikute oleku lehe, printimine.
- **Event log** (Sündmuste logi). Toote tõrgete ajalugu. Kõige värskemad vead on nimekirjas esimesed.

#### **Sündmuste logi**

Sündmuste logi on tabel, mis sisaldab toote juhtpaneeli ekraanile ilmunud hoiatustele vastavaid koode, iga vea lühikest kirjeldust ning iga vea ilmnemise ajal prinditud lehekülgede arvu. Lisateavet veateadete kohta leiate [Juhtpaneeli teadete tõlgendamine lk 105.](#page-116-0)

# **Hoiatused**

Kaust **Alerts** (Hoiatused) sisaldab linke järgmistele põhilehtedele:

- **Set up Status Alerts** (Olekuhoiatuste seadistamine) Toote seadistamine teatud sündmuste korral, näiteks kui tooner on lõppemas, hüpikhoiatuste saatmiseks.
- **Set up E-mail Alerts** (E-posti hoiatuste seadistamine). Toote seadistamine teatud sündmuste korral, näiteks kui tooner on lõppemas, hüpikhoiatuste saatmiseks.

#### **Set up Status Alerts (Olekuhoiatuste seadistamine)**

Selle valiku abil saab seadistada toodet nii, et kasutajale saadetakse hoiatus ummistuste, prindikassetide tühjaks saamise, kasutatava mitte-HP prindikassettide, tühjade sisestussalvede ning eriliste veateadete kohta.

Valige, kas soovitakse teavitust hüpiksõnumi, süsteemisalve ikooni, töölaua hoiatuse või eelnimetatud võimaluste kombinatsiooni näol. Hüpikhoiatused ilmuvad ainult siis, kui toode prindib sellest arvutist, kus hoiatused on seadistatud. Töölaua hoiatused on näha ainult hetkeks ning kaovad siis automaatselt.

**Cartridge low threshold** (Prindikasseti tühjakssaamise) hoiatuse seadistusi, milles määratakse tooneri tühjenemise määr, milleni jõudes hoiatus antakse, saab muuta **System setup** (Süsteemi seadete) lehel.

**MÄRKUS.** Muudatuste jõustumiseks peate klõpsama **Apply** (Rakenda).

#### **Set up E-mail Alerts (E-posti hoiatuste seadistamine).**

Antud funktsiooni abil saab konfigureerida kuni kahe e-posti aadressid, kuhu teatud sündmuste ilmnemisel hoiatused saadetakse. Mõlema e-posti aadressi jaoks saab määrata erinevad sündmused. Sisestage teave selle meiliserveri kohta, kust toote hoiatustega meilisõnumeid saatma hakatakse.

**MÄRKUS.** E-posti teel saab hoiatusi saata ainult serverist, kus ei ole vaja kasutajat autentida. Kui e-posti serverisse on vaja kasutajanime ja parooliga sisse logida, siis ei ole võimalik e-posti teel saadetavaid hoiatusi.

**MÄRKUS.** Muudatuste jõustumiseks peate klõpsama **Apply** (Rakenda).

### **Spikker**

Kaust **Help** (Spikker) sisaldab linke järgmistele põhilehtedele:

- **Tõrkeotsing.** Vaadake tõrkeotsingu spikri teemasid, printige tõrkeotsingu lehekülgi ning puhastage toodet.
- **Paber- ja prindikandja** Printimisinfo optimaalsete tulemuste saavutamiseks erinevat tüüpi paberite ja prindikandjate kasutamisel.
- **Kuidas ma ...?** Link kasutusjuhendi indeksi juurde.
- **User Guide** (Kasutusjuhend). Teave toote kasutamise, garantii, spetsifikatsiooni ning tehnilise toe kohta. Kasutusjuhend on saadaval HTML- ja PDF-vormingus.

# **Device Settings (Seadme seaded)**

Kaust **Device Settings** (Seadme seaded) sisaldab linke järgmistele põhilehtedele:

- **Device Information** (Seadme teave). Teabe (nt tootekirjelduse või kontaktisiku) vaatamine.
- **Paper Handling** (Paberikäsitsus) Salvede seadistamine või toote paberikäsitsuse seadete, nagu näiteks paberi vaikeformaati ja vaiketüüpi muutmine.
- **Printing** (Printimine). Printimise vaikeseadete, näiteks koopiate arvu ja paberi suuna, muutmine.
- **PCL 5**. PCL-seadete muutmine.
- **PostScript.** PS-seadete muutmine.
- **Paper Types** (Paberitüübid). Prindirežiimi tuleks muuta iga kandjatüübi puhul, näiteks kirjaplangi, perforeeritud või läikpaberi puhul.
- **System Setup** (Süsteemi seadistus). Prindisüteemi seadete (nt ummistusjärgne taastumine ja automaatne jätkamine) muutmine. **Cartridge low threshold** (Prindikasseti tühjakssaamise) hoiatuse seadistusi, milles määratakse tooneri tühjenemise määr, milleni jõudes hoiatus antakse, saab muuta System setup (Süsteemi seadete) lehel.
- **Tõrkeotsing.** Saate juurdepääsu mitmesugustele toimingutele, mis on vajalikud toote hooldamiseks.
- **Password** (Salasõna). Seadme kaitseks mõeldud salasõna määramine. Kui salasõna on määratud, palutakse see kasutajatel iga kord enne seadete muutmist sisestada. See salasõna on sama, mis manusveebiserveri parool.

#### **Device Information (Seadme teave).**

Seadme teabelehekülg salvestab toodet puudutava teabe hilisemaks tarbeks. Selle lehe väljadesse sisestatud infot näidatakse konfiguratsioonilehel. Igale väljale võib sisestada suvalise tähemärgi.

**MÄRKUS.** Muudatuste jõustumiseks peate klõpsama **Apply** (Rakenda).

#### **Paper Handling (Paberikäsitsus)**

Kasutage neid valikuid vaikeseadete konfigureerimiseks. Need on samad valikud, mis asuvad ka juhtpaneeli menüüs. Lisateavet leiate veebisaidilt [Juhtpaneeli menüüde kasutamine lk 11](#page-22-0).

Juhuks kui printeri söötesalvest on kandja otsa saanud, on prinditööde käsitsemiseks kolm võimalust:

- Wait For Paper To Be Loaded (Oodake, kuni paberit söötesalve pannakse)
- Prinditöö tühistamiseks valige **Cancel** (Tühista) ripploendist **Paper out action** (Tegevus paberi otsalõppemisel).
- Uue prinditöö saatmiseks muusse salve valige **Override** (Alista) ripploendist **Paper out time** (Paberi lõppemise aeg).

Väli **Paper out time** (Paberi lõppemise aeg) määrab, kui kaua toode ootab enne tegutsemist vastavalt tehtud valikutele. Aja saab valige vahemikus 0–3600 sekundit.

**MÄRKUS.** Muudatuste jõustumiseks peate klõpsama Apply (Rakenda).

#### **Printimine**

Nende valikute abil saab konfigureerida kõigi prindifunktsioonide seadeid. Samu valikuid saab teha ka juhtpaneelil. Lisateavet leiate veebisaidilt [Juhtpaneeli menüüde kasutamine lk 11](#page-22-0).

**MÄRKUS.** Muudatuste jõustumiseks peate klõpsama **Apply** (Rakenda).

#### **PCL5c**

Nende valikute abil saab konfigureerida seadeid, kui kasutatakse PCL-printimisrežiimi.

**MÄRKUS.** Muudatuste jõustumiseks peate klõpsama Apply (Rakenda).

#### **PostScript**

Seda valikut tuleks kasutada, kui töötatakse PostScripti printimisrežiimis. Kui **Print PostScript error** (PostScript-printimise viga) valik on sisse lülitatud, prinditakse PostScripti vea ilmnemisel automaatselt PostScripti vealeht.

**MÄRKUS.** Muudatuste jõustumiseks peate klõpsama **Apply** (Rakenda).

#### **Prindikvaliteet**

Kasutage HP ToolboxFX prindikvaliteedi suvandeid prinditöö väljanägemise parandamiseks. Need on samad suvandid, mis on saadaval ka toote juhtpaneelil. Lisateavet leiate [Juhtpaneeli menüüde](#page-22-0) [kasutamine lk 11](#page-22-0).

Prindikvaliteeti juhivad neli suvandit: eraldusvõime, REt (eraldusvõime täiustamise tehnika), prinditihedus ning EconoMode (Säästurežiim).

- **Resolution** (Eraldusvõime). Tavaliste prinditööde jaoks valige eraldusvõime 600 ning kvaliteetsete jaoks Fast Res 1200. Kõrgkvaliteetsete prinditööde jaoks valige ProRes 1200, mis tähendab pikemat prindiaega.
- **REt**. Te saate sisse lülitada REt'i, mis annab HP parema prindikvaliteedi.
- **Print density** (Prinditihendus). Suurema prinditiheduse saavutamiseks valige suurem arv. Väiksema prinditiheduse jaoks valige väiksem arv.
- **EconoMode** (Säästurežiim) Lülitage EconoMode sisse tavaliste prinditööde jaoks. EconoMode on funktsioon, mis võimaldab tootel lehekülje printimiseks vähem toonerit kasutada. Selle funktsiooni valimisel võib pikeneda tooneri kasutusaeg ning väheneda prindilehekülje hind. Samas vähendab see ka prindikvaliteeti. Prinditud pilt on heledam, kuid sellest piisab mustandite printimiseks. HP ei soovita EconoMode´i pidevalt kasutada. EconoMode´i pideval kasutamisel võib tooner vastu pidada kauem kui prindikasseti mehaanilised osad. Kui sellistel tingimustel hakkab prindikvaliteet langema, peate paigaldama uue prindikasseti hoolimata sellest, et senises on veel toonerit.

**MÄRKUS.** Muudatuste jõustamiseks peate klõpsama **Apply** (Rakenda). ₩

#### **Paper Types (Paberitüübid).**

Nende valikute abil saab konfigureerida eri tüüpi kandjatele vastavaid prindirežiime. Kõigi režiimide algseadete taastamiseks valige **Restore modes** (Režiimide taastamine).

**MÄRKUS.** Muudatuste jõustumiseks peate klõpsama **Apply** (Rakenda).

#### **Süsteemi seadistus**

Erinevate printimistööde seadistamiseks kasutage süsteemi seadeid. Neid seadeid juhtpaneelil ei ole.

**MÄRKUS.** Muudatuste jõustumiseks peate klõpsama **Apply** (Rakenda).

#### **Tõrkeotsing**

Printimise käigus võib tootesse koguneda paberi-, tooneri- ja tolmuosakesi. Aja jooksul võib see põhjustada prindikvaliteedi halvenemist, näiteks tooneritäppe või määrdumist. HP ToolboxFX annab hõlpsa viisi paberitee puhastamiseks. Lisateavet leiate [Puhastage paberitee.](#page-104-0) lk 93.

### **Võrguseaded**

Kui printer on ühendatud IP-põhisesse võrku, saab võrguadministraator selle vahekaardi kaudu juhtida printeri võrguga seostuvaid seadeid.

#### **Lisatarvikute ostmine**

See nupp iga lehekülje ülaosas on link veebisaidile, kust saate osta asendustarvikuid. Selle funktsiooni kasutamiseks peab teil olema Interneti-ühendus.

### **Muud lingid**

Selles jaotises on Internetti ühendavad lingid. Nende linkide kasutamiseks peab teil olema Internetiühendus. Kui kasutate sissehelistamisühendust ning te ei loonud ühendust enne HP ToolboxFX avamist, peate looma ühenduse enne nende veebisaitide külastamist. Ühenduse loomiseks võib juhtuda, et peate HP ToolboxFX sulgema ja uuesti avama.

- **HP Instant Support** (HP kiirtugi). Ühendus HP kiirtoe veebisaidile.
- **Support and Troubleshooting** (Tugi ja tõrkeotsing). Ühendus tootetoe saidile, kust võite otsida abi konkreetse probleemi lahendamiseks.
- **Product Registration** (Toote registreerimine) Ühendus HP toote registreerimise veebisaidile.

# <span id="page-89-0"></span>**Võrgutoote haldamine**

## **Sisseehitatud veebiserver**

Sisseehitatud veebiserveri kaudu saate vaadata toote ja võrgu olekuteavet ning hallata prindifunktsioone arvutist, mitte printeri juhtpaneelilt. Kasutage sisseehitatud veebiserverit järgmisteks ülesanneteks:

- vaadata toote oleku teavet,
- määrata kõigi tarvikute veel kasutadaolevat ressurssi ja tellida uusi tarvikuid;
- vaadata ja muuta igasse salve laaditud paberi formaati ja tüüpi,
- vaadata ja muuta toote konfiguratsiooni vaikesätteid.
- vaadata ja muuta võrgukonfiguratsiooni.

Sisseehitatud veebiserveri kasutamiseks ei pea arvutisse installima mingit eritarkvara. Kasutage ühte neist toetatavatest veebibrauseritest:

- Internet Explorer 6.0 (ja uuemad versioonid)
- Netscape Navigator 7.0 (ja uuemad versioonid)
- Firefox 1.0 (ja uuemad versioonid)
- Mozilla 1.6 (ja uuemad versioonid)
- Opera 7.0 (ja uuemad versioonid)
- Safari 1.2 (ja uuemad versioonid)
- Konqueror 3.2 (ja uuemad versioonid)

Sisseehitatud veebiserver töötab, kui toode on ühendatud TCP/IP-põhisesse võrku. Sisseehitatud veebiserver ei toeta IPX-baasil ühendusi ega otseseid USB-ühendusi.

**MÄRKUS.** Sisseehitatud veebiserveri avamiseks ja kasutamiseks pole tarvis Interneti-ühendust. Kui aga klõpsate mõnda linki, peab teil lingiga seotud veebisaidi avamiseks olema Interneti-ühendus.

#### **Sisseehitatud veebiserveri kasutamine**

Sisseehitatud veebiserveriga ühenduse loomiseks tippige toote IP-aadress või hostinimi toetatud veebibrauseri aadressiväljale.

**NÄPUNÄIDE.** Pärast URL-aadressi avamist võite seada sellele järjehoidja, et saaksite lehele hiljem kiiresti tagasi tulla.

Sisseehitatud veebiserveri aknas on kolm printeriseadeid ja -teavet sisaldavat vahekaarti: vahekaart **Olek**, vahekaart **Settings** (Sätted) ja vahekaart **Networking** (Võrgundus).

#### **Vahekaart Olek**

See vahekaart pakub teavet toote ja lisavarustuse oleku kohta, toote ja võrgu konfiguratsiooni kohta ja lisavarustuse juurdetellimise kohta.

#### **vahekaart Settings**

Sellel vahekaardil saate toote arvuti kaudu konfigureerida. Kui toode on võrku ühendatud, pidage enne selle vahekaardi sätete muutmist nõu võrguhalduriga.

#### **vahekaart Networking**

Kui toode on ühendatud IP-põhisesse võrku, saab võrguhaldur selle vahekaardi kaudu juhtida printeri võrguga seostuvaid sätteid.

#### **Links (Lingid)**

Lingid asuvad lehtede Status (Olek) ülemises parempoolses osas. Nende kasutamiseks peab teie arvutil olema Interneti-ühendus. Kui kasutate sissehelistamisühendust ning te ei loonud enne sisseehitatud veebiserveri avamist Interneti-ühendust, peate nüüd nende veebisaitide külastamiseks ühenduse looma. Võimalik, et peate selleks sisseehitatud veebiserveri lehe sulgema ja uuesti avama.

- Order Supplies (Tarvikute tellimine). See link viib teid veebisaidile Sure Supply, kust saate tellida HP originaaltarvikuid nii HP-lt kui ka edasimüüjatelt.
- **Product Support** (Tootetugi). Sellele lingile klõpsamine viib teid selle toote tugiteenuste saidile. Seal saate otsida abi üldiste teemade kaupa.

#### **Kasutage HP Web Jetadmin tarkvara**

HP Web Jetadmin on veebipõhine tarkvaralahendus võrguühendusega välisseadmete kauginstalliks, -seireks ja tõrkeotsinguks. Intuitiivne brauseriliides lihtsustab laialdase seadmetehulga, kaasa arvatud HP ja mitte-HP seadmete ristplatvormhaldust. Haldus on proaktiivne, lubades võrguadministraatoritel probleeme lahendada enne nende mõju kasutajatele. Laadige see tasuta täiustatud haldusega tarkvara alla aadressil [www.hp.com/go/webjetadmin\\_software](http://www.hp.com/go/webjetadmin_software).

HP Web Jetadmin lisandite saamiseks klõpsake **lisandeid**, siis klõpsake soovitud lisandi kõrval asuvat **allalaadimise** linki. HP Web Jetadmin tarkvara võib teid automaatselt teavitada uute lisandite olemasolust. **Tootevärskenduse** leheküljel järgige suuniseid HP veebisaidiga automaatseks ühenduseks.

Hostserverisse installimisel on HP Web Jetadmin saadaval igale kliendile, kes kasutab toetatud veebibrauserit nagu Microsoft Internet Explorer 6.0 Windowsi või Netscape Navigator 7.1 Linuxi jaoks. Sirvige HP Web Jetadmin hostini.

**E** MÄRKUS. Brauseril peab olema Java™ aktiveeritud. Apple arvutist sirvimist ei toetata.

#### **Turbefunktsioonide kasutamine**

Toode toetab turbestandardeid ja soovituslikke protokolle, mis aitavad teil hoida toote turvalisena, kaitsta võrgust tulevat olulist teavet ning lihtsustada toote seiret ja hoidmist.

Täpsema teabe HP turvalise pildinduse ja prindilahenduse kohta leiate aadressilt [www.hp.com/go/](http://www.hp.com/go/secureprinting) [secureprinting.](http://www.hp.com/go/secureprinting) See sait näitab turbefunktsioonidega seonduvaid linke valgetele raamatutele ja KKKdokumentidele.

#### **Turvake sisseehitatud veebiserver**

Te saate konfigureerida sisseehitatud veebiserverit nii, et ligipääs mõnedele vahekaartidele nõuab salasõna.

Vt [Seadke või vahetage võrgu salasõna](#page-54-0) lk 43.

# <span id="page-92-0"></span>**Toote lukustamine**

Tootel on pilu, mida saate kasutada kaabel-tüüpi turvaluku paigaldamiseks.

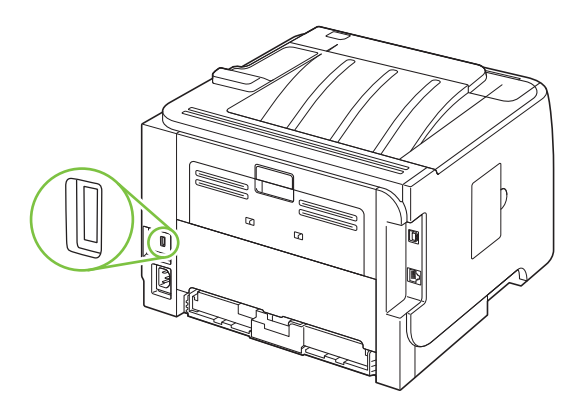

# <span id="page-93-0"></span>**Tarvikute haldmine**

Prindikasseti kasutamine, säilitamine ja jälgimine võivad aidata tagada kvaliteetse väljundi.

### **Lisavarustuse kasutusiga**

Konkreetse toote jõudluse kohta leiate lisateavet aadressil [www.hp.com/go/learnaboutsupplies.com.](http://www.hp.com/go/learnaboutsupplies.com)

Tarvikute tellimiseks vt [Tarvikute ja lisaseadete tellimine lk 135](#page-146-0).

## **Prindikasseti haldamine**

#### **Prindikasseti hoiustamine**

Ärge eemaldage prindikassetti pakendist enne, kui kavatsete seda kasutada.

**ETTEVAATUST.** Prindikasseti kahjustuse ärahoidmiseks ärge jätke seda valguse kätte rohkem kui paariks minutiks.

#### **Kasutage ehtsaid HP prindikassette**

Uue ehtsa HP prindikasseti kasutamisel võite tarvikute kohta saada järgmist teavet:

- allesjäänud tarviku protsendiline kogus
- allesjäänud lehekülgede hinnanguline arv
- prinditud lehekülgede arv

#### **HP seisukoht mitte-HP toodetud printerikassettide suhtes**

Firma Hewlett-Packard ei soovita kasutada mitte-HP printerikassette: ei uusi, täidetuid ega ümbertöödelduid.

**MÄRKUS.** Mitte-HP printerikasseti tekitatud kahjustustele ei laiene HP garantii- ega teenindustingimused.

Uue HP prindikasseti paigaldamist vt [Prindikasseti vahetamine lk 85.](#page-96-0) Kasutatud kasseti ümbertöötlemise kohta vt infot, mille saate koos uue kassetiga.

#### **Prindikasseti autentimine**

Seade autendib prindikasseti automaatselt, kui see seadmesse paigaldatakse. Autentimise ajal teavitab seade sellest, kas tegemist on ehtsa HP prindikassetiga või mitte.

Kui seadme juhtpaneeli teade kinnitab, et tegemist ei ole ehtsa HP prindikassetiga, kuid enda teada ostsite te ehtsa HP prindikasseti, vt HP pettuste vihjeliin ja veebisait lk 82.

#### **HP pettuste vihjeliin ja veebisait**

Helistage HP pettuste vihjeliinile (1-877-219-3183, Põhja-Ameerikas tasuta) või minge [www.hp.com/](http://www.hp.com/go/anticounterfeit) [go/anticounterfeit,](http://www.hp.com/go/anticounterfeit) kus saate HP prindikasseti installida ning juhtpaneeli teade ütleb, et kassett ei ole HP-toode. HP aitab määrata kasseti ehtsust ja astub samme probleemi lahendamiseks.

Teie prindikassett ei pruugi olla ehtne HP prindikassett, kui märkate järgmist:

- teil on prindikassetiga rohkesti probleeme;
- kasseti välimus ei ole tavapärane (näiteks puudub oranž kinnitus või erineb pakend HP pakendist).

# <span id="page-95-0"></span>**Tarvikute ja osade vahetamine**

# **Tarvikute vahetamise põhimõtted**

Pidage printeri seadistamisel meeles järgnevaid põhimõtteid.

- Printeri peal ja ees peab olema piisavalt ruumi tarvikute eemaldamiseks.
- Printer peab paiknema tasasel tugeval pinnal.
- **MÄRKUS.** Hewlett-Packard soovitab kasutada selles tootes HP tarvikuid. Mitte-HP tarvikute kasutamine võib põhjustada probleeme, mis nõuavad teenindust, mida ei hõlma HP garantii ega teeninduslepingud.

### **Tooneri ühtlane jaotamine kassetis**

Kui tooner on otsakorral, ilmnevad prinditud leheküljel pleekinud või heledad piirkonnad. Prindikvaliteeti võib olla võimalik ajutiselt parandada, kui järelejäänud toonerit kassetis ühtlaselt jaotada.

**1.** Prindikasseti luugi avamiseks vajutage nuppu ning seejärel eemaldage prindikassett.

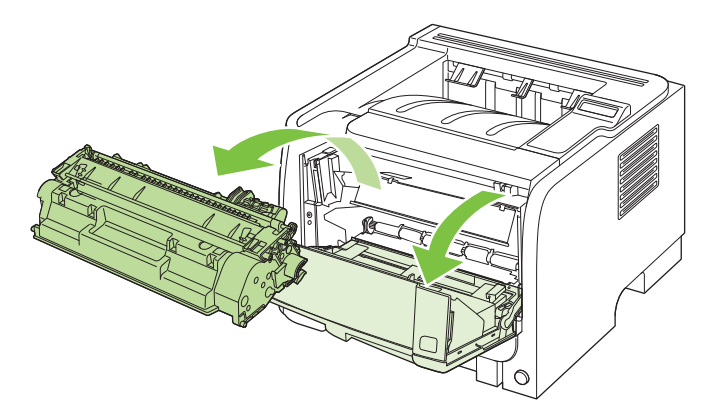

**2.** Tooneri ühtlaseks jaotamiseks kassetis loksutage kassetti ettevaatlikult edasi-tagasi.

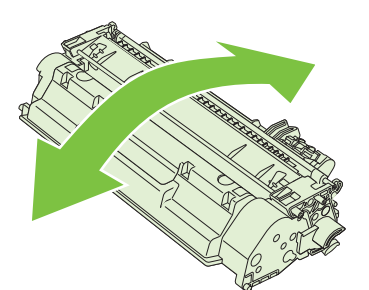

**ETTEVAATUST.** Kui toonerit satub teie riietele, pühkige see kuiva lapiga maha ja peske riideid külmas vees. *Kuum vesi kinnistab tooneri püsivalt riidesse*.

<span id="page-96-0"></span>**3.** Asetage prindikassett oma kohale tootes tagasi ja sulgege prindikassetihoidiku luuk.

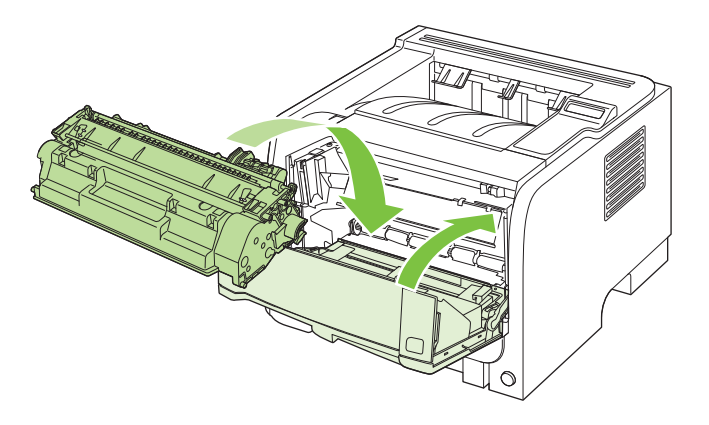

Kui prinditav kujutis on ikka liiga hele, võtke kasutusele uus prindikassett.

## **Prindikasseti vahetamine**

Kui prindikassett läheneb tööea lõpule, kuvatakse asenduse tellimise vajalikkust väljendav viip. Te võite jätkata sama kassetiga kuni tooneri jaotamine kassetis ei anna enam vastuvõetavat trükikvaliteeti.

**1.** Vajutage prindikassetihoidiku luugi avamiseks nuppu ja seejärel eemaldage printerikassett.

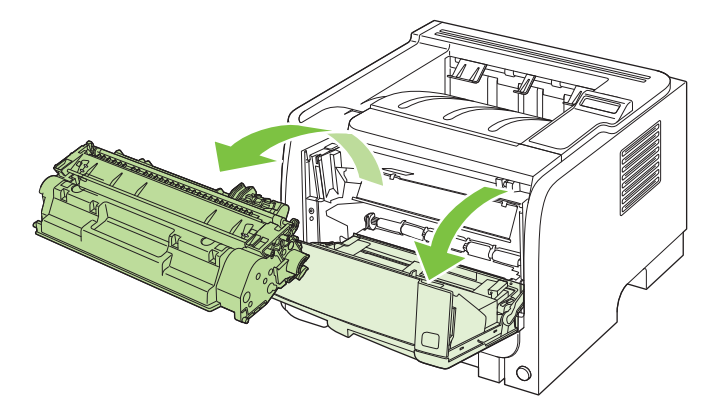

**2.** Võtke uus prindikassett kotist välja. Asetage kasutatud prindikassett ümbertöötlemiseks kotti tagasi.

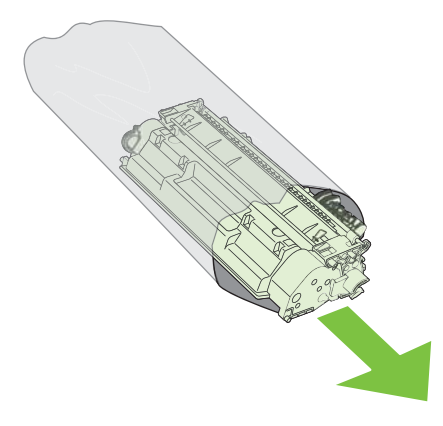

- **3.** Hoidke prindikassetti mõlemast küljest ning jaotage tooner kassetti kergelt õõtsutades laiali.
- **ETTEVAATUST.** Ärge puudutage sulgurit ega rulli pinda.

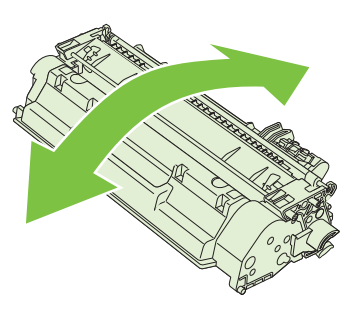

**4.** Painutage lahti kasseti vasakus küljes olev sulgeva lindi kinnitus. Tõmmake kinnitust, kuni lint tuleb kassetist täiesti välja. Pange lint kasseti karpi, et see ümbertöötamiseks tagastada.

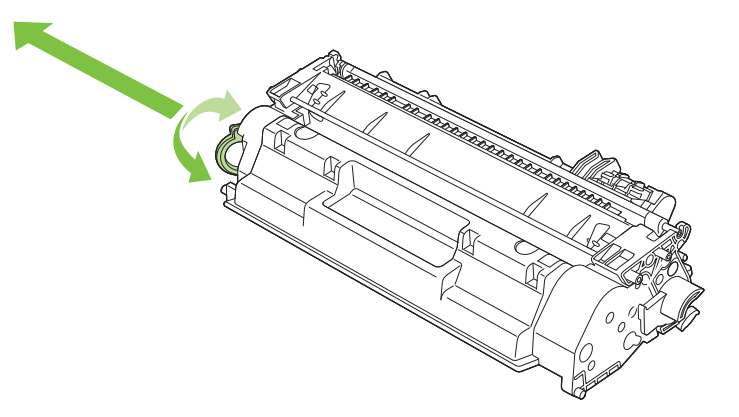

**5.** Joondage prindikassett printeri sees olevate joonte järgi, sisestage prindikassett, kuni see on kindlalt paigas, ja seejärel sulgege prindikasseti luuk.

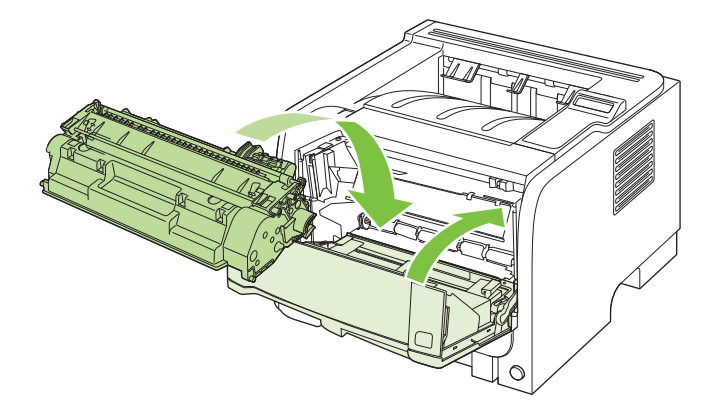

**6.** Paigaldamine on lõpetatud. Asetage kasutatud kassett karpi, milles uus kassett saabus. Juhiseid ümbertöötlemise kohta vt lisatud ümbertöötlemisjuhendist.

Täiendavat abi leiate [www.hp.com/support/ljp2050series](http://www.hp.com/support/ljp2050series).

# <span id="page-98-0"></span>**Mälu installimine**

**MÄRKUS.** Eelnevates HP LaserJet printerites kasutatud üherealised mälumoodulid (SIMM-id) ei ühildu selle printeriga.

### **Printeri mälu installimine**

Sellel printeril on üks DIMM-i pesa.

**ETTEVAATUST.** Staatiline elekter võib DIMM-e kahjustada. DIMM-ide käsitsemisel kandke kas antistaatilist randmerihma või puudutage sageli DIMM-i antistaatilise pakendi pinda ja siis seadme paljast metallosa.

Kui te ei ole seda veel teinud, siis printige enne täiendava mälu lisamist konfiguratsioonilehekülg, et saada teada, kui palju mälu on printerisse installitud. Vaadake [Prindi teabeleheküljed.](#page-83-0) Ik 72.

**1.** Pärast konfiguratsioonilehekülje printimist lülitage printer välja ja võtke toitejuhe lahti.

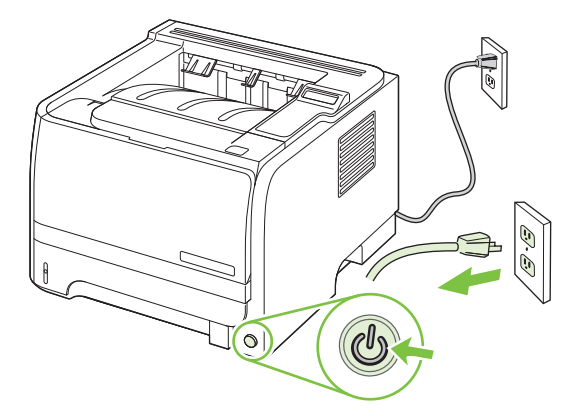

**2.** Võtke lahti kõik liidesekaablid.

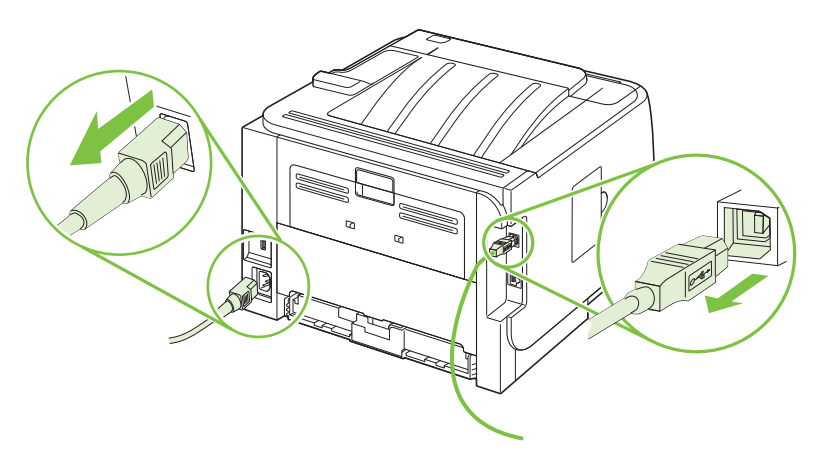

**3.** Avage toote vasakul küljel DIMM-i juurdepääsu luuk.

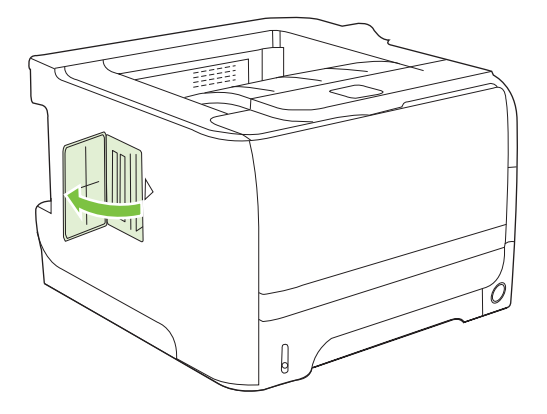

**4.** Eemaldage DIMM antistaatilisest pakendist.

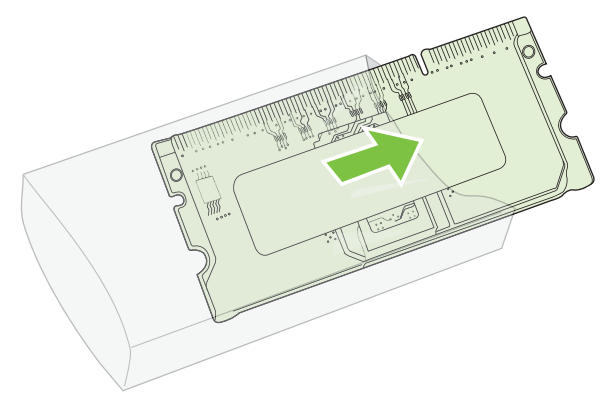

- **ETTEVAATUST.** Et vähendada staatilise elektri põhjustatud kahjustusi, kandke alati antistaatilist (ESD) randmerihma või puudutage antistaatilise pakendi pinda enne DIMM-ide käsitsemist.
- **5.** Hoidke DIMM-i servadest ja joondage DIMM-i sälgud DIMM-i pesaga. (Veenduge, et DIMM-i mõlemal küljel asuvad lukud on avatud.)

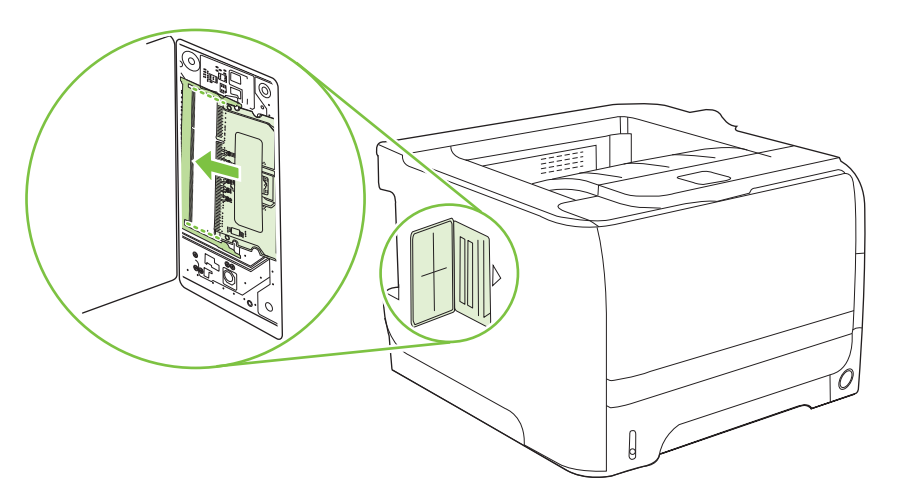

- **6.** Hoidke DIMM-i 45-kraadise nurga all ja lükake DIMM-i ülemised kontaktid kindlalt pilusse. Veenduge, et DIMM-i mõlemal küljel asetsevad lukud klõpsavad kohale.
- **ETTEVAATUST.** DIMM-i otse alla surumine kahjustab kontakti viike.

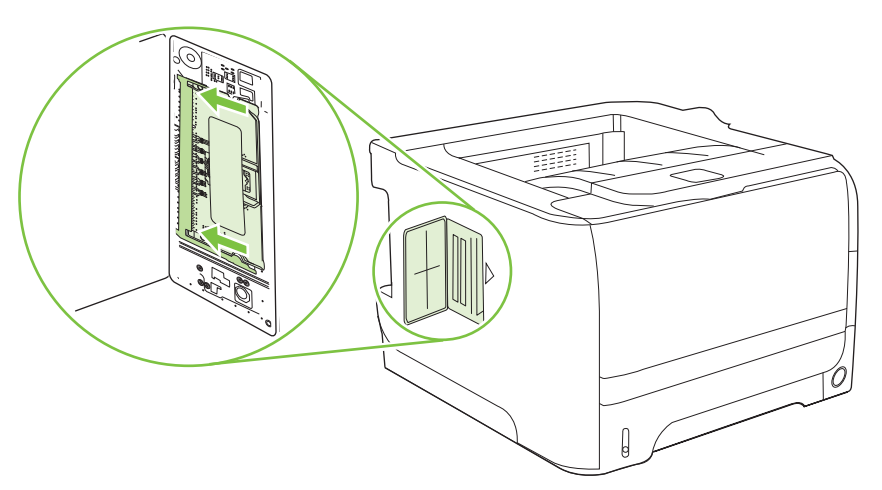

**MÄRKUS.** DIMM-i eemaldamiseks vabastage esmalt lukud.

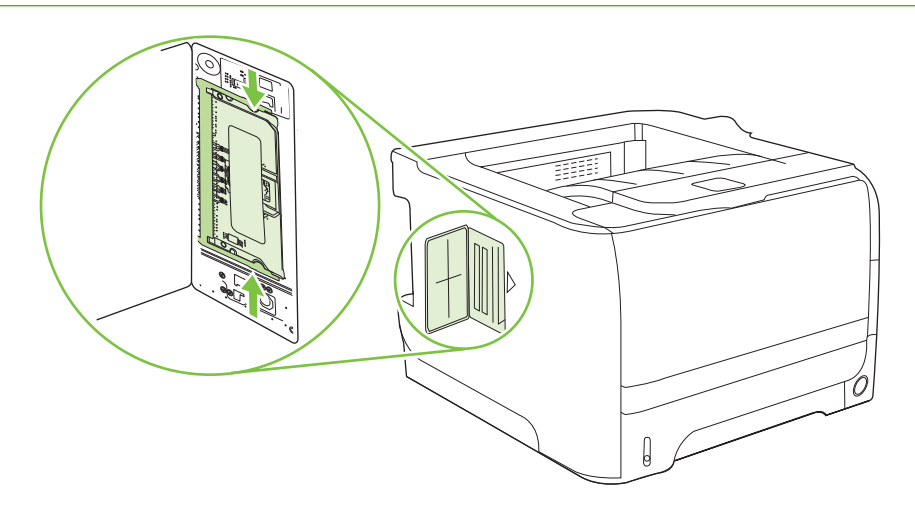

**7.** Sulgege luuk ja lükake seda tugevasti, kuni see oma kohale klõpsab.

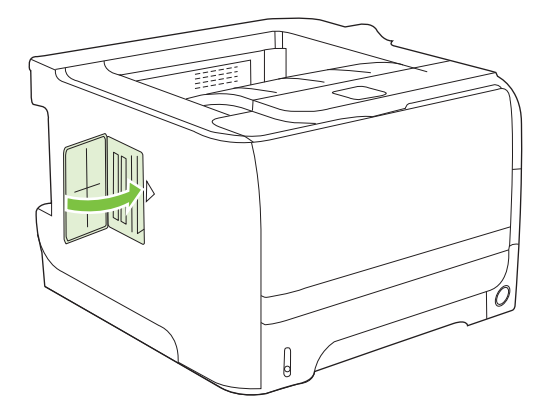

**8.** Ühendage uuesti liidesekaablid ja toitejuhe.

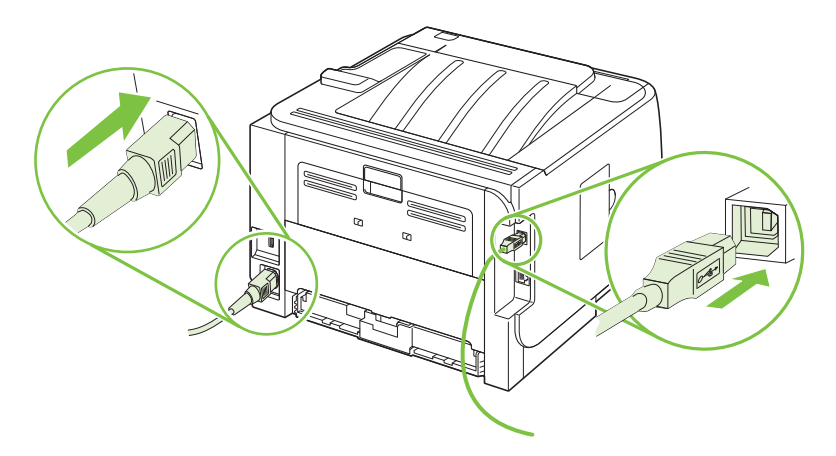

**9.** Lülitage seade sisse.

# **Kontrollige DIMM-i (kaherealise mälumooduli) paigaldamist**

Pärast DIMM-i paigaldamist veenduge tehtud töö edukuses.

- **1.** Lülitage seade sisse. Kontrollige, kas lamp Ready (Valmis) põleb, kui toode on läbinud käivitusjärjestuse. Veateate ilmumisel võib DIMM olla vääralt paigaldatud. Vt [Juhtpaneeli teadete](#page-116-0) [tõlgendamine lk 105](#page-116-0).
- **2.** Printige konfiguratsioonilehekülg (vt [Prindi teabeleheküljed.](#page-83-0) lk 72).
- **3.** Kontrollige konfiguratsioonilehekülje mäluosa ja võrrelge seda mälu paigaldamise eel prinditud konfiguratsioonileheküljega. Kui mälu hulk ei ole suurenenud, ei pruugi DIMM olla õigesti paigaldatud või on DIMM defektne. Korrake paigaldusprotseduuri. Vajadusel paigaldage muu DIMM.
- **MÄRKUS.** Kui installisite tootekeele (personaalsuse), uurige konfiguratsioonileheküljel osa "Installitud personaalsused ja suvandid". Sellel alal peaks nimekirjas olema uus tootekeel.

### **Salvestage ressursid (püsiressursid)**

Tootest allalaetavatel utiliitidel või töödel võivad vahel olla ressursid (nt fondid, makrod või mustrid). Püsiva sisemärgistusega ressursid jäävad tootemällu kuni toote väljalülitamiseni.

Kui kasutate ressursside püsimärgistamiseks lehekirjelduskeelt, järgige järgmisi suuniseid. Tehnilised üksikasjad PCL-i või PS-i jaoks leiate asjassepuutuvast lehekirjelduskeele viitest.

- Märgistage ressursid püsivaks ainult juhul, kui nende mällu jäämine toote sisselülitamisel on kindlasti vajalik.
- Saatke püsiressursid tootesse ainult prinditöö alguses, mitte siis, kui toode prindib.

**MÄRKUS.** Püsiressursside liigkasutamine või nende allalaadimine toote printimise ajal võib mõjutada toote jõudlust või keerukate lehekülgede printimise käiku.

### **Lubage mälu Windowsi jaoks**

**1. Windows XP ja Windows Server 2003 (kasutades vaikimisi Start-menüü vaadet)**: klõpsake **Start**, **Settings** (Seaded) ja seejärel **Printers and Faxes** (Printerid ja faksid).

**või**

**Windows 2000, Windows XP ja Windows Server 2003 (menüüvaate Classic Start abil)**: klõpsake **Start**, klõpsake **Settings** (Seaded) ja seejärel klõpsake **Printers** (Printerid).

**või**

**Windows Vista**: klõpsake **Start**, **Control Panel** (Juhtpaneel) ja seejärel kategoorias **Hardware and Sound** (Riistvara ja heli) klõpsake **Printer**.

- **2.** Paremklõpsake draiveri ikoonile ja valige siis **Properties** (atribuudid).
- **3.** Klõpsake **Device Settings** (seadmeseadete) vahelehele.
- **4.** Laiendage **Installable Options** (Installisuvandid) jaoks kasutatavat ala.
- **5.** Valige **Printer Memory** (Printerimälu) kõrval paigaldatud mälu hulk.
- **6.** Klõpsake **OK**.

# <span id="page-103-0"></span>**Toote puhastamine**

Puhastage printeri välispinda vajadusel puhta niiske riidelapiga.

**ETTEVAATUST.** Ärge puhastage printerit ega selle lähedal olevaid esemeid ammoniaagipõhiste puhastusvahenditega.

Printimise käigus võib printerisse koguneda paberi-, tooneri- ja tolmuosakesi. Aja jooksul võib see põhjustada prindikvaliteedi halvenemist, näiteks tooneritäppe või määrdumist. Selliste probleemide kõrvaldamiseks või vältimiseks võite puhastada prindikasseti ala ja kandjateed.

### **Prindikasseti ala puhastamine**

Prindikasseti ala pole tarvis sageli puhastada. Selle puhastamine võib aga parandada prindikvaliteeti.

- **HOIATUS!** Vigastuste vältimiseks lülitage toode enne puhastamist välja, ühendage toitekaabel lahti ning oodake, et toode jahtuks.
	- **1.** Avage prindikasseti luuk ja seejärel eemaldage prindikassett.

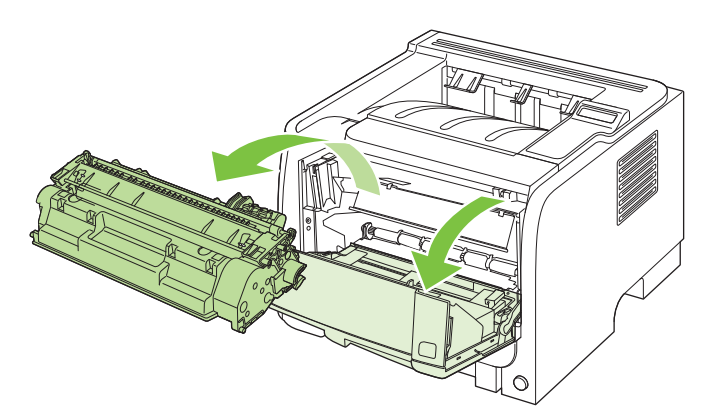

 $\triangle$  **ETTEVAATUST.** Ärge puudutage toote sees asuvat musta ülekanderulli. See võib toodet kahjustada.

**ETTEVAATUST.** Kahjustuste vältimiseks ärge jätke prindikassetti valguse kätte. Katke kassett paberilehega.

**2.** Puhastage kandjatee piirkond ja prindikassetipesa kuiva ebemevaba lapiga.

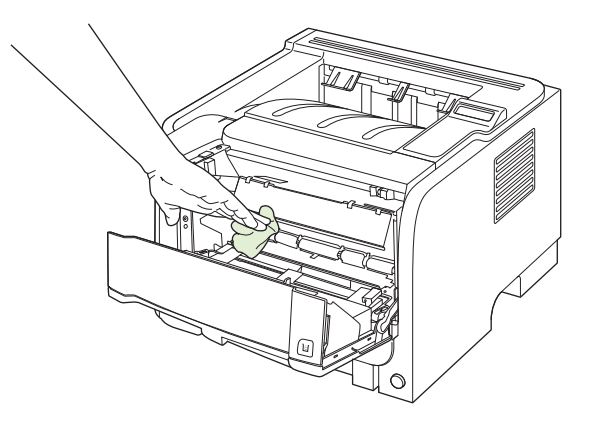

<span id="page-104-0"></span>**3.** Asetage prindikassett tagasi ja sulgege luuk.

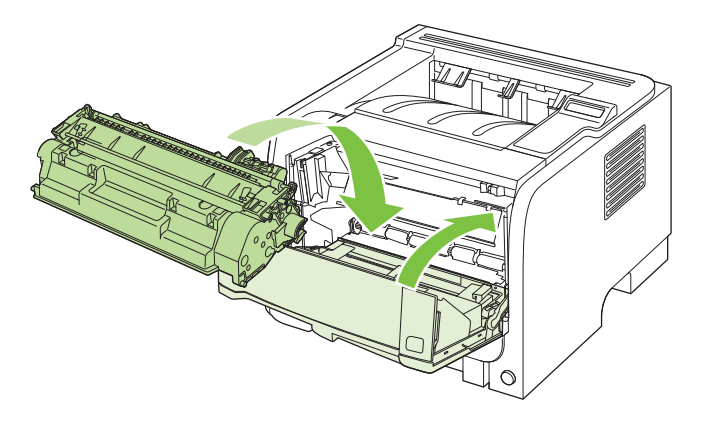

**4.** Ühendage toitekaabel ja lülitage toode sisse.

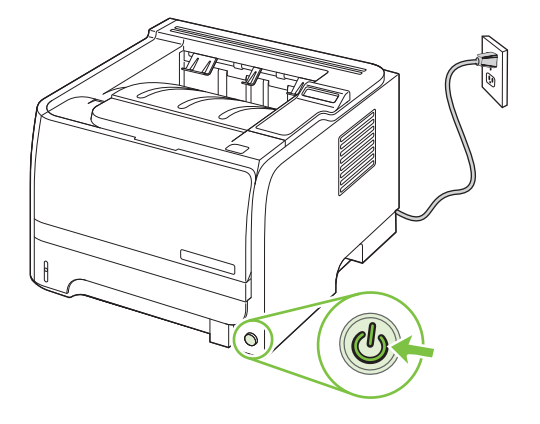

### **Puhastage paberitee.**

Printimise käigus võib tootesse koguneda paberi-, tooneri- ja tolmuosakesi. Aja jooksul võib see põhjustada prindikvaliteedi halvenemist, näiteks tahmatäppe või määrdumist. Tootel on puhastusrežiim, mis võimaldab selliste probleemide korrigeerimist ja vältimist.

- **1.** Avage HP ToolboxFX. Vaadake [Vaadake HP ToolboxFX lk 73](#page-84-0).
- **2.** Klõpsake kaustal **Device Settings** (Seadme seadistus) ning siis lehel **Troubleshooting** (Tõrkeotsing).
- **3.** Puhastusrežiimi **Cleaning Mode** juures vajutage puhastusprotsessi alustamiseks nuppu **Start**.

Printer töötleb ühe lehekülje ja kui puhastusprotsess on läbi, naaseb olekusse **Ready** (Valmis).

# **Esimese salve tõsterulli puhastamine**

Kui tootel on probleeme 1. salvest paberi võtmisega, järgige siinseid juhiseid.

**1.** Lülitage toode välja, ühendage toitekaabel lahti ja oodake kuni toode jahtub.

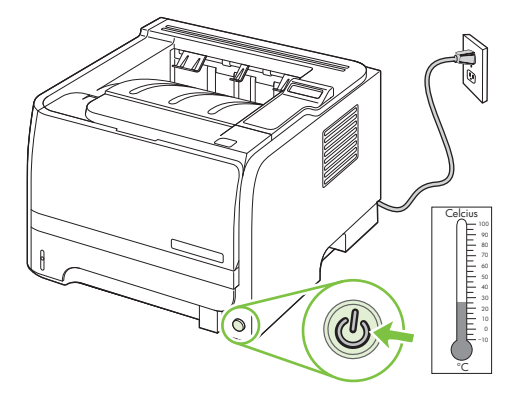

**2.** Prindikasseti luugi avamiseks vajutage nuppu ning seejärel eemaldage prindikassett.

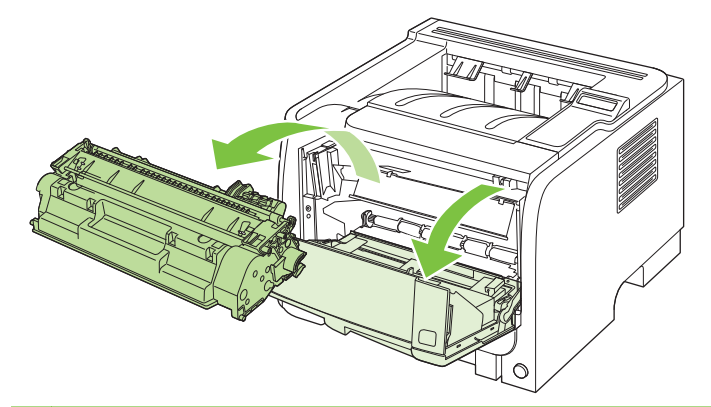

**ETTEVAATUST.** Ärge puudutage toote sees asuvat musta ülekanderulli. See võib toodet kahjustada.

**ETTEVAATUST.** Kahjustuste vältimiseks ärge jätke prindikassetti valguse kätte. Katke kassett paberilehega.

**3.** Tõstke tõsterulli katet.

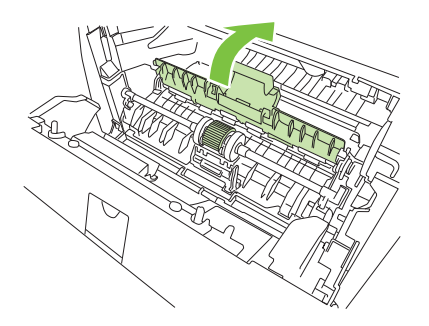

**4.** Lükake kahte musta kinnitusriivi rullist eemale, kuni paberivõturull oma kohalt vabaneb.

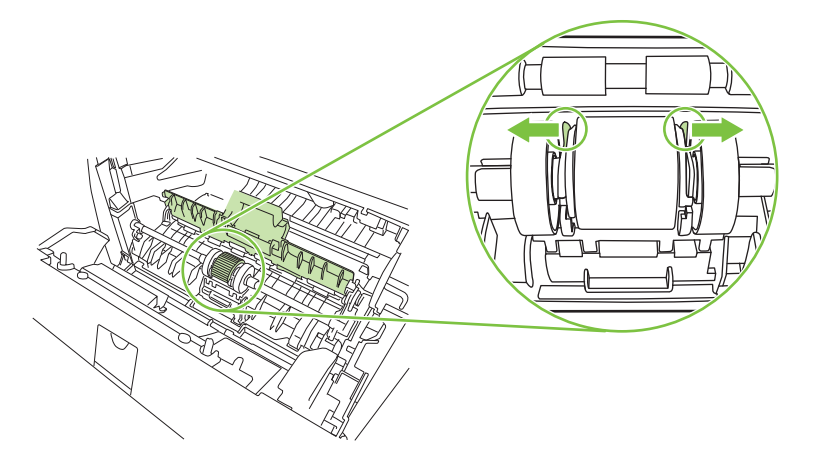

**5.** Eemaldage tõsterull tootest.

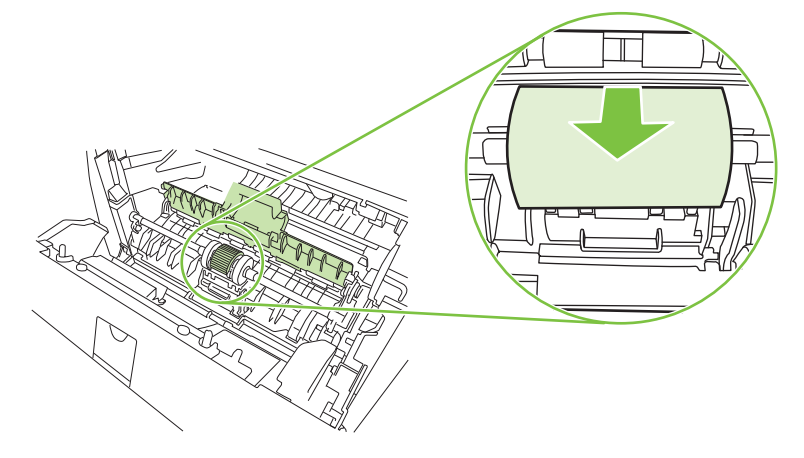

**6.** Niisutage ebemeteta lappi veega ja hõõruge rulli.

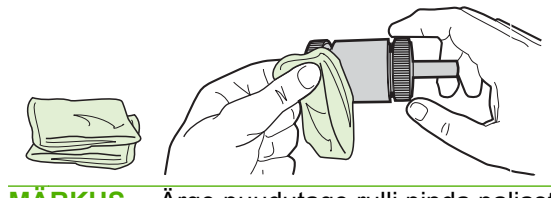

- **MÄRKUS.** Ärge puudutage rulli pinda paljaste kätega.
- **7.** Puhastage rull lahtitulnud mustusest kuiva ebemeteta lapiga.

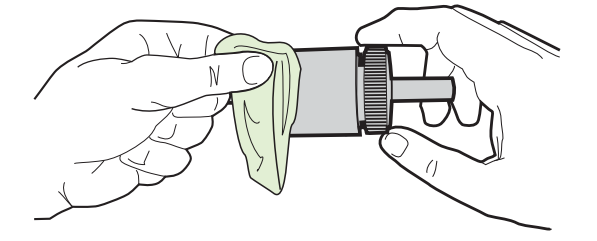

**8.** Laske paberivõturullil täielikult kuivada.

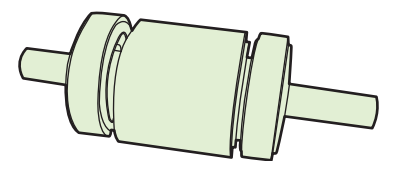

**9.** Seadke tootes asuvad mustad kinnitusklambrid tõsterullil olevate süvenditega kohakuti ning suruge tõsterull oma kohale, kuni kinnitusklambrid kinni klõpsavad.

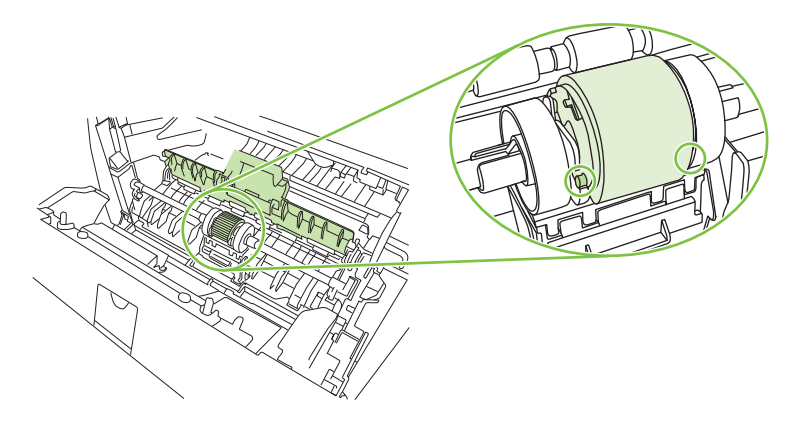

**10.** Sulgege tõsterulli kaas.

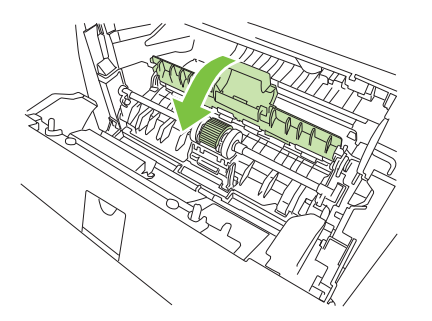

**11.** Asetage prindikassett oma kohale tagasi ja sulgege prindikassetihoidiku luuk.

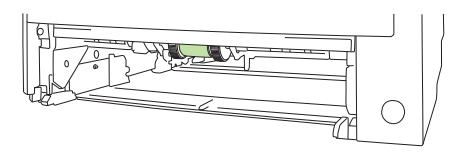
**12.** Ühendage toitekaabel ja lülitage toode sisse.

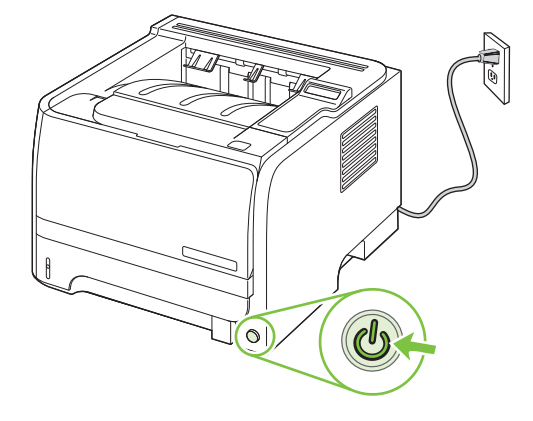

## **Teise salve tõsterulli puhastamine**

Kui tootel on probleeme 2. salvest paberi võtmisega, järgige siinseid juhiseid.

**1.** Lülitage toode välja, ühendage toitekaabel lahti ja oodake kuni toode jahtub.

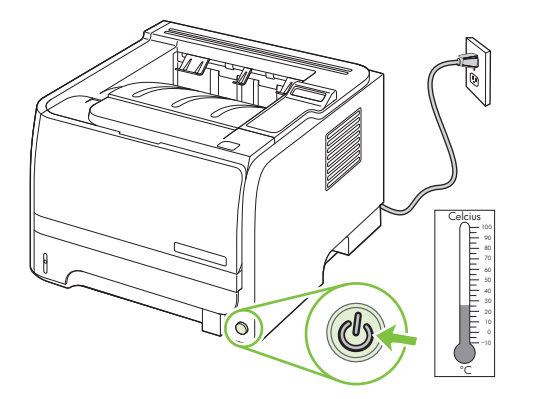

**2.** Eemaldage 2. salv.

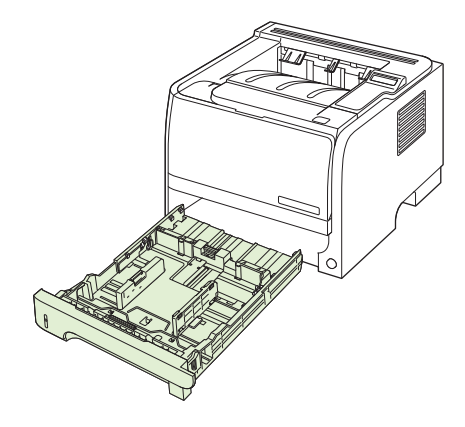

**3.** Leidke tühjas salve pilus ülalpool ja toote esikülje lähedal asuv tõsterull.

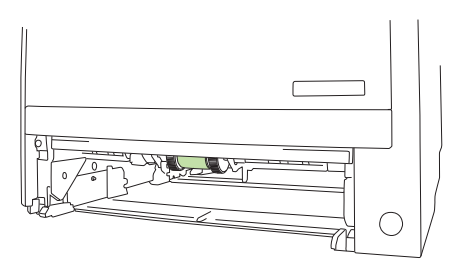

**4.** Niisutage ebemeteta lappi veega ja hõõruge rulli seda samal ajal toote tagumise külje poole pöörates.

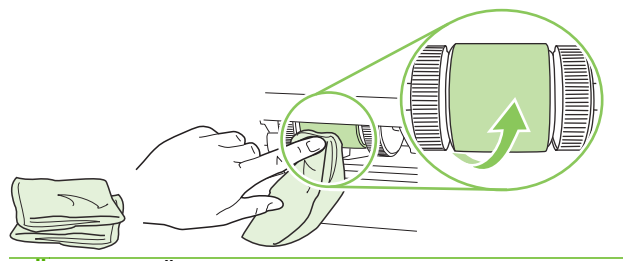

- **MÄRKUS.** Ärge puudutage rulli pinda paljaste kätega.
- **5.** Puhastage rull lahtitulnud mustusest kuiva ebemeteta lapiga.

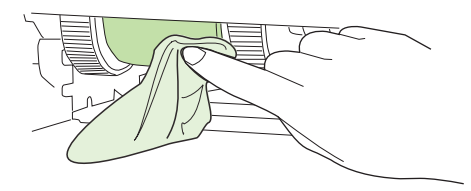

**6.** Laske paberivõturullil täielikult kuivada.

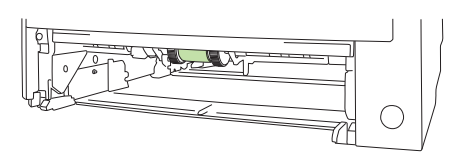

**7.** Pange 2. salv tagasi.

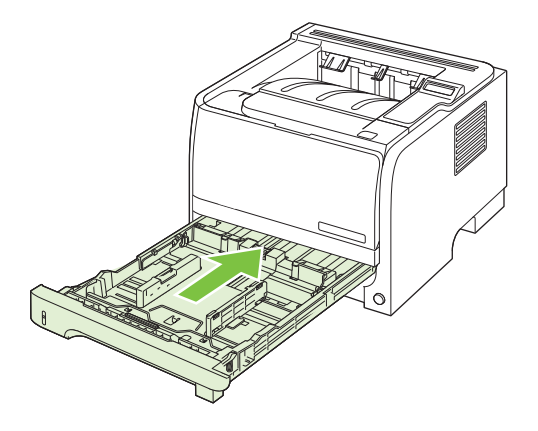

**8.** Ühendage toitekaabel ja lülitage toode sisse.

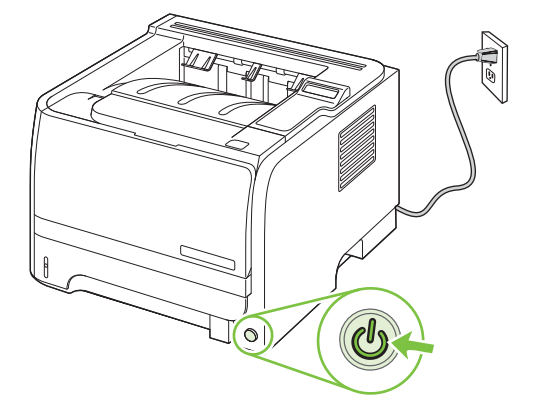

# **10 Probleemilahendus**

- [Lahendage üldisi probleeme](#page-113-0)
- [Taastage tehase seaded](#page-115-0)
- [Juhtpaneeli teadete tõlgendamine](#page-116-0)
- [Ummistused](#page-120-0)
- [Prindikvaliteedi probleemide lahendamine](#page-132-0)
- [Lahendage jõudluse probleeme](#page-137-0)
- [Lahendage ühenduvusprobleeme](#page-138-0)
- [Lahendage harilikke Windowsi probleeme](#page-140-0)
- [Lahendage harilikke Macintoshi probleeme](#page-141-0)
- [Lahendage Linuxi probleemid](#page-144-0)

# <span id="page-113-0"></span>**Lahendage üldisi probleeme**

Kui seade ei käitu õigesti, lõpetage loetletud järjekorras kontroll-loendi järgmised sammud. Kui seade ei läbi mõnda sammu, järgige vastavaid veatuvastamise soovitusi. Kui samm lahendab probleemi, võite jätkata tööd ilma kontroll-loendi järgmisi samme lõpetamata.

### **Tõrkeotsingu kontroll-loend**

- **1.** Veenduge, et seadme valmisoleku tuli helendab. Kui ükski tuledest ei helenda, läbige need sammud:
	- **a.** Kontrollige toitekaabli ühendusi.
	- **b.** Veenduge, et toitelüliti on sisse lülitatud.
	- **c.** Veenduge, et toite pinge vastab seadme konfiguratsioonile. (Toitenõuete jaoks vaadake seadme tagumisel küljel olevat silti.) Kui kasutate pikendusjuhet ja pinge ei vasta nõudmistele, ühendage seade otse seina. Kui seade on juba seina ühendatud, proovige teisi pistikupesasid.
	- **d.** Kui ükski neist meetmetest toidet ei taasta, siis kontakteeruge HP klienditeenindusega.
- **2.** Kontrollige kaabeldust.
	- **a.** Kontrollige kaabliühendust seadme ja arvuti või võrgupordi vahel. Veenduge, et ühendus on kindel.
	- **b.** Veenduge, et kaabel on terve, kasutades võimalusel selleks teist kaablit.
	- **c.** Kontrollige võrguühendust. Vaadake [Lahendage võrguprobleeme](#page-138-0) lk 127.
- **3.** Kontrollige, kas juhtpaneeli ekraanil on teateid. Kui kuvatakse veateateid, siis vaadake [Juhtpaneeli teadete tõlgendamine lk 105.](#page-116-0)
- **4.** Veenduge, et paber, mida kasutate, vastab nõuetele.
- 5. Printige konfiguratsioonileht. Vaadake [Prindi teabeleheküljed.](#page-83-0) Ik 72. Kui seade on ühendatud võrku, prinditakse ka HP Jetdirecti leht.
	- **a.** Kui lehekülgi ei prindita, kontrollige, et vähemalt ühes salves oleks paberit.
	- **b.** Kui seadmes ummistub leht, vaadake [Kõrvaldage ummistused](#page-121-0) lk 110.
- **6.** Kui konfiguratsioonileht on prinditud, kontrollige järgmisi punkte.
	- **a.** Kui lehekülge ei prindita õigesti, on viga seadme riistvaras. Kontakteeruge HP klienditeenindusega.
	- **b.** Kui lehekülg prinditakse õigesti, siis seadme riistvara töötab. Probleem on teie arvutis, printeridraiveris või programmis.
- **7.** Valige üks järgmistest:

**Windows**: klõpsake **Start**, **Settings** (Seaded) ja seejärel klõpsake **Printers** (Printerid) või **Printers and Faxes** (Printerid ja faksid). Tehke seadme nimel topeltklõps.

**või**

**Mac OS X**: Avage **Print Center** või **Printer Setup Utility** ja topeltklõps seadme joonel.

- **8.** Veenduge, et olete installinud seadme jaoks õige draiveri. Kontrollige programmi, et kindlaks teha, kas kasutate selle seadme printeridraiverit.
- **9.** Printige lühike dokument teisest programmist, kust olete varem saanud printida. Kui see lahendus töötab, siis on viga kasutatavas programmis. Kui see lahendus ei tööta (dokumenti ei prindita), läbige need sammud:
	- **a.** Proovige printida töö teisest arvutist, millel seadme tarkvara on õigesti installitud.
	- **b.** Kui seade on ühendatud võrku, proovige ühendada see otse arvuti USB-porti. Suunake seade õigesse porti või installige tarkvara uuesti, valides uue ühendustüübi, mida kasutate.

### **Faktorid, mis mõjutavad seadme jõudlust**

Erinevad faktorid mõjutavad aega, mis kulub töö printimiseks:

- Maksimaalne seadme väljastuskiirus: ühes minutis väljastatavate lehekülgede arv (lk/min)
- Eripaberi kasutamine (näiteks lüümikud, paks paber ja kohandatud suurusega paber)
- Toote töötlemiseks ja allalaadimiseks kuluv aeg
- Graafika keerulisus ja suurus
- Kasutatava arvuti jõudlus
- USB-ühendus
- Printeri sisend-/väljundkonfiguratsioon
- Seadmesse paigaldatud mälu hulk
- Võrgu operatsioonisüsteem ja konfiguratsioon (kui on olemas)
- **MÄRKUS.** Kuigi lisamälu suurendab seadme jõudlust keerulise graafika töötlemisel ja kiirendab prinditöö laadimist, ei suurenda ta seadme maksimaalset trükikiirust (lk/min).

# <span id="page-115-0"></span>**Taastage tehase seaded**

Kasutage menüüd **Taastage vaikeseaded** tehase seadete taastamiseks.

- **1.** Vajutage OK.
- **2.** Vajutage alla-noolt ▼, et valida **Hooldus** ning vajutage OK.
- **3.** Vajutage alla-noolt ▼, et valida **Taastage vaikeseaded** ning vajutage OK.

# <span id="page-116-0"></span>**Juhtpaneeli teadete tõlgendamine**

Juhtpaneeli teated näitavad printeri hetkeolekut või olukordi, mille puhul võib olla vajalik tegutseda.

Juhtpaneeli teated ilmuvad ajutiselt ja nende sõnumite kinnitamiseks ning prinditöö jätkamiseks tuleks vajutada nuppu OK või nuppu X töö tühistamiseks. Teatud hoiatuste puhul võib prinditöö jääda poolikuks või võib kannatada prindikvaliteet. Kui on ilmunud printimisega seotud teade, automaatse jätkamise funktsioon on sees ja hoiatusteadet ei ole kinnitatud, püüab printer 10 sekundi pärast tööd jätkata.

Mõnede hoiatusteadete puhul võib probleemi lahendada printeri taaskäivitamine. Kriitilise vea püsimisel võib printer vajada hooldust.

## **Juhtpaneeli teated**

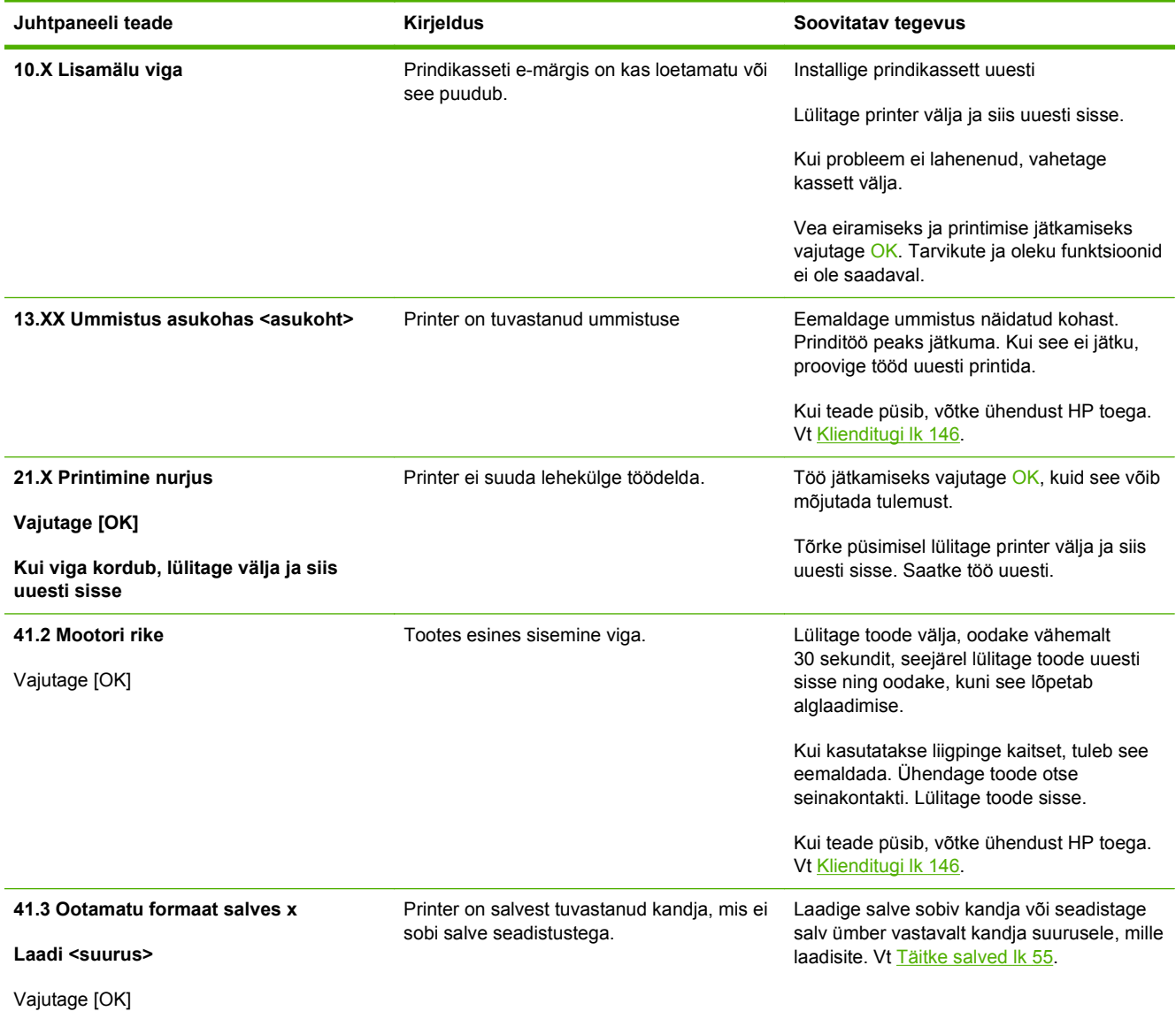

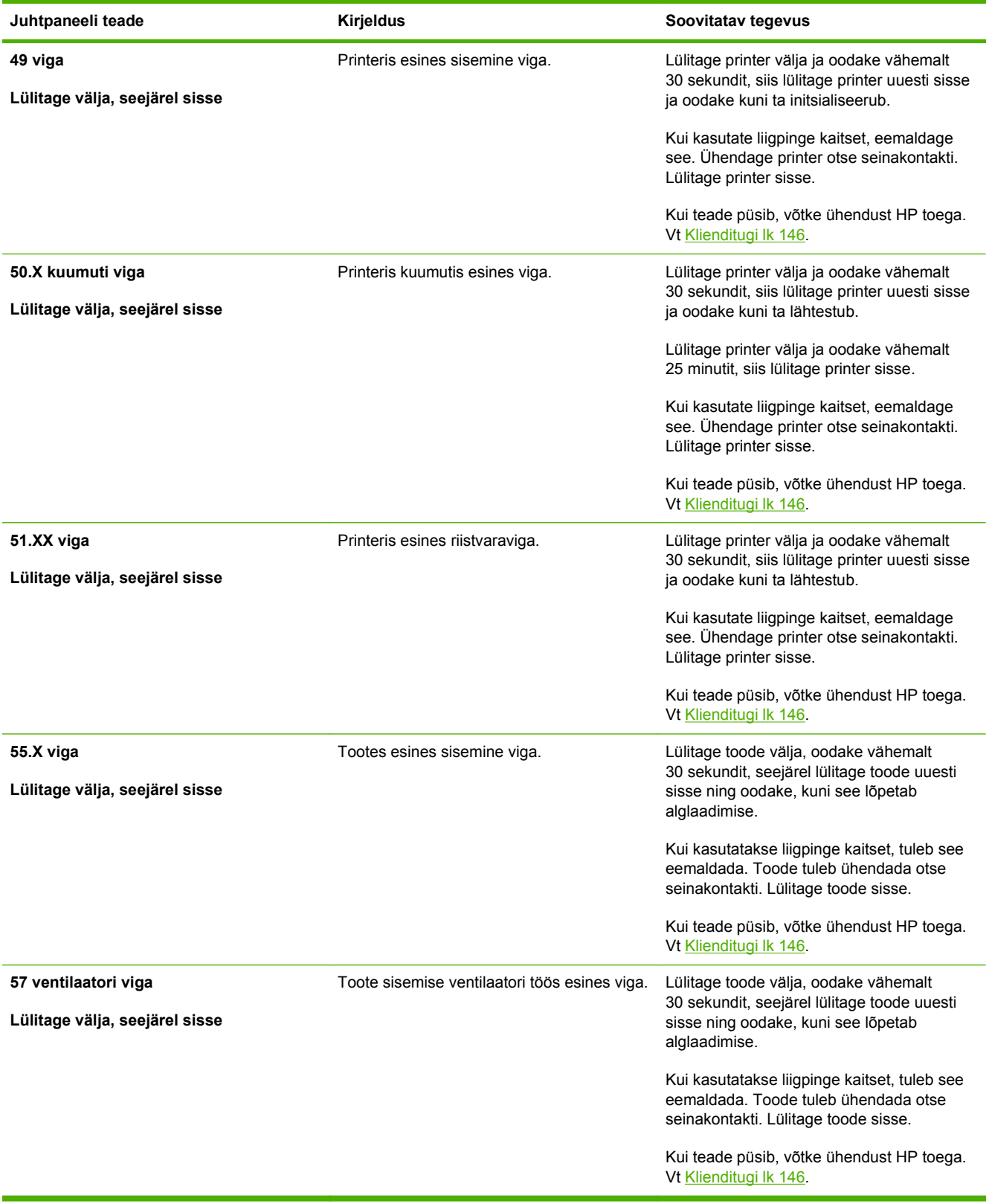

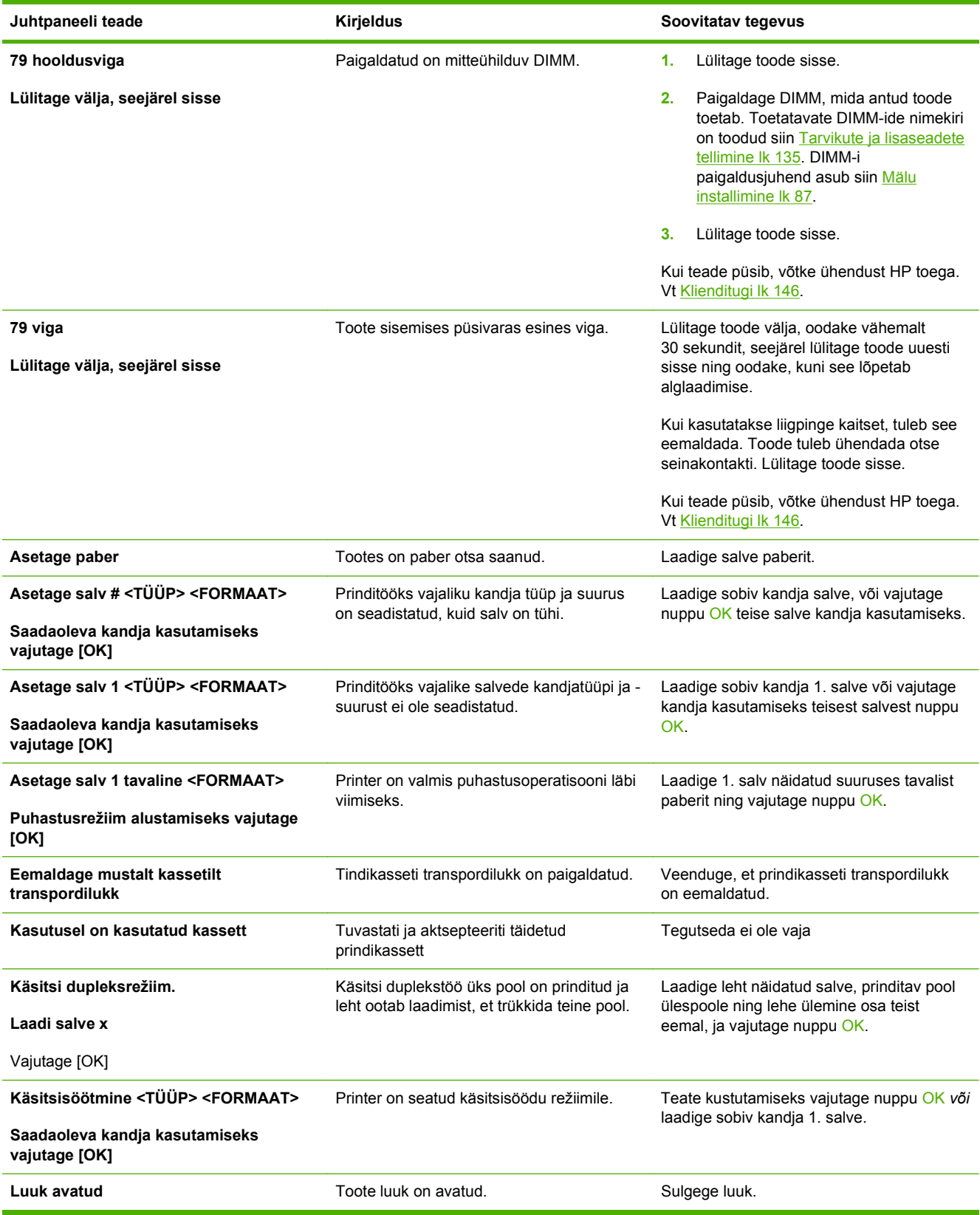

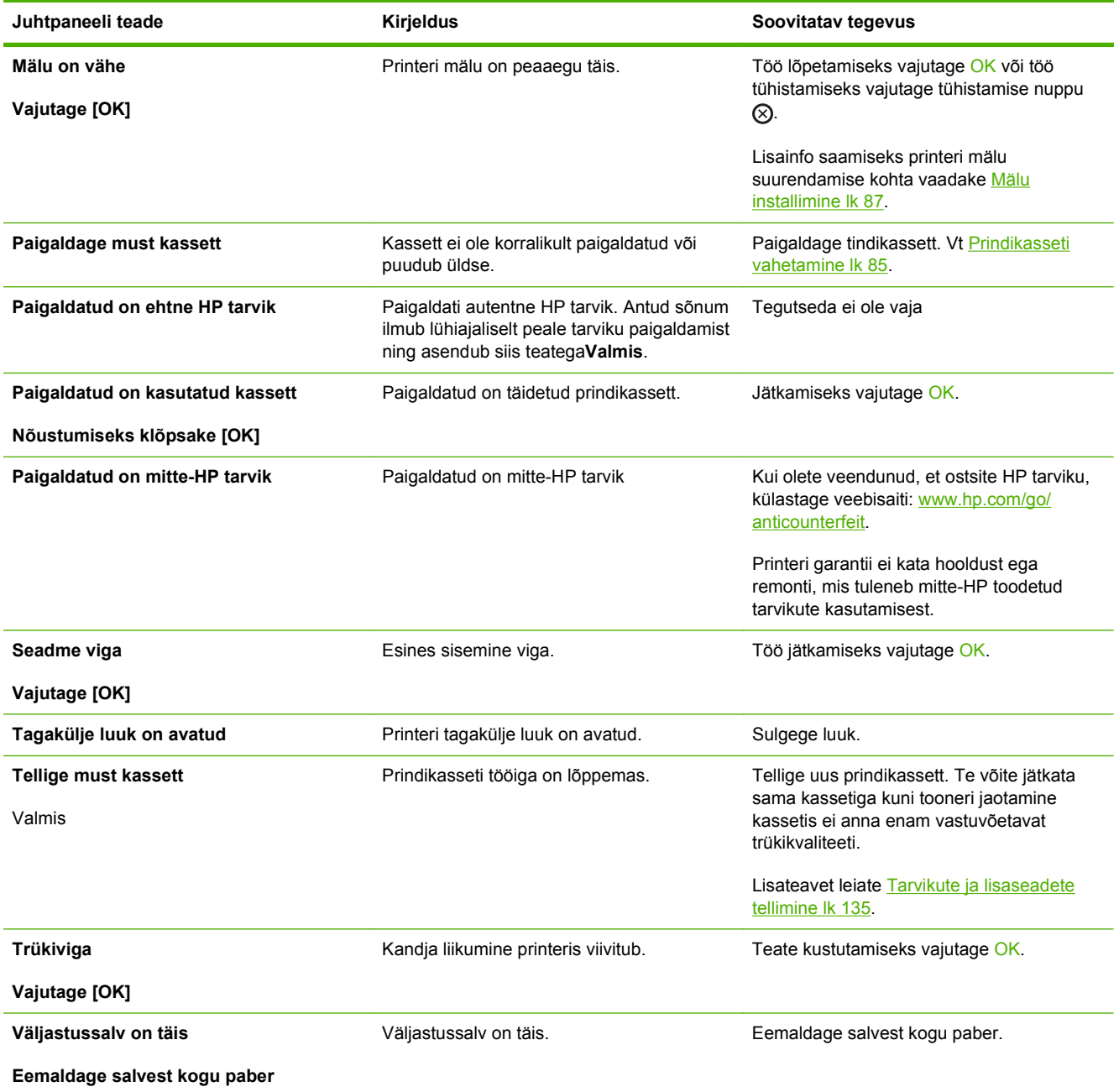

# <span id="page-120-0"></span>**Ummistused**

## **Ummistuste harilikud põhjused**

Enamiku ummistustest põhjustab paber, mis ei vasta HP nõuetele. Täielikud nõuded kõigile HP LaserJeti toodetele leiate juhendist *HP LaserJet Printer Family Print Media Guide* (HP LaserJeti printeripere prindikandja juhend). See juhend on saadaval aadressil [www.hp.com/support/](http://www.hp.com/support/ljpaperguide) [ljpaperguide](http://www.hp.com/support/ljpaperguide).

#### **Seade on ummistunud.1**

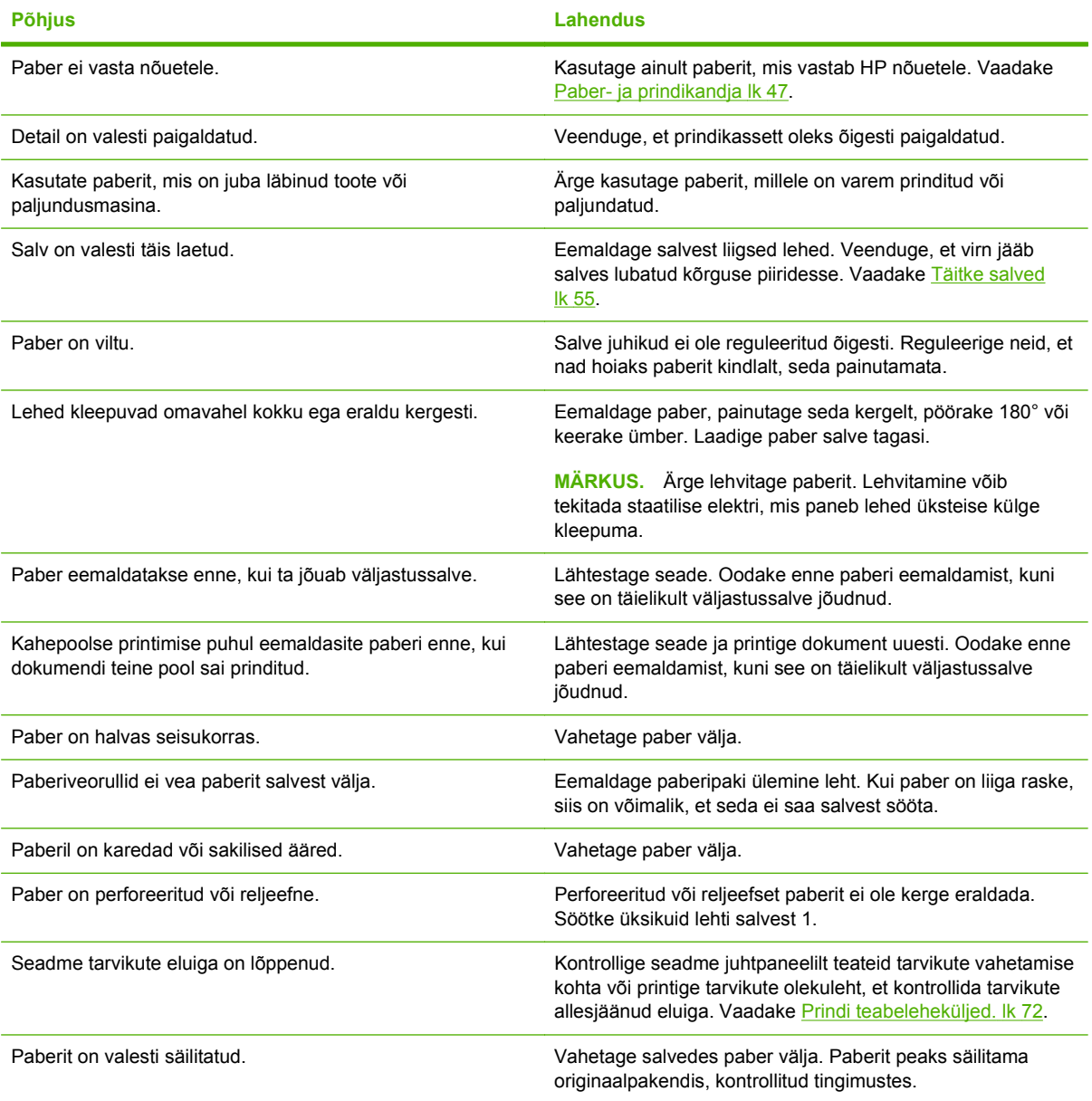

<sup>1</sup> Kui seade ummistub pidevalt, kontakteeruge HP klienditeeninduse või lähima volitatud HP teenusepakkujaga.

## <span id="page-121-0"></span>**Ummistuste asukohad**

Ummistusi võib esineda tootes järgmistes asukohtades.

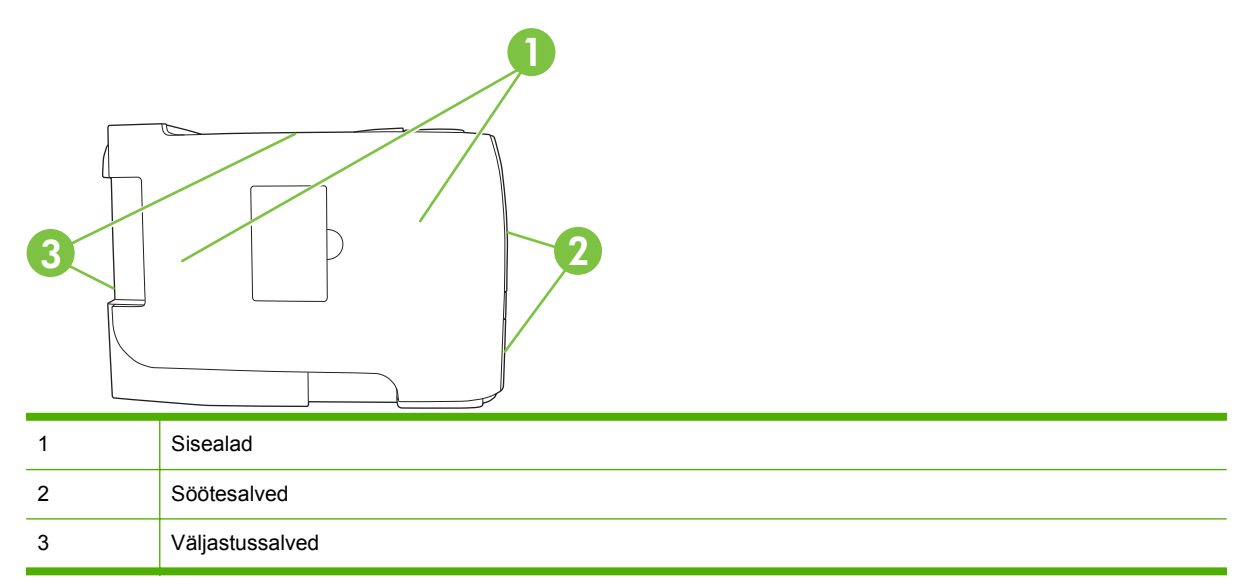

## **Kõrvaldage ummistused**

Ummistusi kõrvaldades olge ettevaatlik, et te paberit katki ei rebi. Kui seadmesse jääb väike tükk rebitud paberit, võib see seadet rikkuda ja põhjustada tulevikus uusi ummistusi.

**ETTEVAATUST.** Enne ummistuse kõrvaldamist lülitage toode välja ja ühendage toitekaabel lahti.

### **Sisealad**

### **Prindikasseti ala ja paberitee**

**1.** Vajutage prindikassetihoidiku luugi avamiseks nuppu ja seejärel eemaldage printerikassett.

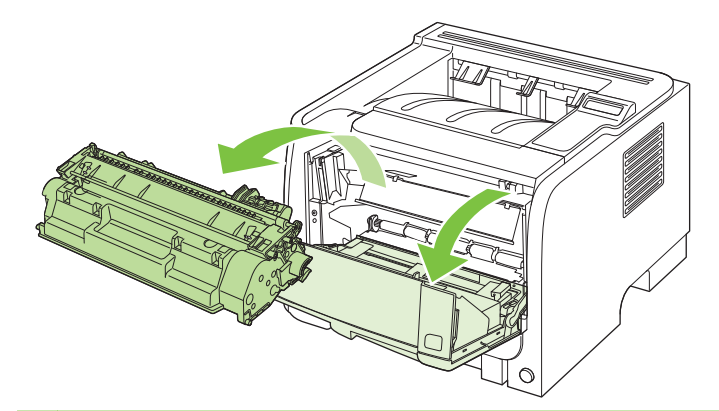

**ETTEVAATUST.** Kahjustuste vältimiseks ärge jätke prindikassetti valguse kätte. Katke kassett paberilehega.

**2.** Kui ummistunud paber on nähtaval, haarake sellest mõlema käega ning tõmmake aeglaselt tootest välja.

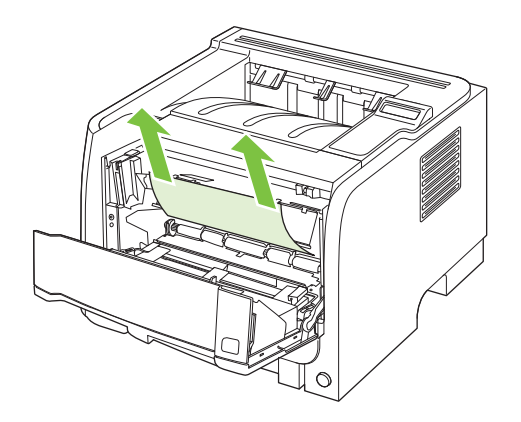

**3.** Asetage prindikassett tagasi ja sulgege luuk.

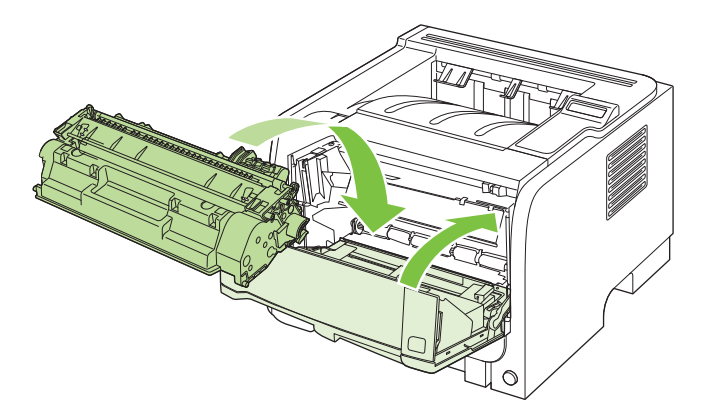

**4.** Kui prindikasseti luugis ei ole ummistunud paberit, avage toote tagumise külje ummistuse vabastamise luuk.

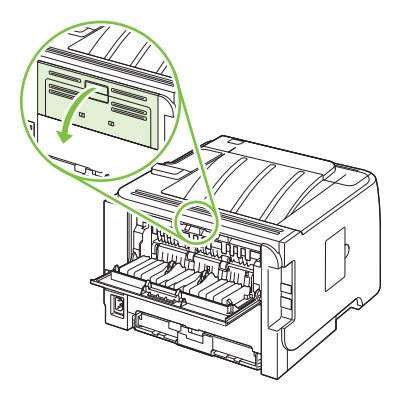

**5.** Kui ummistunud paber on nähtaval, haarake sellest mõlema käega ning tõmmake aeglaselt tootest välja.

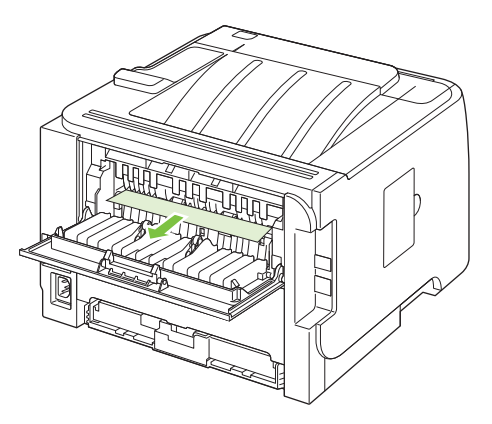

**6.** Sulgege ummistuste vabastamise luuk.

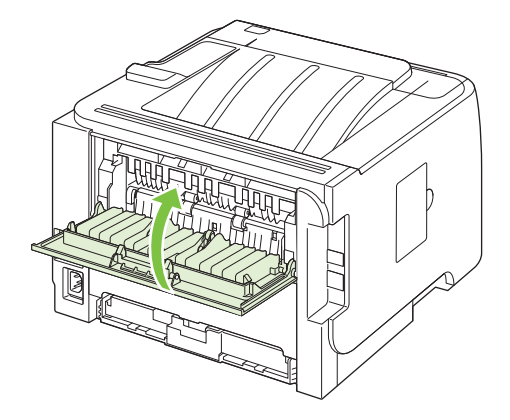

### **Duplekspaberi tee (ainult dupleksmudelid)**

**1.** Eemaldage toote esiküljel 2. salv.

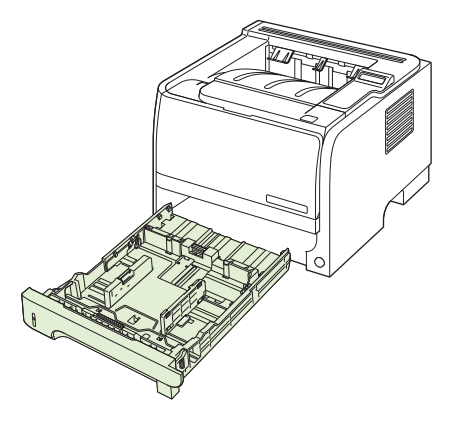

**2.** Vajutage toote esiküljel asuv duplekspaberi tee luugi avamiseks roheline hoob alla.

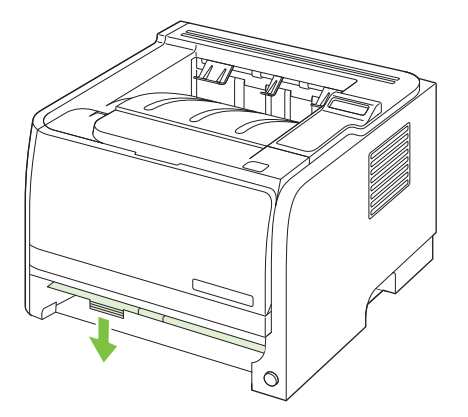

**3.** Kontrollige toote esiküljel ummistunud paberit. Haarake mõlema käega ummistunud paberist ja tõmmake see aeglaselt tootest välja.

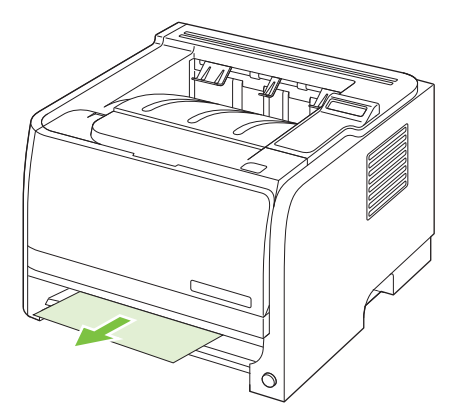

**4.** Lükake duplekspaberi tee luuki üles ja sulgege see.

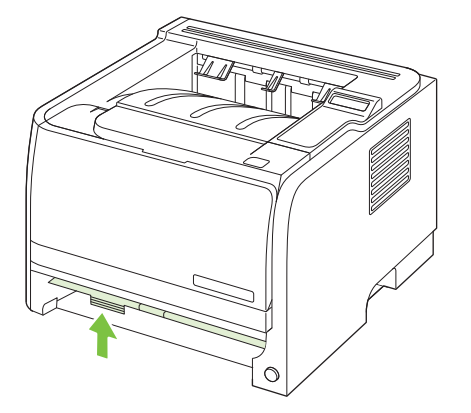

**5.** Pange 2. salv tagasi.

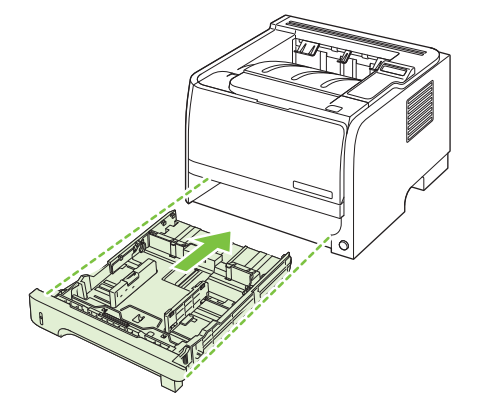

**6.** Avage toote tagaküljel dupleksi ummistuse eemaldamise luuk.

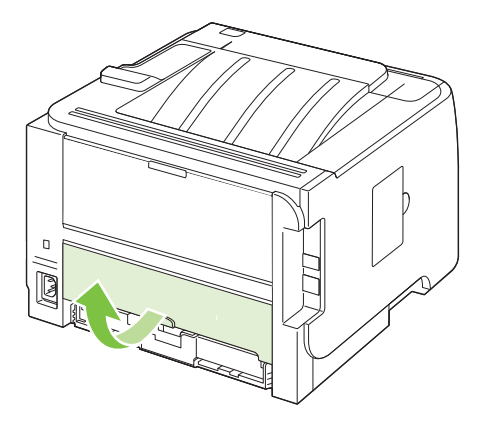

**7.** Vaadake, kas seadme tagaküljes on ummistunud paberit. Haarake mõlema käega ummistunud paberist ja tõmmake see aeglaselt tootest välja.

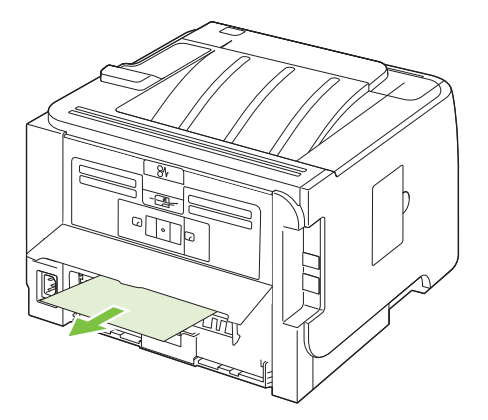

**8.** Sulgege ummistuse eemaldamise luuk.

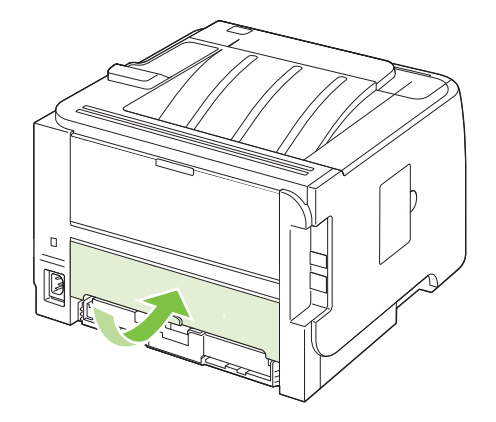

### **Söötesalved**

### **1. salv**

**1.** Vajutage prindikassetihoidiku luugi avamiseks nuppu ja seejärel eemaldage prindikassett.

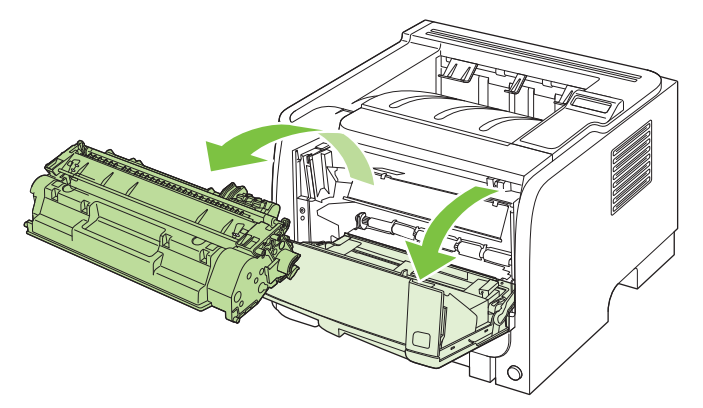

- **ETTEVAATUST.** Kahjustuste vältimiseks ärge jätke prindikassetti valguse kätte. Katke kassett paberilehega.
- **2.** Tõstke 1. salve rulli kate, haarake ummistunud paberist ning tõmmake see aeglaselt tootest välja.

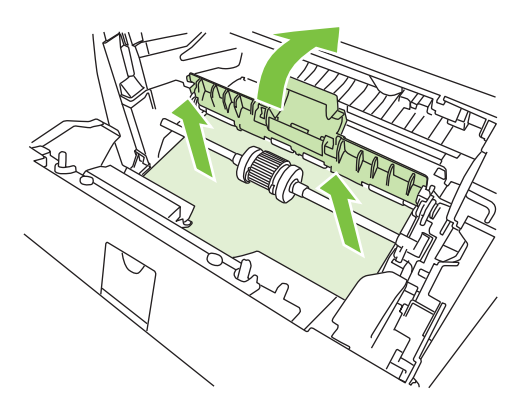

**3.** Asetage prindikassett tagasi ja sulgege luuk.

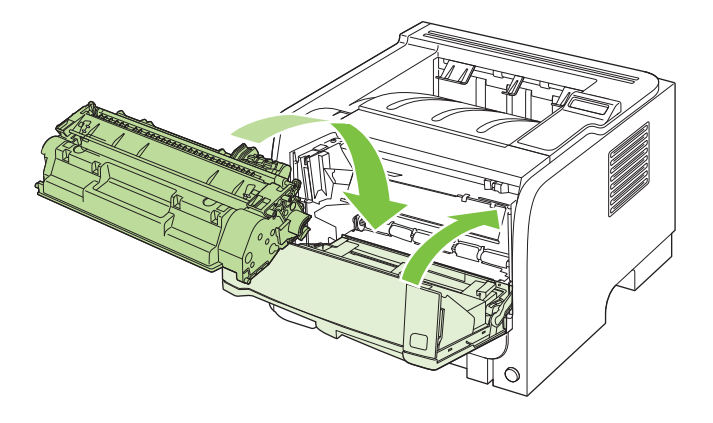

### **2. salv**

**1.** Avage salv.

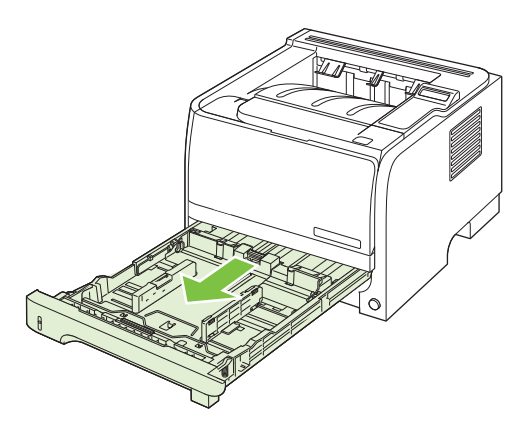

**2.** Haarake mõlema käega ummistunud paberist ja tõmmake see aeglaselt tootest välja.

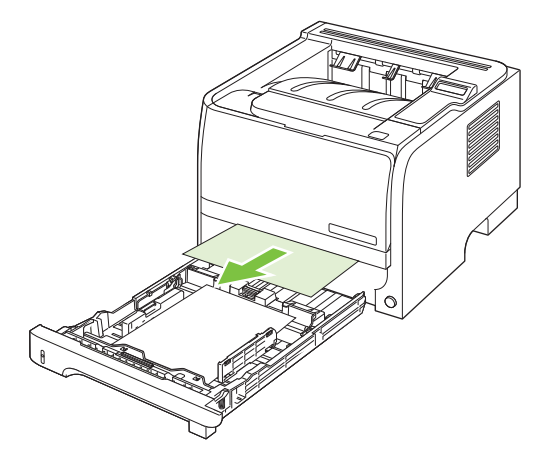

**3.** Sulgege salv.

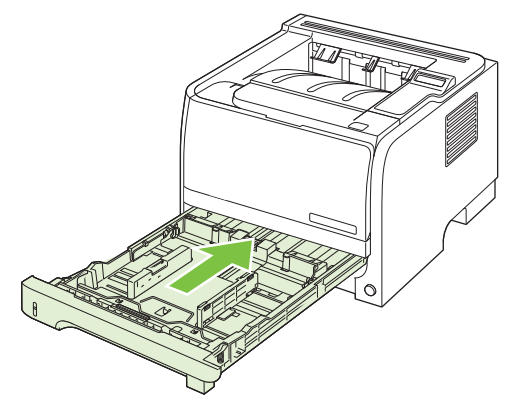

**4.** Kui salve alas ummistunud paberit ei paista, avage prindisalve hoidiku luuk, eemaldage prindikassett ja tõmmake ülemist kandjajuhikut allapoole. Haarake mõlema käega ummistunud paberist ja tõmmake see aeglaselt tootest välja.

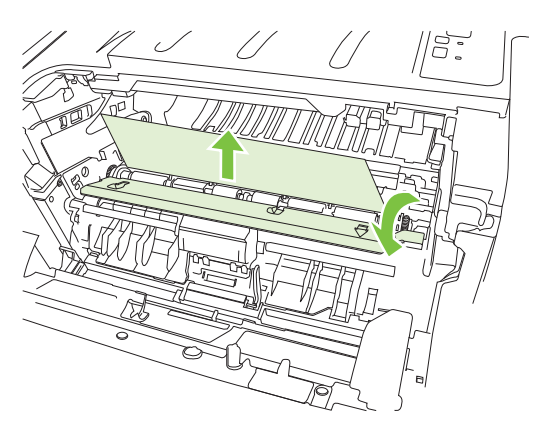

**5.** Asetage prindikassett tagasi ja sulgege luuk.

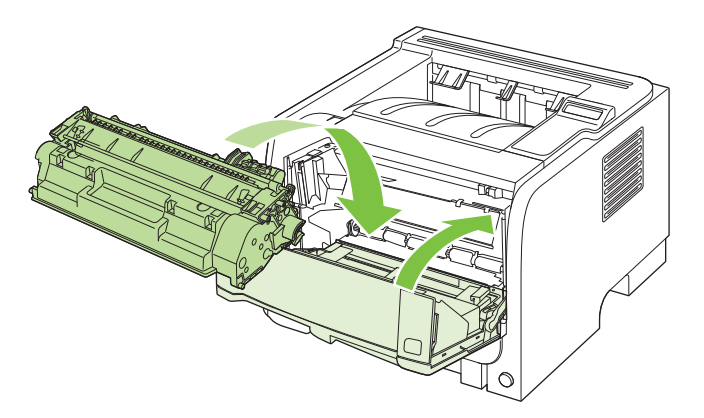

### **3. salv**

**1.** Eemaldage 2. salv ja 3. salv.

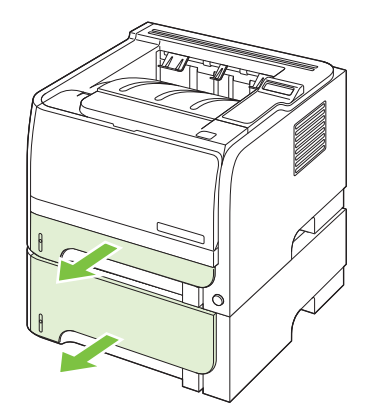

**2.** Haarake mõlema käega ummistunud paberist ja tõmmake see aeglaselt tootest välja.

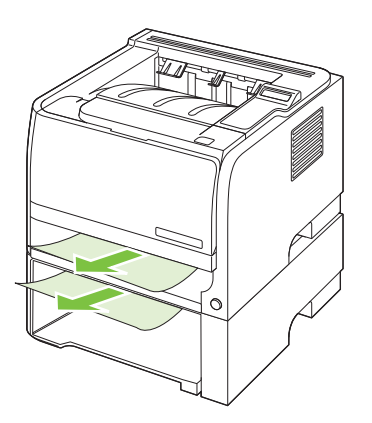

**3.** Pange salved tagasi.

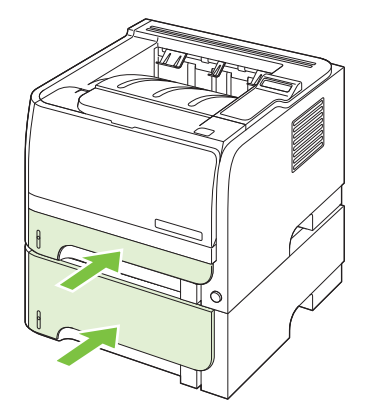

**4.** Kui salve alas ummistunud paberit ei paista, avage prindikasseti hoidiku luuk, eemaldage prindikassett ja tõmmake ülemist kandjajuhikut allapoole. Haarake mõlema käega ummistunud paberist ja tõmmake see aeglaselt tootest välja.

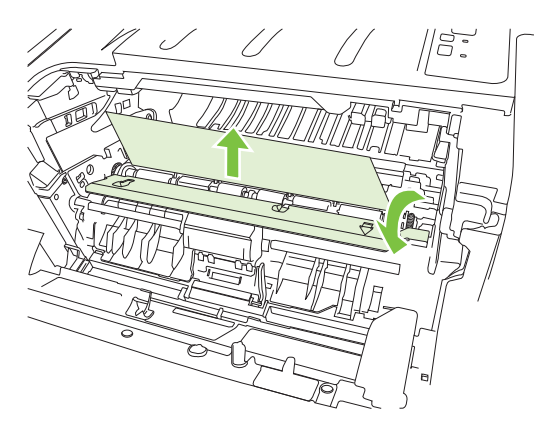

**5.** Asetage prindikassett tagasi ja sulgege luuk.

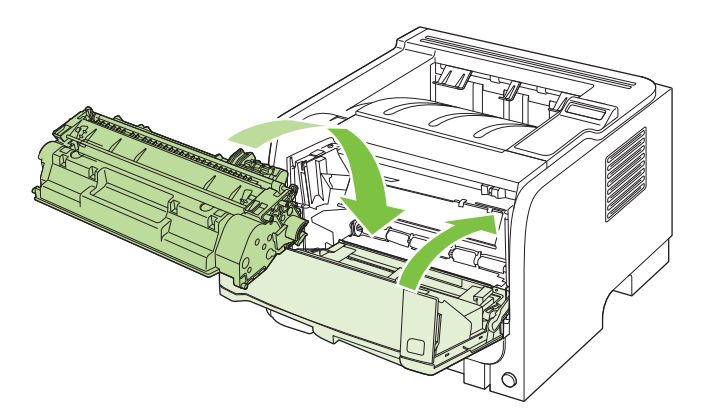

### **Väljastussalved**

- **ETTEVAATUST.** Seadme kahjustamise vältimiseks ärge üritage kõrvaldada ülemise väljastussalve ummistust paberit otse välja tõmmates.
	- **1.** Avage toote tagaküljes ummistuse eemaldamise luuk.

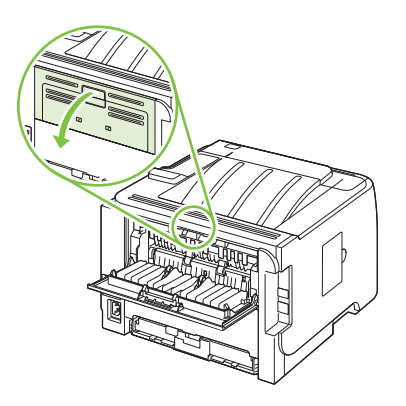

**2.** Haarake mõlema käega ummistunud paberist ja tõmmake see aeglaselt tootest välja.

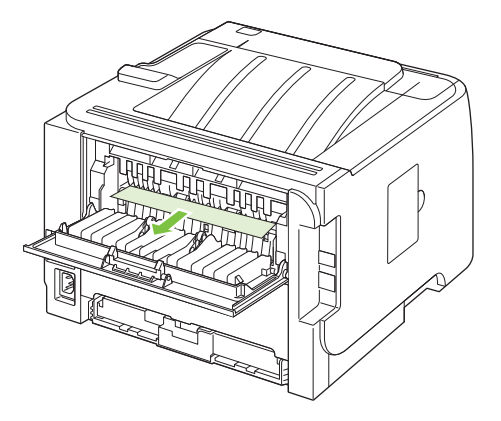

**3.** Sulgege ummistuste eemaldamise luuk.

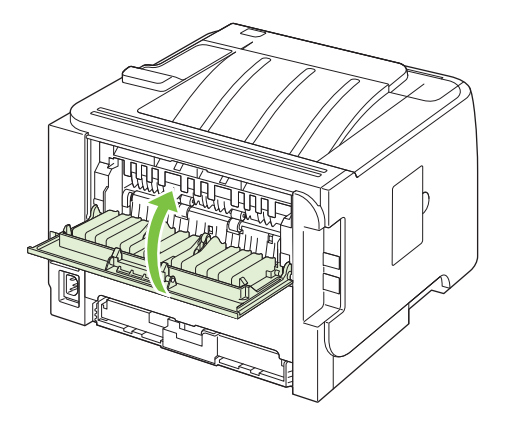

# <span id="page-132-0"></span>**Prindikvaliteedi probleemide lahendamine**

Te saate enamikke prindikvaliteedi probleeme ennetada järgmisi juhiseid järgides.

- Häälestage salved õigele paberitüübile. Vaadake [Konfigureerige salvesid](#page-69-0) lk 58.
- Kasutage ainult paberit, mis vastab HP nõuetele. Vaadake [Paber- ja prindikandja lk 47](#page-58-0).
- Vajadusel puhastage seadet. Vaadake [Puhastage paberitee.](#page-104-0) Ik 93.

### **Paberiga seotud prindikvaliteedi probleemid**

Mõned prindikvaliteediga seotud probleemid tekivad seetõttu, et kasutatav paber ei vasta HP nõuetele.

- Paberi pind on liiga libe.
- Paberi niiskustase on ebaühtlane, liiga kõrge või liiga madal. Kasutage mõne teise tootja paberit või paberit avamata pakist.
- Tooner ei kinnitu paberi mõnele alale. Kasutage mõne teise tootja paberit või paberit avamata pakist.
- Kirjablankett, mida kasutate, on prinditud karedale paberile. Kasutage siledamat, kserograafilist paberit. Kui see lahendab teie probleemi, paluge oma blankettide tarnijal kasutada paberit, mis vastab HP nõuetele.
- Paber on väga kare. Kasutage siledamat, kserograafilist paberit.
- Paber on valitud paberitüübi häälestuse jaoks liiga paks, seega ei kinnitu tooner paberile.

Täielikud nõuded kõigile HP LaserJeti toodetele leiate juhendist *HP LaserJet Printer Family Print Media Guide* (HP LaserJeti printeripere prindikandja juhend). See juhend on saadaval aadressil [www.hp.com/support/ljpaperguide.](http://www.hp.com/support/ljpaperguide)

### **Keskkonnaga seotud prindikvaliteedi probleemid**

Kui seade töötab äärmiselt niiskes või kuivas keskkonnas, veenduge, et töökeskkond vastaks nõuetele. Vaadake [Töökeskkond lk 152](#page-163-0).

### **Ummistustega seotud prindikvaliteedi probleemid**

Veenduge, et kõik ummistunud lehed on paberiteelt eemaldatud.

- Kui seade on hiljuti ummistunud, printige kaks või kolm lehekülge paberitee puhastamiseks.
- Kui lehed ei läbi kuumutit ja põhjustavad järgmistel dokumentidel pildidefekte, printige kaks või kolm lehekülge paberitee puhastamiseks. Kui probleem jätkub, printige ja töödelge puhastusleht. Vaadake [Puhastage paberitee.](#page-104-0) lk 93.

### **Pildidefektide näited**

Selles jaotises kirjeldatakse printimisdefektide tuvastamist ja korrigeerimist.

**MÄRKUS.** Kui probleemi ei õnnestu nende juhiste järgi lahendada, pöörduge HP volitatud edasimüüja või teenindusesindaja poole.

### **Hele või pleekinud väljaprint**

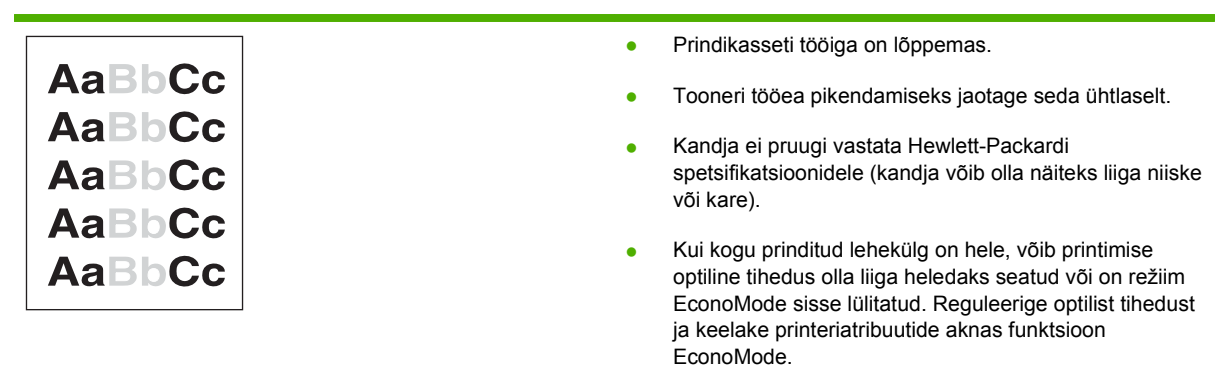

## **Tooneritäpid**

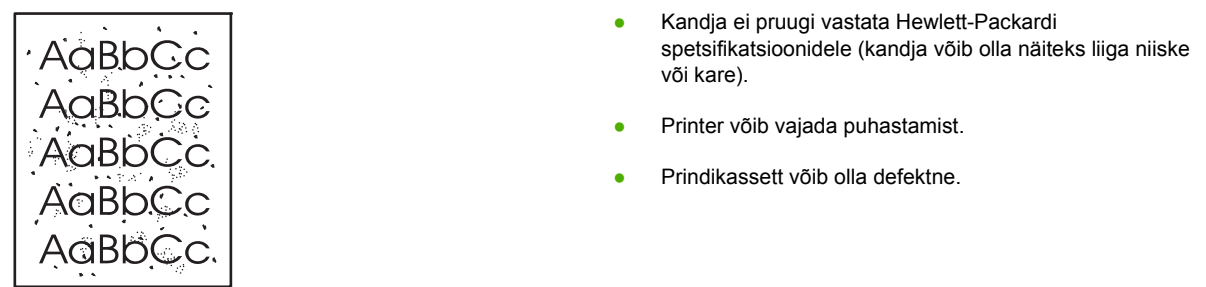

## **Tühjad kohad**

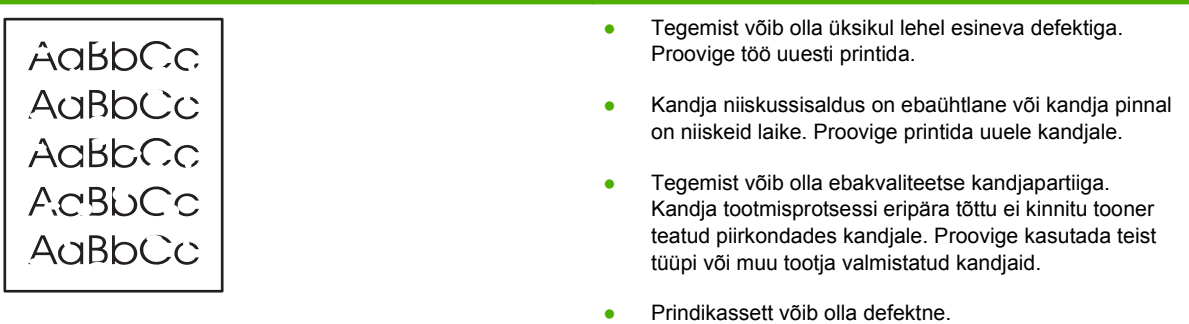

<u> 1989 - Johann Stein, mars an deutscher Stein und der Stein und der Stein und der Stein und der Stein und der</u>

## **Püstjooned**

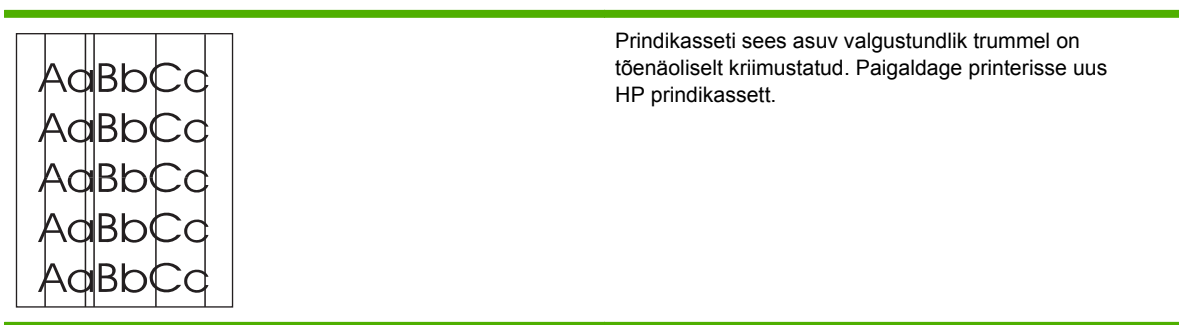

<u> 1989 - Johann Stein, marwolaethau a bhaile an t-Amhair an t-Amhair an t-Amhair an t-Amhair an t-Amhair an t-A</u>

### **Hall taust**

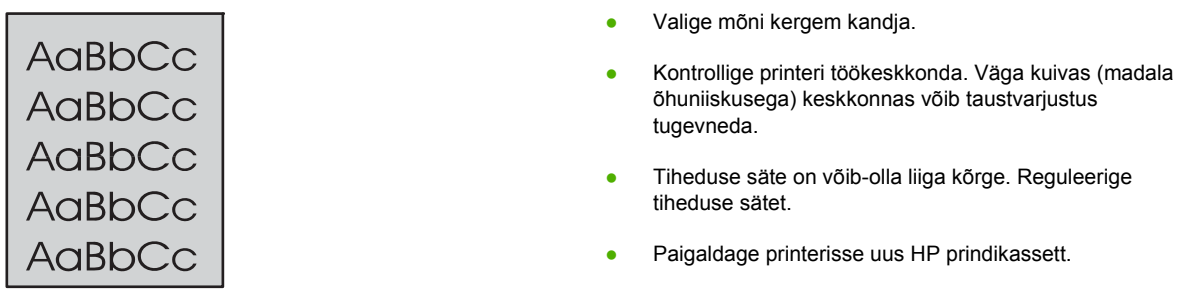

## **Tooneriga määrdunud alad**

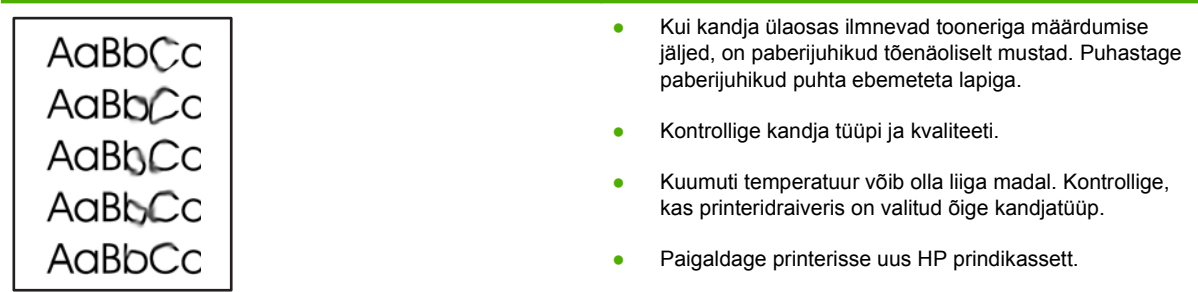

### **Lahtine tooner**

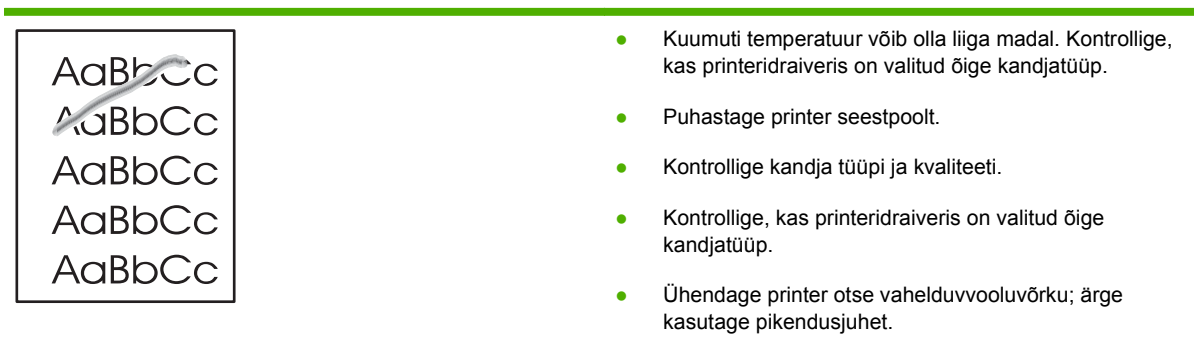

## **Korduvad vertikaalsuunalised defektid**

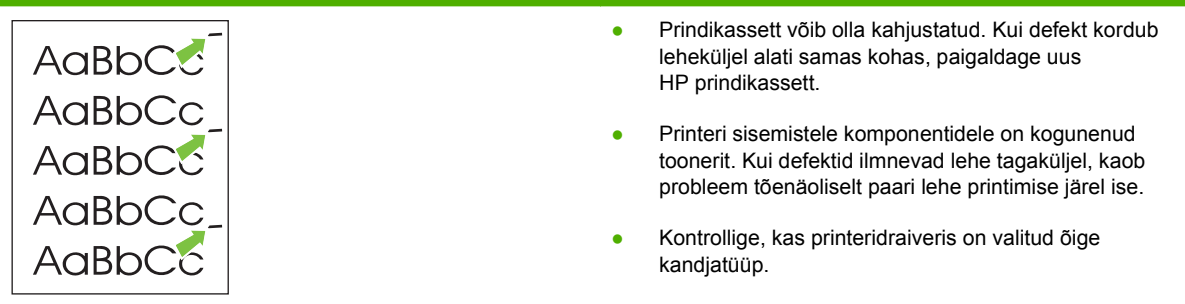

### **Märgid on moondunud**

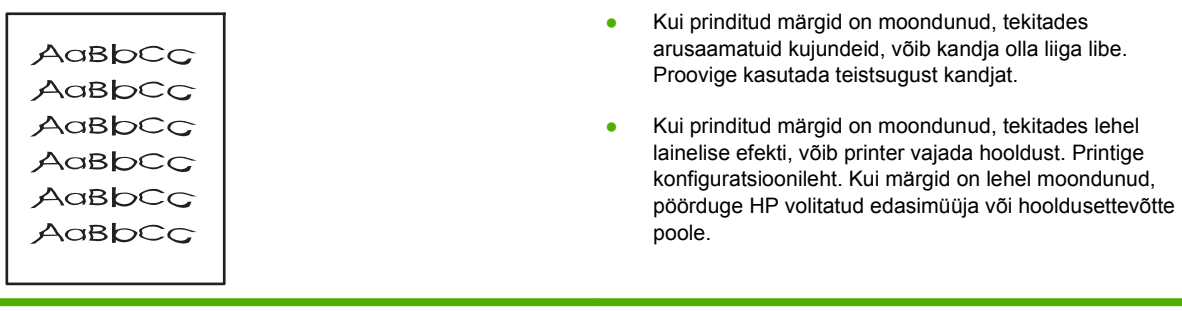

## **Lehekülg on viltu**

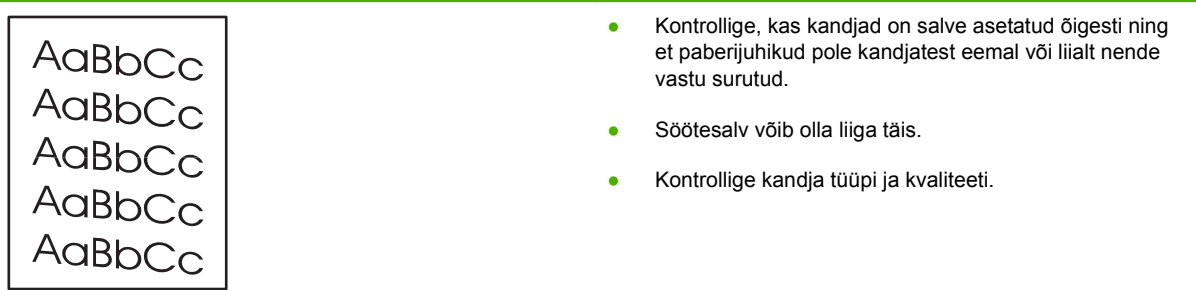

<u> 1989 - Andrea Stadt Britain, amerikansk politik (\* 1908)</u>

## **Rullitõmbumine või lainelisus**

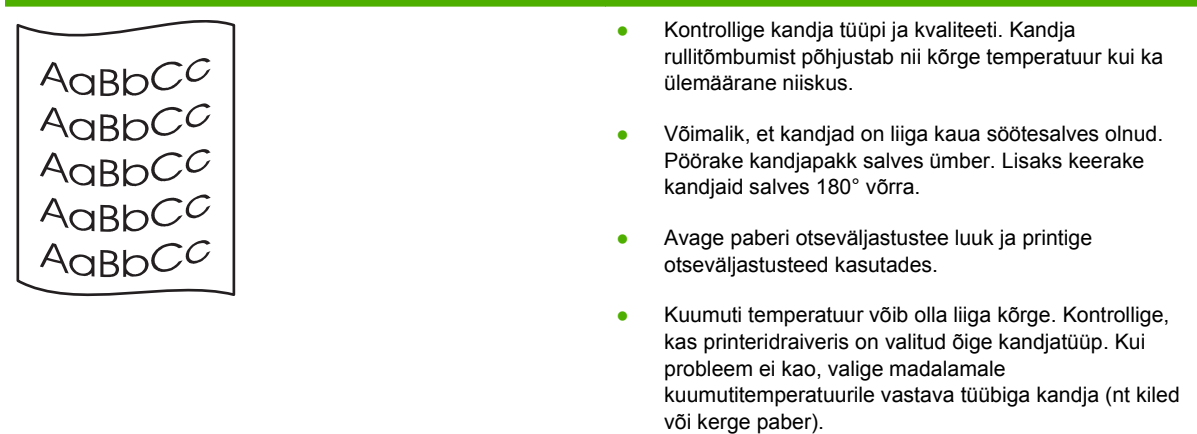

### **Kortsud või murdekohad**

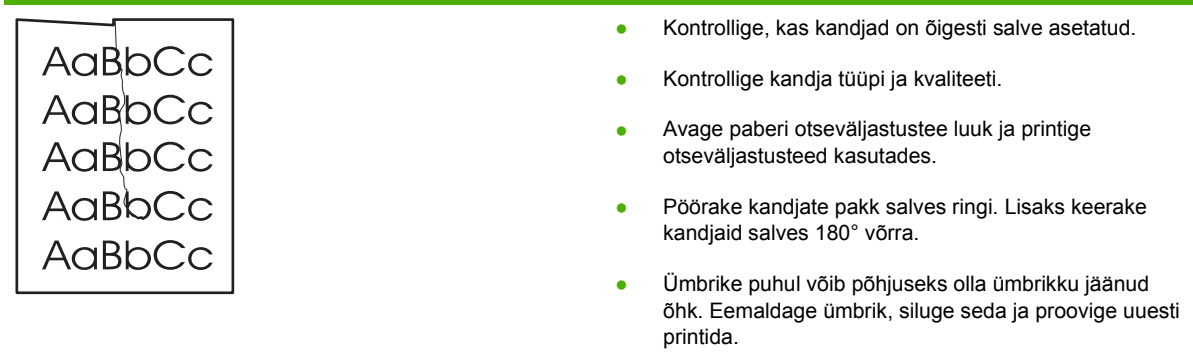

### **Tooneripritsmed kujutiste ümber**

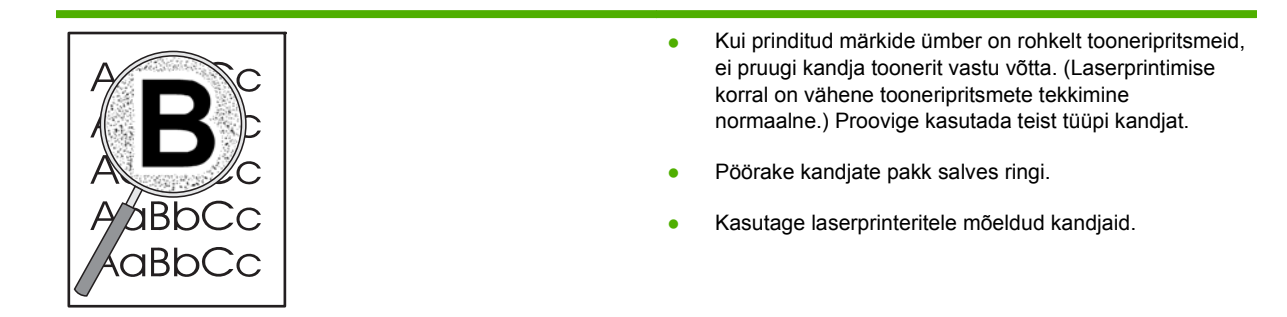

# <span id="page-137-0"></span>**Lahendage jõudluse probleeme**

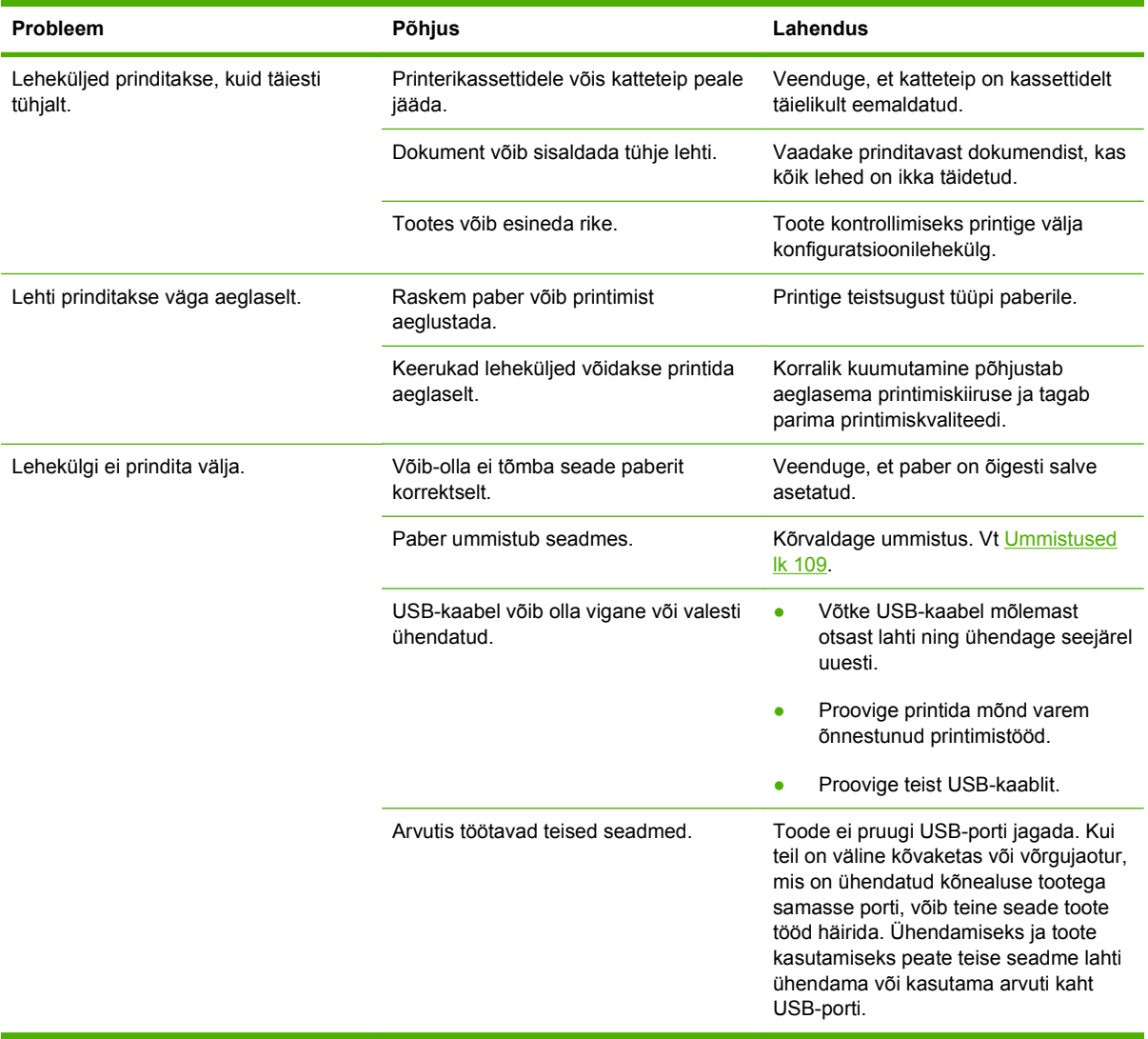

# <span id="page-138-0"></span>**Lahendage ühenduvusprobleeme**

### **Lahendage otseühenduse probleeme**

Kui olete ühendanud seadme otse arvutiga, siis kontrollige kaablit.

- Veenduge, et seadme USB-kaabel on ühendatud teie arvutiga.
- Veenduge, et kaabel ei ole pikem kui 2 meetrit. Vajadusel vahetage kaabel.
- Veenduge, et kaabel on töökorras, testides teda mõne teise seadmega. Vajadusel vahetage kaabel.

### **Lahendage võrguprobleeme**

Kontrollige järgmisi punkte veendumaks, et seade suhtleb võrguga. Enne alustamist printige konfiguratsioonileht. Vaadake [Prindi teabeleheküljed.](#page-83-0) lk 72.

**1.** Kas tööjaama või failiserveri ja seadme vahel on füüsilisi ühenduvusprobleeme?

Veenduge, et võrgu kaabeldus, ühendused ja ruuteri seadistus on õiged. Veenduge, et võrgukaablite pikkused vastavad võrgu spetsifikatsioonidele.

**2.** Kas võrgukaablid on õigesti ühendatud?

Veenduge, et seade on ühendatud võrku sobivat porti ja kaablit kasutades. Veenduge, et kõik kaablid on kindlalt ja õigesti ühendatud. Kui probleem jätkub, katsetage erinevaid jaoturi või saatja kaableid või porte. Merevaigukollane töösoleku tuli ja roheline olekutuli pordi pistiku kõrval seadme tagaosas peaksid helendama.

**3.** Kas liini kiirus ja kahepoolse trüki seadistus on õiged?

Hewlett-Packard soovitab jätta see seade automaatrežiimi (vaikeseade). Vt [Lingi kiiruse](#page-56-0) [seadistamine](#page-56-0) lk 45.

**4.** Kas saate seadet n-ö pingida?

Kasutage käsurida, et seadet oma arvutist pingida. Näiteks:

ping 192.168.45.39

Veenduge, et kuvatakse pakettide edasi-tagasi saatmise aegu.

Kui seadme pingimine ei ole võimalik, siis veenduge, et pingimiseks sisestatud IP-aadress on õige. Kui see on õige, siis kustutage seade ja lisage ta uuesti.

Kui ping-käsklus ebaõnnestus, veenduge, et võrgujaoturid on sisse lülitatud ning võrguseadistus, seade ja arvuti on häälestatud samasse võrku.

**5.** Kas võrku on lisatud tarkvararakendusi?

Veenduge, et need ühilduvad ning on installitud korrektselt ja õigete printeridraiveritega.

**6.** Kas teised kasutajad saavad printida?

Probleem võib olla seotud konkreetse tööjaamaga. Kontrollige üle tööjaama võrgudraiverid, printeridraiverid, ja ümbersuunamine (Novell NetWare'i hõive).

**7.** Kui teised kasutajad saavad printida, siis kas nad kasutavad sama võrgu operatsioonisüsteemi, mis teie?

Kontrollige oma võrgu operatsioonisüsteemi seadistust.

**8.** Kas teie protokoll on lubatud?

Kontrollige protokolli olekut konfiguratsioonilehel. Võite kasutada sisseehitatud veebiserverit ka teiste protokollide oleku kontrollimiseks. Vaadake [Sisseehitatud veebiserver](#page-89-0) lk 78.

- **9.** Kas seadet kuvatakse HP Web Jetadminis või muus haldusrakenduses?
	- Kontrollige üle võrguseadistus võrgukonfiguratsiooni lehel.
	- Kontrollige üle seadme võrguseadistus kasutades seadme juhtpaneeli (juhtpaneeliga seadmete puhul).

# <span id="page-140-0"></span>**Lahendage harilikke Windowsi probleeme**

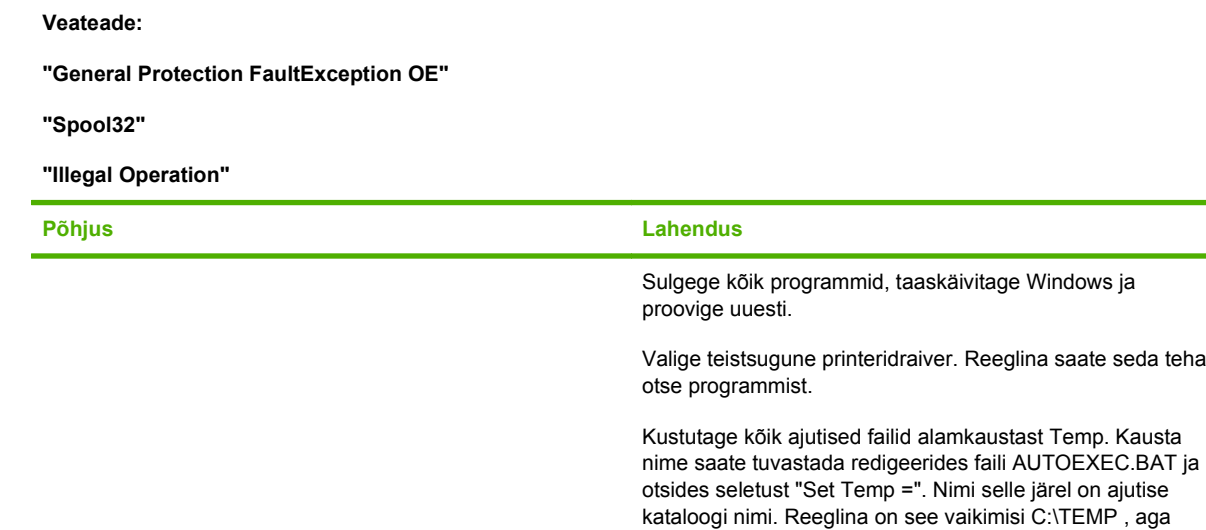

seda saab ka ümber määrata.

Windowsi dokumentatsioonist.

Windowsi veateadete lisainformatsiooni saate Microsoft

ETWW Lahendage harilikke Windowsi probleeme 129

seda teha

# <span id="page-141-0"></span>**Lahendage harilikke Macintoshi probleeme**

**MÄRKUS.** USB- ja IP-printimine seadistatakse Desktop Printer Utility rakenduse kaudu. Seadet *ei* kuvata Chooseri nimekirjas.

#### **Printeridraiverit ei kuvata Print Centeri nimekirjas.**

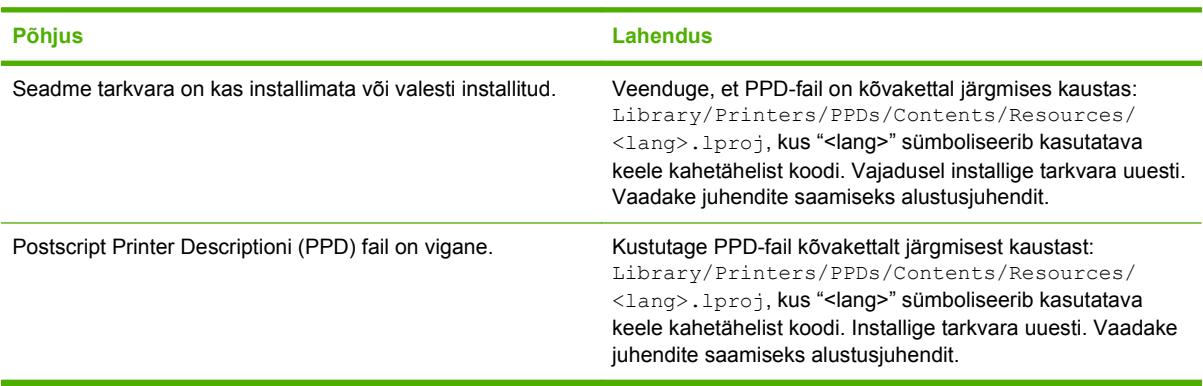

**Toote nime, IP-aadressi või Rendezvous-hostinime ei kuvata printeri nimekirjakastis Print Centeris.**

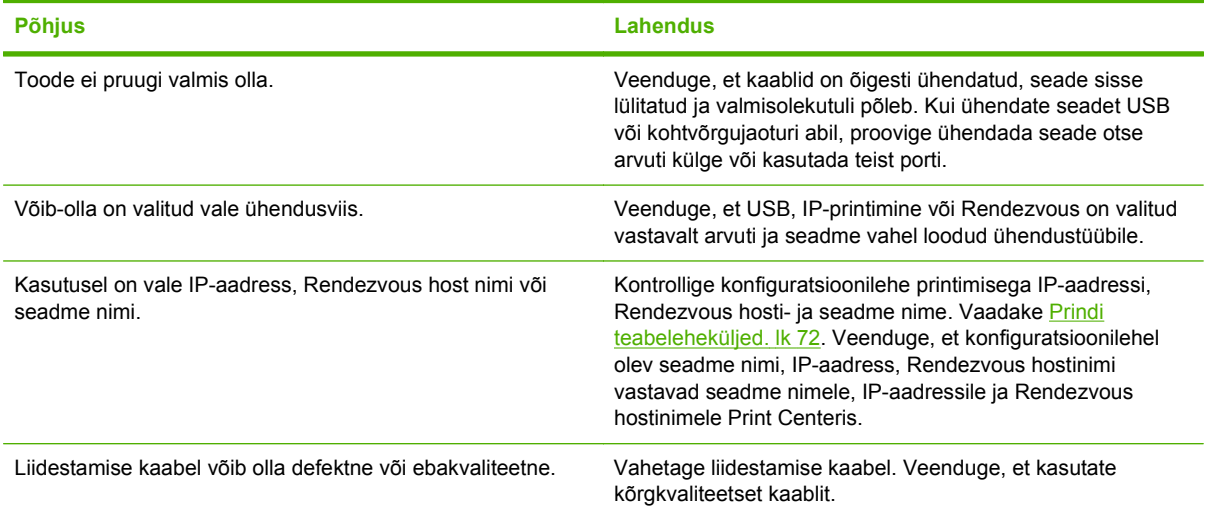

#### **Printer ei installi teie valitud seadet automaatselt Print Centeris.**

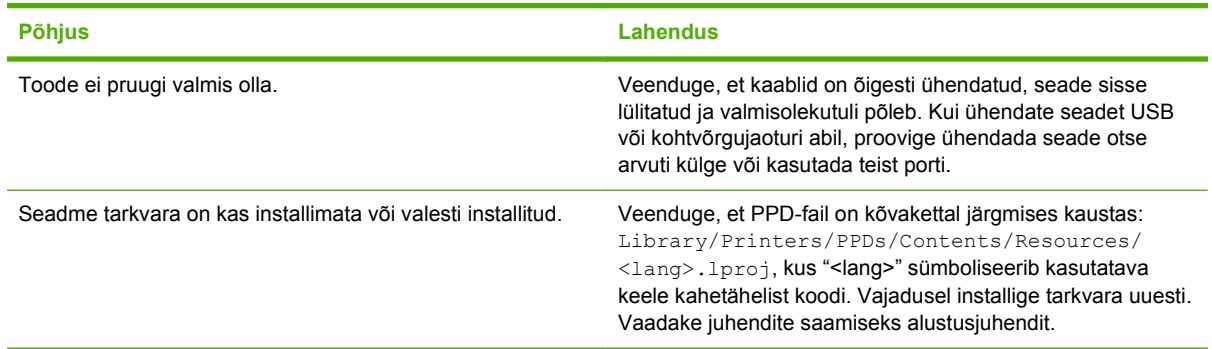

**Printer ei installi teie valitud seadet automaatselt Print Centeris.**

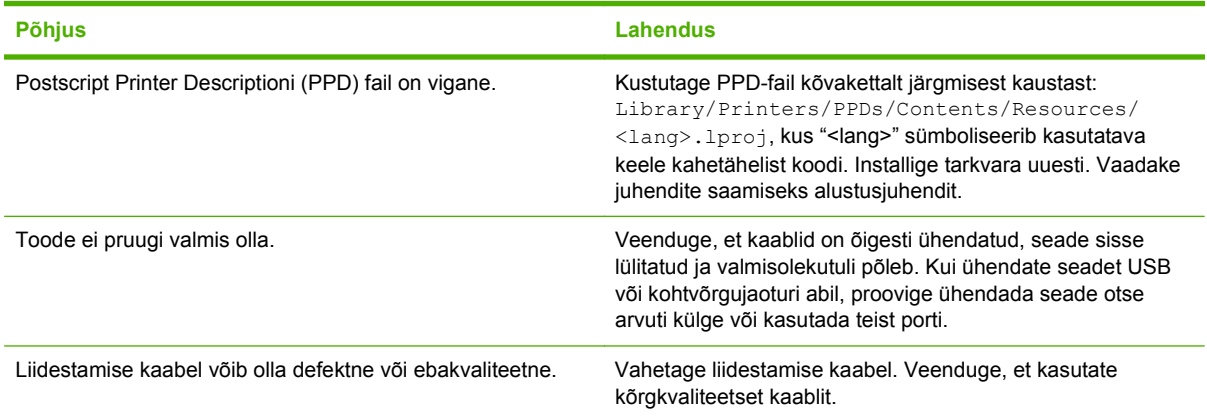

#### **Prinditööd ei saadetud teie soovitud seadmesse.**

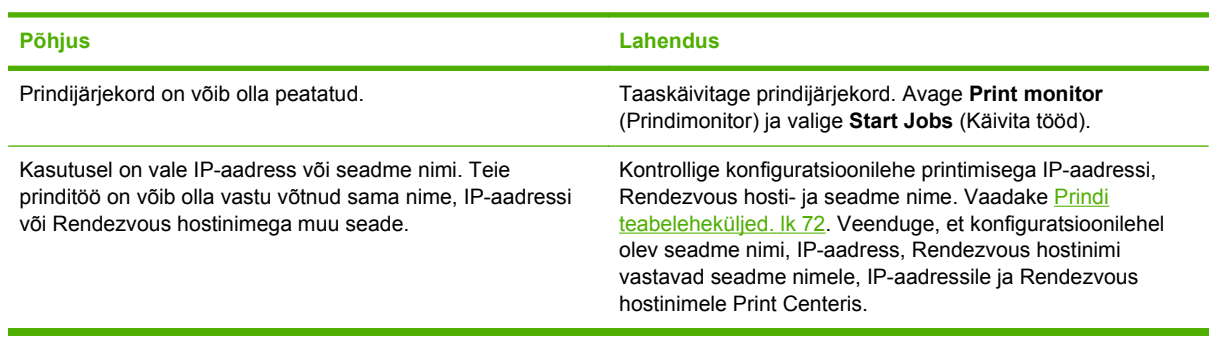

#### **Kapseldatud PostScripti (EPS) faili ei prindita korrektsete fontidega.**

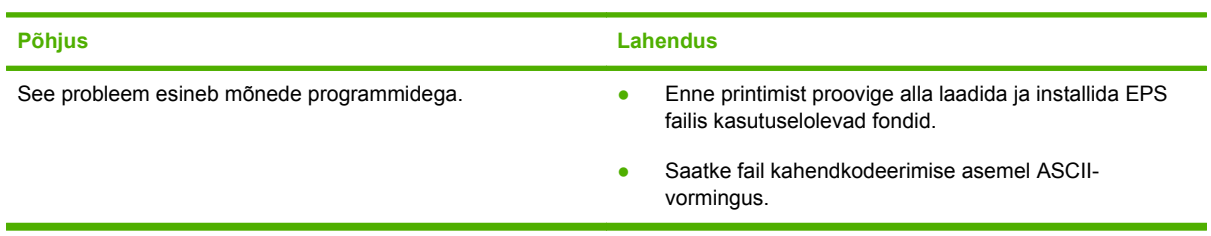

#### **Printimine kolmandate poolte USB-kaartidelt ei ole võimalik.**

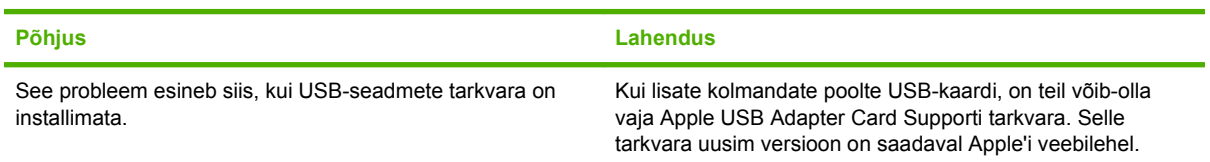

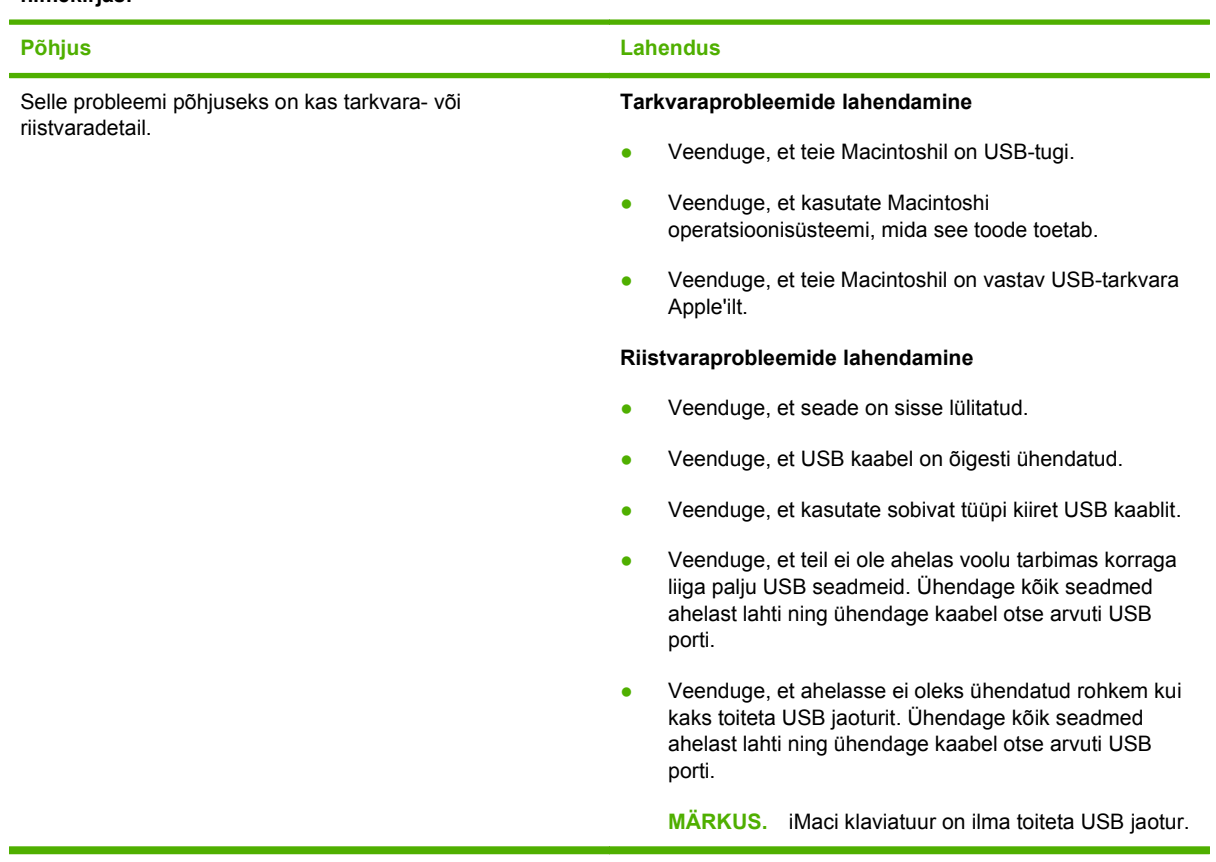

**Kui seade on ühendatud USB-kaabliga, ei kuvata teda pärast draiveri installimist Macintoshi Print Centeri nimekirjas.**
# <span id="page-144-0"></span>**Lahendage Linuxi probleemid**

Linuxi süsteemis tõrgete lahendamise kohta lugege HP Linuxi tugiteenuste veebisaiti: [www.hp.com/](http://www.hp.com/go/linuxprinting) [go/linuxprinting](http://www.hp.com/go/linuxprinting).

# **A Tarvikute ja lisaseadete tellimine**

- [Varuosade, lisaseadmete ja tarvikute tellimine](#page-147-0)
- [Osade numbrid:](#page-148-0)

# <span id="page-147-0"></span>**Varuosade, lisaseadmete ja tarvikute tellimine**

Varuosade, lisaseadmete ja tarvikute tellimiseks on mitmeid meetodeid.

# **Otse HP-lt tellimine**

Järgmisi artikleid saab tellida otse HP-lt:

- **Varuosad:** USA-s külastage varuosade tellimiseks [www.hp.com/go/hpparts.](http://www.hp.com/go/hpparts) Väljaspool USA-d tuleb varuosade tellimiseks võtta ühendust oma kohaliku volitatud HP teeninduskeskusega.
- **Tarvikud ja lisaseadmed:** USA-s külastage tarvikute tellimiseks [www.hp.com/go/ljsupplies](http://www.hp.com/go/ljsupplies). Ülemaailmselt külastage tarvikute tellimiseks [www.hp.com/ghp/buyonline.html.](http://www.hp.com/ghp/buyonline.html) Lisaseadmete tellimiseks külastage [www.hp.com/support/ljp2050series.](http://www.hp.com/support/ljp2050series)

# **Teeninduse või toe pakkujate kaudu tellimine**

Varuosade või lisaseadmete tellimiseks tuleb võtta ühendust HP volitatud teeninduse või toe pakkujaga.

# **Otse HP ToolboxFX tarkvara kaudu tellimine**

HP ToolboxFX tarkvara on haldustööriist, mis lubab võimalikult lihtsalt ja efektiivselt seadet konfigureerida, monitoorida, värskendada, tõrkeotsingut teha ja seadmele tarvikuid tellida. Lisainformatsiooni HP ToolboxFX tarkvara kohta leiate [KasutageHP ToolboxFX tarkvara lk 73](#page-84-0).

# <span id="page-148-0"></span>**Osade numbrid:**

Järgnev lisaseadmete loend oli ajakohane kasutusjuhendi trükkimise ajal. Teabe tellimine lisaseadmete ja nende saadavaloleku kohta võib toote eluea jooksul muutuda.

# **Paberikäsitsemise lisaseadmed**

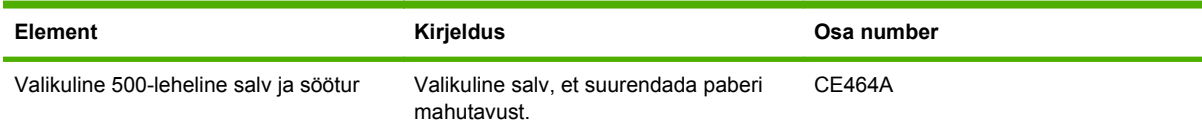

# **Prindikassett**

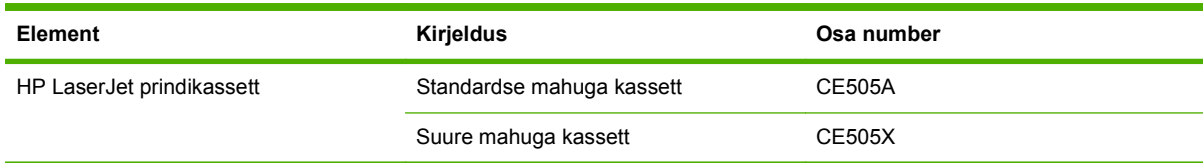

### **Mälu**

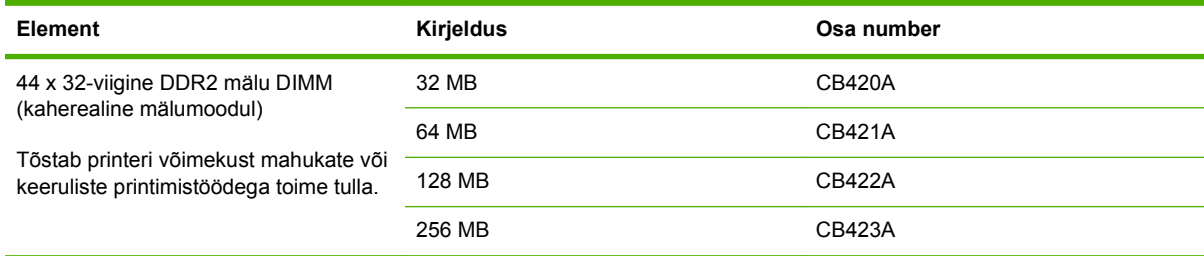

# **Kaablid ja liidesed**

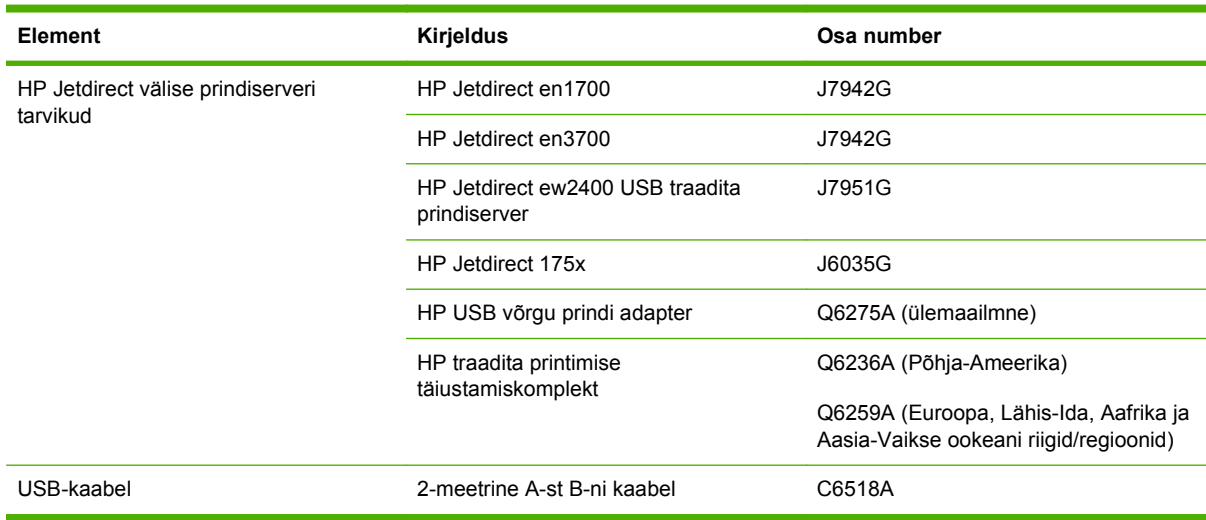

# **B Hooldus- ja tugiteenused**

- [Hewlett-Packardi piiratud garantii avaldus](#page-151-0)
- [Prindikasseti piiratud garantiid puudutav nõue](#page-153-0)
- [Lõpptarbija litsentsileping](#page-154-0)
- [Kliendipoolse paranduse garantiiteenus](#page-156-0)
- [Klienditugi](#page-157-0)
- [HP hoolduslepingud](#page-158-0)

# <span id="page-151-0"></span>**Hewlett-Packardi piiratud garantii avaldus**

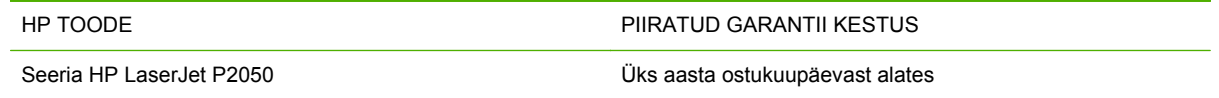

HP garanteerib teile kui lõpptarbijale, et HP riistvaras ja lisaseadmetes ei teki materjalidest ega ka teostusest põhjustatud defekte ülaltoodud perioodi jooksul alates ostukuupäevast. Kui HP saab garantiiaja jooksul teate sellistest defektidest, on HP kohustatud defektse toote omal äranägemisel kas parandama või välja vahetama. Vahetustooted võivad olla uued või uutega funktsionaalselt võrdväärsed.

HP garanteerib teile, et HP tarkvaras ei teki ostukuupäevast algava eespool nimetatud perioodi jooksul programmi õige installimise ja kasutamise korral programmijuhiste täitmisel tõrkeid, mis oleksid tingitud puudustest materjalide ja teostuse kvaliteedis. Kui HP-le teatatakse garantiiaja jooksul sellistest puudustest, asendab HP tarkvara, mis selliste defektide tõttu programmeeritud juhiseid ei täida.

HP ei garanteeri ühegi HP toote või tarkvara katkematut ega vigadeta tööd. Kui HP ei suuda mõistliku aja jooksul defektset kehtiva garantiiga toodet parandada ega välja vahetada, on teil toote kiirel tagastamisel õigus saada ostuhinna ulatuses hüvitust.

HP tooted võivad sisaldada taastatud varuosi, komponente või materjale, mis on jõudluselt uutega samaväärsed.

Garantii ei kehti defektidele, mis tulenevad (a) ebaõigest või ettenähtule mittevastavast hooldusest või kalibreerimisest, (b) mitte-HP tarnitud tarkvarast, liidestest või osadest, (c) omavolilisest modifitseerimisest või väärkasutusest, (d) töötamisest väljaspool toote töökeskkonna näitajate avaldatud piirmäärasid või (e) töökoha ebaõigest ettevalmistusest või hooldusest.)

SEL MÄÄRAL, KUI KOHALDATAVAD KOHALIKUD SEADUSED SEDA LUBAVAD, EI ANTA OTSESEID VÕI EELDATAVAID TÄIENDAVAID GARANTIISID EGA TINGIMUSI HP TOODETE KOHTA JA HP LOOBUB SELGESTI KAUBASTATAVUSE JA KINDLAKS OTSTARBEKS SOBIVUSE KAUDSEST GARANTIIST. Teatud riikides/regioonides, osariikides või provintsides pole lubatud kaudse garantii kestust piirata ning seega ei pruugi ülaltoodud piirang või välistus teile kohalduda. See garantii annab teile teatud seaduslikud õigused, kuid teil võib olla veel muid õigusi, mis võivad riigiti/regiooniti, osariigiti või provintsiti erineda.

HP piiratud garantii kehtib kõigis riikides/regioonides, kus HP osutab sellele tootele tugiteenuseid ja kus HP seda toodet on turustanud. Pakutava garantiihoolduse tase võib sõltuda kohalikest standarditest. HP ei muuda toote kuju, komplektsust ega funktsioone selle kasutamiseks riigis/ regioonis, kus kehtivate seaduste või eeskirjade tõttu pole toodet ette nähtud kasutada.

SEL MÄÄRAL, KUI SEE ON KOHALIKE SEADUSTEGA LUBATUD, ON EESPOOL NIMETATUD HÜVITUSED AINSAD TEILE ANTAVAD HÜVITUSED. VÄLJA ARVATUD EESPOOL MAINITUD ASJAOLUDEL, EI VASTUTA HP EGA TEMA TARNIJAD MINGIL JUHUL ANDMETE KAOTSIMINEKU EGA OTSESTE, KAUDSETE, ERILISTE, JUHUSLIKE EGA JÄRELDUSLIKE KAHJUDE EEST (KAASA ARVATUD SAAMATAJÄÄNUD TULU VÕI KAOTSILÄINUD ANDMED), PÕHINEGU NEED SIIS LEPINGUL, SÜÜTEOL VÕI MUUL ALUSEL. Teatud riikides/regioonides, osariikides või provintsides pole lubatud ettenägematuid ega järelduslikke kahjusid välistada ega piirata ning seega ei pruugi ülaltoodud piirang või välistus teile kohalduda.

KÄESOLEVAS GARANTIIAVALDUSES ESITATUD TINGIMUSED EI VÄLISTA, PIIRA EGA MUUDA SELLE TOOTE TEILE MÜÜMISE SUHTES KEHTIVAID KOHUSTUSLIKKE SEADUSES ETTE

NÄHTUD ÕIGUSI (VÄLJA ARVATUD JUHUL, KUI SEE ON SEADUSEGA LUBATUD), VAID TÄIENDAVAD NEID.

# <span id="page-153-0"></span>**Prindikasseti piiratud garantiid puudutav nõue**

Käesoleval HP tootel on materjali- ja töödefektide puudumise garantii.

See garantii ei kehti toodetele, (a) mida on täidetud, ümber ehitatud, uuendatud või mille ehitust on mingil viisil muudetud, (b) mille probleemid on tekkinud väärkasutuse, vale säilitamise või printeritoote töökeskkonna nõuete rikkumise tõttu või (c) mis on kulunud tavakasutamise käigus.

Garantiiteenuse kasutamiseks tagastage toode selle ostukohta (koos probleemi kirjaliku seletuse ja prindikvaliteedi näidistega) või pöörduge HP klienditeenindusse. HP otsustab seejärel defektseks osutunud toodete asendamise või toote ostuhinna hüvitamise.

SEL MÄÄRAL, KUI KOHALIKUD SEADUSED SEDA LUBAVAD, EI ANNA HP OTSESEID VÕI EELDATAVAID TÄIENDAVAID SUULISI VÕI KIRJALIKKE GARANTIISID EGA TINGIMUSI HP TOODETE KOHTA JA ÜTLEB SELGELT LAHTI TURUSTATAVUSE, RAHULDAVA KVALITEEDI JA KINDLAKS OTSTARBEKS SOBIVUSE KAUDSETEST GARANTIIDEST NING TINGIMUSTEST.

SEL MÄÄRAL, KUI KOHALIKUD SEADUSED SEDA LUBAVAD, EI VASTUTA HP EGA TEMA TARNIJAD MINGIL JUHUL OTSESTE, KAUDSETE, ERILISTE, JUHUSLIKE EGA KAUDSETE KAHJUDE EEST (KAASA ARVATUD SAAMATAJÄÄNUD TULU VÕI KAOTSILÄINUD ANDMED), PÕHINEGU NEED SIIS LEPINGUL, SÜÜTEOL VÕI MUUL ALUSEL.

KÄESOLEVAS GARANTIIAVALDUSES ESITATUD TINGIMUSED EI VÄLISTA, PIIRA EGA MUUDA SELLE TOOTE TEILE MÜÜMISE SUHTES KEHTIVAID KOHUSTUSLIKKE SEADUSES ETTE NÄHTUD ÕIGUSI (VÄLJA ARVATUD JUHUL, KUI SEE ON SEADUSEGA LUBATUD), VAID TÄIENDAVAD NEID.

# <span id="page-154-0"></span>**Lõpptarbija litsentsileping**

ENNE SELLE TARKVARATOOTE KASUTAMIST LUGEGE PALUN HOOLIKALT: Käesolev Lõpptarbija litsentsileping ("LTLL") on (a) teie (kas üksikisiku või teie poolt esindatud üksuse) ja (b) äriühingu Hewlett-Packard ("HP") vaheline leping, mis reguleerib käesoleva Tarkvaratoote ("Tarkvara") teiepoolset kasutamist. Käesolevat LTLL-i ei kohaldata, kui teie ja HP või Tarkvara tarnijate vahel on olemas eraldi litsentsileping, sealhulgas sidusdokumentatsiooni näol litsentsileping. Mõiste "Tarkvara" võib hõlmata (i) seonduvaid kandjaid, (ii) kasutusjuhendit ja muid trükimaterjale ning (iii) "sidus-" või elektroonilist dokumentatsiooni (ühiselt "Kasutusdokumentatsioon").

ÕIGUSED TARKVARALE ANTAKSE AINULT TINGIMUSEL, KUI TE NÕUSTUTE KÄESOLEVA LTLL-i KÕIGI TINGIMUSTEGA. TARKVARA INSTALLIMISEL, KOPEERIMISEL, ALLALAADIMISEL VÕI MUUL KASUTAMISEL NÕUSTUTE TE KÄESOLEVAT LTLL-i JÄRGIMA. KUI TE KÄESOLEVAT LTLL-i EI TUNNUSTA, EI TOHI TE TARKVARA INSTALLIDA, ALLA LAADIDA VÕI MUUL VIISIL KASUTADA. KUI TE OSTSITE TARKVARA, KUI EI NÕUSTU KÄESOLEVA LTLL-iga, TAGASTAGE PALUN TARKVARA OSTUKOHTA NELJATEISTKÜMNE PÄEVA JOOKSUL OSTUHINNA HÜVITAMISEKS; KUI TARKVARA ON INSTALLITUD VÕI KÄTTESAADAVAKS TEHTUD MUUL HP TOOTEL, VÕITE TAGASTADA KOGU KASUTAMATA TOOTE.

1. KOLMANDA ISIKU TARKVARA. Tarkvara võib lisaks HP varalisele Tarkvarale ("HP Tarkvara"), hõlmata kolmandate isikute litsentside alla kuuluvat Tarkvara ("Kolmanda isiku tarkvara" ja "Kolmanda isiku litsents"). Mis tahes Kolmanda isiku tarkvara litsentsitakse teile lähtuvalt vastava Kolmanda isiku litsentsi tingimustest. Harilikult asub Kolmanda isiku litsents failis license.txt; Kolmanda isiku litsentsi mitteleidmisel peaksite te ühendust võtma HP-klienditoega. Kui Kolmanda isiku litsentsid hõlmavad litsentse, mis osundavad allikakoodi (nagu näiteks GNU Üldise avaliku litsentsi) kättesaadavusele ja vastav allikakood Tarkvaras ei sisaldu, uurige HP veebilehe (hp.com) toote tugilehtedelt, kuidas sellist allikakoodi saada.

2. LITSENTSIÕIGUSED. Te saate järgmised õigused eeldusel, et te järgite käesoleva LTLL-i kõiki tingimusi:

a. Kasutamine. HP annab teile kasutuslitsentsi ühe HP Tarkvara koopia kasutamiseks. "Kasutamine" tähendab HP Tarkvara installimist, salvestamist, kopeerimist, laadimist, esitamist, kuvamist või muul viisil kasutamist. Te ei tohi HP Tarkvara muuta või selle litsentsi- või juhtimisfunktsiooni blokeerida. Kui HP on käesoleva Tarkvara kasutamiseks andnud koos pildi- või printimistootega (näiteks kui Tarkvara on printeri draiver, püsivara või lisand), võib HP Tarkvara kasutada ainult koos sellise tootega ("HP Toode"). Täiendavad kasutuspiirangud võivad kirjas olla kasutajadokumentatsioonis. Te ei tohi eraldada HP Kasutustarkvara koostisosi. Teil ei ole õigust HP Tarkvara levitada.

b. Kopeerimine. Teie kopeerimisõigus tähendab seda, et te võite teha HP Tarkvarast arhiivi- või varukoopiaid juhul, kui igal koopial on olemas kõik algsed HP Tarkvara varalised teatised ning seda kasutada ainult varundamiseesmärgil.

3. UUENDUSED. HP poolt kasutamiseks antud HP Tarkvara uuendamiseks, ajakohastamiseks või täiendamiseks (ühiselt "Uuendus"), tuleb teil esmalt saada litsents algsele HP Tarkvarale, mida HP peab Uuenduseks kõlblikkuks. Selle määrani, mil Uuendus asendab algset HP Tarkvara, te ei tohi enam sellist HP Tarkvara kasutada. Käesolevat LTLL-i kohaldatakse igale Uuendusele juhul, kui HP ei anna muid Uuendamise tingimusi. Kui käesoleva LTLL-i ja muude tingimuste vahel esineb vastuolu, lähtutakse muudest tingimustest.

#### 4. EDASIANDMINE.

a. Edasiandmine kolmandale isikule. Algne HP Tarkvara lõpptarbija võib ühe korra HP Tarkvara edasi anda teisele lõpptarbijale. Mis tahes edasiandmine hõlmab kõiki koostisosi, kandjaid, Kasutusdokumentatsiooni, käesolevat LTLL-i ning võimalusel autentsussertifikaati. Edasiandmine ei

tohi olla kaudne edasiandmine nagu näiteks saadetis. Edasiandmise eel nõustub edasiantud tarkvara saav lõpptarbija käesoleva LTLL-iga. HP Tarkvara edasiandmisel lõpeb teie litsents automaatselt.

b. Piirangud. Te ei tohi rentida, liisida või laenata HP Tarkvara või kasutada HP Tarkvara äriliseks jaotuskasutamiseks või kasutada seda kontoris. Te ei tohi all-litsentsida, loovutada või muul moel edasi anda HP Tarkvara, kui käesolevas LTLL-is ei ole seda selgesõnaliselt välja toodud.

5. VARALISED ÕIGUSED. Kõik Tarkvaras ja Kasutusdokumentatsioonis sisalduvad intellektuaalse omandi õigused on HP või tema tarnijate omand ning neid kaitseb seadus, sealhulgas kehtivad autoriõiguse, ärisaladuse, patendi ja kaubamärgi seadused. Te ei tohi Tarkvaralt eemaldada tooteeristusi, autoriõiguse teatiseid või varalisi piiranguid.

6. PIIRANG PÖÖRDPROJEKTEERIMISEL. Te ei tohi HP Tarkvara pöördprojekteerida, dekompileerida või demonteerida, v.a. ja ainult sellises ulatuses, mida kehtiv seadusandlus lubab.

7. NÕUSTUMINE ANDMEKASUTUSEGA. HP ja tema partnerid võivad koguda ja kasutada teie poolt antudtehnilist teavet seoses (i) teiepoolse Tarkvara või HP Toote kasutamisega või (ii) Tarkvara või HP Tootega seonduvate tugiteenuste osutamisega. Kogu selline teave kuulub HP puutumatusnormide alla. HP ei kasuta seda teavet sellisel kujul, mis teid isiklikult määratleb, v.a. sellisel määral, mis on vajalik teie kasutuse arendamiseks või teenuste toetamiseks.

8. VASTUTUSPIIRANG. Hoolimata kahjudest, mida teil ehk kanda tuleb, piirdub HP ja tema tarnijate koguvastutus käesoleva LTLL-i alusel ja teine ainuheastamine käesolva LTLL-i alusel suurema osaga teie poolt tegelikult Toote eest tasutud summast ehk 5 USD-ga. SUURIMA SEADUSE POOLT LUBATUD ULATUSEGA EI OLE HP VÕI TEMA TARNIJAL MINGIL JUHUL VASTUTAVAD MIS TAHES ERI-, JUHUSLIKE, KAUDSETE VÕI TEGEVUSEST TULENEVATE KAHJUDE EEST (SEALHULGAS SAAMATA JÄÄNUD TULUDEST, KAOTSILÄINUD ANDMETEST, ÄRITEGEVUSE KATKESTAMISEST, ISIKUKAHJUST VÕI PUUTUMATUSE KAOST PÕHJUSTATUD KAHJUDE EEST), MIS ON SEOTUD TARKVARA IGASUGUSE VÕI SELLE OSKAMATU KASUTAMISEGA, ISEGI KUI HP-D VÕI TEMA TARNIJAT ON NÕUSTATUD SELLISTE KAHJUDE VÕIMALIKKUSEST NING ISEGI KUI EESPOOL NIMETATUD HEASTAMINE EI TÄIDA OMA PEAMIST EESMÄRKI. Mõned osariigid või muud jurisdiktsioonid ei luba juhuslike või tegevusest tulenevate kahjude välistamist või piiramist, sestap ei pruugi eespool nimetatud piirangut teile kohaldada.

9. USA VALITSUSASUTUSTE KLIENDID. Kui te olete USA valitsusasutus, siis kooskõlas FAR 12.211 ja FAR 12.212-ga litsentsitakse Arvuti äritarkvara, Arvuti tarkvaradokumentatsioon ja Kaubanduslike nimetuste tehnilised andmed kehtiva HP ärilitsentsilepingu alusel.

10. VASTAVUS EKSPORDISEADUSTELE. Teil tuleb lähtuda kõikidest seadustest, määrustest ja sätetest (i), mida kohaldatakse Tarkvara ekspordi või impordi puhul või (ii) mis piiravad Tarkvara kasutust, sealhulgas kõikide tuuma-, keemia- või bioloogiliste relvade levikut.

11. ÕIGUSTE RESERVATSIOON. HP ja selle tarnijad jätavad endale kõik õigused, mida käesolevas LTLL-is ei ole teile selgesõnaliselt antud.

(c) 2007 Hewlett-Packard Development Company, L.P.

Var. 11/06

# <span id="page-156-0"></span>**Kliendipoolse paranduse garantiiteenus**

HP tooted on loodud mitmete kliendipoolse paranduse (CSR) osadega, et minimeerida parandusaega ja võimaldada defektsete osade asendamisel suuremat paindlikkust. Kui HP tuvastab diagnoosiperioodil, et viga saab parandada klient ise, saadab HP asendatava osa otse teile. Kliendipoolse paranduse osadel on kaks kategooriat: 1) Osad, kus kliendipoolne parandus on kohustuslik. Kui taotlete HP-lt nende osade vahetamist, tuleb teil tasuda ka teenuse osutamise reisija tööjõukulude eest. 2) Osad, kus kliendipoolne parandus on vabatahtlik. Need osad on samuti ette nähtud kliendipoolseks paranduseks. Kui te siiski taotlete HP-lt nende osade vahetamist, võidakse seda teha ilma lisatasuta, toote garantiihoolduse ühe tüübi teenusena.

Lähtuvalt saadavusest ja asukohast saadetakse kliendipoolse paranduse osad teile järgmiseks tööpäevaks. Samal päeval või nelja tunni jooksul on osi võimalik saada lisatasu eest seal, kus asukoht seda võimaldab. Kui vajate abi, võite helistada HP tehnilise toe keskusse ja tehnik aitab teid telefonitsi. HP määratleb kliendipoolse paranduse vahetusosaga koos saadetavates materjalides, kas defektne osa tuleb HP-le tagastada või mitte. Juhul kui nõutakse defektse osa tagastamist HP-le, tuleb defektne osa HP-le tagasi saata määratud ajavahemiku, tavaliselt viie (5) tööpäeva jooksul. Defektne osa tuleb tagastada seotud dokumentidega, mis on transporditava materjali hulgas. Defektse osa tagastamise ebaõnnestumisel võib HP esitada teile varuosa eest tasumiseks arve. Kliendipoolsel parandusel tasub HP kõik saadetise ja varuosa tagastamise kulud ja määrab, missugust kullerit/vedajat kasutada.

# <span id="page-157-0"></span>**Klienditugi**

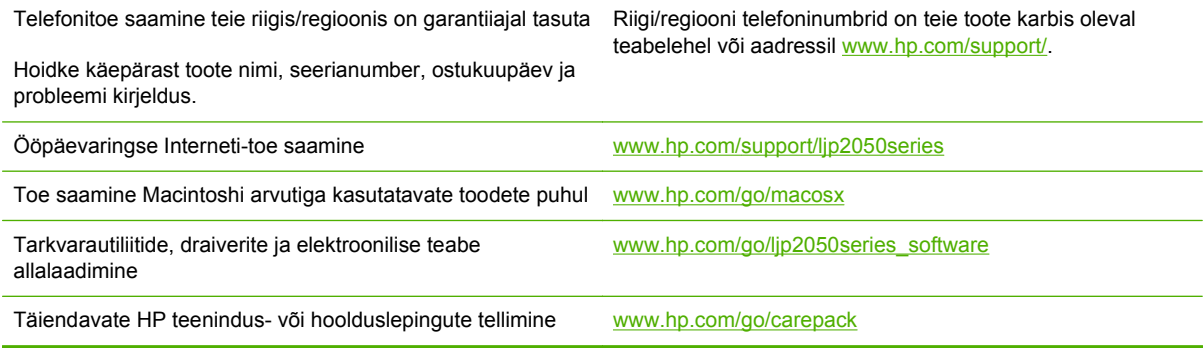

# <span id="page-158-0"></span>**HP hoolduslepingud**

HP-l on mitut tüüpi hoolduslepinguid, mis vastavad laialdasele hulgale tugivajadustele. Hoolduslepped pole standardse garantii osa. Tugiteenused võivad regiooniti erineda. Kontrollige oma kohaliku HP edasimüüja jaoks, millised teenused teile saada on.

### **Kohapealsed teeninduslepingud**

Et anda teile teie vajadustele kõige paremini sobiva tasemega tuge, on HP-l vastamisaja valikuga kohapealsed teeninduslepingud .

#### **Järgmise päeva kohapealsed teeninduslepingud**

See leping annab toe järgmiseks tööpäevaks peale hooldusnõuet. Enamiku kohapealsete lepete korral on olemas HP määratud teenindustsoonide väliste töötundide ja kaugreiside võimalus (lisatasu eest).

#### **Kohapealse teenuse nädalane (maht)**

See lepe võimaldab plaanipäraseid nädalasi kohapealseid külastusi organisatsioonides, kus on palju HP tooteid. See lepe on määratud kohtade jaoks, kus kasutatakse 25 või enamat tööjaama toodet, kaasa arvatud seadmed, plotterid, arvutid ja diskidraivid.

### **Toote uuesti pakkimine**

Kui HP klienditeenindus määrab, et toode tuleb paranduseks HP-sse tagastada, järgige siin toodud samme kuidas toode enne saatmist uuesti pakkida.

- **ETTEVAATUST.** Pakkimisnõuete rikkumisest tingitud transpordikahjustuste eest vastutab klient.
	- **1.** Eemaldage ja hoidke alal DIMM-kaardid, mille ostsite ja installisite seadmesse. Ärge eemaldage seadmega saadud DIMM-i.
	- **ETTEVAATUST.** Staatiline elekter võib DIMM-e kahjustada. DIMM-ide käsitsemisel kandke kas antistaatilist randmerihma või puudutage sageli DIMM-i antistaatilise pakendi pinda ja siis seadme paljast metallosa. DIMM-ide eemaldamiseks vt [Mälu installimine lk 87](#page-98-0).
	- **2.** Eemaldage prindikassett ja hoidke see alal.
		- **ETTEVAATUST.** On *äärmiselt oluline*, et prindikassett oleks enne toote vedu tootest välja võetud. Toote veo ajal võib prindikassett lekkida ja katta toote mootori ja muud osad täielikult tooneriga.

Prindikasseti kahjustamise vältimiseks ärge puudutage rullikut selle peal, hoidke seda originaalpakendis või nii, et kassett ei satuks valguse kätte.

- **3.** Eemaldage ja säilitage toitekaabel, liidesekaabel ja lisatarvikud.
- **4.** Võimalusel lisage prindinäited ja 50-100 paberilehte või muud kandjat, kuhu ei prinditud õigesti.
- **5.** USA-s helistage uue pakkematerjali nõudeks HP kliendikeskusesse. Muudes regioonides kasutage võimalusel algset pakkematerjali. Hewlett-Packard soovitab transporditava seadme kindlustada.

# <span id="page-159-0"></span>**Laiendatud garantii**

Tugiteenuse pakett HP Support kehtib HP riistvara toote ja kõigi HP tarnitud sisemiste komponentide kohta. Riistvara hooldusteenus kehtib kolme aasta jooksul alates HP toote ostmise kuupäevast. Klient peab ostma teenustepaketi HP Support tehase deklareeritud garantiiaja jooksul. Lisateabe saamiseks pöörduge HP klienditeenindusse või HP klienditoe keskusse.

# **C Tehnilised andmed**

- [Füüsilised andmed](#page-161-0)
- [Voolu tarbimine, elektrilised andmed ja akustiline kuuldavus](#page-162-0)
- [Töökeskkond](#page-163-0)

# <span id="page-161-0"></span>**Füüsilised andmed**

#### **Tabel C-1 Printeri mõõtmed ja kaal**

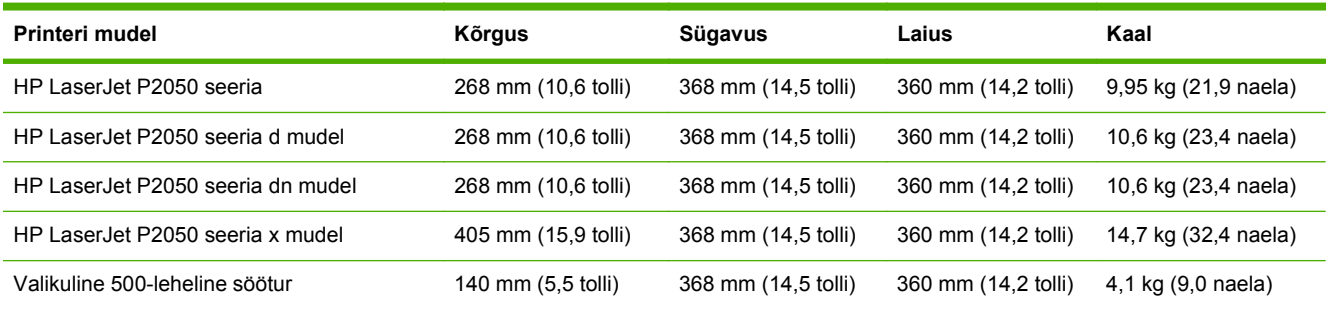

#### **Tabel C-2 Printeri mõõtmed, kui kõik uksed ja salved on täielikult avatud**

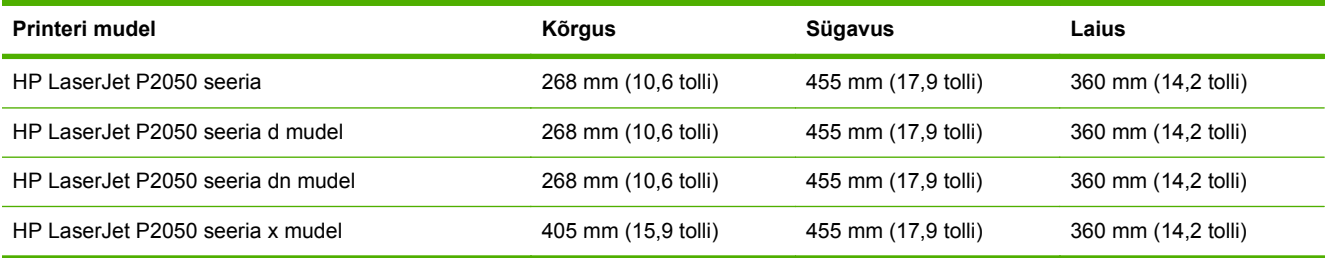

# <span id="page-162-0"></span>**Voolu tarbimine, elektrilised andmed ja akustiline kuuldavus**

Ajakohase teabe leiate [www.hp.com/go/ljp2050/regulatory](http://www.hp.com/go/ljp2050/regulatory).

**ETTEVAATUST.** Toitenõuded sõltuvad riigist/regioonist, kus toode osteti. Tööpinget ei tohi muuta. See kahjustab toodet ja tühistab toote garantii.

# <span id="page-163-0"></span>**Töökeskkond**

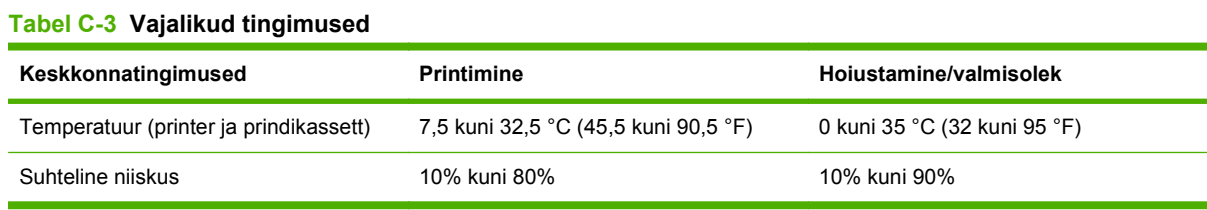

# **D Normatiivne teave**

- [FCC määrused](#page-165-0)
- [Keskkonnasõbralike toodete programm](#page-166-0)
- [Vastavusdeklaratsioon](#page-169-0)
- [Ohutusnõuded](#page-170-0)

# <span id="page-165-0"></span>**FCC määrused**

Käesolev seade on testitud ja tunnistatud vastavaks B-klassi digitaalseadmete FCC eeskirjade 15. osas kehtestatud piirmääradele. Need piirmäärad on loodud piisavaks kaitseks kahjulike mõjude vastu elamupiirkondades. Käesolev seade tekitab, kasutab ja võib kiirata raadiosagedusenergiat. Kui käesolevat seadet ei paigaldata ega kasutata vastavalt juhistele, võib see kahjulikult ja häirivalt mõjutada raadiosidet. Pole siiski garanteeritud, et teatava paigalduse korral häireid ei teki. Kui käesolev seade põhjustab raadio- või televisiooniside kahjulikke ja häirivaid mõjutusi, mida saab kindlaks määrata seadme välja- ja sisselülitamisega, peaks kasutaja püüdma neid kõrvaldada ühe või mitme järgmise meetme abil:

- Suunake või paigutage vastuvõtuantenn mujale.
- Suurendage seadme ja vastuvõtja vahelist kaugust.
- Ühendage seade muusse pistikupessa või vooluahelasse kui see, millega on ühendatud vastuvõtja.
- Pöörduge seadme müüja või kogenud raadio/TV-mehaaniku poole.

**MÄRKUS.** Printeril tehtud muudatused või ümberseadistused, mida HP ei ole selgesti heaks kiitnud, võivad võtta kasutajalt õiguse seda seadet kasutada.

FCC eeskirjade 15. osa B-klassi piirnormide täitmiseks on nõutav varjestatud liidesekaabli kasutamine.

# <span id="page-166-0"></span>**Keskkonnasõbralike toodete programm**

### **Keskkonnakaitse**

Hewlett-Packard Company valmistab keskkonnasõbralikke kvaliteettooteid. Selle toote puhul on arvesse võetud mitmeid aspekte, et minimeerida keskkonnakahjulikke mõjusid.

### **Osooni tekitamine**

Toode ei tekita arvestataval määral osoonigaasi  $(O_3)$ .

### **Tarbitav energia**

Energia tarbimine on Valmis-režiimis oluliselt väiksem. See aitab säästa loodusvarasid ning hoida kokku teie raha, vähendamata seejuures toote jõudlust. Käesoleva toote ENERGY STAR-i® kvalifikatsiooni oleku määramiseks vt toote teabelehte või spetsifikatsioonilehte. Kvalifitseeritud tooted on kirjas ka:

[www.hp.com/go/energystar](http://www.hp.com/go/energystar)

### **Toonerikulu**

EconoMode kasutab vähem toonerit ning aitab pikendada prindikasseti kasutusiga.

### **Paberi kasutamine**

Toote valikuline automaatse dupleksprintimise (kahepoolse printimise) ja N-up-printimise (mitme lehekülje ühele lehele printimise) funktsioonid suudavad vähendada paberikulu ja säästa loodusvarasid.

### **Plastosad**

Üle 25 grammi kaaluvad plastdetailid on märgistatud vastavalt rahvusvahelistele standarditele, mis tõhustavad ümbertöötluseks sobivate plastikute tuvastamist toote tööea lõpul.

### **HP LaserJeti prinditarvikud**

HP LaserJeti printerikassette on pärast kasutamist lihtne tagastada ja taaskasutada programmi HP Planet Partners abil — tasuta. Iga uue HP LaserJeti prindikasseti ja varustuspaketiga on kaasas mitmekeelne programmiinfo ja juhised. Võite keskkonnamaksult rohkem kokku hoida, kui toote korraga tagasi pigem mitu kui ühe prindikasseti.

HP eesmärk on pakkuda uuenduslikke ja kvaliteetseid tooteid ning teenuseid, mille puhul pööratakse keskkonnasõbralikkusele suurt tähelepanu nii toote disainimisel ja tootmisel kui ka turustamisel, kliendipoolsel kasutamisel ja käitlemisel. Programmis HP Planet Partners osaledes võite olla kindel, et teie HP LaserJeti prindikassette käideldakse õigesti – nende töötlemisel saame plasti ja metalli uute toodete tootmiseks, vältides miljonite tonnide jäätmete prügimäele sattumist. Kuna kassetid käideldakse ja neid kasutatakse materjalide saamiseks, ei tagastata neid teile. Suur tänu keskkonnasõbraliku käitumise eest!

**MÄRKUS.** Kasutage tagastussilti ainult ehtsate HP LaserJeti prindikassettide puhul. Ärge kasutage seda silti järgmiste kassettide puhul: HP tindiprinterikassettid ja kassetid, mille tootja pole HP, mis on uuesti täidetud või ümber töötatud või mis kuuluvad tagastamisele HP garantii raames. Lisateavet HP tindikassettide käitlemise kohta leiate veebisaidilt <http://www.hp.com/recycle>.

# <span id="page-167-0"></span>**Tagastus- ja käitlusjuhised**

### **Ameerika Ühendriigid ja Puerto Rico**

HP LaserJeti toonerikassettide pakendis olev silt on mõeldud ühe või mitme HP LaserJeti prindikasseti kasutusjärgseks tagastamiseks ja käitlemiseks. Palun järgige alltoodud asjakohaseid juhiseid.

#### **Mitu tagastust (rohkem kui üks kassett)**

- **1.** Pakendage kõik HP LaserJeti prindikassetid originaalkarpi ja -kotti.
- **2.** Siduge karbid kinnitus- või pakendusteibiga kokku. Pakk võib kaaluda kuni 31 kg (70 naela).
- **3.** Kasutage ainult ühte ettemakstud postitussilti

#### **VÕI**

- **1.** Kasutage sobivat isiklikku karpi või tellige tasuta kogumiskarp veebisaidilt [www.hp.com/recycle](http://www.hp.com/recycle) või 1-800-340-2445 (mahutab kuni 31 kg (70 naela) HP LaserJeti prindikassette).
- **2.** Kasutage ainult ühte ettemakstud postitussilti.

#### **Ühe kasseti tagastamine**

- **1.** Pakendage HP LaserJeti prindikassett originaalkarpi ja -kotti.
- **2.** Paigutage aadressisilt kasti esiküljele.

#### **Transport**

Kõigi HP LaserJeti prindikassettide taaskasutustagastuste puhul andke pakk järgmise tarne või kogumise ajal UPS-ile või viige see UPS-i volitatud kogumispunkti. Lähima UPS-i kogumispunkti teadasaamiseks helistage 1-800-PICKUPS või vt [www.ups.com.](http://www.ups.com) Kui tagastate USPS-märgise kaudu, andke pakk USA postiteenistuse kullerile või jätke see USA Posti teeninduskontorisse. Lisateabe saamiseks või lisakleebiste või -kastide tellimiseks külastage [www.hp.com/recycle](http://www.hp.com/recycle) või helistage 1 800 340 2445. Nõutud UPS-i pealevõtmise hind on sama mis tavalisel pealevõtmisel. Teavet võib muuta ette teatamata.

#### **Alaska ja Hawaii elanikud**

Ärge kasutage UPS-i märgistust. Info ja juhiste saamiseks helistage numbril 1 800 340 2445. Vastavalt kokkuleppele HP-ga pakub USA postiteenus Alaska ja Hawaii elanikele tasuta kasseti tagastamise transportteenust.

#### **Tagastused väljapool USA-d**

Tagastus- ja taaskasutusprogrammis HP Planet Partners osalemiseks järgige lihtsaid taaskasutusjuhise suuniseid (mis on tootetarviku pakendis kaasas) või vt [www.hp.com/recycle.](http://www.hp.com/recycle) Valige riik/regioon ja uurige teavet HP LaserJeti prinditarvikute tagastuse kohta.

#### **Paber**

Seadmes võib kasutada ümbertöötatud paberit juhul, kui see vastab juhendis *HP LaserJet Printer Family Print Media Guide* toodud nõuetele. Toode on kohandatud ümbertöötatud paberi kasutamiseks vastavalt standardile EN12281:2002.

# <span id="page-168-0"></span>**Materjalipiirangud**

See HP toode ei sisalda elavhõbedat.

See HP toode ei sisalda akut.

### **Tarbetuks muutunud seadmete utiliseerimine kasutajate eramajapidamistes Euroopa Liidus**

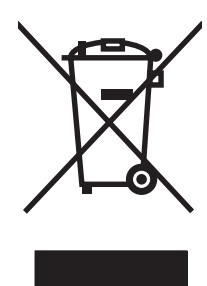

Kui tootel või toote pakendil on see sümbol, ei tohi seda toodet visata olmejäätmete hulka. Teie kohus on viia tarbetuks muutunud seade selleks ettenähtud elektri- ja elektroonikaseadmete utiliseerimiskohta. Utiliseeritavate seadmete eraldi kogumine ja käitlemine aitab säästa loodusvarasid ning tagada, et käitlemine toimub inimeste tervisele ja keskkonnale ohutult. Lisateavet selle kohta, kuhu saate utiliseeritava seadme käitlemiseks viia, saate küsida kohalikust omavalitsusest, olmejäätmete utiliseerimispunktist või kauplusest, kust te seadme ostsite.

# **Materjalide ohutuskaardid (MSDS)**

Andmeohutuse teabelehti keemilisi aineid (nt toonerit) sisaldavate tarvikute kohta on võimalik saada HP veebisaidilt [www.hp.com/go/msds](http://www.hp.com/go/msds) või [www.hp.com/hpinfo/community/environment/productinfo/](http://www.hp.com/hpinfo/community/environment/productinfo/safety) [safety.](http://www.hp.com/hpinfo/community/environment/productinfo/safety)

### **Lisateave**

Keskkonnaalaste teemade kohta saate teavet järgmistest allikatest:

- Toodete keskkonnaomaduste lehed selle ja paljude muude seostuvate HP toodete kohta
- HP keskkonnakaitse programm
- HP keskkonnajuhtimissüsteem
- HP kasutatud toodete tagastus- ja käitlusprogramm
- Materjalide ohutuskaardid

Külastage veebisaite [www.hp.com/go/environment](http://www.hp.com/go/environment) või [www.hp.com/hpinfo/globalcitizenship/](http://www.hp.com/hpinfo/globalcitizenship/environment) [environment](http://www.hp.com/hpinfo/globalcitizenship/environment).

# <span id="page-169-0"></span>**Vastavusdeklaratsioon**

# **Vastavusdeklaratsioon**

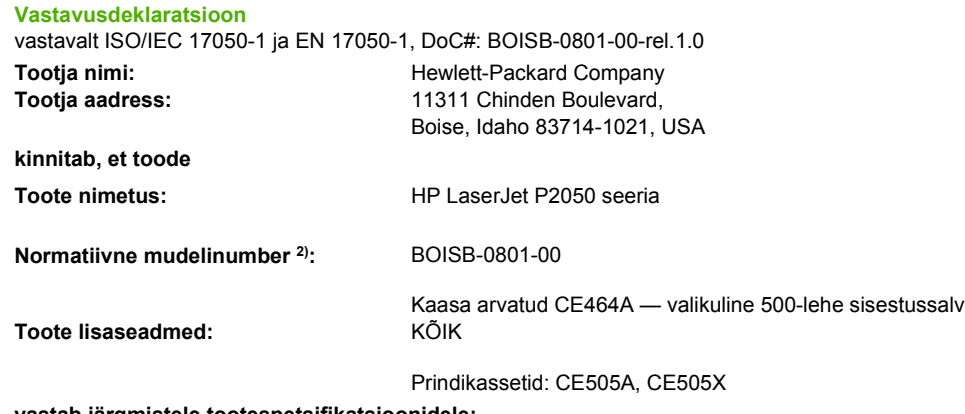

#### **vastab järgmistele tootespetsifikatsioonidele:**

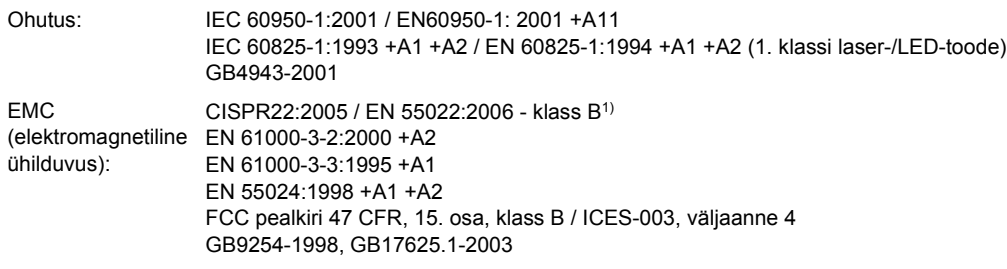

#### **Täiendav teave**

Käesolev toode vastab elektromagnetilise ühilduvuse direktiivi 2004/108/EÜ ja madalpingedirektiivi 2006/95/EÜ nõuetele ning kannab CE-

#### vastavusmärgist $\epsilon$ .

Käesolev seade vastab FCC eeskirjade 15. osas sätestatud nõuetele. Kasutamisel tuleb järgida kaht järgmist tingimust: (1) Seade ei tohi põhjustada ohtlikke häireid ja (2) peab aktsepteerima kõik vastuvõetavad häired (sh häired, mis võivad põhjustada soovimatuid toiminguid).

1) Toodet on testitud tüüpkonfiguratsioonis koos Hewlett-Packardi personaalarvutitega.

2) Normatiivsel eesmärgil on tootel ka normatiivne mudelinumber. Seda numbrit ei tohiks segamini ajada toote nime või tootenumbri(te)ga.

Boise, Idaho , USA

#### **22. oktoober 2007**

#### **Ainult normatiivsete küsimuste puhul:**

- Euroopa kontakt: Kohalik Hewlett-Packardi müügi- ja teenindusesindus või Hewlett-Packard GmbH, Department HQ-TRE / Standards Europe,, Herrenberger Strasse 140, , D-71034, Böblingen, (FAX: +49-7031-14-3143), [http://www.hp.com/go/](http://www.hp.com/go/certificates) [certificates](http://www.hp.com/go/certificates)
- USA kontakt: Product Regulations Manager, Hewlett-Packard Company,, PO Box 15, Mail Stop 160, Boise, ID 83707-0015, , (Tel: 208-396-6000)

# <span id="page-170-0"></span>**Ohutusnõuded**

# **Laseri ohutus**

USA Toiduainete- ja ravimiameti (FDA) Seadmete ja Radioloogilise tervishoiu keskus (CDRH) kehtestas nõuded lasertoodetele, mis on toodetud pärast 1. augustit 1976. USA-s turustatavatele toodetele on need nõuded kohustuslikud. Seadmel on USA Tervisekaitse ja tööjõu ministeerium (DHHS) väljastanud kiirgusstandardile vastavuse 1. klassi lasertoote sertifikaadi lähtuvalt 1968. a jõustunud Tervisekaitse ja ohutuse seadusest (Radiation Control for Health and Safety Act). Et seadme väljastatav radiatsioon on kaitsekorpuse ja väliste kattepaneelidega täielikult ümbritsetud, on välistatud laserkiire väljapääs normaalse kasutuse käigus.

**HOIATUS!** Selle kasutamine, reguleerimine või käitamine käesoleva kasutusjuhendi nõudeid rikkudes võib tekitada kiirgusohu.

## **Kanada DOC-määrused**

Complies with Canadian EMC Class B requirements.

« Conforme à la classe B des normes canadiennes de compatibilité électromagnétiques. « CEM ». »

# **VCCI-ohutusnõue (Jaapan)**

この装置は、情報処理装置等電波障害自主規制協議会(VCCI)の基準 に基づくクラスB情報技術装置です。この装置は、家庭環境で使用すること を目的としていますが、この装置がラジオやテレビジョン受信機に近接して 使用されると、受信障害を引き起こすことがあります。 取扱説明書に従って正しい取り扱いをして下さい。

### **Voolujuhtme ohutusnõue (Jaapan)**

製品には、同梱された電源コードをお使い下さい。 同梱された電源コードは、他の製品では使用出来ません。

# **EMÜ aruanne (Korea)**

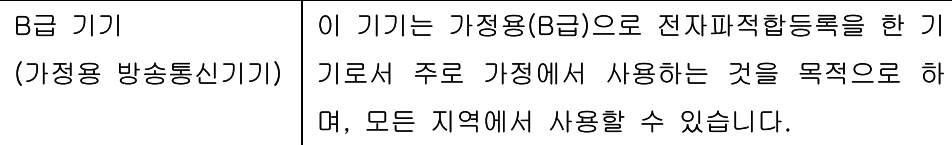

### **Laseri ohutusnõue Soome jaoks**

#### **Luokan 1 laserlaite**

Klass 1 Laser Apparat

HP LaserJet P2055, P2055d, P2055dn, P2055x , laserkirjoitin on käyttäjän kannalta turvallinen luokan 1 laserlaite. Normaalissa käytössä kirjoittimen suojakotelointi estää lasersäteen pääsyn

laitteen ulkopuolelle. Laitteen turvallisuusluokka on määritetty standardin EN 60825-1 (1994) mukaisesti.

#### **VAROITUS !**

Laitteen käyttäminen muulla kuin käyttöohjeessa mainitulla tavalla saattaa altistaa käyttäjän turvallisuusluokan 1 ylittävälle näkymättömälle lasersäteilylle.

#### **VARNING !**

Om apparaten används på annat sätt än i bruksanvisning specificerats, kan användaren utsättas för osynlig laserstrålning, som överskrider gränsen för laserklass 1.

#### **HUOLTO**

HP LaserJet P2055, P2055d, P2055dn, P2055x - kirjoittimen sisällä ei ole käyttäjän huollettavissa olevia kohteita. Laitteen saa avata ja huoltaa ainoastaan sen huoltamiseen koulutettu henkilö. Tällaiseksi huoltotoimenpiteeksi ei katsota väriainekasetin vaihtamista, paperiradan puhdistusta tai muita käyttäjän käsikirjassa lueteltuja, käyttäjän tehtäväksi tarkoitettuja ylläpitotoimia, jotka voidaan suorittaa ilman erikoistyökaluja.

#### **VARO !**

Mikäli kirjoittimen suojakotelo avataan, olet alttiina näkymättömällelasersäteilylle laitteen ollessa toiminnassa. Älä katso säteeseen.

#### **VARNING !**

Om laserprinterns skyddshölje öppnas då apparaten är i funktion, utsättas användaren för osynlig laserstrålning. Betrakta ej strålen. Tiedot laitteessa käytettävän laserdiodin säteilyominaisuuksista: Aallonpituus 775-795 nm Teho 5 m W Luokan 3B laser.

# **Koostisosade tabel (Hiina)**

# 有毒有害物质表

根据中国电子信息产品污染控制管理办法的要求而出台

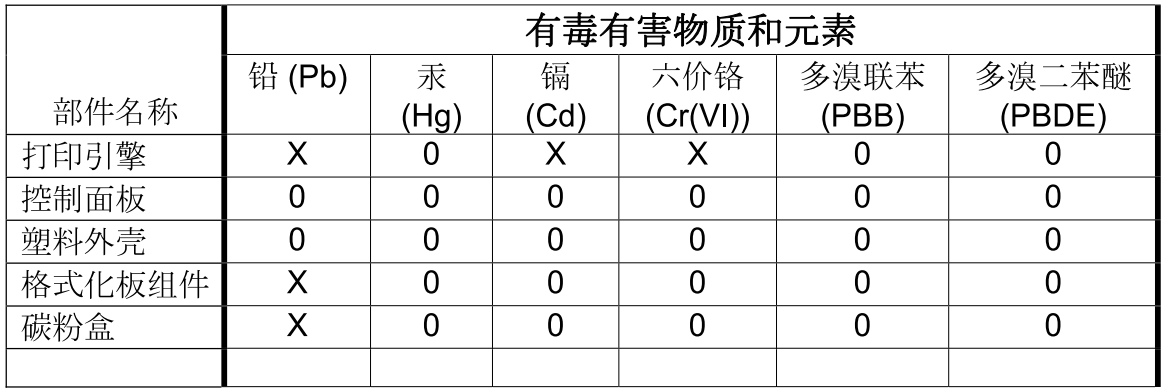

 $3043$ 

0: 表示在此部件所用的所有同类材料中, 所含的此有毒或有害物质均低于 SJ/T11363-2006 的限制要求。

X: 表示在此部件所用的所有同类材料中, 至少一种所含的此有毒或有害物质高于 SJ/T11363-2006 的限制要求。

注:引用的"环保使用期限"是根据在正常温度和湿度条件下操作使用产品而确定的。

# **Tähestikuline register**

#### **Sümbolid/Numbrid**

1. salv laadimine [55](#page-66-0) maht [53](#page-64-0) seaded [13](#page-24-0) 2. salv laadimine [56](#page-67-0) maht [53](#page-64-0) papberiummistused [116](#page-127-0) seaded [13](#page-24-0) 3. salv laadimine [56](#page-67-0)

# paberiummistused [118](#page-129-0)

**A**

maht [53](#page-64-0)

A6-formaadis paberi laadimine [56](#page-67-0) abiseadmed osa numbrid [137](#page-148-0) akud kaasas [157](#page-168-0) akustika tehnilised andmed [151](#page-162-0) andmed elektrilised ja akustilised [151](#page-162-0) andmekandja rullitõmbumine seaded [15](#page-26-0) vaikeseaded [13](#page-24-0), [75](#page-86-0) andmekandja ummistused. *Vt* ummistused arhiveeri seade [15](#page-26-0) Aruannete menüü [12](#page-23-0) automaatne ümberlülitus, seade [16](#page-27-0)

#### **C**

Courier fondi seaded [14](#page-25-0)

#### **D**

demoleht [12](#page-23-0)

DIMM-id juurdepääs [5](#page-16-0) osa numbrid [137](#page-148-0) paigaldamise kontroll [90](#page-101-0) dokumentide mastaapimine Windows [68](#page-79-0) dokumentide suuruse muutmine Windows [68](#page-79-0) draiverid eelseadistused (Macintosh) [34](#page-45-0) kaasas [3](#page-14-0) kasutusleht [12](#page-23-0) Macintosh, probleemide lahendamine [130](#page-141-0) Macintoshi seaded [34](#page-45-0) otseteed (Windows) [67](#page-78-0) paberitüübid [52](#page-63-0) seaded [23,](#page-34-0) [24,](#page-35-0) [32](#page-43-0) sätted [33](#page-44-0) toetatud [21](#page-32-0) universaalne [22](#page-33-0) Windows, avamine [67](#page-78-0) duplekspaberi tee paberiummistused [112](#page-123-0) dupleksprintimine paberi laadimise suund [55](#page-66-0) Windows [68](#page-79-0)

#### **E**

Ebaõige talitluse vead [129](#page-140-0) EconoMode'i (Säästurežiim) seadistamine [62](#page-73-0) eelseadistused (Macintosh) [34](#page-45-0) elavhõbedavaba toode [157](#page-168-0) elektrilised andmed [151](#page-162-0) E-maili hoiatuste vahekaart, HP ToolboxFX [74](#page-85-0) e-posti märguanded, seadistamine [73](#page-84-0)

EPS-failid, probleemide lahendamine [131](#page-142-0) eraldusvõime probleemi lahendamise kvaliteet [121](#page-132-0) eripaber juhised [54](#page-65-0) esimene lehekülg kasutage erinevat paberit [34](#page-45-0) Ethernet-kaardid, osa numbrid [137](#page-148-0) Euroopa Liit, jäätmete utiliseerimine [157](#page-168-0) EWS. *Vt* sisseehitatud veebiserver

### **F**

FastRes [3](#page-14-0) fondid Courieri seaded [14](#page-25-0) EPS-failid, probleemide lahendamine [131](#page-142-0) loendid, printimine [12](#page-23-0) püsiressursid [90](#page-101-0) formaadid, andmekandja vaikimisi seade [13](#page-24-0) funktsioonid [2](#page-13-0), [3](#page-14-0) füüsilised andmed [150](#page-161-0)

### **G**

garantii kliendipoolne parandus [145](#page-156-0) laiendatud [148](#page-159-0) litsents [143](#page-154-0) prindikassetid [142](#page-153-0) toode [140](#page-151-0) General Protection FaultException OE [129](#page-140-0)

#### **H**

hoiatused seadistamine [73](#page-84-0) vaatamine HP ToolboxFXga [74](#page-85-0) Hoiatuste vahekaart, HP ToolboxFX [74](#page-85-0) hoiustamine prindikassetid [82](#page-93-0) hoolduslepingud [147](#page-158-0) Hooldusmenüü [15](#page-26-0) horisontaalsuund seadistamine, Windows [68](#page-79-0) HP Jetdirect prindiserver osa numbrid [137](#page-148-0) HP klienditeenindus [105](#page-116-0) HP pettuste vihjeliin [82](#page-93-0) HP postcripti emuleerimisega universaalne prindidraiver [21](#page-32-0) HP SupportPack [148](#page-159-0) HP ToolboxFX Device Settings tab (Seadme seadete vahekaart) [75](#page-86-0) Hoiatuste vahekaart [74](#page-85-0) kohta [27](#page-38-0) Oleku vahekaart [73](#page-84-0) Spikri vahekaart [74](#page-85-0) Süsteemi seadete vahekaart [77](#page-88-0) Võrguseadete vahekaart [77](#page-88-0) HP Toolbox ToolboxFXE-mail E-maili hoiatuste vahekaart [74](#page-85-0) HP Universal Print Driver [22](#page-33-0) HP-UX-tarkvara [29](#page-40-0) HP Web Jetadmin [28,](#page-39-0) [79](#page-90-0) Hävitamine, tööea lõppemine [157](#page-168-0) hävitamine tööea lõppemisel [157](#page-168-0)

#### **I**

IP aadress toetatavad protokollid [42](#page-53-0) IP-aadress automaatne konfiguratsioon [44](#page-55-0) käsitsi konfigureerimine [44](#page-55-0) Macintosh, probleemide lahendamine [130](#page-141-0)

#### **J**

Jaapani VCCI-ohutusnõue [159](#page-170-0) Jetadmin, HP Web [28,](#page-39-0) [79](#page-90-0) Jetdirect prindiserver osa numbrid [137](#page-148-0) juhtpaneel aruannete menüü [12](#page-23-0) asukoht [5](#page-16-0) ekraan [10](#page-21-0) Hooldusmenüü [15](#page-26-0) keel [13](#page-24-0) menüüd [11](#page-22-0) menüükaart, printimine [12](#page-23-0) nupud [10](#page-21-0) puhastuslehekülg, printimine [77](#page-88-0) seaded [23,](#page-34-0) [32](#page-43-0) süsteemiseadistuse menüü [13](#page-24-0) tuled [10](#page-21-0) võrgu konfigureerimine menüü [16](#page-27-0) järgmise päeva kohapealsed teeninduslepingud [147](#page-158-0) jäätmekäitlus HP prinditarvikute tagastamise ja keskkonnakaitse alane programm [156](#page-167-0)

#### **K**

kaablid USB, tõrkeotsing [126](#page-137-0) USB, ühendamine [40](#page-51-0) kaal, toode [150](#page-161-0) kaaneleheküljed [67](#page-78-0) kaane leheküljed [34](#page-45-0) kahepoolne printimine paberi laadimise suund [55](#page-66-0) Kanada DOC-määrused [159](#page-170-0) kandja HP ToolboxFX-i seaded [75](#page-86-0) toetatud mõõdud [49](#page-60-0) kandjad käsitsiprintimine [57](#page-68-0) kandjaga laadimine A6-formaadis paber [56](#page-67-0) kandja laadimine 1. salv [55](#page-66-0) 2. salv [56](#page-67-0)

3. lisasalv [56](#page-67-0) tõrketeated [107](#page-118-0) kare paber väljastussalv, valimine [59](#page-70-0) kartong väljastussalv, valimine [59](#page-70-0) kassetid ala puhastamine [92](#page-103-0) asendusintervallid [82](#page-93-0) autentimine [82](#page-93-0) ehtne HP [82](#page-93-0) garantii [142](#page-153-0) hoiustamine [82](#page-93-0) mitte-HP [82](#page-93-0) oleku teated [10](#page-21-0) omadused [3](#page-14-0) taaskasutamine [155](#page-166-0) tarvikute oleku leht [12](#page-23-0) tellimise teade [108](#page-119-0) vaatamine HP ToolboxFXga [73](#page-84-0) vahetamine [82](#page-93-0) vahetusteade [108](#page-119-0) kassetid, prindi Macintosh olek [37](#page-48-0) kasutusleht [12](#page-23-0) keel, juhtpaneel [13](#page-24-0) keskkonnasõbralikkuse programm [155](#page-166-0) Kiired seadistused [67](#page-78-0) klienditeenindus toote uuesti pakkimine [147](#page-158-0) klienditugi Linux [133](#page-144-0) võrgus [105](#page-116-0) kohandatud paberiformaadid [51](#page-62-0) kohandatud suuruses paberi seaded Macintosh [34](#page-45-0) kohapealsed teeninduslepingud [147](#page-158-0) konfiguratsioonileht [12](#page-23-0) koopiad, arv Windows [70](#page-81-0) Korea EMÜ aruanne [159](#page-170-0) kuumuti tõrked [106](#page-117-0) kvaliteet arhiveeri seade [15](#page-26-0) HP ToolboxFX seaded [76](#page-87-0)

käsisöötmisega printimine [57](#page-68-0)

#### **L**

lahendamine hall taust [123](#page-134-0) hele või pleekinud väljaprint [122](#page-133-0) korduvad vertikaalsuunalised defektid [123](#page-134-0) kortsud [125](#page-136-0) lahtine tooner [123](#page-134-0) lainelisus [124](#page-135-0) lehekülg on viltu [124](#page-135-0) moondunud märgid [124](#page-135-0) murdekohad [125](#page-136-0) otseühenduse probleemid [127](#page-138-0) püstjooned [122](#page-133-0) rullitõmbumine [124](#page-135-0) tooneriga määrdumine [123](#page-134-0) tooneripritsmed kujutiste ümber [125](#page-136-0) tooneritäpid [122](#page-133-0) tühjad kohad [122](#page-133-0) võrguprobleemid [102](#page-113-0) lahutus funktsioonid [3](#page-14-0) laiendatud garantii [148](#page-159-0) laseri ohutusnõuded [159](#page-170-0) lehekülgede järjestus, muutmine [70](#page-81-0) lehekülge lehe kohta [35](#page-46-0) leheküljed ei prindi [126](#page-137-0) lehe kohta, Windows [68](#page-79-0) prinditakse aeglaselt [126](#page-137-0) tühjad [126](#page-137-0) lehekülje loend [12](#page-23-0) Ligipääsetavuse funktsioonid [4](#page-15-0) lingi kiiruse seaded [45](#page-56-0) Linuxi draiverid [133](#page-144-0) Linuxi tarkvara [29](#page-40-0) lisaseadmed saadaval [3](#page-14-0) tellimine [136](#page-147-0) litsents, tarkvara [143](#page-154-0) lüümikud väljastussalv [59](#page-70-0)

#### **M**

Macintosh draiverid, probleemide lahendamine [130](#page-141-0) muuda dokumentide suurust [34](#page-45-0) tarkvaraeemaldus [32](#page-43-0) tugi [146](#page-157-0) USB-kaart, probleemide lahendamine [131](#page-142-0) Macintosh draiveriseaded kohandatud suuruses paber [34](#page-45-0) vesimärgid [35](#page-46-0) Macintosh draiverisätted teenuste vaheleht [37](#page-48-0) Macintoshi draiveri seaded [33](#page-44-0), [34](#page-45-0) probleemid, probleemide lahendamine [130](#page-141-0) toega operatsioonisüsteemid [32](#page-43-0) Macintoshi tarkvara deinstallimine [32](#page-43-0) Macintoshi tarkvara eemaldamine [32](#page-43-0) materjalide ohutuskaardid (MSDS) [157](#page-168-0) materjalipiirangud [157](#page-168-0) meedia esimene lehekülg [34](#page-45-0) kohandatud suuruses, Macintosh seaded [34](#page-45-0) meedium lehekülge lehe kohta [35](#page-46-0) menüüd, juhtpaneel aruanded [12](#page-23-0) Hooldus [15](#page-26-0) kaart, printimine [12](#page-23-0) ligipääs [11](#page-22-0) süsteemiseadistus [13](#page-24-0) võrgu konfigureerimine [16](#page-27-0) mitte-HP tarvikud [82](#page-93-0) mitu lehekülge lehe kohta [35](#page-46-0) mitu lehekülge lehel Windows [68](#page-79-0) mudelid, funktsioonide võrdlus [2](#page-13-0) muuda dokumentide suurust Macintosh [34](#page-45-0)

muud materjalid juhised [54](#page-65-0) mõlemale lehepoolele printimine Windows [68](#page-79-0) mõlemale poolele printimine Windows [68](#page-79-0) mõõtmed, toode [150](#page-161-0) mälu DIMM-id, turvalisus [81](#page-92-0) osa numbrid [137](#page-148-0) paigaldamise kontroll [90](#page-101-0) püsiressursid [90](#page-101-0) tõrketeated [108](#page-119-0)

#### **N**

niiskus nõuded [152](#page-163-0) probleemide lahendamine [121](#page-132-0) nupud, juhtpaneel [10](#page-21-0) nõuded töökeskkond [152](#page-163-0) nädalane kohapealne teenus [147](#page-158-0) n-üleval printimine Windows [68](#page-79-0)

### **O**

ohutusnõuded [159](#page-170-0) olek hoiatused, HP ToolboxFX [73](#page-84-0) Macintosh teenuste vaheleht [37](#page-48-0) tarvikud, juhtpaneeli teated [10](#page-21-0) tarvikud, printimise aruanne [12](#page-23-0) vaatamine HP ToolboxFXga [73](#page-84-0) Oleku vahekaart, HP ToolboxFX [73](#page-84-0) Opsüsteemid, toetatavad [20](#page-31-0) osa numbrid mälu [137](#page-148-0) prindikassetid [137](#page-148-0) salved [137](#page-148-0) otseteed [67](#page-78-0)

#### **P**

paber A6-formaat, salve reguleerimine [56](#page-67-0)

esimene ja viimane lehekülg, teistsuguse paberi kasutamine [67](#page-78-0) esimene lehekülg [34](#page-45-0) HP ToolboxFX-i seaded [76](#page-87-0) kaaned, teistsuguse paberi kasutamine [67](#page-78-0) kohandatud formaadid [51](#page-62-0) kohandatud suuruses, Macintosh seaded [34](#page-45-0) laadimise suund [55](#page-66-0) lehekülge lehe kohta [35](#page-46-0) probleemide lahendamine [121](#page-132-0) rullirõmbumine seaded [15](#page-26-0) toetatud mõõdud [49](#page-60-0) toetatud tüübid [52](#page-63-0) vaikeseaded [13](#page-24-0), [75](#page-86-0) paberi formaat, valimine [67](#page-78-0) kohandatud formaat, valimine [67](#page-78-0) tüüp, valimine [67](#page-78-0) paberi otseväljastustee paberiummistused [119](#page-130-0) paberitee paberiummistused [110](#page-121-0) paberiummistused. *Vt* ummistused parempoolne paneel, asukoht [5](#page-16-0) PCL-draiverid universaalne [22](#page-33-0) PCL font list (PCL fondiloend) [12](#page-23-0) PCL-seaded, HP ToolboxFX [76](#page-87-0) pettuste vihjeliin [82](#page-93-0) pildikvaliteet arhiveeri seade [15](#page-26-0) HP ToolboxFX seaded [76](#page-87-0) pordid probleemide lahendamine Macintosh [131](#page-142-0) toetatud [3](#page-14-0) USB [40](#page-51-0) postkaardid väljastussalv, valimine [59](#page-70-0) PostScripti seaded, HP ToolboxFX [76](#page-87-0) PostScript Printer Descriptioni (PPD) failid probleemide lahendamine [130](#page-141-0)

PPD-failid probleemide lahendamine [130](#page-141-0) prindikassetid ala puhastamine [92](#page-103-0) asendusintervallid [82](#page-93-0) autentimine [82](#page-93-0) ehtne HP [82](#page-93-0) garantii [142](#page-153-0) hoiustamine [82](#page-93-0) olek, vaatamine HP ToolboxFXga [73](#page-84-0) oleku teated [10](#page-21-0) omadused [3](#page-14-0) osa numbrid [137](#page-148-0) tarvikute oleku leht [12](#page-23-0) tellimise teade [108](#page-119-0) vahetamine [82](#page-93-0) vahetusteade [108](#page-119-0) prindikassett paberiummistused alal [110](#page-121-0) tooneri ühtlane jaotamine [84](#page-95-0) prindikassettide vahetamine [82](#page-93-0) prindikvaliteedi parandamine [121](#page-132-0) prindikvaliteet arhiveeri seade [15](#page-26-0) hall taust [123](#page-134-0) hele või pleekinud väljaprint [122](#page-133-0) HP ToolboxFX seaded [76](#page-87-0) keskkond [121](#page-132-0) korduvad vertikaalsuunalised defektid [123](#page-134-0) kortsud [125](#page-136-0) lahtine tooner [123](#page-134-0) lainelisus [124](#page-135-0) lehekülg on viltu [124](#page-135-0) moondunud märgid [124](#page-135-0) murdekohad [125](#page-136-0) paber [121](#page-132-0) parandamine [121](#page-132-0) probleemi lahendamine [121](#page-132-0) püstjooned [122](#page-133-0) rullitõmbumine [124](#page-135-0) tooneriga määrdumine [123](#page-134-0) tooneripritsmed kujutiste ümber [125](#page-136-0) tooneritäpid [122](#page-133-0) tühjad kohad [122](#page-133-0) ummistused, pärast [121](#page-132-0)

prindi nurjumise veateade [105](#page-116-0) prindinõude paus [66](#page-77-0) prindinõude peatamine [66](#page-77-0) prindinõude tühistamine [66](#page-77-0) prinditoimingud [65](#page-76-0) printerikassetid mitte-HP [82](#page-93-0) taaskasutamine [155](#page-166-0) printimine käsisöötmine [57](#page-68-0) võrku ühendamine [42](#page-53-0) prioriteet, seaded [23](#page-34-0), [32](#page-43-0) probleemide lahendamine EPS-failid [131](#page-142-0) keskkond [121](#page-132-0) Macintoshi probleemid [130](#page-141-0) paber [121](#page-132-0) probleemi lahendamine Linux [133](#page-144-0) väljastuse kvaliteet [121](#page-132-0) ProRes [3](#page-14-0) protokollid, võrgud [41](#page-52-0) protsessori kiirus [3](#page-14-0) PS font list (PS fondiloend) [12](#page-23-0) puhastamine prindikasseti piirkond [92](#page-103-0) printer [92](#page-103-0) tõsterull (1. salv) [94](#page-105-0) tõsterull (2. salv) [97](#page-108-0) päise alternatiivrežiim [70](#page-81-0) päise paber, asetamine [70](#page-81-0) püsiressursid [90](#page-101-0)

#### **R**

raske paber väljastussalv, valimine [59](#page-70-0) registreerimine, toode [77](#page-88-0) ressursisalvestus [90](#page-101-0) ressursside salvestamine, mälu [90](#page-101-0) rullitõmbumine, paber seaded [15](#page-26-0)

### **S**

salv 1 paberiummistused [115](#page-126-0) Salv 3 füüsilised andmed [150](#page-161-0) salved asukoht [5](#page-16-0)

kahelepoole printimine [36](#page-47-0) konfigureerige [58](#page-69-0) laadimise tõrketeated [107](#page-118-0) maht [53](#page-64-0) osa numbrid [137](#page-148-0) paberi paigutus [55](#page-66-0) seaded [13,](#page-24-0) [75](#page-86-0) salved, väljastus asukoht [5](#page-16-0) maht [53](#page-64-0) valimine [59](#page-70-0) sardveebiserver [28](#page-39-0), [33](#page-44-0) seaded draiverid [24](#page-35-0) draiveri eelseadistused (Macintosh) [34](#page-45-0) HP ToolboxFX [75](#page-86-0) prioriteet [23](#page-34-0), [32](#page-43-0) süsteemiseadistuse menüü [13](#page-24-0) vaikeseadete taastamine [15](#page-26-0) võrguaruanne [12](#page-23-0) ühisprintimine [42](#page-53-0) seadme leidmine võrgu kaudu [41](#page-52-0) seadme olek Macintosh teenuste vaheleht [37](#page-48-0) Seadme seadete vahekaart, HP ToolboxFX [75](#page-86-0) seadme tõrketeade [108](#page-119-0) seadme töökeskkond probleemide lahendamine [121](#page-132-0) sildid väljastussalv, valimine [59](#page-70-0) SIMM-id, mitteühilduvus [87](#page-98-0) sirgjooneline paberitee [59](#page-70-0) sisalduvad fondid [3](#page-14-0) sisendsalv kandja laadimine [56](#page-67-0) Sisseehitatud veebiserver (EWS) kasutamine [28](#page-39-0) Olek vahekaart [78](#page-89-0) tarvikute tellimine [79](#page-90-0) tootetugi [79](#page-90-0) turvalisus [79](#page-90-0) vahekaart Networking [79](#page-90-0) vahekaart Settings [79](#page-90-0)

skaleeri dokumente Macintosh [34](#page-45-0) Solaris tarkvara [29](#page-40-0) Soome laseri ohutusnõue [159](#page-170-0) spetsifikatsioonid funktsioonid [3](#page-14-0) Spikri vahekaart, HP ToolboxFX [74](#page-85-0) Spool32 vead [129](#page-140-0) SupportPack, HP [148](#page-159-0) suund paber, laadimise ajal [55](#page-66-0) seadistamine, Windows [68](#page-79-0) sätted draiverid [33](#page-44-0) Sündmuste logi [73](#page-84-0) Süsteemiseadistuse menüü [13](#page-24-0) Süsteemi seadistuse vahekaart, HP ToolboxFX [77](#page-88-0)

**T**

taaskasutamine [155](#page-166-0) tagumine väljastus printimine [59](#page-70-0) salv, asukoht [5](#page-16-0) tarkvara HP Web Jetadmin [28](#page-39-0) Macintoshi desinstallimine [32](#page-43-0) sardveebiserver [28](#page-39-0), [33](#page-44-0) seaded [23,](#page-34-0) [32](#page-43-0) tarkvara litsentsileping [143](#page-154-0) toega operatsioonisüsteemid [32](#page-43-0) toetatavad operatsioonisüsteemid [20](#page-31-0) Windowsi maha installimine [26](#page-37-0) tarvikud asendusintervallid [82](#page-93-0) autentimine [82](#page-93-0) mitte-HP [82](#page-93-0) olek, juhtpaneeli teated [10](#page-21-0) olek, vaatamine HP ToolboxFXga [73](#page-84-0) oleku leht [12](#page-23-0) osa numbrid [137](#page-148-0) prindikassettide vahetamine [82](#page-93-0) taaskasutamine [155](#page-166-0) tellimine [77,](#page-88-0) [136](#page-147-0)

tellimise teade [108](#page-119-0) transpordiluku veateade [107](#page-118-0) vahetusteade [108](#page-119-0) võltsingud [82](#page-93-0) tarvikute olek, teenuste vahekaart Windows [70](#page-81-0) tarvikute olek, teenuste vaheleht Macintosh [37](#page-48-0) tarvikute tellimise teade [108](#page-119-0) tarvikute vahetusteade [108](#page-119-0) TCP/IP seaded [16](#page-27-0) toetatavad protokollid [41](#page-52-0) teabeleheküljed printimine [28](#page-39-0) teated tuled, juhtpaneel [10](#page-21-0) teenindus toote uuesti pakkimine [147](#page-158-0) teeninduslehekülg [12](#page-23-0) teenindusslepped [147](#page-158-0) teenuse häire teade [107](#page-118-0) teenuste vaheleht Macintosh [37](#page-48-0) tehase vaikeseaded, taastamine [15](#page-26-0) tehniline tugi Linux [133](#page-144-0) toote uuesti pakkimine [147](#page-158-0) võrgus [105](#page-116-0) tehnilised andmed füüsilised [150](#page-161-0) tellimine osa numbrid [137](#page-148-0) tarvikud ja lisaseadmed [136](#page-147-0) temperatuuri nõuded [152](#page-163-0) toega operatsioonisüsteemid [32](#page-43-0) toetatud kandjad [49](#page-60-0) toide lüliti, asukoht [5](#page-16-0) tõrkeotsing [102](#page-113-0) toitelüliti, asukoht [5](#page-16-0) toode registreerimine [77](#page-88-0) võrdlus [2](#page-13-0) tooner lahtine tooner [123](#page-134-0) määrdumine [123](#page-134-0) otsakorral [122](#page-133-0) pritsmed kujutise ümber [125](#page-136-0)

täpid [122](#page-133-0) ühtlane jaotamine [84](#page-95-0) tooneri osade numbrid [137](#page-148-0) toonerikassetid Macintosh olek [37](#page-48-0) tooneri ühtlane jaotamine [84](#page-95-0) toote keskkond tehnilised andmed [152](#page-163-0) toote kohaletoimetamine [147](#page-158-0) toote leidmine võrk [41](#page-52-0) toote lukustamine [81](#page-92-0) toote uuesti pakkimine [147](#page-158-0) transpordiluku veateade [107](#page-118-0) trükivea veateade [108](#page-119-0) tugi Linux [133](#page-144-0) on-line [77](#page-88-0) võrgus [70](#page-81-0), [105](#page-116-0) tugiteenused toote uuesti pakkimine [147](#page-158-0) tuled, juhtpaneel [10](#page-21-0) turbefunktsioonid [79](#page-90-0), [81](#page-92-0) tõrkeotsing kontroll-loend [102](#page-113-0) leheküljed ei prindi [126](#page-137-0) leheküljed prinditakse aeglaselt [126](#page-137-0) otseühenduse probleemid [127](#page-138-0) paberiummistused [102](#page-113-0), [110](#page-121-0) , [115](#page-126-0), [116,](#page-127-0) [119](#page-130-0) paberivõtt (1. salv) [94](#page-105-0) paberivõtt (2. salv) [97](#page-108-0) tühjad leheküljed [126](#page-137-0) USB-kaablid [126](#page-137-0) võrguprobleemid [102](#page-113-0) Tõrkeotsingu vahekaart HP ToolboxFX-i sätted [77](#page-88-0) tõsterull 1. salv [94](#page-105-0) 2. salv [97](#page-108-0) täiustatud printimissuvandid Windows [70](#page-81-0) töökeskkond nõuded [152](#page-163-0) tühistamine printimine [66](#page-77-0)

tühjad leheküljed tõrkeotsing [126](#page-137-0) tüübid, kandja HP ToolboxFX-i seaded [76](#page-87-0)

#### **U**

ummistused asukohad [110](#page-121-0) harilikud põhjused [109](#page-120-0) jälitusnumber [12](#page-23-0) *vt ka* ummistuste kõrvaldamine ummistused <asukoht> tõrketeated [105](#page-116-0) ummistusi prindikvaliteet pärast [121](#page-132-0) ummistuste eemaldamine [119](#page-130-0) *vt ka* ummistused ummistuste kõrvaldamine 2. salv [116](#page-127-0) 3. salv [118](#page-129-0) asukohad [110](#page-121-0) duplekspaberi tee [112](#page-123-0) otseväljastustee [119](#page-130-0) paberitee [110](#page-121-0) prindikasseti ala [110](#page-121-0) salv 1 [115](#page-126-0) ülemine väljastussalv [119](#page-130-0) universaalprindidraiver [22](#page-33-0) UNIX-tarkvara [29](#page-40-0) USB-kaabel, osa number [137](#page-148-0) USB-pordid toetatud [3](#page-14-0) USB port kiirseaded [15](#page-26-0) ühendamine [40](#page-51-0) USB-port probleemide lahendamine Macintosh [131](#page-142-0) tõrkeotsing [126](#page-137-0)

#### **V**

vahekaart Networking (sisseehitatud veebiserver) [79](#page-90-0) Vahekaart Olek (sisseehitatud veebiserver) [78](#page-89-0) vahekaart Settings (sisseehitatud veebiserver) [79](#page-90-0) vaikeseaded, taastamine [15](#page-26-0) vaikeseadete taastamine [15](#page-26-0)

vaikne režiim lubamine [13,](#page-24-0) [63](#page-74-0) vastavusdeklaratsioon [158](#page-169-0) veateated tuled, juhtpaneel [10](#page-21-0) veebisaidid klienditugi [105](#page-116-0) Macintoshi klienditugi [146](#page-157-0) pettustest teatamine [82](#page-93-0) tarvikute tellimine [136](#page-147-0) universaalprindidraiver [22](#page-33-0) Veebisaidid HP Web Jetadmin, allalaadimine [79](#page-90-0) Linuxi tugi [133](#page-144-0) veebiserver, sisseehitatud [28](#page-39-0) ventilaatori veateade [106](#page-117-0) vertikaalsuund seadistamine, Windows [68](#page-79-0) vesimärgid Windows [68](#page-79-0) voolu tarbimine [151](#page-162-0) vormindi turve [81](#page-92-0) võltsimisvastased tarvikud [82](#page-93-0) võltstarvikud [82](#page-93-0) võrgud HP Web Jetadmin [79](#page-90-0) konfiguratsioonileht [12](#page-23-0) konfigureerimine [41](#page-52-0) seadearuanne [12](#page-23-0) seaded [16](#page-27-0) võrgu haldamine [43](#page-54-0) võrgu konfigureerimine menüü [16](#page-27-0) Võrguseadete vahekaart, HP ToolboxFX [77](#page-88-0) võrgutugi [105](#page-116-0) võrk lingi kiiruse seaded [45](#page-56-0) port, seadistamine [42](#page-53-0) salasõna, muutmine [43](#page-54-0) salasõna, seadistamine [43](#page-54-0) seadistamine, muutmine [43](#page-54-0) seadistamine, vaatamine [43](#page-54-0) toetatavad protokollid [41](#page-52-0) võrkk IP-aadressi konfiguratsioon [44](#page-55-0)
väikeseformaadiline paber, printimine [59](#page-70-0) väljaprint tõrkeotsing [126](#page-137-0) väljastuse kvaliteet. *Vt* prindikvaliteet väljastuskvaliteet HP ToolboxFX seaded [76](#page-87-0) väljundkvaliteet arhiveeri seade [15](#page-26-0) värvitekst printimine mustana [70](#page-81-0)

## **W**

Web sites materjalide ohutuskaardid (MSDS) [157](#page-168-0) Windows draiveri seaded [24](#page-35-0) tarkvara [27](#page-38-0) toetatatud draiverid [21](#page-32-0) toetatavad operatsioonisüsteemid [20](#page-31-0) universaalprindidraiver [22](#page-33-0) Windowsi tarkvara maha installimine [26](#page-37-0)

## **Ü**

ülemine väljassalv paberiummistused [119](#page-130-0) ülemine väljastussalv asukoht [5](#page-16-0) maht [53](#page-64-0) printimine [59](#page-70-0) ümbrikud laadimise suund [55](#page-66-0) väljastussalv, valimine [59](#page-70-0)

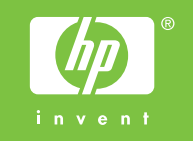

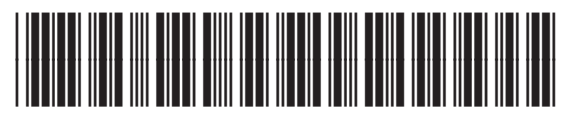

CE457-90911